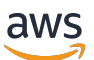

Guida per l'utente

# AWS Health

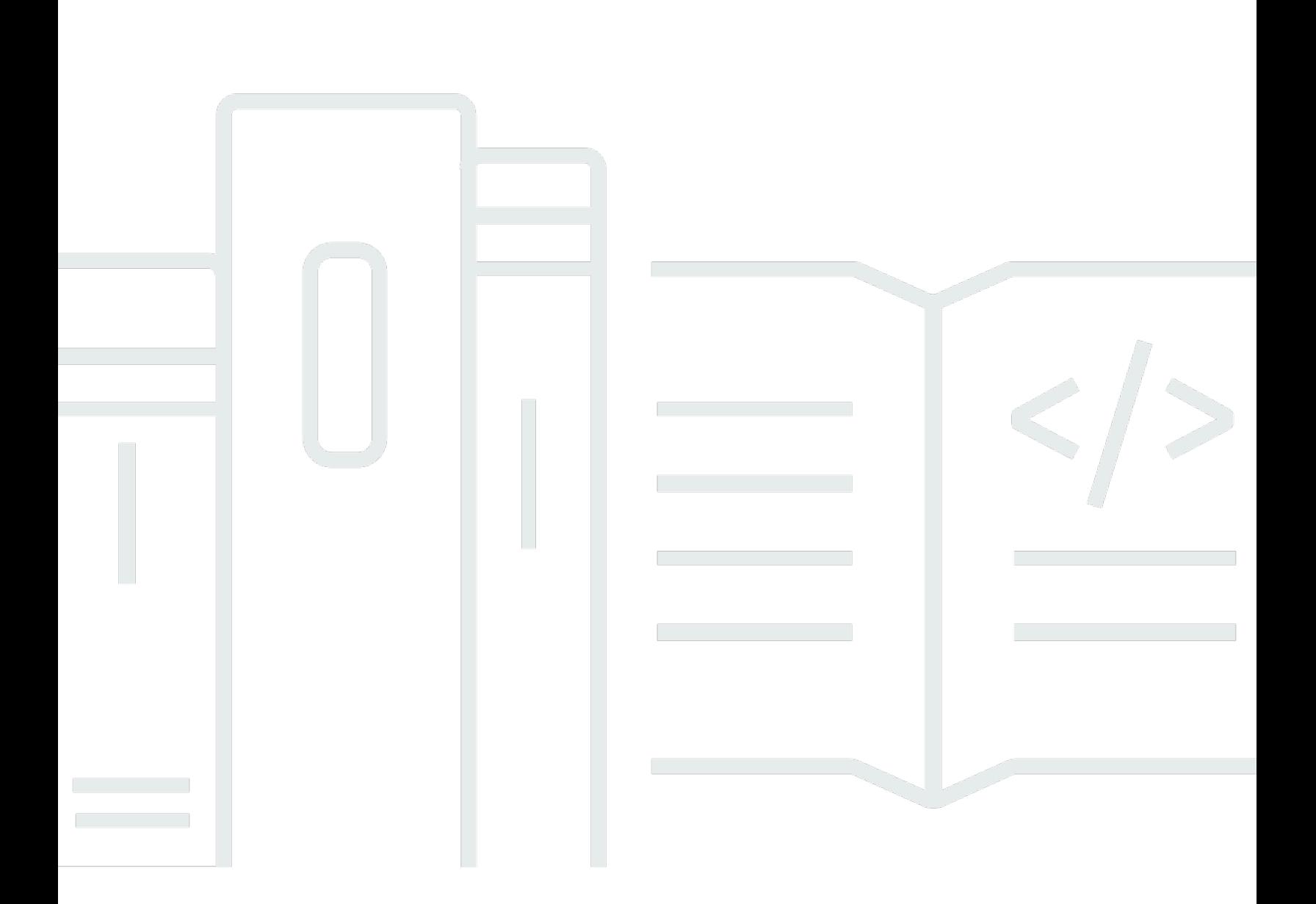

Copyright © 2024 Amazon Web Services, Inc. and/or its affiliates. All rights reserved.

### AWS Health: Guida per l'utente

Copyright © 2024 Amazon Web Services, Inc. and/or its affiliates. All rights reserved.

I marchi e l'immagine commerciale di Amazon non possono essere utilizzati in relazione a prodotti o servizi che non siano di Amazon, in una qualsiasi modalità che possa causare confusione tra i clienti o in una qualsiasi modalità che denigri o discrediti Amazon. Tutti gli altri marchi non di proprietà di Amazon sono di proprietà delle rispettive aziende, che possono o meno essere associate, collegate o sponsorizzate da Amazon.

# **Table of Contents**

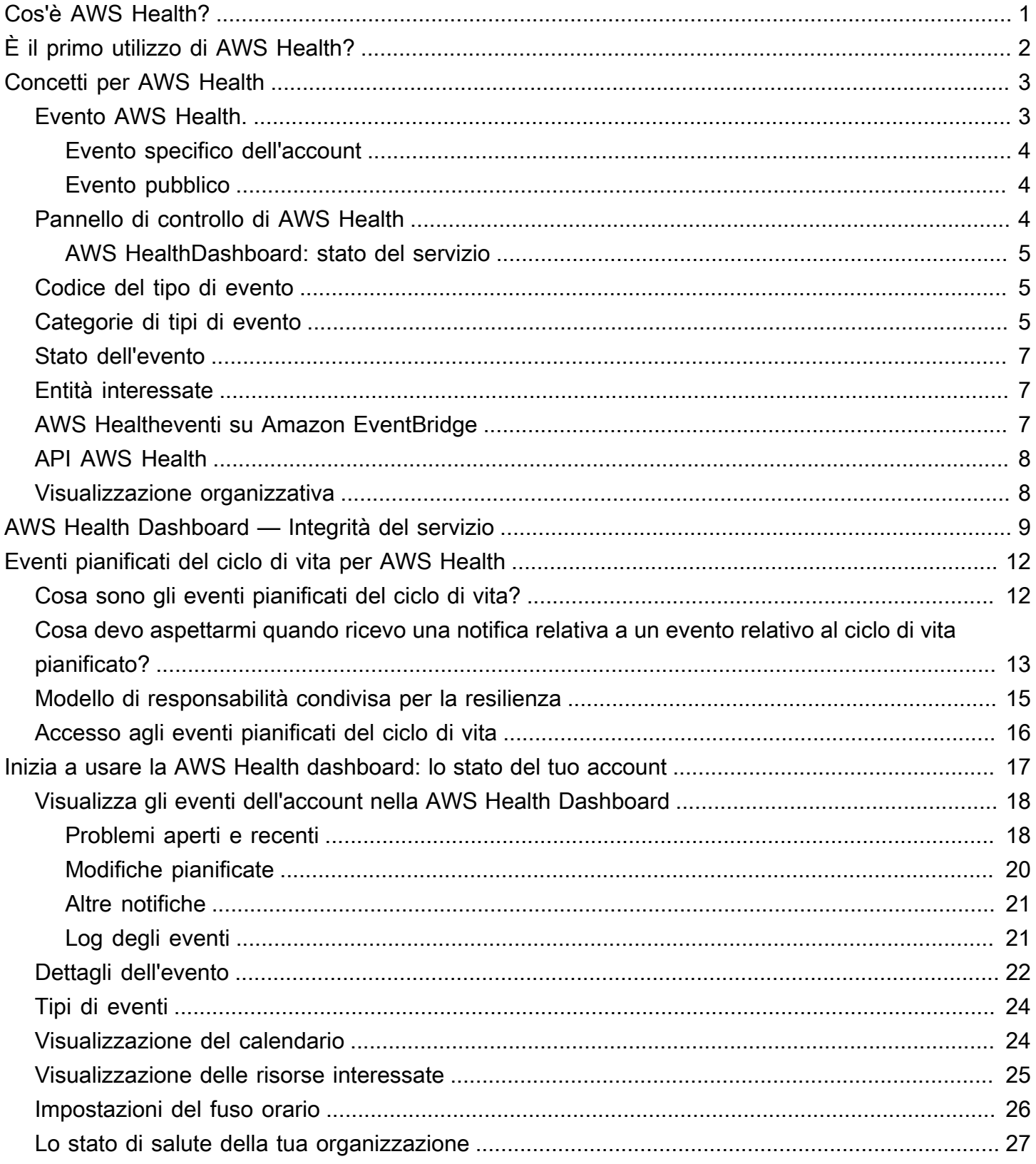

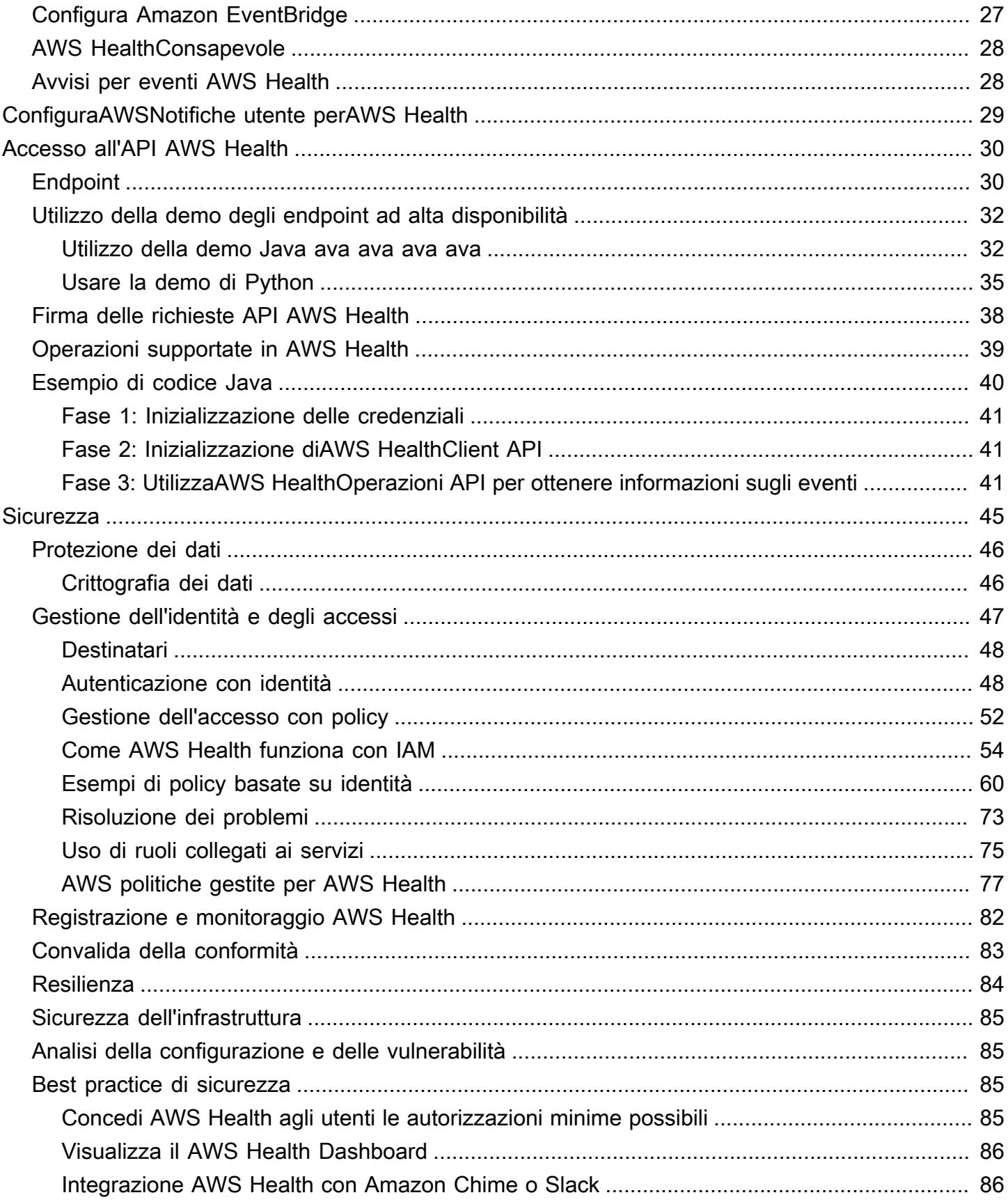

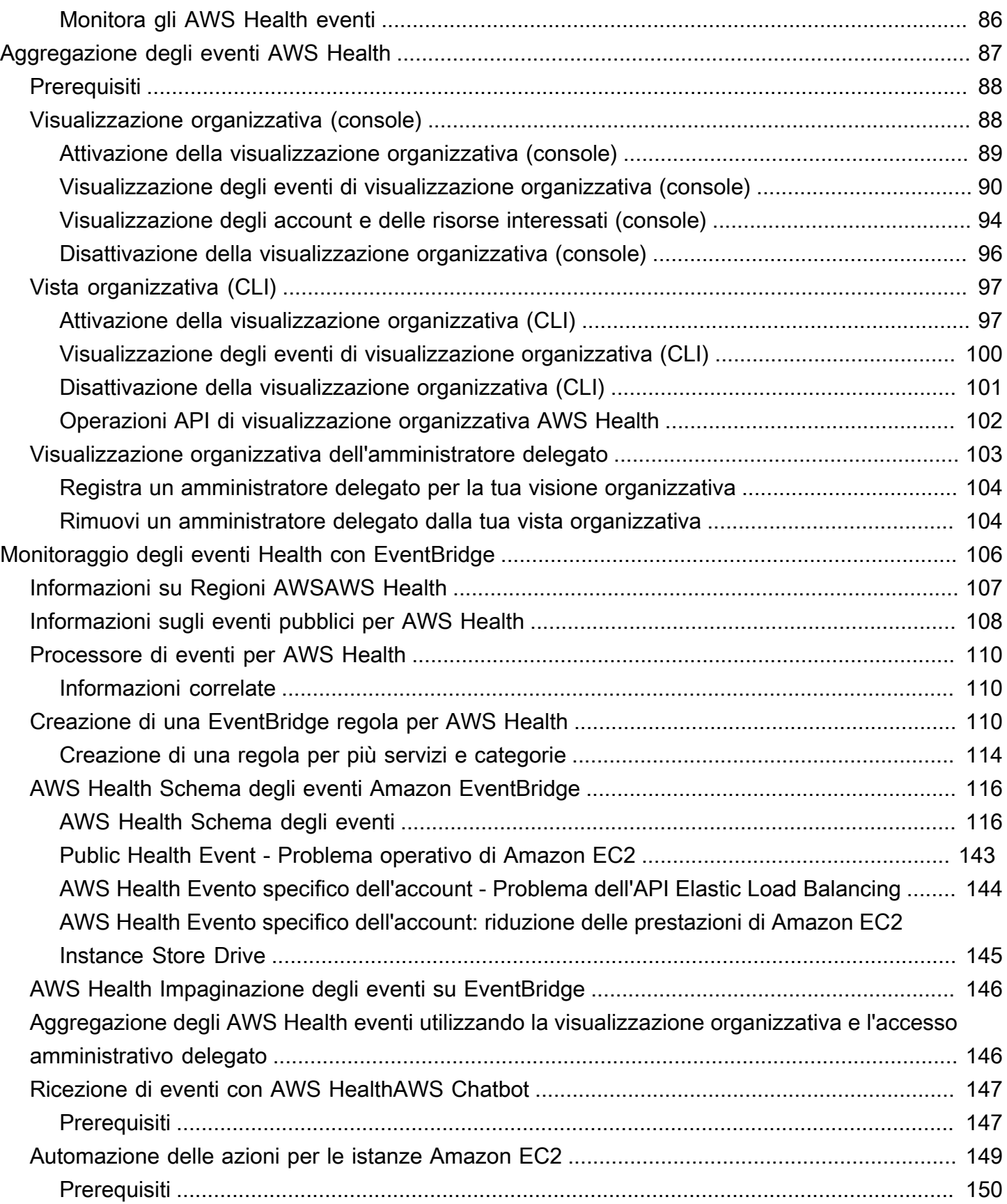

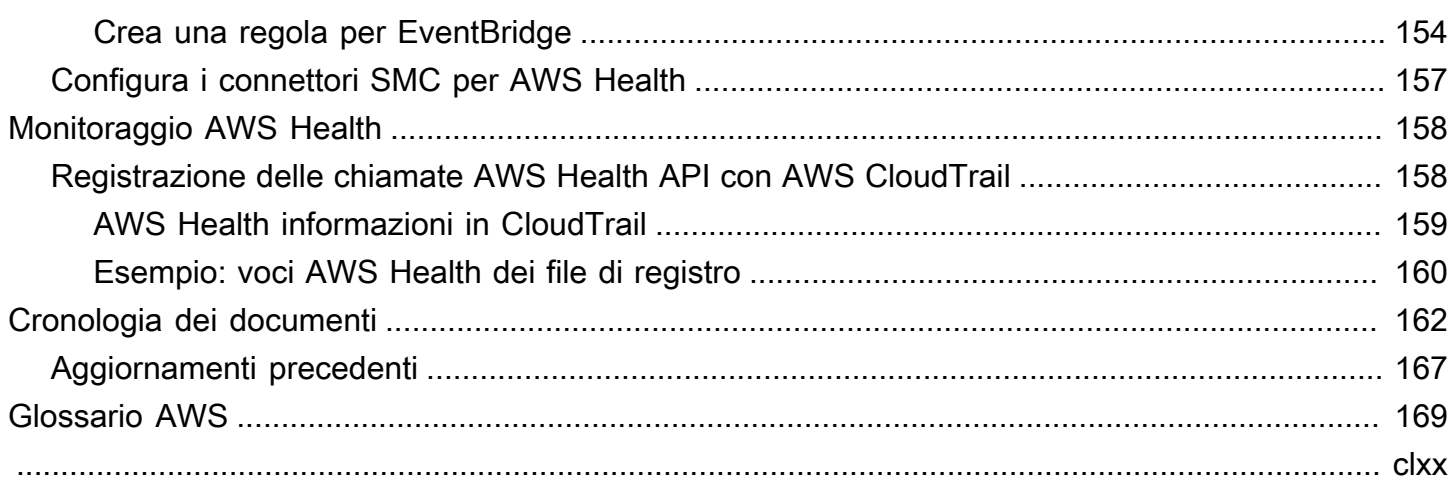

# <span id="page-6-0"></span>Cos'è AWS Health?

AWS Healthoffre una visibilità continua sulle prestazioni delle risorse e sulla disponibilità delle tue Servizi AWS e dei tuoi account. È possibile utilizzare AWS Health gli eventi per scoprire in che modo le modifiche ai servizi e alle risorse potrebbero influire sulle applicazioni in esecuzioneAWS. AWS Healthfornisce informazioni pertinenti e tempestive per aiutarvi a gestire gli eventi in corso. AWS Healthti aiuta anche a conoscere e a prepararti per le attività pianificate. Il servizio fornisce notifiche e avvisi attivati da cambiamenti di stato delle risorse AWS per offrirti visibilità quasi istantanea e indicazioni al fine di accelerare la risoluzione dei problemi.

Tutti i clienti possono utilizzare la [AWS HealthDashboard AWS](https://health.aws.amazon.com/health/home) , basata sull'AWS HealthAPI. La dashboard non richiede alcuna configurazione ed è pronta per l'uso per [AWSgli utenti autenticati.](#page-52-0) Per altre caratteristiche salienti del servizio, consulta la AWS Health pagina dei [dettagli della AWS Health](https://aws.amazon.com/premiumsupport/technology/personal-health-dashboard/)  [dashboard Pagina](https://aws.amazon.com/premiumsupport/technology/personal-health-dashboard/) dashboard.

Per comprendere le nozioni di base AWS Health e come utilizzare il servizio, consulta[È il primo](#page-7-0)  [utilizzo di AWS Health?.](#page-7-0)

Per un elenco dei termini che vedrai quando utilizzeraiAWS Health, vedi[Concetti per AWS Health](#page-8-0).

#### **a** Note

- La AWS Health Dashboard è disponibile per tutti AWS i clienti senza costi aggiuntivi.
- Tutti AWS i clienti possono ricevere AWS Health eventi tramite EventBridge Amazon senza costi aggiuntivi.
- Se disponi di un piano Business, Enterprise On-Ramp o Enterprise Support, puoi utilizzare l'AWS HealthAPI per l'integrazione con sistemi interni e di terze parti. Per ulteriori informazioni, consulta la [Documentazione di riferimento delle API di AWS Health](https://docs.aws.amazon.com/health/latest/APIReference/).
- Per ulteriori informazioni sui AWS Support piani disponibili, consulta. [AWS Support](https://aws.amazon.com/premiumsupport/)

# <span id="page-7-0"></span>È il primo utilizzo di AWS Health?

Se utilizzi AWS Health per la prima volta, ti consigliamo di iniziare leggendo le sezioni seguenti:

- [Cos'è AWS Health?—](#page-6-0) Questa sezione descrive il modello di dati sottostante, le operazioni che supporta e gli AWS SDK che puoi utilizzare per interagire con il servizio.
- [Concetti per AWS Health](#page-8-0) Scopri le nozioni di base AWS Health e i termini che incontrerai durante l'utilizzo del servizio.
- [Guida introduttiva alla AWS Health dashboard: stato del tuo account—](#page-22-0) Scopri come visualizzare gli eventi e le entità interessate ed eseguire filtri avanzati. Questa dashboard include eventi specifici del tuo account e della tua organizzazione.
- [AWS Health Dashboard Integrità del servizio—](#page-14-0) Se non ne possiedi unoAccount AWS, puoi visualizzare le informazioni sullo stato di salute e sullo stato di ognuno Servizi AWS Regione AWS di essi.
- [Monitoraggio AWS Health degli eventi con Amazon EventBridge—](#page-111-0) Puoi utilizzare Amazon EventBridge per ricevere notifiche push daAWS Health.
- [Accesso all'API AWS Health—](#page-35-0) La sezione AWS Health API descrive le operazioni che recuperano informazioni su eventi ed entità.

AWS Healthfornisce una console, chiamata AWS Health Dashboard, a tutti i clienti. Per configurare il pannello di controllo non occorre scrivere codici o eseguire operazioni.

Puoi impostare una EventBridge regola per ricevere AWS Health eventi su Amazon EventBridge. Ciò consente di utilizzare le notifiche push per automatizzare la gestione AWS Health degli eventi creando EventBridge regole Amazon per intraprendere azioni.

Se disponi di un piano Business, Enterprise On-Ramp o Enterprise Support, puoi accedere alle informazioni presentate nella dashboard in modo programmatico. Puoi utilizzare AWS Command Line Interface (AWS CLI) o scrivere codice per effettuare richieste, utilizzando direttamente l'API REST o gli SDK. AWS

Per ulteriori informazioni sull'utilizzo AWS Health degli eventi su Amazon EventBridge, consulta[Monitoraggio AWS Health degli eventi con Amazon EventBridge](#page-111-0). Per ulteriori informazioni sull'utilizzo di AWS Health con l'AWS CLI, consulta la [documentazione di riferimento dell'AWS](https://docs.aws.amazon.com/cli/latest/reference/health/index.html)  [CLI per AWS Health.](https://docs.aws.amazon.com/cli/latest/reference/health/index.html) Per istruzioni su come installare AWS CLI, consulta [Installazione dell'AWS](https://docs.aws.amazon.com/cli/latest/userguide/installing.html)  [Command Line Interface](https://docs.aws.amazon.com/cli/latest/userguide/installing.html).

# <span id="page-8-0"></span>Concetti per AWS Health

Scopri AWS Health i concetti e scopri come utilizzare il servizio per mantenere l'integrità delle tue applicazioni, dei servizi e delle risorse del tuoAccount AWS.

Argomenti

- [Evento AWS Health.](#page-8-1)
- [Pannello di controllo di AWS Health](#page-9-2)
- [Codice del tipo di evento](#page-10-1)
- [Categorie di tipi di evento](#page-10-2)
- [Stato dell'evento](#page-12-0)
- [Entità interessate](#page-12-1)
- [AWS Healtheventi su Amazon EventBridge](#page-12-2)
- **[API AWS Health](#page-13-0)**
- [Visualizzazione organizzativa](#page-13-1)

### <span id="page-8-1"></span>Evento AWS Health.

AWS Healthgli eventi, noti anche come eventi Health, sono notifiche AWS Health inviate per conto di altri AWS servizi. Puoi utilizzare questi eventi per conoscere le modifiche imminenti o programmate che potrebbero influire sul tuo account. Ad esempio, AWS Health puoi inviare un evento se AWS Identity and Access Management (IAM) prevede di rendere obsoleta una policy gestita o AWS Config prevede di rendere obsoleta una regola gestita. AWS Healthinvia anche eventi in caso di problemi di disponibilità del servizio in un. Regione AWS È possibile esaminare la descrizione dell'evento per comprendere il problema, identificare le risorse interessate e intraprendere le azioni consigliate.

Esistono due tipi di eventi Health:

Indice

- [Evento specifico dell'account](#page-9-0)
- [Evento pubblico](#page-9-1)

### <span id="page-9-0"></span>Evento specifico dell'account

Gli eventi specifici dell'account riguardano l'utente Account AWS o un account dell'organizzazione. AWS Ad esempio, se si verifica un problema con un tipo di istanza Amazon Elastic Compute Cloud (Amazon EC2) in una regione che utilizziAWS Health, fornisce informazioni sull'evento e il nome delle risorse interessate.

Puoi trovare eventi specifici dell'account dalla tua [AWS Healthdashboard](https://health.aws.amazon.com/health/home), dall'[AWS HealthAPI](https://docs.aws.amazon.com/health/latest/APIReference/Welcome.html) o utilizzare [Amazon CloudWatch Events](#page-111-0) per ricevere notifiche.

### <span id="page-9-1"></span>Evento pubblico

Gli eventi pubblici sono eventi di servizio segnalati che non sono specifici di un account. Ad esempio, se si verifica un problema di servizio per Amazon Simple Storage Service (Amazon S3) nella regione Stati Uniti orientali (Ohio)AWS Health, fornisce informazioni sull'evento, anche se non utilizzi quel servizio o disponi di bucket S3 in quella regione. Ti consigliamo di esaminare le notifiche pubbliche prima di agire su di esse.

Puoi trovare gli eventi pubblici dalla tua AWS Health Dashboard e dalla AWS Health Dashboard — Service health.

Se hai un account, consult[aGuida introduttiva alla AWS Health dashboard: stato del tuo account](#page-22-0).

<span id="page-9-2"></span>Se non disponi di un account, consulta AWS Health Dashboard - Integrità del servizio.

### Pannello di controllo di AWS Health

Se ne hai unoAccount AWS, la AWS Health dashboard mostra sia gli eventi pubblici che gli eventi specifici dell'account.

Ti consigliamo di utilizzare la AWS Health dashboard per conoscere gli eventi che forniscono informazioni generali, come un imminente problema di manutenzione per un servizio in una regione. Puoi anche utilizzare la AWS Health Dashboard per conoscere gli eventi che potrebbero interessarti direttamente, come una risorsa obsoleta nel tuo account.

[Puoi accedere alla Dashboard per visualizzare la tua AWS Health Dashboard AWS Management](https://health.aws.amazon.com/health/home)  [Console all'indirizzo https://health.aws.amazon.com/health/home.](https://health.aws.amazon.com/health/home)

Per ulteriori informazioni, consulta [Guida introduttiva alla AWS Health dashboard: stato del tuo](#page-22-0)  [account](#page-22-0).

### <span id="page-10-0"></span>AWS HealthDashboard: stato del servizio

Se non disponi di un account, puoi utilizzare la AWS Health Dashboard — Service health all'[indirizzo](https://health.aws.amazon.com/health/status)  <https://health.aws.amazon.com/health/status>per visualizzare gli eventi pubblici. Gli eventi pubblici sono problemi di servizio segnalati AWS che forniscono informazioni sulla disponibilità del servizio. Questo sito Web mostra solo eventi pubblici, che non sono specifici di alcun account. Non è necessario accedere o disporre di un account per visualizzare questa pagina.

<span id="page-10-1"></span>Per ulteriori informazioni, consulta [AWS Health Dashboard — Integrità del servizio.](#page-14-0)

### Codice del tipo di evento

I codici dei tipi di evento mostrati in un evento Health includono il servizio interessato e il tipo di evento. Ad esempio, se ricevi un evento Health con il codice del tipo di AWS\_EC2\_SYSTEM\_MAINTENANCE\_EVENT evento, significa che il servizio sta pianificando un evento di manutenzione che potrebbe interessarti. Utilizza queste informazioni per pianificare in anticipo o intraprendere azioni per il tuo account.

# <span id="page-10-2"></span>Categorie di tipi di evento

A tutti gli eventi Health è associata una categoria di tipo di evento. Per alcuni eventi, la categoria del tipo di evento potrebbe apparire nel codice del tipo di evento, ad esempio nel AWS\_RDS\_MAINTENANCE\_SCHEDULED codice. In questo esempio, la categoria è pianificata. È possibile utilizzare queste informazioni per comprendere le categorie di eventi a un livello elevato.

Ti consigliamo di monitorare tutte le categorie di tipi di eventi. Tieni presente che ogni categoria viene visualizzata per diversi tipi di eventi. Puoi anche utilizzare l'operazione [DescribeEventTypes](https://docs.aws.amazon.com/health/latest/APIReference/API_DescribeEventTypes.html)API per trovare la categoria del tipo di evento.

#### Notifica dell'account

Questi eventi forniscono informazioni sull'amministrazione o sulla sicurezza degli account e dei servizi. Questi eventi potrebbero essere informativi o richiedere un intervento urgente da parte tua. Ti consigliamo di prestare attenzione a questi tipi di eventi e di esaminare tutte le azioni consigliate.

Di seguito sono riportati alcuni esempi di codici di tipo di evento per le notifiche degli account:

- AWS\_S3\_OPEN\_ACCESS\_BUCKET\_NOTIFICATION— Hai un bucket Amazon S3 che potrebbe consentire l'accesso pubblico.
- AWS\_BILLING\_SUSPENSION\_NOTICE— Il tuo account presenta addebiti in sospeso ed è stato sospeso oppure lo hai disattivato.
- AWS\_WORKSPACES\_OPERATIONAL\_NOTIFICATION— C'è un problema di servizio per Amazon WorkSpaces.

#### Problema

Si tratta di eventi imprevisti che influiscono su AWS servizi o risorse. Gli eventi più comuni di questa categoria includono comunicazioni relative a problemi operativi che causano il degrado del servizio o problemi localizzati a livello di risorse di cui gli utenti devono essere informati.

Di seguito sono riportati alcuni esempi di codici relativi ai tipi di evento relativi ai problemi:

- AWS\_EC2\_OPERATIONAL\_ISSUE— Un problema operativo di un servizio, ad esempio ritardi nell'utilizzo di un servizio.
- AWS\_EC2\_API\_ISSUE— Un problema operativo per l'API di un servizio, ad esempio una maggiore latenza per un'operazione API.
- AWS\_EBS\_VOLUME\_ATTACHMENT\_ISSUE— Un problema localizzato a livello di risorsa che potrebbe influire sulle tue risorse Amazon Elastic Block Store (Amazon EBS).
- AWS\_ABUSE\_PII\_CONTENT\_REMOVAL\_REPORT— Questo evento significa che il tuo account potrebbe essere sospeso se non agisci.

#### Modifica programmata

Questi eventi forniscono informazioni sulle modifiche imminenti ai servizi e alle risorse. Questi eventi includono eventi pianificati del ciclo di vita come end-of-support notifiche e aggiornamenti automatici per diverse versioni. Alcuni eventi potrebbero consigliarti di intervenire per evitare interruzioni del servizio, mentre altri si verificheranno automaticamente senza alcuna azione da parte dell'utente. La tua risorsa potrebbe essere temporaneamente non disponibile durante l'attività di modifica pianificata. Tutti gli eventi in questa categoria sono eventi specifici dell'account.

Di seguito sono riportati alcuni esempi di codici di tipo di evento per le modifiche pianificate:

- AWS\_EC2\_SYSTEM\_REBOOT\_MAINTENANCE\_SCHEDULED— Un'istanza Amazon EC2 richiede un riavvio.
- AWS\_SAGEMAKER\_SCHEDULED\_MAINTENANCE— SageMaker richiede un evento di manutenzione, ad esempio la risoluzione di un problema di servizio.

• AWS\_RDS\_PLANNED\_LIFECYCLE\_EVENT— Amazon RDS sta pianificando un evento del ciclo di vita pianificato, ad esempio un end-of-support evento per una delle sue versioni, che richiede l'intervento del cliente.

#### **b** Tip

Se utilizzi l'AWS HealthAPI o il AWS Command Line Interface (AWS CLI) per restituire i dettagli dell'evento, l'Eventoggetto contiene il eventScopeCode campo con il valore. ACCOUNT\_SPECIFIC Per ulteriori informazioni, consulta la [Documentazione di riferimento](https://docs.aws.amazon.com/health/latest/APIReference/)  [delle API di AWS Health](https://docs.aws.amazon.com/health/latest/APIReference/).

### <span id="page-12-0"></span>Stato dell'evento

Lo stato dell'evento indica se l'evento Health è aperto, chiuso o imminente. Puoi visualizzare gli eventi Health nella AWS Health Dashboard o nell'AWS HealthAPI per un massimo di 90 giorni.

# <span id="page-12-1"></span>Entità interessate

Le entità interessate sono AWS risorse che potrebbero essere interessate dall'evento. Ad esempio, se ricevi un evento pianificato per la manutenzione di Amazon EC2 per un tipo di istanza specifico che stai utilizzando nel tuo account, puoi utilizzare l'evento Health per determinare l'ID delle istanze interessate. Utilizza queste informazioni per risolvere qualsiasi potenziale problema di servizio, come la creazione o l'obsolescenza di risorse.

# <span id="page-12-2"></span>AWS Healtheventi su Amazon EventBridge

Puoi configurare EventBridge le regole di Amazon per i tuoi account per automatizzare le azioni dopo che l'AWS Healthevento appropriato viene ricevuto da un account. Queste possono essere azioni generiche, come l'invio di tutti i messaggi relativi agli eventi del ciclo di vita pianificato a un'interfaccia di chat. In alternativa, possono essere azioni specifiche, come l'attivazione di un flusso di lavoro in uno strumento di gestione dei servizi IT.

Per ulteriori informazioni, consulta [Monitoraggio AWS Health degli eventi con Amazon EventBridge.](#page-111-0)

# <span id="page-13-0"></span>API AWS Health

Puoi utilizzare l'AWS HealthAPI per accedere in modo programmatico alle informazioni visualizzate nella [AWS Healthdashboard,](https://health.aws.amazon.com/health/home) come le seguenti:

- Ottieni informazioni sugli eventi che potrebbero influire sui tuoi AWS servizi e risorse
- Abilita o disabilita la funzionalità di visualizzazione organizzativa per la tua AWS organizzazione
- Filtra i tuoi eventi per servizi specifici, categorie di tipi di evento e codici di tipo di evento

Per ulteriori informazioni, consulta la [Documentazione di riferimento delle API di AWS Health.](https://docs.aws.amazon.com/health/latest/APIReference/Welcome.html)

#### **a** Note

È necessario disporre di un piano Business, Enterprise On-Ramp o Enterprise Support [AWS Supportp](https://aws.amazon.com/premiumsupport/)er utilizzare l'AWS HealthAPI. Se chiami l'AWS HealthAPI da un account che non dispone di un piano Business, Enterprise On-Ramp o Enterprise Support, ricevi un SubscriptionRequiredException errore.

### <span id="page-13-1"></span>Visualizzazione organizzativa

Puoi utilizzare questa funzione per aggregare tutti gli eventi sanitari AWS relativi agli account in un'unica visualizzazione AWS Organizations nella Dashboard. AWS Health Puoi quindi accedere all'account di gestione della tua organizzazione o utilizzare l'AWS HealthAPI per visualizzare tutti gli eventi che potrebbero influire sui diversi account e risorse. È possibile abilitare questa funzionalità dalla AWS Health console o dall'API. Per ulteriori informazioni, consulta [Aggregazione di eventi AWS](#page-92-0) [Health tra account con vista organizzativa.](#page-92-0)

# <span id="page-14-0"></span>AWS Health Dashboard — Integrità del servizio

Puoi utilizzare la AWS Health Dashboard — Service health per visualizzare lo stato di salute di tutti Servizi AWS. Questa pagina mostra gli eventi di servizio segnalati per i servizi di tutti Regioni AWS. Non è necessario effettuare l'accesso o disporre di un account Account AWS per accedere alla pagina AWS Health Dashboard - Service Health.

#### **G** Tip

Questo sito Web mostra solo eventi pubblici, che non sono specifici di un Account AWS. Se hai già un account, ti consigliamo di accedere per visualizzare la AWS Health dashboard e rimanere informato sugli eventi che possono influire sul tuo account e sui tuoi servizi. Per ulteriori informazioni, consulta [Guida introduttiva alla AWS Health dashboard: stato del tuo](#page-22-0)  [account](#page-22-0).

Per visualizzare la AWS Health Dashboard — Stato del servizio

1. Vai alla pagina [https://health.aws.amazon.com/health/status.](https://health.aws.amazon.com/health/status)

#### **a** Note

Se hai già effettuato l'accesso alla tua pagina Account AWS, verrai reindirizzato alla pagina AWS Health Dashboard - Lo stato del tuo account.

- 2. In Integrità del servizio, scegli Problemi aperti e recenti per visualizzare gli eventi segnalati di recente. Puoi visualizzare le seguenti informazioni sull'evento:
	- Il nome dell'evento e la regione interessata. Ad esempio, problema operativo: Amazon Elastic Compute Cloud (Virginia settentrionale)
	- Il nome del servizio
	- La gravità dell'evento, ad esempio informativo o di degradazione
	- Una cronologia degli aggiornamenti recenti dell'evento
	- Un elenco di Servizi AWS quelli interessati anche da questo evento

#### **a** Note

Puoi visualizzare gli eventi nel tuo fuso orario locale o in UTC. Per ulteriori informazioni, consulta [Impostazioni del fuso orario.](https://docs.aws.amazon.com/health/latest/ug/getting-started-health-dashboard.html#update-time-zone)

- 3. (Facoltativo) Accanto all'evento, scegli RSS per iscriverti a un feed RSS per questo evento. Riceverai notifiche relative a questo servizio specifico nei tempi specificati. Regione AWS
- 4. Scegli Cronologia dei servizi per visualizzare la tabella Cronologia dei servizi. Questa tabella mostra tutte le Servizio AWS interruzioni degli ultimi 12 mesi.

**1** Tip

Puoi filtrare per servizio Regione AWSe data.

5. Accanto a un evento di servizio in corso, scegli l'icona di stato

 $($   $\bullet$  )  $)$ 

per visualizzare ulteriori informazioni sull'evento.

6. (Facoltativo) Per visualizzarlo come elenco di eventi storici, scegliete il pulsante Elenco degli eventi. Scegli un evento nella colonna degli eventi per visualizzare ulteriori informazioni su quell'evento specifico nel pannello laterale pop-up.

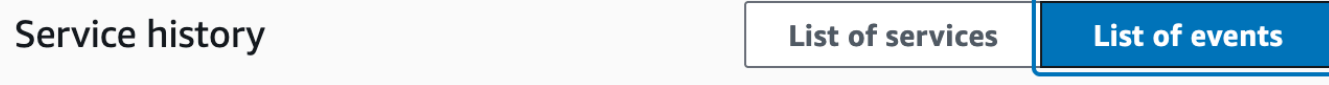

The following table is a running log of AWS service interruptions for the past 12 months. Choose a status icon to see status updates for that service. All dates and times are reported in Pacific Standard Time (PST). To update your time zone, see Time zone settings.

Q Add filter

#### **a** Note

Selezionando un evento pubblico dopo settembre 2023, nell'URL del browser verrà inserito un link a quell'evento pubblico. AWS Health Dopo aver selezionato questo link, accedi alla visualizzazione dell'elenco degli eventi con il pop-up dell'evento.

- 7. (Facoltativo) Scegli RSS per iscriverti a un feed RSS. Riceverai notifiche su questo servizio specifico nel modo specificato. Regione AWS
- 8. (Facoltativo) È possibile visualizzare gli eventi nel fuso orario locale o UTC. Per ulteriori informazioni, consulta [Impostazioni del fuso orario.](#page-31-0)
- 9. (Facoltativo) Se hai un account, scegli Apri il tuo account Health per accedere. Dopo aver effettuato l'accesso, puoi visualizzare gli eventi specifici del tuo account. Per ulteriori informazioni, consulta [Guida introduttiva alla AWS Health dashboard: stato del tuo account](#page-22-0).

# <span id="page-17-0"></span>Eventi del ciclo di vita pianificati per AWS Health

Scopri gli eventi pianificati del ciclo di vita per. AWS Health

#### Argomenti

- [Cosa sono gli eventi pianificati del ciclo di vita?](#page-17-1)
- [Cosa devo aspettarmi quando ricevo una notifica relativa a un evento relativo al ciclo di vita](#page-18-0)  [pianificato?](#page-18-0)
- [Modello di responsabilità condivisa per la resilienza](#page-20-0)
- [Accesso agli eventi pianificati del ciclo di vita](#page-21-0)

### <span id="page-17-1"></span>Cosa sono gli eventi pianificati del ciclo di vita?

AWS Health comunica importanti cambiamenti che possono influire sulla disponibilità delle applicazioni. Nel modello di responsabilità AWS condivisa, AWS interviene per mantenere aggiornati e sicuri l'hardware e l'infrastruttura sottostanti che supportano le risorse. Tuttavia, alcune modifiche richiedono l'intervento o il coordinamento del cliente per evitare un impatto sulle applicazioni. AWS Health ti avvisa in anticipo di modifiche importanti come:

- Fine del supporto per il software open source: alcuni Servizi AWS eseguono versioni open source del software. Se la comunità open source interrompe il supporto per le versioni del software, AWS comunica all'utente quando è necessario intervenire per effettuare l'aggiornamento ed evitare ripercussioni sulle applicazioni.
	- [Fine del supporto per la versione del motore Amazon RDS for MySQL](https://docs.aws.amazon.com/AmazonRDS/latest/UserGuide/MySQL.Concepts.VersionMgmt.html)
	- [Fine del supporto per la versione Amazon EKS Kubernetes](https://docs.aws.amazon.com/eks/latest/userguide/kubernetes-versions.html#kubernetes-release-calendar)
- Modifiche che influiscono sulle risorse AWS di proprietà che potrebbero richiedere l'intervento dell'utente.
	- [Scadenza dei certificati Amazon RDS Certificate Authority](https://docs.aws.amazon.com/AmazonRDS/latest/UserGuide/UsingWithRDS.SSL-certificate-rotation.html).
	- [Amazon WorkDocs Companion sta raggiungendo la fine del ciclo di vita e non è più disponibile.](https://docs.aws.amazon.com/workdocs/latest/userguide/eol-faq.html)

#### **a** Note

Tutte le notifiche che soddisfano questi criteri verranno segnalate AWS Health come eventi del ciclo di vita pianificati.

• Ripartizione dinamica delle risorse e metadati migliorati: dal momento in cui si riceve la notifica fino alla durata dell'evento, le risorse interessate vengono associate all' AWS Health AWS Health evento come entità interessate con uno stato di entità specifico. Le risorse interessate sono specificate in formato ARN, ove applicabile. Se le risorse interessate richiedono l'intervento del cliente, vengono elencate con lo stato «IN SOSPESO». Se alle risorse interessate è stata eseguita l'azione richiesta o se le risorse sono state eliminate, lo stato viene aggiornato a «RISOLTO».

#### **a** Note

- Gli aggiornamenti dello stato delle risorse vengono eseguiti in modo asincrono e periodico e in rare occasioni possono avere un ritardo fino a 72 ore.
- Nelle eccezioni in cui non vengono forniti aggiornamenti dinamici, anziché alle risorse con lo stato «IN SOSPESO» o «RISOLTO», alle risorse non verrà assegnato alcuno stato.
- Gli aggiornamenti sullo stato delle risorse non sono supportati nelle regioni AWS GovCloud (US) e in Cina.

# <span id="page-18-0"></span>Cosa devo aspettarmi quando ricevo una notifica relativa a un evento relativo al ciclo di vita pianificato?

L' AWS Health esperienza per gli eventi pianificati del ciclo di vita aiuta i team a conoscere i cambiamenti imminenti del ciclo di vita e a monitorare il completamento delle azioni.

Tipo di categoria: modifica pianificata

```
Codice del tipo di evento: AWS _ {SERVICE} _PLANNED_LIFECYCLE_EVENT
```
Ora di inizio dell'evento: l'ora di inizio dell'evento è la data più vicina in cui le tue risorse sono interessate dalla modifica.

Ora di fine dell'evento: l'ora di fine dell'evento è la data in cui termina la modifica per tutte le AWS risorse. Tieni presente che l'ora di fine non è sempre specificata. È importante considerare l'ora di inizio come data di modifica.

Cosa devo aspettarmi quando ricevo una notifica relativa a un evento relativo al ciclo di vita pianificato? 13

#### **a** Note

Le organizzazioni possono aspettarsi di ricevere un singolo ARN per ogni evento del ciclo di vita pianificato, raggruppato per regione in cui sono presenti le risorse interessate. Tuttavia, potrebbero ricevere più ARN se l'organizzazione dispone di un gran numero di risorse o risorse interessate. Account AWS

Visibilità tempestiva sugli eventi pianificati del ciclo di vita: gli eventi del ciclo di vita pianificato sono progettati per avere un lead time minimo di 180 giorni per le versioni/modifiche principali e di 90 giorni per le versioni/modifiche minori, ove possibile.

Ripartizione dinamica delle risorse e metadati migliorati: [dal momento in cui si riceve la notifica fino](https://docs.aws.amazon.com/health/latest/APIReference/API_DescribeAffectedEntities.html)  [alla durata dell'evento, le risorse interessate vengono associate all' AWS Health evento come entità](https://docs.aws.amazon.com/health/latest/APIReference/API_DescribeAffectedEntities.html)  [interessate con uno stato di entità specifico. AWS Health](https://docs.aws.amazon.com/health/latest/APIReference/API_DescribeAffectedEntities.html) Le risorse interessate sono specificate in formato ARN, ove applicabile. Se le risorse interessate richiedono l'intervento del cliente, vengono elencate con lo stato «IN SOSPESO». Se alle risorse interessate è stata eseguita l'azione richiesta o se le risorse sono state eliminate, lo stato viene aggiornato a «RISOLTO».

#### **a** Note

- AWS Health le notifiche forniscono aggiornamenti sullo stato nel tempo, ove possibile, ad eccezione delle regioni AWS GovCloud (US) e della Cina.
- Gli aggiornamenti dello stato delle risorse vengono eseguiti in modo asincrono e periodico e in rare occasioni possono avere un ritardo fino a 72 ore.

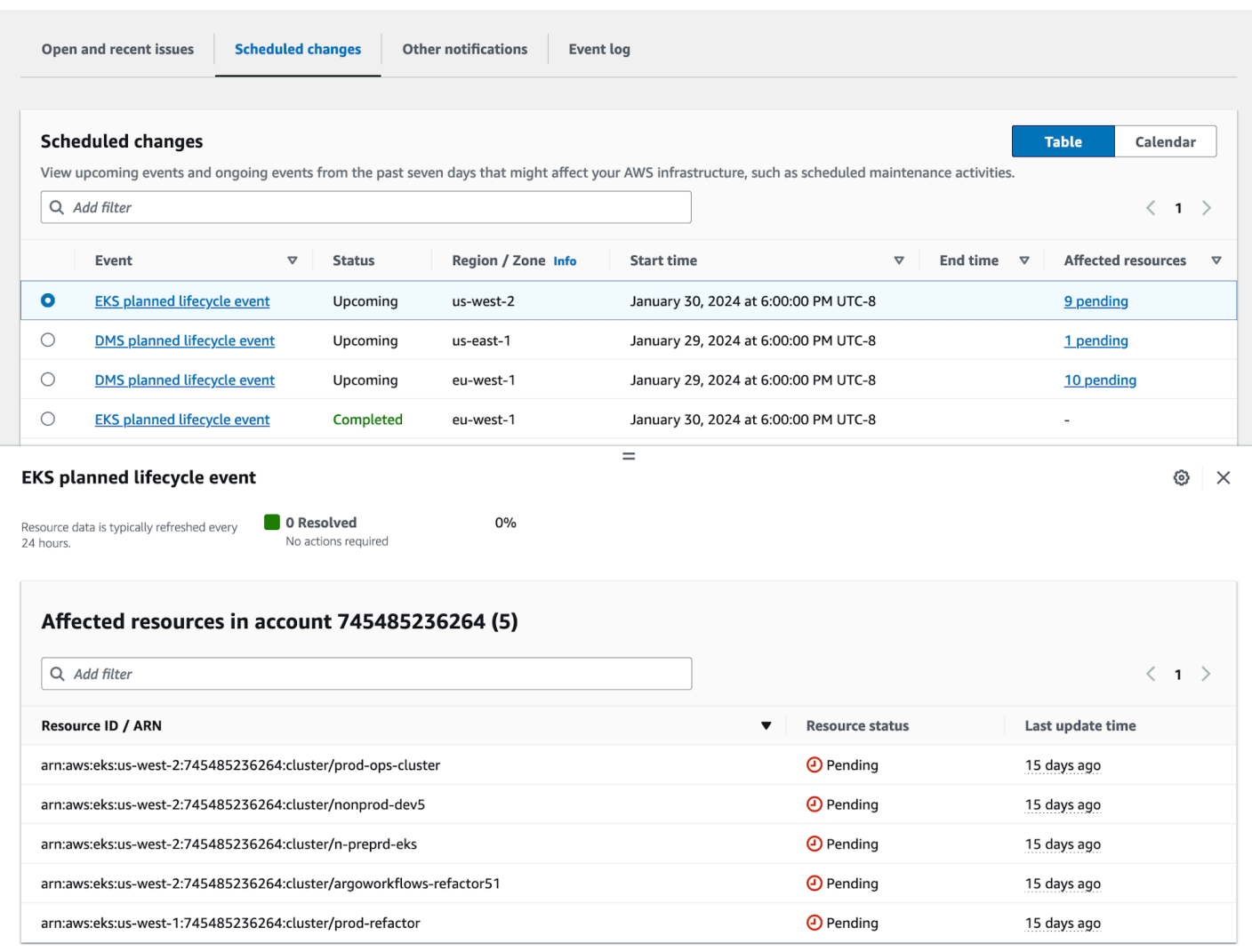

Una volta trascorsa la data prevista per l'evento:

- 1. Se applicabile, il servizio potrebbe implementare la modifica descritta alla risorsa in qualsiasi momento dopo la data di inizio dell'evento.
- 2. Se risolvi tutte le risorse prima della data di fine del supporto, l' AWS Health evento passerà allo stato «Chiuso».
- 3. Se hai risorse in sospeso dopo la data di inizio o di fine che non sono state risolte, l' AWS Health evento rimane aperto per 90 giorni dopo la data di inizio o di fine. Quindi l'evento viene eliminato.

### <span id="page-20-0"></span>Modello di responsabilità condivisa per la resilienza

La sicurezza e la conformità sono responsabilità condivise tra AWS e il cliente. A seconda dei servizi implementati, questo modello condiviso può contribuire ad alleggerire l'onere operativo del cliente.

Questo perché AWS gestisce, gestisce e controlla i componenti dal sistema operativo host e dal livello di virtualizzazione fino alla sicurezza fisica delle strutture in cui opera il servizio. Il cliente si assume la responsabilità e la gestione del sistema operativo guest (inclusi gli aggiornamenti e le patch di sicurezza) e degli altri software applicativi associati, oltre alla configurazione del firewall del gruppo di sicurezza AWS fornito. Per ulteriori informazioni, consulta [Modello di responsabilità](https://docs.aws.amazon.com/whitepapers/latest/aws-risk-and-compliance/shared-responsibility-model.html) [condivisa](https://docs.aws.amazon.com/whitepapers/latest/aws-risk-and-compliance/shared-responsibility-model.html).

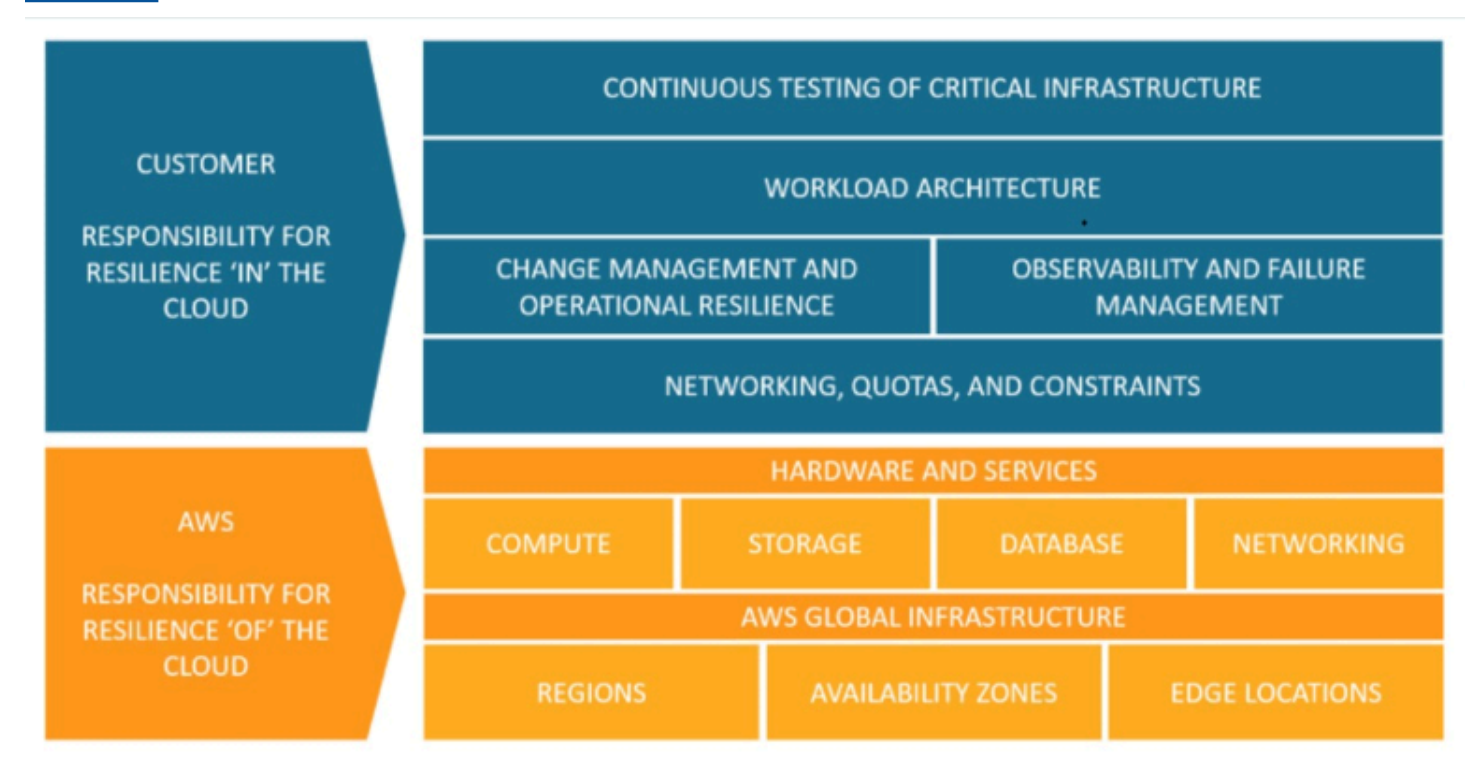

### <span id="page-21-0"></span>Accesso agli eventi pianificati del ciclo di vita

È possibile accedere e monitorare gli eventi pianificati del ciclo di vita utilizzando diversi canali:

- [Usa Amazon EventBridge](https://docs.aws.amazon.com/health/latest/ug/cloudwatch-events-health.html)
- [Usa la AWS Health dashboard](https://docs.aws.amazon.com/health/latest/ug/getting-started-health-dashboard.html)
	- [Visualizzazione del calendario](https://docs.aws.amazon.com/health/latest/ug/getting-started-health-dashboard.html#calendar-view)
	- [Visualizzazione delle risorse interessate](https://docs.aws.amazon.com/health/latest/ug/getting-started-health-dashboard.html#affected-resouces-view)
- [Usa l' AWS Health API](https://docs.aws.amazon.com/health/latest/ug/health-api.html)

# <span id="page-22-0"></span>Guida introduttiva alla AWS Health dashboard: stato del tuo account

Puoi usare la AWS Health dashboard per conoscere AWS Health gli eventi. Questi eventi possono influire sul tuo Servizi AWS oAccount AWS. Dopo aver effettuato l'accesso al tuo account, la AWS Health Dashboard mostra le informazioni nei seguenti modi:

- [Eventi del tuo account](#page-23-0): questa pagina mostra gli eventi specifici del tuo account. Puoi visualizzare le modifiche aperte, recenti e pianificate. Puoi anche visualizzare le notifiche e un registro degli eventi che mostra tutti gli eventi degli ultimi 90 giorni.
- [Eventi della tua organizzazione](#page-32-0): questa pagina mostra gli eventi specifici della tua organizzazione inAWS Organizations. Puoi visualizzare le modifiche aperte, recenti e pianificate per la tua organizzazione. Puoi anche visualizzare le notifiche e un registro degli eventi che mostra tutti gli eventi dell'organizzazione degli ultimi 90 giorni.

#### **G** Note

Se non ne hai unoAccount AWS, puoi utilizzarlo [AWS Health Dashboard — Integrità del](#page-14-0)  [servizio](#page-14-0) per conoscere la disponibilità generale del servizio. Se disponi di un account, ti consigliamo di accedere alla AWS Health dashboard per ottenere informazioni più approfondite sugli eventi e sulle modifiche imminenti che potrebbero influire sui tuoi servizi e risorse.

#### Indice

- [Visualizzazione degli eventi del tuo account nella AWS Health Dashboard](#page-23-0)
	- [Problemi aperti e recenti](#page-23-1)
	- [Modifiche pianificate](#page-25-0)
	- [Altre notifiche](#page-26-0)
	- [Log degli eventi](#page-26-1)
- [Dettagli dell'evento](#page-27-0)
- [Tipi di eventi](#page-29-0)
- [Visualizzazione del calendario](#page-29-1)
- [Visualizzazione delle risorse interessate](#page-30-0)
- [Impostazioni del fuso orario](#page-31-0)
- [Lo stato di salute della tua organizzazione](#page-32-0)
- [Configura Amazon EventBridge](#page-32-1)
- [AWS HealthConsapevole](#page-33-0)
- [Avvisi per eventi AWS Health](#page-33-1)

# <span id="page-23-0"></span>Visualizzazione degli eventi del tuo account nella AWS Health **Dashboard**

Puoi accedere al tuo account per ricevere eventi e consigli personalizzati.

Per visualizzare gli eventi dell'account nella AWS Health dashboard

- 1. Apri la AWS Health dashboard all'[indirizzo https://health.aws.amazon.com/health/home](https://health.aws.amazon.com/health/).
- 2. Nel pannello di navigazione, per lo stato del tuo account, puoi scegliere le seguenti opzioni:
	- a. [Problemi aperti e recenti](#page-23-1): visualizza gli eventi aperti e chiusi di recente.
	- b. [Modifiche pianificate](#page-25-0): visualizza gli eventi imminenti che potrebbero influire sui tuoi servizi e risorse.
	- c. [Altre notifiche](#page-26-0): visualizza tutte le altre notifiche e gli eventi in corso degli ultimi sette giorni che potrebbero influire sul tuo account.
	- d. [Registro eventi](#page-26-1): visualizza tutti gli eventi degli ultimi 90 giorni.

#### <span id="page-23-1"></span>Problemi aperti e recenti

Utilizza la scheda Problemi aperti e recenti per visualizzare tutti gli eventi in corso degli ultimi sette giorni che potrebbero influire sul tuo account.

Quando scegli un evento dalla dashboard, viene visualizzato il riquadro Dettagli con informazioni sull'evento e un elenco delle risorse interessate. Per ulteriori informazioni, consulta [Dettagli](#page-27-0)  [dell'evento.](#page-27-0)

È possibile filtrare gli eventi visualizzati in qualsiasi scheda scegliendo le opzioni dall'elenco dei filtri. Ad esempio, puoi restringere i risultati per zona di disponibilità, regione, ora di fine dell'evento o ora dell'ultimo aggiornamento e così via. Servizio AWS

Per visualizzare tutti gli eventi, anziché quelli recenti visualizzati nella dashboard, scegli la Log degli [eventi](#page-26-1)scheda.

#### **a** Note

Al momento, non puoi eliminare le notifiche per gli eventi che appaiono nella tua AWS Health dashboard. Dopo aver Servizio AWS risolto un evento, la notifica viene rimossa dalla visualizzazione della dashboard.

Example : problema operativo per Amazon Elastic Compute Cloud (Amazon EC2)

L'immagine seguente mostra un evento relativo a errori di avvio e problemi di connettività per le istanze Amazon EC2.

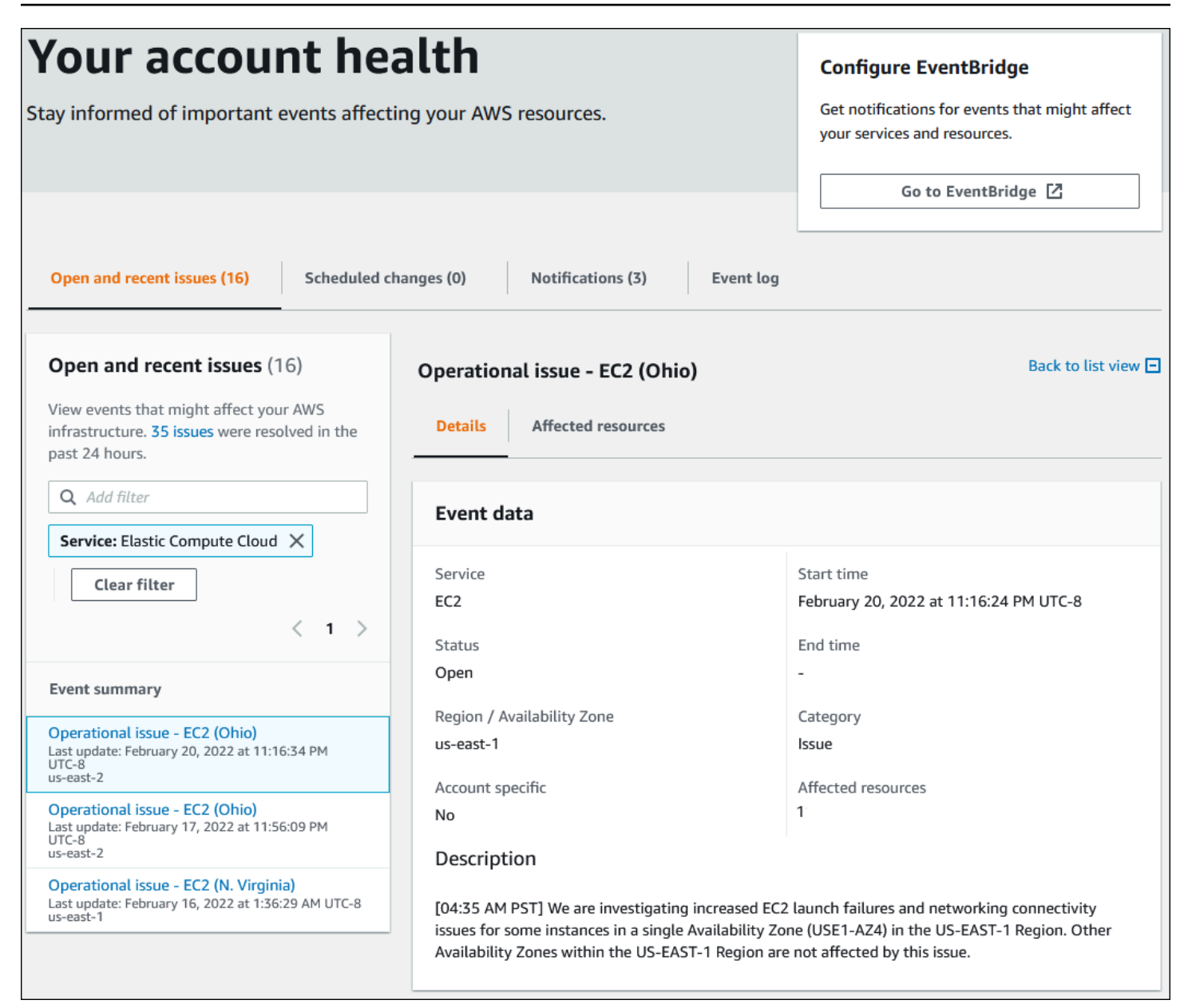

### <span id="page-25-0"></span>Modifiche pianificate

Utilizza la scheda Modifiche pianificate per visualizzare gli eventi imminenti che potrebbero influire sul tuo account. Questi eventi possono includere attività di manutenzione programmate per i servizi ed eventi pianificati del ciclo di vita che richiedono un'azione per essere risolti. Per aiutarti a pianificare queste attività, è disponibile una visualizzazione del calendario in modo da poter mappare queste modifiche pianificate in un calendario mensile. I filtri sono disponibili. Per ulteriori informazioni sugli eventi pianificati del ciclo di vita, vedere. [Eventi del ciclo di vita pianificati per AWS Health](#page-17-0)

### <span id="page-26-0"></span>Altre notifiche

Utilizza la scheda Notifiche per visualizzare tutte le altre notifiche e gli eventi in corso degli ultimi sette giorni che potrebbero influire sul tuo account. Ciò può includere eventi, come rotazioni dei certificati, notifiche di fatturazione e vulnerabilità di sicurezza.

### <span id="page-26-1"></span>Log degli eventi

Utilizza la scheda Registro eventi per visualizzare tutti gli eventi. AWS Health La tabella di registro include colonne aggiuntive che consentono di filtrare per stato e ora di inizio.

Quando si sceglie un evento nella tabella del registro eventi, viene visualizzato il riquadro Dettagli con informazioni sull'evento e l'elenco delle risorse interessate. Per ulteriori informazioni, consulta [Dettagli](#page-27-0) [dell'evento.](#page-27-0)

È possibile scegliere le seguenti opzioni di filtro per restringere i risultati:

- Zona di disponibilità
- Ora di fine
- Evento
- Evento ARN
- Categoria dell'evento
- Ora dell'ultimo aggiornamento
- Regione
- ID risorsa/ARN
- Servizio
- Ora di inizio
- Stato

Example : registro eventi

L'immagine seguente mostra gli eventi recenti per le regioni Stati Uniti orientali (Virginia settentrionale) e Stati Uniti orientali (Ohio).

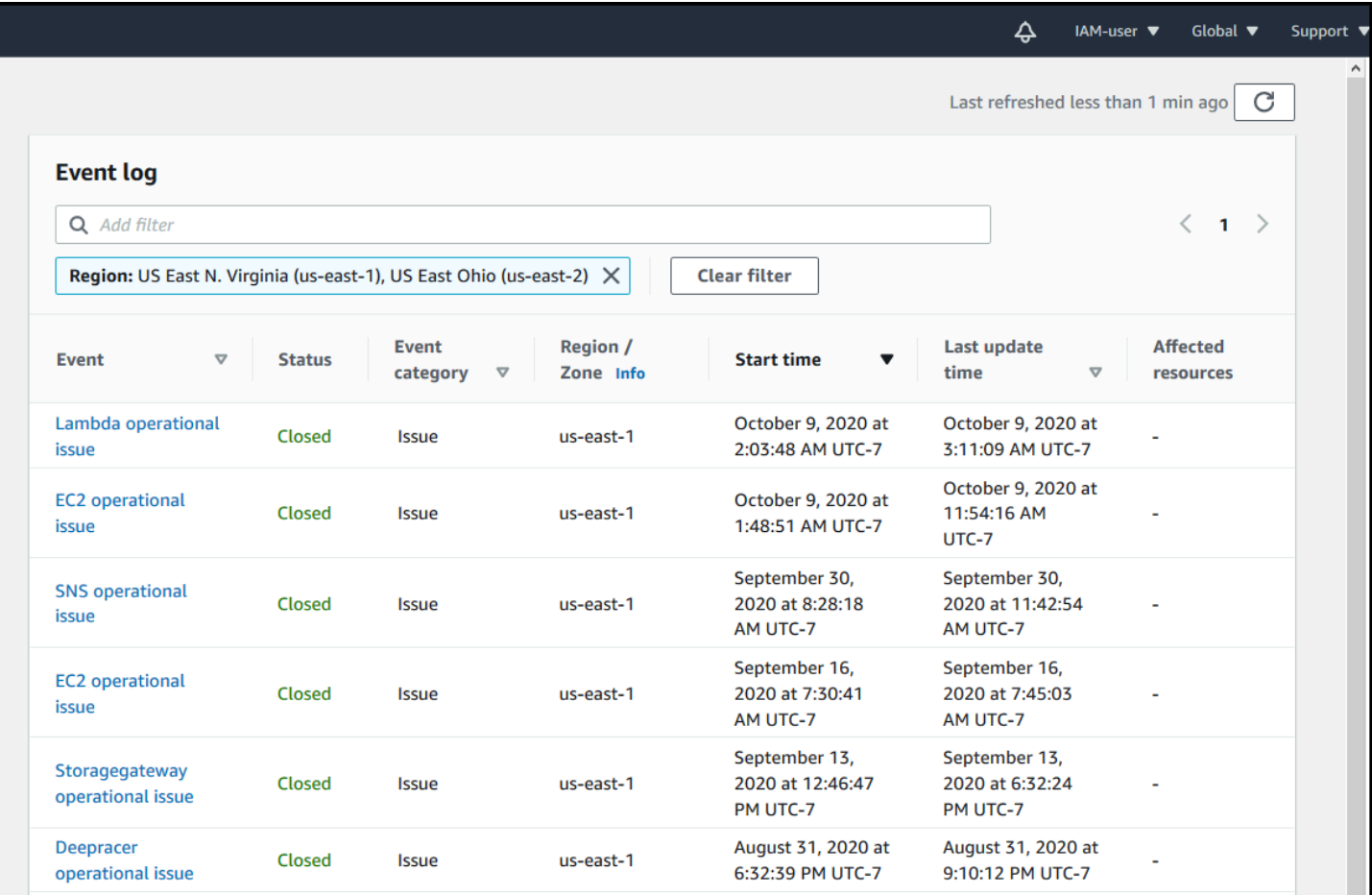

### <span id="page-27-0"></span>Dettagli dell'evento

Quando scegli un evento, vengono visualizzate due schede relative all'evento. La scheda Dettagli mostra le seguenti informazioni:

- Servizio
- Stato
- Regione/ Zona di disponibilità
- Indipendentemente dal fatto che l'evento sia specifico dell'account
- Ora di inizio e fine
- Categoria
- Numero di risorse interessate
- Descrizione e cronologia degli aggiornamenti sull'evento

La scheda Risorse interessate mostra le seguenti informazioni su tutte AWS le risorse interessate dall'evento:

- L'ID della risorsa (ad esempio, un ID di volume Amazon EBS comevol-a1b2c34f) o Amazon Resource Name (ARN), se disponibile o pertinente.
- Per gli eventi pianificati del ciclo di vita, questo elenco delle risorse interessate contiene anche lo stato più recente delle risorse (In sospeso, Sconosciuto o Risolto). Questo elenco si aggiorna in genere una volta ogni 24 ore.

Puoi filtrare gli elementi che appaiono nelle risorse. Puoi restringere i risultati in base all'ID della risorsa o all'ARN.

Example : AWS Health evento per AWS Lambda

La schermata seguente mostra un evento di esempio per Lambda.

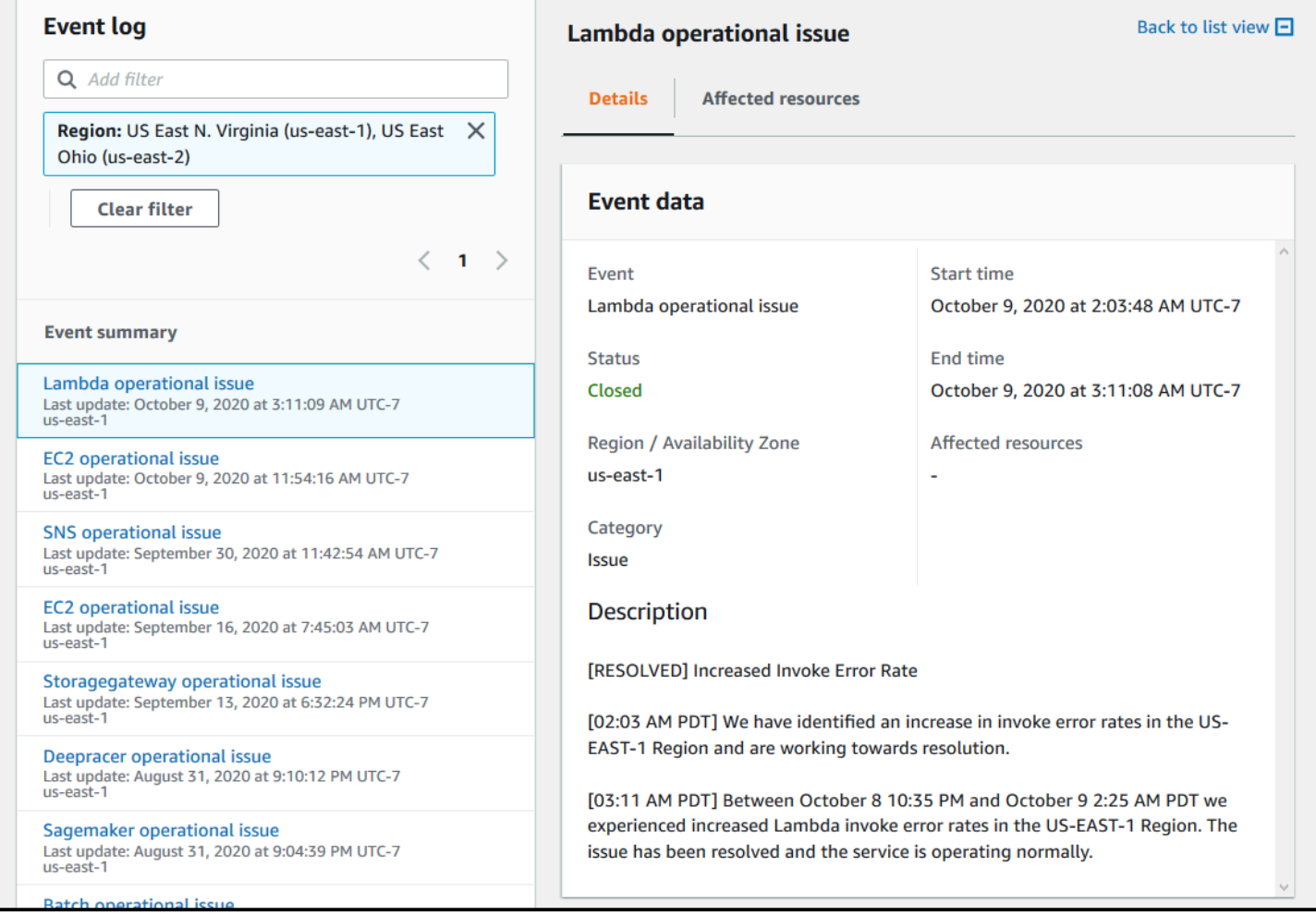

### <span id="page-29-0"></span>Tipi di eventi

Sono previsti due tipi di eventi AWS Health:

- Gli eventi pubblici sono eventi di servizio che non sono specifici di un account. Ad esempio, se si verifica un problema con Amazon EC2 in unRegione AWS, AWS Health fornisce informazioni sull'evento, anche se non utilizzi servizi o risorse in quella regione.
- Gli eventi specifici dell'account sono specifici del tuo account o di un account della tua organizzazione. Ad esempio, se c'è un problema con un'istanza Amazon EC2 in una regione che utilizzi, AWS Health fornisce informazioni sull'evento e l'elenco delle istanze Amazon EC2 interessate.

Puoi utilizzare le seguenti opzioni per identificare se un evento è pubblico o specifico dell'account:

- Nella AWS Health Dashboard, scegli la scheda Risorse interessate per un evento. Gli eventi con risorse sono specifici per il tuo account. Gli eventi senza risorse sono pubblici e non sono specifici per il tuo account. Per ulteriori informazioni, consulta [Guida introduttiva alla AWS Health](#page-22-0) [dashboard: stato del tuo account](#page-22-0).
- Utilizzare l'API AWS Health per restituire il parametro eventScopeCode. Gli eventi possono avere il valore PUBLIC, ACCOUNT\_SPECIFIC o NONE. Per ulteriori informazioni, consulta l'[DescribeEventDetailso](https://docs.aws.amazon.com/health/latest/APIReference/API_DescribeEventDetails.html)perazione nell'AWS HealthAPI Reference.

# <span id="page-29-1"></span>Visualizzazione del calendario

La visualizzazione Calendario è disponibile nella scheda Modifiche pianificate per proiettare AWS Health gli eventi in un calendario mensile. Questa visualizzazione consente di visualizzare le modifiche pianificate fino a 3 mesi precedenti e fino a un anno nel futuro.

AWS Healthgli eventi vengono visualizzati per data. Seleziona una data per visualizzare un pannello laterale che contiene ulteriori dettagli sull'AWS Healthevento. Gli eventi imminenti e in corso vengono visualizzati in nero. Gli eventi completati vengono visualizzati in grigio. Se ci sono più di due eventi in una data, viene mostrato solo il numero di eventi neri e grigi. Seleziona una data per visualizzare un elenco di AWS Health eventi nel pannello laterale. È possibile selezionare un evento nel pannello laterale per visualizzare le informazioni sull'evento. Il pannello laterale contiene delle briciole di navigazione per passare a una visualizzazione precedente.

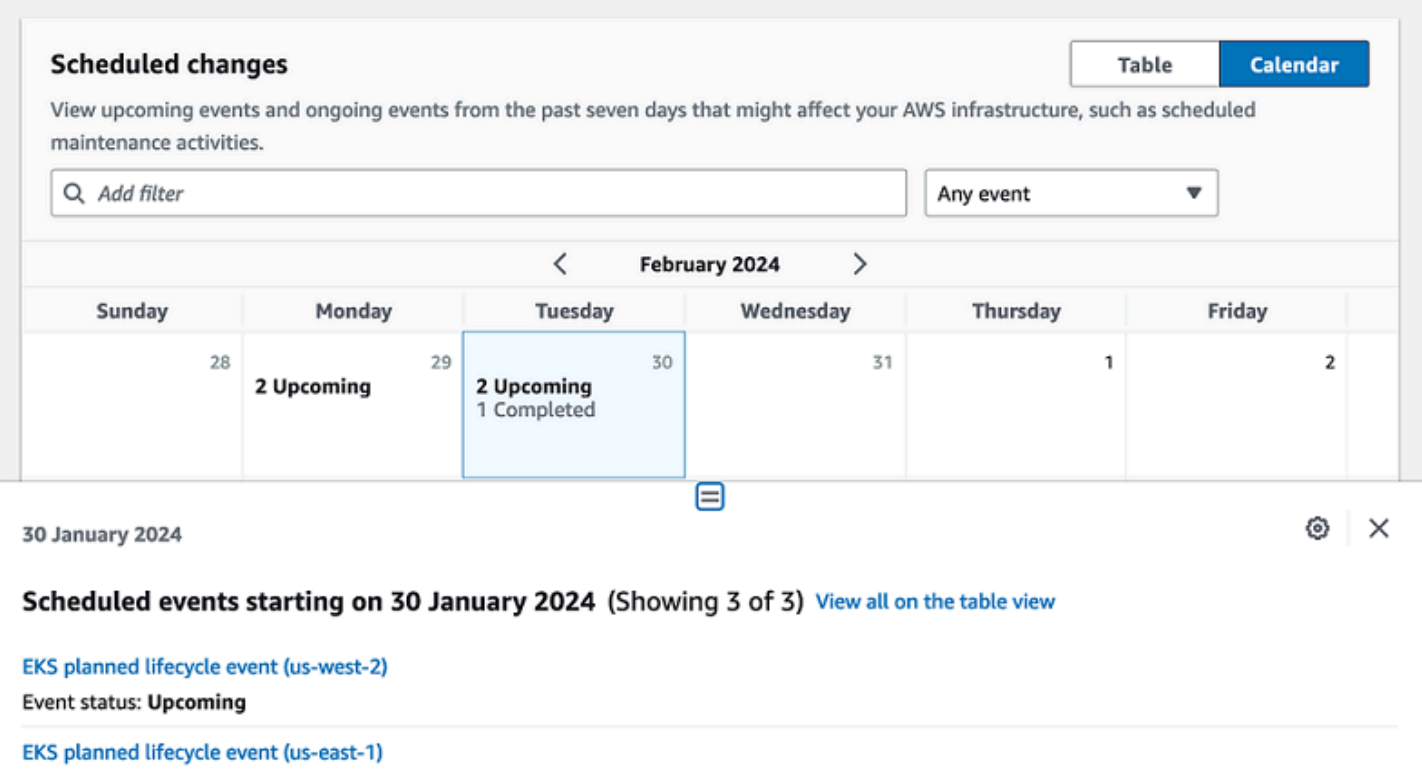

EKS planned lifecycle event (eu-west-1) **Event status: Completed** 

**Event status: Upcoming** 

### <span id="page-30-0"></span>Visualizzazione delle risorse interessate

Per gli eventi pianificati del ciclo di vita, gli AWS Health eventi in genere forniscono aggiornamenti giornalieri sullo stato delle risorse interessate. Per visualizzare lo stato, seleziona l'evento. AWS Health Lo stato viene visualizzato nella scheda delle risorse interessate nel pannello laterale.

AWS HealthGli eventi a livello di account visualizzano un riepilogo dello stato delle risorse interessate nella parte superiore della scheda Risorse interessate. Un elenco delle risorse interessate viene visualizzato in una tabella insieme allo stato corrispondente. Gli eventi pianificati del ciclo di vita sono un esempio di tipi di eventi che utilizzano il campo dello stato delle risorse. Per ulteriori informazioni sugli eventi pianificati del ciclo di vita, consulta. [Eventi del ciclo di vita pianificati per AWS Health](#page-17-0)

Se si accede alla visualizzazione dell'organizzazione, AWS Health gli eventi mostrano un riepilogo dello stato di tutte le risorse interessate per tutti gli account inclusi. Di seguito il riepilogo è riportato un elenco degli account interessati e il numero di risorse in sospeso per quell'account. Seleziona il numero di account o il numero di risorse in sospeso per visualizzare il riepilogo della visualizzazione dell'account. Il riepilogo della visualizzazione dell'account contiene delle breadcrumb per tornare all'elenco organizzativo degli account interessati. Un riepilogo dello stato delle risorse interessate viene visualizzato nella parte superiore del pannello diviso.

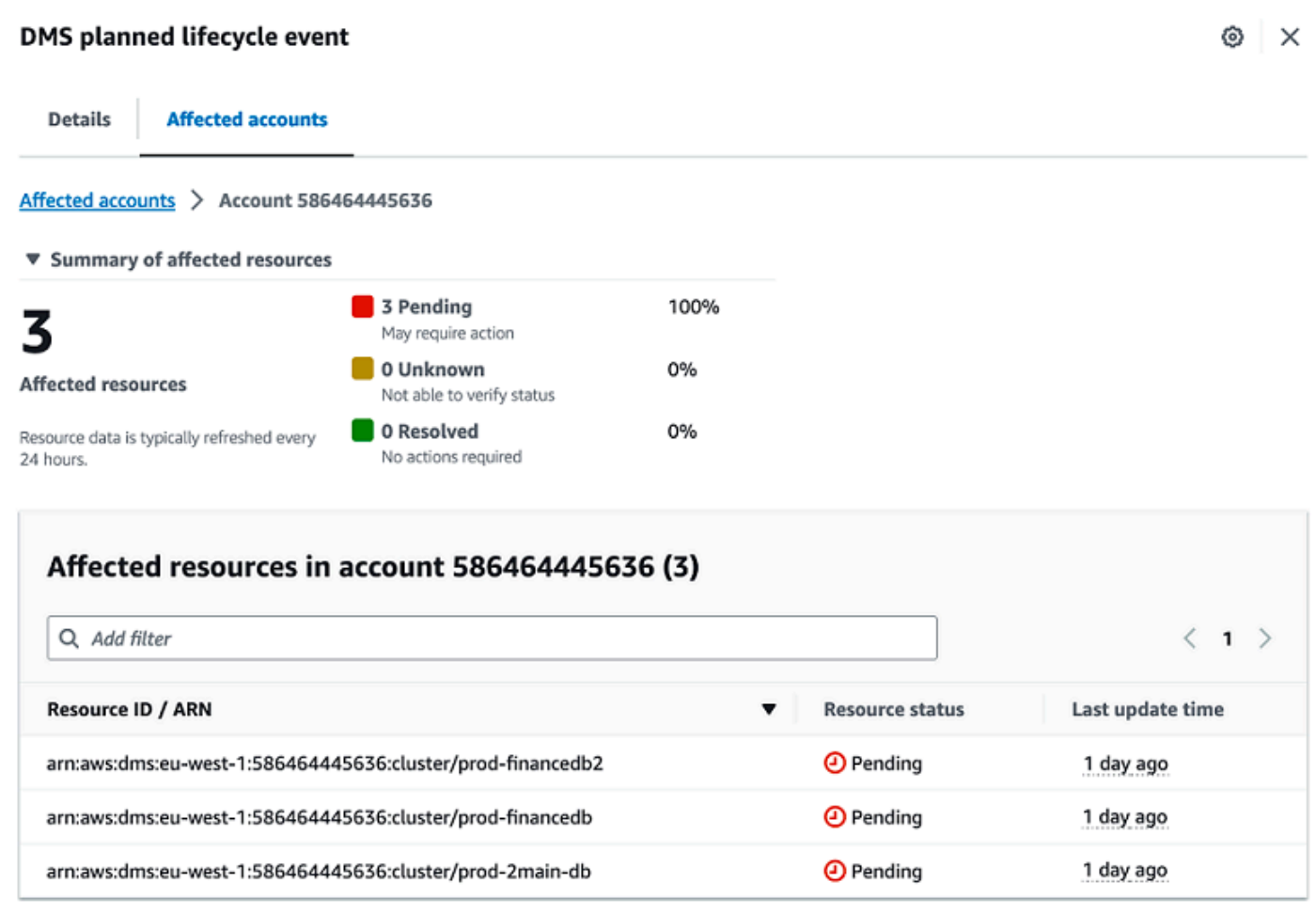

### <span id="page-31-0"></span>Impostazioni del fuso orario

Puoi visualizzare gli eventi nella AWS Health Dashboard nel tuo fuso orario locale o in UTC. Se modifichi il fuso orario nella AWS Health dashboard, tutti i timestamp nella dashboard e gli eventi pubblici vengono aggiornati in base al fuso orario specificato.

Per aggiornare le impostazioni del fuso orario

- 1. Apri la AWS Health dashboard all'[indirizzo https://health.aws.amazon.com/health/home](https://health.aws.amazon.com/health/).
- 2. Nella parte inferiore della pagina, scegli Preferenze sui cookie.
- 3. Seleziona Consentiti per i cookie funzionali. Quindi scegli Salva preferenze.
- 4. Nel riquadro di navigazione della AWS Health dashboard, scegli Impostazioni del fuso orario.
- 5. Seleziona un fuso orario per le sessioni della AWS Health Dashboard. Selezionare quindi Save changes (Salva modifiche).

### <span id="page-32-0"></span>Lo stato di salute della tua organizzazione

AWS Healthsi integra AWS Organizations in modo da poter visualizzare gli eventi per tutti gli account che fanno parte della tua organizzazione. Ciò fornisce una vista centralizzata per gli eventi che vengono visualizzati nell'organizzazione. È possibile utilizzare questi eventi per monitorare le modifiche apportate alle risorse, ai servizi e alle applicazioni.

Per ulteriori informazioni, consulta [Aggregazione di eventi AWS Health tra account con vista](#page-92-0)  [organizzativa.](#page-92-0)

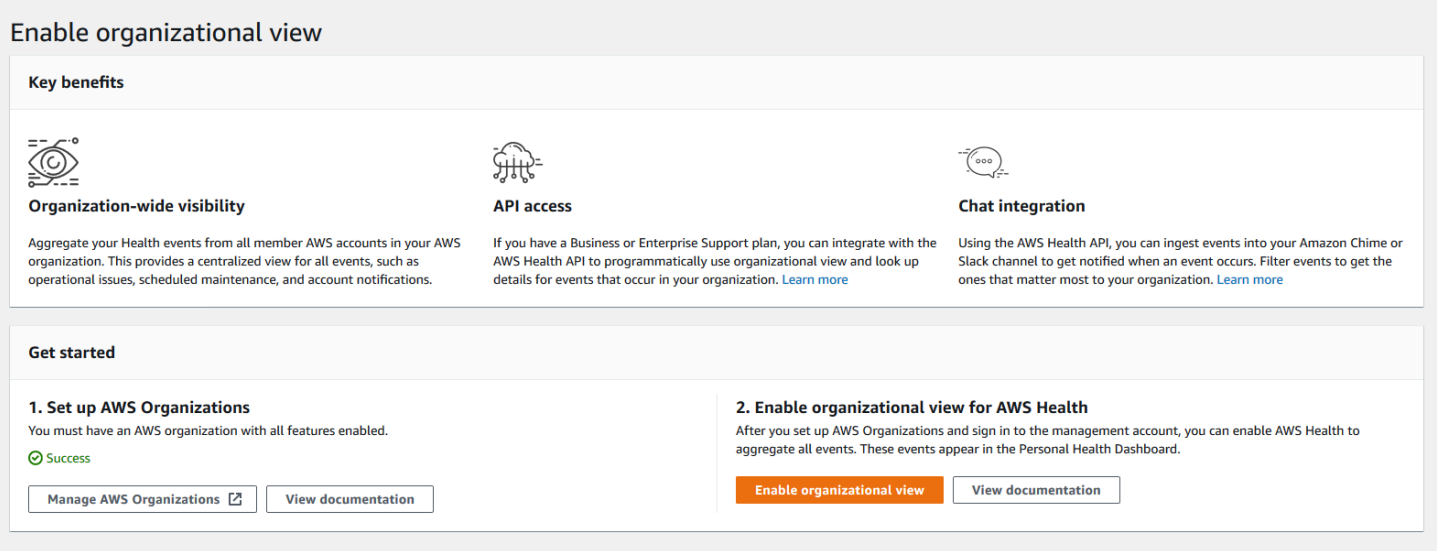

### <span id="page-32-1"></span>Configura Amazon EventBridge

EventBridge Utilizzalo per rilevare e reagire ai cambiamenti AWS Health degli eventi. Puoi monitorare AWS Health eventi specifici che si verificano nel tuo account e quindi impostare regole in modo che ti AWS Health avvisino, o che tu intervenga, quando gli eventi cambiano.

Da utilizzare EventBridge con AWS Health

- 1. Apri la AWS Health dashboard all'[indirizzo https://health.aws.amazon.com/health/home](https://health.aws.amazon.com/health/).
- 2. Per accedere alla EventBridge console e creare una regola, esegui una delle seguenti operazioni:
- Dal pannello di navigazione, in Health Integrations, scegli Amazon EventBridge.
- In Configura EventBridge, scegli Vai a. EventBridge
- 3. Segui questa procedura per creare regole e monitorare gli eventi. Per informazioni, consulta [Monitoraggio AWS Health degli eventi con Amazon EventBridge.](#page-111-0)

# <span id="page-33-0"></span>AWS HealthConsapevole

Puoi iniziare a usare l'AWS HealthAPI utilizzando [AWS HealthAware](https://aws.amazon.com/blogs/mt/aws-health-aware-customize-aws-health-alerts-for-organizational-and-personal-aws-accounts/), un'applicazione a basso costo che puoi utilizzare per inviare eventi sanitari a Slack, JIRA e altro ancora. ServiceNow [I webinar live](https://web.cvent.com/event/66f5368e-0e25-4a50-b213-907645f46faa/summary)  [gratuiti sono ora disponibili.](https://web.cvent.com/event/66f5368e-0e25-4a50-b213-907645f46faa/summary)

### <span id="page-33-1"></span>Avvisi per eventi AWS Health

La AWS Health dashboard presenta un'icona a forma di campana nella barra di navigazione della console con un menu di avviso. Questa funzione visualizza il numero di eventi AWS Health recenti visualizzati nel pannello di controllo in ogni categoria. Questa icona a forma di campana appare su diverse AWS console, come quelle per Amazon EC2, Amazon Relational Database Service (Amazon RDSAWS Identity and Access Management), (IAM) e. AWS Trusted Advisor

Scegli l'icona a forma di campana per vedere se gli eventi recenti influiscono sul tuo account. Puoi quindi scegliere un evento per accedere alla AWS Health dashboard per ulteriori informazioni.

Example : Eventi aperti

L'immagine seguente mostra gli eventi di apertura e di notifica per un account.

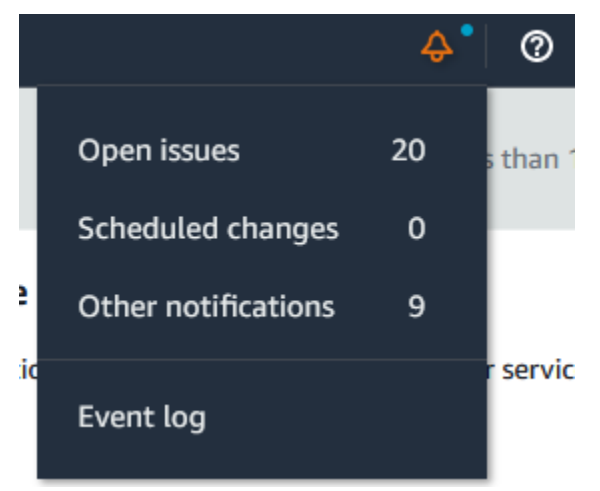

# <span id="page-34-0"></span>ConfiguraAWSNotifiche utente perAWS Health

AWS Healthfornisce informazioni sulle operazioni di assistenza, ad esempio problemi operativi, manutenzione pianificata ed eventi pianificati del ciclo di vita del software. Per una visibilità completa suAWS HealthI dettagli degli eventi, come gli ID delle risorse interessate, lo stato attuale (aperto o chiuso) e lo stato delle risorse, sono una buona pratica da utilizzareAWS Healthendpoint, comeAWS HealthAPI, la fonte aws.health in Amazon EventBridge, e ilAWS HealthCruscotto. Questi endpoint forniscono le informazioni più dettagliate e in tempo reale sugli eventi e le modifiche in corso che potrebbero influire sui carichi di lavoro.

[AWSNotifiche per gli utentit](https://docs.aws.amazon.com/notifications/latest/userguide/what-is-service.html)i avvisa tramite canali UX aggiuntivi (e-mail, chat o notifiche push alAWSConsole (applicazione mobile).AWS Healthle notifiche di eventi non contengono tutti i dati dettagliati degli endpoint sopra elencati; tuttavia, forniscono un modo semplice ed efficace per notificare agli stakeholder problemi e modifiche. In base alle regole create dall'utente, User Notifications crea e invia una notifica quando un evento corrisponde ai valori specificati in una regola. Puoi selezionare i canali di distribuzione UX a cui inviare una notifica e configurare l'aggregazione per ridurre il numero di notifiche generate per eventi specifici. Le notifiche sono visibili anche nel Centro notifiche della console. Ad esempio, puoi ricevere notifiche via chat se disponi di risorseAWSaccount per i quali sono previsti aggiornamenti, come le istanze di Amazon Elastic Compute Cloud (Amazon EC2).

Per saperne di più sulla configurazioneAWSNotifiche utente, vedi[Guida introduttiva conAWSNotifiche](https://docs.aws.amazon.com/notifications/latest/userguide/getting-started.html)  [per gli utenti](https://docs.aws.amazon.com/notifications/latest/userguide/getting-started.html).

# <span id="page-35-0"></span>Accesso all'API AWS Health

AWS Healthè un servizio Web RESTful che utilizza HTTPS come trasporto e JSON come formato di serializzazione dei messaggi. Il codice dell'applicazione può effettuare richieste direttamente all'API di AWS Health. Quando utilizzi direttamente l'API REST, devi scrivere il codice necessario per firmare e autenticare le richieste per firmare e autenticare le richieste. Per ulteriori informazioni sulleAWS Health operazioni e i parametri, consulta la Documentazione di riferimento delle [AWS HealthAPI di](https://docs.aws.amazon.com/health/latest/APIReference/)  [riferimento](https://docs.aws.amazon.com/health/latest/APIReference/) per ulteriori informazioni sulle operazioni e i parametri

#### **a** Note

È necessario disporre di un piano di Support Business, Enterprise On-Ramp o Enterprise [AWS Supportp](https://aws.amazon.com/premiumsupport/)er utilizzare l'AWS HealthAPI API. Se si richiama l'AWS HealthAPI da unAWS account che non dispone di un piano di Support Business, Enterprise On-Ramp o Enterprise, viene visualizzato unSubscriptionRequiredException errore di errore.

Puoi utilizzare gliAWS SDK per completare le chiamate APIAWS Health REST, il che può semplificare lo sviluppo delle tue applicazioni. Tu specifichiAWS le tue credenziali e queste librerie si occupano dell'autenticazione e richiedono la firma per te.

AWS Healthfornisce anche unAWS Health pannello di controlloAWS Management Console che puoi utilizzare per visualizzare e cercare gli eventi e le entità interessate. Consultare [Guida introduttiva alla](#page-22-0) [AWS Health dashboard: stato del tuo account.](#page-22-0)

### <span id="page-35-1"></span>Endpoint

L'AWS HealthAPI segue un'architettura applicativa [multiregionale L'architettura](https://aws.amazon.com/solutions/implementations/multi-region-application-architecture/) e dispone di due endpoint regionali in una configurazione attiva-passiva. Per supportare il failover DNS attivopassivo,AWS Health fornisce un unico endpoint globale. È possibile eseguire una ricerca DNS sull'endpoint globale per determinare l'endpoint attivo e laAWS regione di firma corrispondente. Questo ti aiuta a sapere quale endpoint utilizzare nel tuo codice, in modo da poter ottenere le informazioni più recentiAWS Health.

Quando si effettua una richiesta all'endpoint globale, è necessario specificare le credenziali diAWS accesso all'endpoint regionale scelto come destinazione e configurare la firma per la propria regione. In caso contrario, l'autenticazione potrebbe fallire. Per ulteriori informazioni, consulta [Firma delle](#page-43-0) [richieste API AWS Health.](#page-43-0)
#### La seguente tabella rappresenta la configurazione di default per Java è stata configurata di default

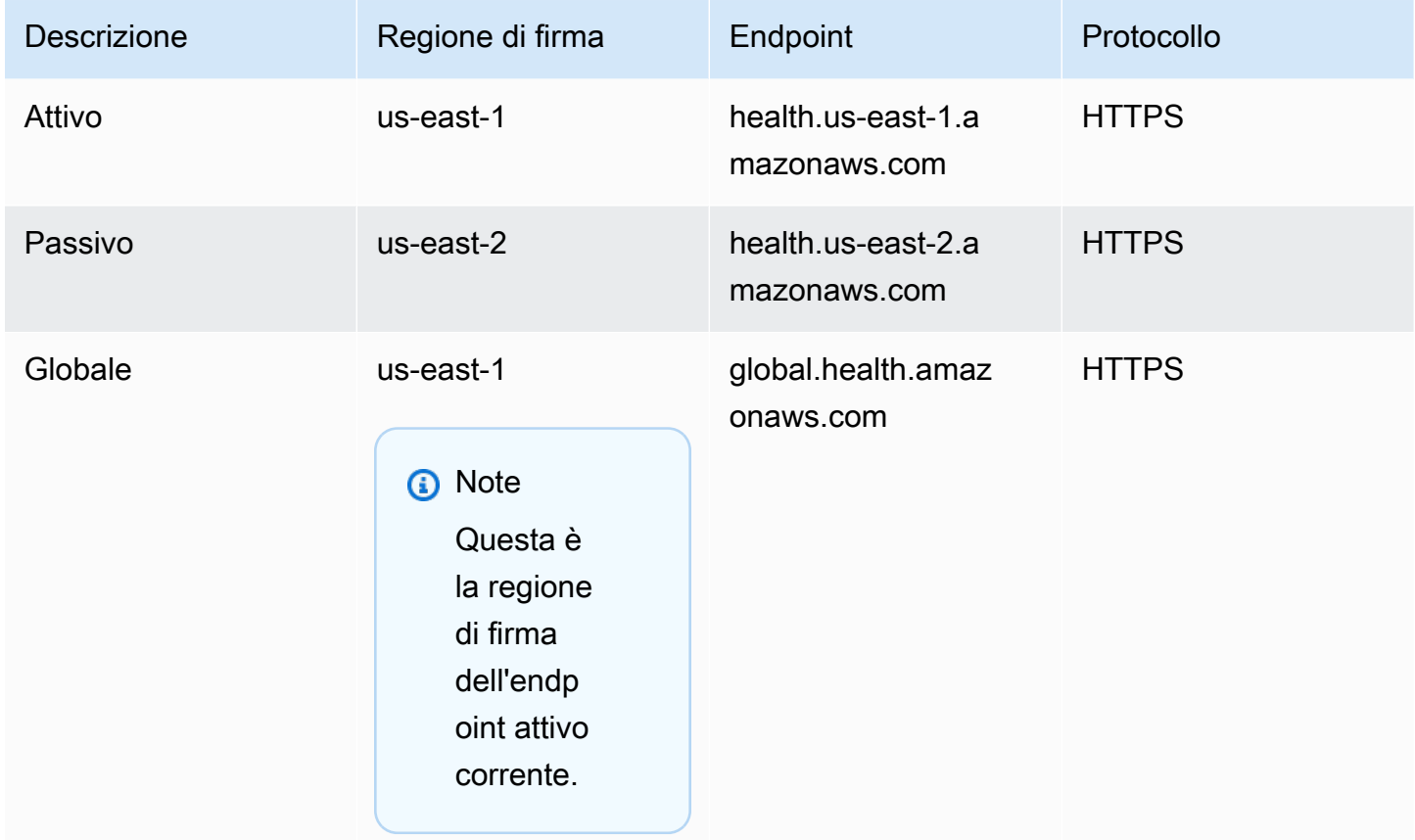

Per determinare se un endpoint è l'endpoint attivo, esegui una ricerca DNS sull'endpoint globale CNAME, quindi estrai laAWS regione dal nome risolto.

Example : ricerca DNS sull'endpoint globale

Il comando seguente completa una ricerca DNS sull'endpoint global.health.amazonaws.com . Il comando restituisce quindi l'endpoint della regione us-east-1 . Questo output indica per quale endpoint utilizzareAWS Health.

```
dig global.health.amazonaws.com | grep CNAME
global.health.amazonaws.com. 10 IN CNAME health.us-east-1.amazonaws.com
```
## **1** Tip

Entrambi gli endpoint attivi e passivi restituisconoAWS Health dati. Tuttavia, iAWS Health dati più recenti sono disponibili solo dall'endpoint attivo. I dati dell'endpoint passivo saranno infine

coerenti con l'endpoint attivo. Ti consigliamo di riavviare qualsiasi flusso di lavoro quando l'endpoint attivo cambia.

# Utilizzo della demo degli endpoint ad alta disponibilità

Nei seguenti esempi di codice,AWS Health utilizza una ricerca DNS sull'endpoint globale per determinare l'endpoint regionale attivo e la regione di firma. Quindi, il codice riavvia il flusso di lavoro se l'endpoint attivo cambia.

### Argomenti

- [Utilizzo della demo Java ava ava ava ava](#page-37-0)
- [Usare la demo di Python](#page-40-0)

# <span id="page-37-0"></span>Utilizzo della demo Java ava ava ava ava

Prerequisito

È necessario installare [Gradle.](https://docs.gradle.org/current/userguide/installation.html)

### Per usare l'esempio di Java

- 1. Scarica la [demo degli endpointAWS Health ad alta disponibilità](https://github.com/aws/aws-health-tools/tree/master/high-availability-endpoint) da GitHub.
- 2. Accedere allahigh-availability-endpoint/java directory del progetto demo.
- 3. In una finestra della riga di comando, immetti il seguente comando per fare richieste ad, immetti il seguente comando

#### **gradle build**

4. Inserisci i seguenti comandi per specificare le credenziali di accesso per specificare leAWS credenziali di accesso alle credenziali

```
export AWS_ACCESS_KEY_ID="AKIAIOSFODNN7EXAMPLE"
export AWS_SECRET_ACCESS_KEY="wJalrXUtnFEMI/K7MDENG/bPxRfiCYEXAMPLEKEY"
export AWS_SESSION_TOKEN="your-aws-token"
```
5. Per eseguire la demo, immettere il seguente comando per eseguire la demo demo.

#### **gradle run**

Example : outputAWS Health dell'evento

L'esempio di codice restituisce l'AWS Healthevento recente degli ultimi sette giorni nel tuoAWS account. Nell'esempio seguente, l'output include unAWS Health evento per ilAWS Config servizio.

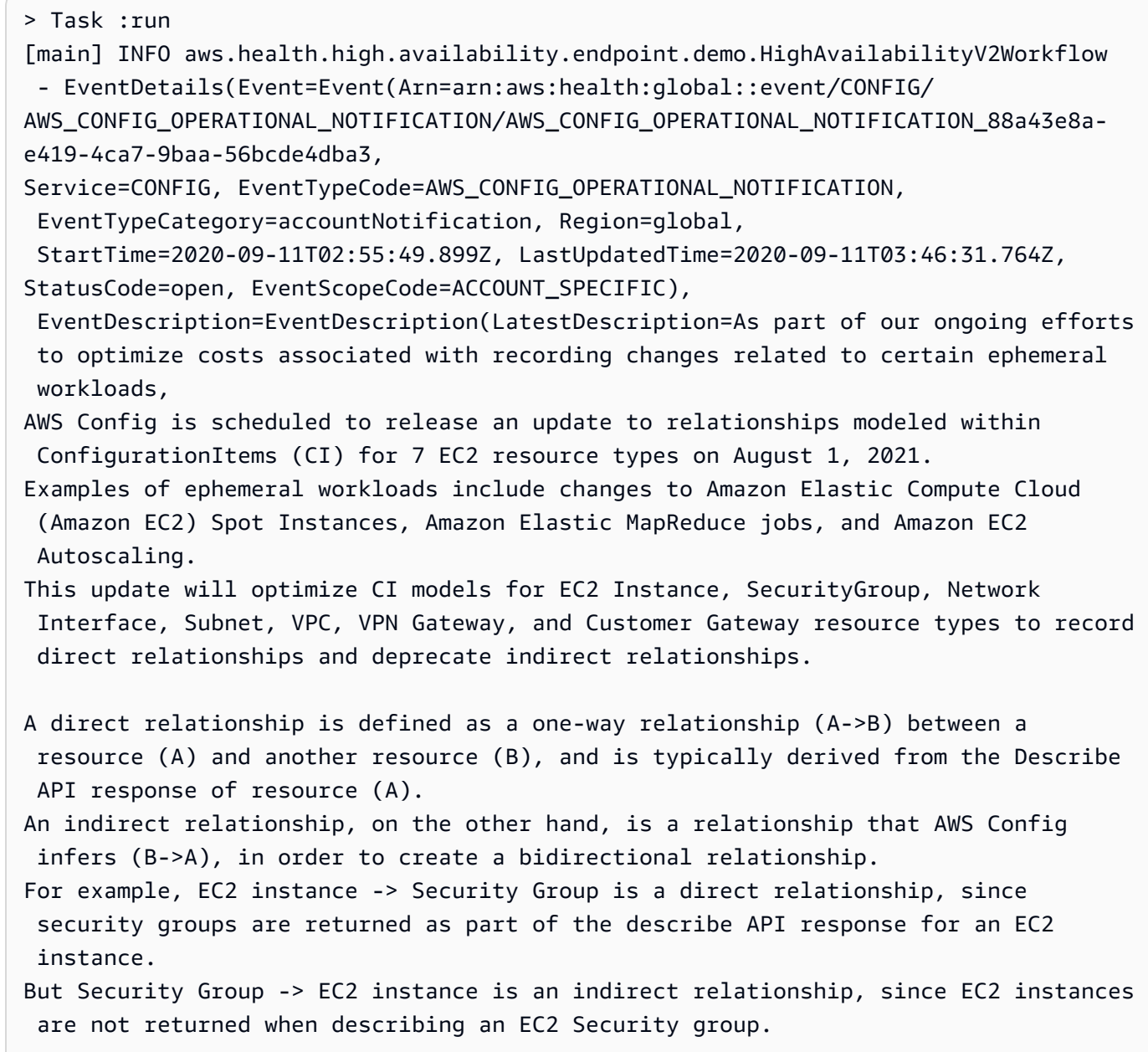

```
Until now, AWS Config has recorded both direct and indirect relationships. With 
  the launch of Advanced queries in March 2019, indirect relationships can easily be 
  answered by running Structured Query Language (SQL) queries such as: 
SELECT
 resourceId, 
 resourceType
WHERE 
  resourceType ='AWS::EC2::Instance'
AND 
 relationships.resourceId = 'sg-234213' 
By deprecating indirect relationships, we can optimize the information contained 
 within a
Configuration Item while reducing AWS Config costs related to relationship 
 changes. 
This is especially useful in case of ephemeral workloads where there is a high 
 volume of configuration changes for EC2 resource types. 
Which resource relationships are being removed? 
Resource Type: Related Resource Type
1 AWS::EC2::CustomerGateway: AWS::VPN::Connection
2 AWS::EC2::Instance: AWS::EC2::EIP, AWS::EC2::RouteTable
3 AWS::EC2::NetworkInterface: AWS::EC2::EIP, AWS::EC2::RouteTable
4 AWS::EC2::SecurityGroup: AWS::EC2::Instance, AWS::EC2::NetworkInterface
5 AWS::EC2::Subnet: AWS::EC2::Instance, AWS::EC2::NetworkACL, 
 AWS::EC2::NetworkInterface, AWS::EC2::RouteTable
6 AWS::EC2::VPC: AWS::EC2::Instance, AWS::EC2::InternetGateway, 
 AWS::EC2::NetworkACL, AWS::EC2::NetworkInterface, AWS::EC2::RouteTable, 
 AWS::EC2::Subnet, AWS::EC2::VPNGateway, AWS::EC2::SecurityGroup
7 AWS::EC2::VPNGateway: AWS::EC2::RouteTable, AWS::EC2::VPNConnection 
Alternate mechanism to retrieve this relationship information:
The SelectResourceConfig API accepts a SQL SELECT command, performs the 
 corresponding search, and returns resource configurations matching the properties. 
 You can use this API to retrieve the same relationship information. 
For example, to retrieve the list of all EC2 Instances related to a particular VPC 
 vpc-1234abc, you can use the following query: 
SELECT
 resourceId, 
 resourceType
WHERE
```

```
 resourceType ='AWS::EC2::Instance'
AND 
  relationships.resourceId = 'vpc-1234abc' 
If you have any questions regarding this deprecation plan, please contact AWS 
 Support [1]. Additional sample queries to retrieve the relationship information 
 for the resources listed above is provided in [2]. 
[1] https://aws.amazon.com/support
[2] https://docs.aws.amazon.com/config/latest/developerguide/
examplerelationshipqueries.html),
EventMetadata={})
```
## Risorse Java ava ava

- Per ulteriori informazioni, consulta l'[interfaccia HealthClient](https://sdk.amazonaws.com/java/api/latest/software/amazon/awssdk/services/health/HealthClient.html) nel riferimentoAWS SDK for Java API e il [codice sorgente](https://repo1.maven.org/maven2/software/amazon/awssdk/health/2.14.2/).
- Per ulteriori informazioni sulla libreria utilizzata in questa demo per le ricerche DNS, consulta [dnsjava](https://github.com/dnsjava/dnsjava) in GitHub.

# <span id="page-40-0"></span>Usare la demo di Python

Prerequisito

È necessario installare [Python 3](https://www.python.org/downloads/).

Per usare l'esempio di Python

- 1. Scarica la [demo degli endpointAWS Health ad alta disponibilità](https://github.com/aws/aws-health-tools/tree/master/high-availability-endpoint) da GitHub.
- 2. Accedere allahigh-availability-endpoint/python directory del progetto demo.
- 3. In una finestra della riga di comando, immetti i seguenti comandi per fare richieste ad:

**pip3 install virtualenv virtualenv -p python3 v-aws-health-env**

#### **a** Note

Per Python 3.3 e versioni successive, puoi utilizzare ilvenv modulo integrato per creare l'ambiente virtuale, anziché installarlovirtualenv. Per ulteriori informazioni, vedere [venv - Creazione di ambienti virtuali](https://docs.python.org/3/library/venv.html) sul sito Web di Python.

**python3 -m venv v-aws-health-env**

4. Per attivare l'ambiente virtuale, immettere il seguente comando per attivare l'ambiente virtuale.

```
source v-aws-health-env/bin/activate
```
5. Inserisci il seguente comando per installare le dipendenze, immettere il seguente comando per installare le dipendenze.

**pip install -r requirements.txt**

6. Inserisci i seguenti comandi per specificare le credenziali di accesso per specificare leAWS credenziali di accesso alle credenziali

```
export AWS_ACCESS_KEY_ID="AKIAIOSFODNN7EXAMPLE"
export AWS_SECRET_ACCESS_KEY="wJalrXUtnFEMI/K7MDENG/bPxRfiCYEXAMPLEKEY"
export AWS_SESSION_TOKEN="your-aws-token"
```
7. Per eseguire la demo, immettere il seguente comando per eseguire la demo demo.

**python3 main.py**

Example : outputAWS Health dell'evento

L'esempio di codice restituisce l'AWS Healthevento recente degli ultimi sette giorni nel tuoAWS account. L'output seguente restituisce unAWS Health evento per una notificaAWS di sicurezza.

```
INFO:botocore.credentials:Found credentials in environment variables.
INFO:root:Details: {'arn': 'arn:aws:health:global::event/SECURITY/
AWS_SECURITY_NOTIFICATION/AWS_SECURITY_NOTIFICATION_0e35e47e-2247-47c4-
a9a5-876544042721',
```
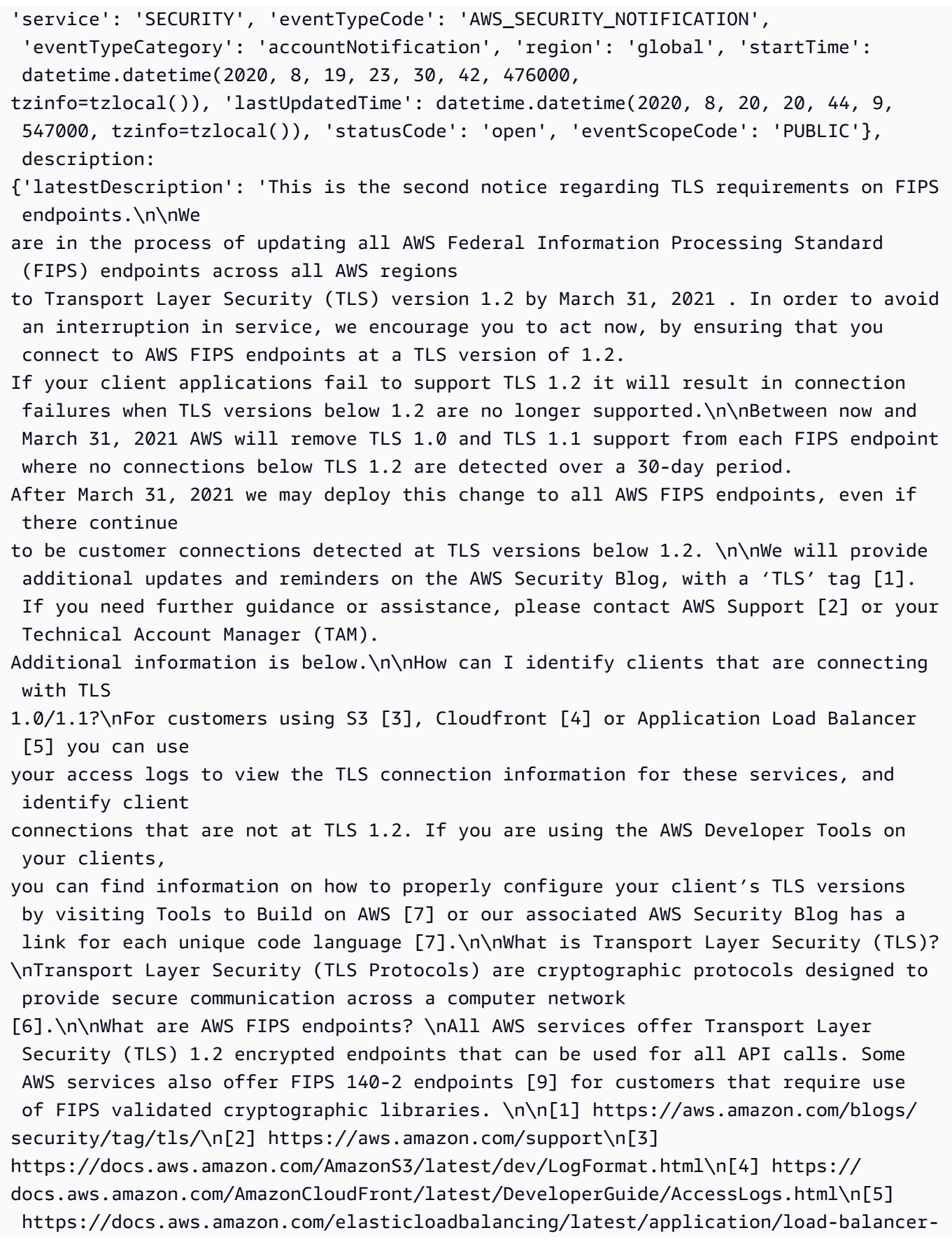

```
access-logs.html\n[6] https://aws.amazon.com/tools\n[7] https://aws.amazon.com/
blogs/security/tls-1-2-to-become-the-minimum-for-all-aws-fips-endpoints\n[8] 
https://en.wikipedia.org/wiki/Transport_Layer_Security\n[9] https://aws.amazon.com/
compliance/fips'}
```
8. Al termine, immetti il seguente comando per disattivare la macchina virtuale.

**deactivate**

# Risorse Python thon thon thon thon

- Per ulteriori informazioni suHealth. Client, consulta la Documentazione di riferimento delle API [AWSSDK for Python \(Boto3\) per Python \(Boto3\) API Reference](https://boto3.amazonaws.com/v1/documentation/api/latest/reference/services/health.html#Health.Client) for Python (Boto
- Per ulteriori informazioni sulla libreria utilizzata in questa demo per le ricerche DNS, consulta il toolkit [dnspython](https://dnspython.readthedocs.io/en/stable/) e il [codice sorgente](https://github.com/rthalley/dnspython/) su GitHub.

# Firma delle richieste API AWS Health

Quando utilizzi gliAWS SDK per effettuare le richieste adAWS, questi strumenti firmano automaticamente le richieste per te con la chiave di accesso specificata al momento della configurazione.AWS Command Line InterfaceAWS CLI Ad esempio, se si utilizzaAWS SDK for Java per la precedente demo di endpoint ad alta disponibilità, non è necessario firmare le richieste personalmente per fare richieste ad, non è necessario firmare le richieste personalmente per fare richieste ad, per fare richieste ad, non è necessario

Esempi di codice Java

Per altri esempi su come utilizzare l'AWS HealthAPI conAWS SDK for Java, consulta questo [codice](#page-45-0) [di esempio](#page-45-0).

Quando effettui richieste ad, ti consigliamo di non utilizzare le credenziali dell'accountAWS root per l'accesso regolare adAWS Health. Puoi utilizzare le credenziali di un utente IAM. Per ulteriori informazioni, consulta [Lock Away YourAWS Account Root User Access Keys](https://docs.aws.amazon.com/IAM/latest/UserGuide/best-practices.html#lock-away-credentials) nella Guida per l'utente IAM.

Se non utilizzi gliAWS SDK per fare richieste adAWS CLI, devi firmare le richieste personalmente per firmare le richieste. Ti consigliamo di utilizzareAWS la versione Signature 4. Per ulteriori informazioni, [consulta la sezione relativa alla AWSfirma delle richieste API](https://docs.aws.amazon.com/general/latest/gr/signing_aws_api_requests.html) nella Riferimenti generali di AWS.

# Operazioni supportate in AWS Health

AWS Health supporta le seguenti operazioni volte a ottenere informazioni sugli eventi che interessano un account AWS:

- Tipi di evento supportati da AWS Health.
- Informazioni su uno o più eventi che soddisfano i criteri di filtro specificati.
- Informazioni sulle entità interessate da uno o più eventi.
- Conteggio suddiviso per categoria di eventi o entità che soddisfano i criteri di filtro specificati.

Tutte le operazioni sono non mutanti, ovvero recuperano i dati ma senza modificarli. Le seguenti sezioni descrivono le operazioni di AWS Health:

# Event types (Tipi di evento)

Il[DescribeEventTypesl](https://docs.aws.amazon.com/health/latest/APIReference/API_DescribeEventTypes.html)'operazione recupera i tipi di eventi che corrispondono al filtro opzionale specificato. Un tipo di evento è un modello di definizione di un eventoAWSservizio, codice del tipo di evento e categoria. Tipo di evento ed evento sono simili a classe e oggetto nella programmazione orientata agli oggetti. Il numero di tipi di eventi supportati da AWS Health è in costante aumento.

# Eventi

Il[DescribeEventso](https://docs.aws.amazon.com/health/latest/APIReference/API_DescribeEvents.html)perazione recupera informazioni di riepilogo sugli eventi correlati a unAWSaccount. Gli eventi possono essere correlati a problemi operativi di AWS, a modifiche programmate all'infrastruttura di AWS o a notifiche di sicurezza e fatturazione. I[lDescribeEventDetailsl](https://docs.aws.amazon.com/health/latest/APIReference/API_DescribeEventDetails.html)'operazione recupera informazioni dettagliate su uno o più eventi, comeAWSservizio, regione, zona di disponibilità, orari di inizio e fine dell'evento e una descrizione testuale.

# Entità interessate

Il[DescribeAffectedEntitiesl](https://docs.aws.amazon.com/health/latest/APIReference/API_DescribeAffectedEntities.html)'operazione recupera informazioni sulle entità interessate da uno o più eventi. I risultati possono essere filtrati in base a criteri aggiuntivi, ad esempio lo stato, che è possibile assegnare alle risorse AWS.

# Aggregazione

Il[DescribeEventAggregates](https://docs.aws.amazon.com/health/latest/APIReference/API_DescribeEventAggregates.html)operation recupera un conteggio degli eventi in ogni categoria di tipo di evento, filtrati opzionalmente in base ad altri criteri. I[lDescribeEntityAggregatesl](https://docs.aws.amazon.com/health/latest/APIReference/API_DescribeEntityAggregates.html)'operazione recupera un conteggio delle entità (risorse) interessate da uno o più eventi specificati.

AWS Organizations e visualizzazione organizzazione

DescribeEventsForOrganization

[DescribeEventsForOrganizationr](https://docs.aws.amazon.com/health/latest/APIReference/API_DescribeEventsForOrganization.html)estituisce informazioni riassuntive sugli eventi in tutto ilAWS Organizations, che soddisfa i criteri di filtro specificati.

DescribeAffectedAccountsForOrganization

[DescribeAffectedAccountsForOrganizationr](https://docs.aws.amazon.com/health/latest/APIReference/API_DescribeAffectedAccountsForOrganization.html)estituisce un elenco diAWSconti nelAWS Organizationsche sono interessati dall'evento fornito.

DescribeEventDetailsForOrganization

[DescribeEventDetailsForOrganizationr](https://docs.aws.amazon.com/health/latest/APIReference/API_DescribeEventDetailsForOrganization.html)estituisce informazioni dettagliate su uno o più eventi specificati per uno o più account inAWS Organizations.

DescribeAffectedEntitiesForOrganization

[DescribeAffectedEntitiesForOrganizationr](https://docs.aws.amazon.com/health/latest/APIReference/API_DescribeAffectedEntitiesForOrganization.html)estituisce un elenco di entità che sono state interessate da uno o più eventi per uno o più account dell'organizzazione, in base ai criteri di filtro.

EnableHealthServiceAccessForOrganization

[EnableHealthServiceAccessForOrganizationl](https://docs.aws.amazon.com/health/latest/APIReference/API_EnableHealthServiceAccessForOrganization.html)'operazione concede ilAWS Healthautorizzazione al servizio per interagire conAWS Organizationsper conto del cliente e applica un ruolo collegato al servizio all'account di gestione dell'organizzazione.

DisableHealthServiceAccessForOrganization

[DisableHealthServiceAccessForOrganization](https://docs.aws.amazon.com/health/latest/APIReference/API_DisableHealthServiceAccessForOrganization.html)l'operazione revoca l'autorizzazione per ilAWS Healthservizio con cui interagireAWS Organizationsper conto del cliente.

DescribeHealthServiceStatusForOrganization

[DescribeHealthServiceStatusForOrganizationl](https://docs.aws.amazon.com/health/latest/APIReference/API_DescribeHealthServiceStatusForOrganization.html)'operazione fornisce informazioni sullo stato dell'attivazione o della disabilitazioneAWS Healthlavorare con la tua organizzazione

<span id="page-45-0"></span>Per ulteriori informazioni su queste operazioni, consultar[eAWS HealthRiferimento alle API.](https://docs.aws.amazon.com/health/latest/APIReference/)

# Esempio di codice Java per l'API AWS Health

I seguenti esempi di codice Java dimostrano come inizializzare un client AWS Health e recuperare informazioni su eventi ed entità.

# Fase 1: Inizializzazione delle credenziali

Per comunicare con l'API AWS Health sono necessarie credenziali valide. Puoi utilizzare la key pair di qualsiasi utente IAM associato alAWSconto.

```
Crea e inizializza un'istanza AWSCredentials:
```

```
AWSCredentials credentials = null;
try { 
        credentials = new ProfileCredentialsProvider("default").getCredentials();
} catch (Exception e) {
throw new AmazonClientException( 
    "Cannot load the credentials from the credential profiles file. " 
    + "Please make sure that your credentials file is at the correct " 
    + "location (/home/username/.aws/credentials), and is in valid format.", e);
}
```
# Fase 2: Inizializzazione diAWS HealthClient API

Utilizza l'oggetto credenziali inizializzate nella fase precedente per creare un client AWS Health:

import com.amazonaws.services.health.AWSHealthClient;

```
AWSHealth awsHealthClient = new AWSHealthClient(credentials);
```
# Fase 3: UtilizzaAWS HealthOperazioni API per ottenere informazioni sugli eventi

**DescribeEvents** 

```
import com.amazonaws.services.health.model.DescribeEventsRequest;
import com.amazonaws.services.health.model.DescribeEventsResult;
import com.amazonaws.services.health.model.Event;
import com.amazonaws.services.health.model.EventFilter;
DescribeEventsRequest request = new DescribeEventsRequest();
EventFilter filter = new EventFilter();
// Filter on any field from the supported AWS Health EventFilter model. 
// Here is an example for Region us-east-1 events from the EC2 service.
filter.setServices(singletonList("EC2"));
```

```
filter.setRegions(singletonList("us-east-1"));
request.setFilter(filter);
DescribeEventsResult response = awsHealthClient.describeEvents(request);
List<Event> resultEvents = response.getEvents();
Event currentEvent = null;
for (Event event : resultEvents) { 
     // Display result event data; here is a subset. 
     System.out.println(event.getArn()); 
     System.out.println(event.getService()); 
     System.out.println(event.getRegion()); 
     System.out.println(event.getAvailabilityZone()); 
     System.out.println(event.getStartTime()); 
     System.out.println(event.getEndTime()); 
  }
```
DescribeEventAggregates

```
import com.amazonaws.services.health.model.DescribeEventAggregatesRequest;
import com.amazonaws.services.health.model.DescribeEventAggregatesResult;
import com.amazonaws.services.health.model.EventAggregate;
import com.amazonaws.services.health.model.EventFilter;
DescribeEventAggregatesRequest request = new DescribeEventAggregatesRequest();
// set the aggregation field
request.setAggregateField("eventTypeCategory");
// filter more on result if needed
EventFilter filter = new EventFilter();
filter.setRegions(singleton("us-east-1"));
request.setFilter(filter);
DescribeEventAggregatesResult response = 
  awsHealthClient.describeEventAggregates(request);
// print event count for each eventTypeCategory
for (EventAggregate aggregate: response.getEventAggregates()) { 
     System.out.println("Event Category:" + aggregate.getAggregateValue()); 
     System.out.println("Event Count:" + aggregate.getCount()); 
  }
```
#### DescribeEventDetails

```
import com.amazonaws.services.health.model.DescribeEventDetailsRequest;
import com.amazonaws.services.health.model.DescribeEventDetailsResult;
import com.amazonaws.services.health.model.Event;
import com.amazonaws.services.health.model.EventDetails;
DescribeEventDetailsRequest describeEventDetailsRequest = new 
  DescribeEventDetailsRequest();
// set event ARN and local value
describeEventDetailsRequest.setEventArns(singletonList("arn:aws:health:us-
east-1::event/service/eventTypeCode/eventId"));
describeEventDetailsRequest.setLocale("en-US");
filter.setEventArns
DescribeEventDetailsResult describeEventDetailsResult = 
  awsHealthClient.describeEventDetails(request);
EventDetails eventDetail = describeEventDetailsResult.getSuccessfulSet().get(0);
// check event-related fields
Event event = eventDetail.getEvent();
System.out.println(event.getService());
System.out.println(event.getRegion());
System.out.println(event.getAvailabilityZone());
System.out.println(event.getStartTime());
System.out.println(event.getEndTime());
// print out event description
System.out.println(eventDetail.getEventDescription().getLatestDescription());
```
### **DescribeAffectedEntities**

```
import com.amazonaws.services.health.model.AffectedEntity;
import com.amazonaws.services.health.model.DateTimeRange;
import com.amazonaws.services.health.model.DescribeAffectedEntitiesRequest;
import 
  com.amdescribeEventDetailsRequestazonaws.services.health.model.DescribeAffectedEntitiesResult;
DescribeAffectedEntitiesRequest request = new DescribeAffectedEntitiesRequest();
EntityFilter filter = new EntityFilter();
```

```
filter.setEventArns(singletonList("arn:aws:health:us-
east-1::event/service/eventTypeCode/eventId"));
```

```
DescribeAffectedEntitiesResult response = 
  awsHealthClient.describeAffectedEntities(request);
for (AffectedEntity affectedEntity: response.getEntities()) { 
     System.out.println(affectedEntity.getEntityValue()); 
     System.out.println(affectedEntity.getAwsAccountId()); 
     System.out.println(affectedEntity.getEntityArn()); 
  }
```
#### **DescribeEntityAggregates**

```
import com.amazonaws.services.health.model.DescribeEntityAggregatesRequest;
import com.amazonaws.services.health.model.DescribeEntityAggregatesResult;
import com.amazonaws.services.health.model.EntityAggregate;
DescribeEntityAggregatesRequest request = new DescribeEntityAggregatesRequest();
request.setEventArns(singletonList("arn:aws:health:us-
east-1::event/service/eventTypeCode/eventId"));
DescribeEntityAggregatesResult response = 
  awsHealthClient.describeEntityAggregates(request);
for (EntityAggregate entityAggregate : response.getEntityAggregates()) { 
     System.out.println(entityAggregate.getEventArn()); 
     System.out.println(entityAggregate.getCount()); 
  }
```
# Sicurezza in AWS Health

La sicurezza del cloud AWS è la massima priorità. In qualità di AWS cliente, puoi beneficiare di data center e architetture di rete progettati per soddisfare i requisiti delle organizzazioni più sensibili alla sicurezza.

La sicurezza è una responsabilità condivisa tra te e te. AWS Il [modello di responsabilità condivisa](https://aws.amazon.com/compliance/shared-responsibility-model/) descrive questo aspetto come sicurezza del cloud e sicurezza nel cloud:

- Sicurezza del cloud: AWS è responsabile della protezione dell'infrastruttura che gestisce AWS i servizi nel AWS cloud. AWS ti fornisce anche servizi che puoi utilizzare in modo sicuro. I revisori esterni testano e verificano regolarmente l'efficacia della nostra sicurezza nell'ambito dei [AWS](https://aws.amazon.com/compliance/programs/) [Programmi di AWS conformità dei Programmi di conformità](https://aws.amazon.com/compliance/programs/) dei di . Per maggiori informazioni sui programmi di conformità applicabili AWS Health, consulta la sezione [AWS Servizi rientranti](https://aws.amazon.com/compliance/services-in-scope/) [nell'ambito del programma di conformitàAWS](https://aws.amazon.com/compliance/services-in-scope/) .
- Sicurezza nel cloud: la tua responsabilità è determinata dal AWS servizio che utilizzi. L'utente è anche responsabile di altri fattori, tra cui la riservatezza dei dati, i requisiti dell'azienda e le leggi e le normative applicabili.

Questa documentazione ti aiuta a capire come applicare il modello di responsabilità condivisa durante l'utilizzo AWS Health. I seguenti argomenti mostrano come configurare per AWS Health soddisfare gli obiettivi di sicurezza e conformità. Imparerai anche a utilizzare altri AWS servizi che ti aiutano a monitorare e proteggere AWS Health le tue risorse.

### Argomenti

- [Protezione dei dati in AWS Health](#page-51-0)
- [Gestione delle identità e degli accessi per l' AWS Health](#page-52-0)
- [Registrazione e monitoraggio AWS Health](#page-87-0)
- [Convalida della conformità per AWS Health](#page-88-0)
- [Resilienza in AWS Health](#page-89-0)
- [Sicurezza dell'infrastruttura nell' AWS Health](#page-90-0)
- [Analisi della configurazione e delle vulnerabilità in AWS Health](#page-90-1)
- [Best practice relative alla sicurezza di AWS Health](#page-90-2)

# <span id="page-51-0"></span>Protezione dei dati in AWS Health

Il [modello di responsabilità AWS condivisa](https://aws.amazon.com/compliance/shared-responsibility-model/) di si applica alla protezione dei dati in AWS Health. Come descritto in questo modello, AWS è responsabile della protezione dell'infrastruttura globale che gestisce tutti i Cloud AWS. L'utente è responsabile del controllo dei contenuti ospitati su questa infrastruttura. Questi contenuti includono la configurazione della protezione e le attività di gestione per i servizi Servizi AWS utilizzati. Per ulteriori informazioni sulla privacy dei dati, vedi le [Domande](https://aws.amazon.com/compliance/data-privacy-faq) [frequenti sulla privacy dei dati.](https://aws.amazon.com/compliance/data-privacy-faq) Per informazioni sulla protezione dei dati in Europa, consulta il post del blog relativo al [Modello di responsabilità condivisa AWS e GDPR](https://aws.amazon.com/blogs/security/the-aws-shared-responsibility-model-and-gdpr/) nel Blog sulla sicurezza AWS .

Ai fini della protezione dei dati, consigliamo di proteggere Account AWS le credenziali e configurare i singoli utenti con AWS IAM Identity Center or AWS Identity and Access Management (IAM). In tal modo, a ogni utente verranno assegnate solo le autorizzazioni necessarie per svolgere i suoi compiti. Ti suggeriamo, inoltre, di proteggere i dati nei seguenti modi:

- Utilizza l'autenticazione a più fattori (MFA) con ogni account.
- Usa SSL/TLS per comunicare con le risorse. AWS È richiesto TLS 1.2 ed è consigliato TLS 1.3.
- Configura l'API e la registrazione delle attività degli utenti con. AWS CloudTrail
- Utilizza soluzioni di AWS crittografia, insieme a tutti i controlli di sicurezza predefiniti all'interno Servizi AWS.
- Utilizza i servizi di sicurezza gestiti avanzati, come Amazon Macie, che aiutano a individuare e proteggere i dati sensibili archiviati in Amazon S3.
- Se hai bisogno di moduli crittografici convalidati FIPS 140-2 per l'accesso AWS tramite un'interfaccia a riga di comando o un'API, utilizza un endpoint FIPS. Per ulteriori informazioni sugli endpoint FIPS disponibili, consulta il [Federal Information Processing Standard \(FIPS\) 140-2.](https://aws.amazon.com/compliance/fips/)

Ti consigliamo vivamente di non inserire mai informazioni riservate o sensibili, ad esempio gli indirizzi e-mail dei clienti, nei tag o nei campi di testo in formato libero, ad esempio nel campo Nome. Ciò include quando lavori o Servizi AWS utilizzi la console, l'API AWS Health o gli SDK. AWS CLI AWS I dati inseriti nei tag o nei campi di testo in formato libero utilizzati per i nomi possono essere utilizzati per i la fatturazione o i log di diagnostica. Quando fornisci un URL a un server esterno, ti suggeriamo vivamente di non includere informazioni sulle credenziali nell'URL per convalidare la tua richiesta al server.

# Crittografia dei dati

Consulta le seguenti informazioni su come AWS Health crittografa i dati.

La crittografia dei dati si riferisce alla protezione dei dati durante il transito (mentre viaggiano dal servizio all' AWS account) e quando sono inattivi (mentre sono archiviati nei AWS servizi). Puoi proteggere i dati in transito utilizzando Transport Layer Security (TLS) o i dati inattivi utilizzando la crittografia lato client.

AWS Health non registra informazioni di identificazione personale (PII) come indirizzi e-mail o nomi dei clienti negli eventi.

# Crittografia a riposo

Tutti i dati archiviati da AWS Health sono crittografati quando sono inattivi.

Crittografia in transito

Tutti i dati inviati e ricevuti AWS Health vengono crittografati durante il transito.

Gestione delle chiavi

<span id="page-52-0"></span>AWS Health non supporta chiavi di crittografia gestite dal cliente per i dati crittografati nel AWS cloud.

# Gestione delle identità e degli accessi per l' AWS Health

AWS Identity and Access Management (IAM) è un software Servizio AWS che aiuta un amministratore a controllare in modo sicuro l'accesso alle AWS risorse. Gli amministratori IAM controllano chi può essere autenticato (effettuato l'accesso) e autorizzato (disporre delle autorizzazioni) a utilizzare le risorse. AWS Health IAM è uno Servizio AWS strumento che puoi utilizzare senza costi aggiuntivi.

# Argomenti

- [Destinatari](#page-53-0)
- [Autenticazione con identità](#page-53-1)
- [Gestione dell'accesso con policy](#page-57-0)
- [Come AWS Health funziona con IAM](#page-59-0)
- [AWS Health esempi di politiche basate sull'identità](#page-65-0)
- [Risoluzione dei problemi relativi a AWS Health identità e accesso](#page-78-0)
- [Utilizzo di ruoli collegati ai servizi per AWS Health](#page-80-0)

### • [AWS politiche gestite per AWS Health](#page-82-0)

# <span id="page-53-0"></span>**Destinatari**

Il modo in cui usi AWS Identity and Access Management (IAM) varia a seconda del lavoro che AWS Health svolgi.

Utente del servizio: se utilizzi il AWS Health servizio per svolgere il tuo lavoro, l'amministratore ti fornisce le credenziali e le autorizzazioni necessarie. Man mano che utilizzi più AWS Health funzionalità per svolgere il tuo lavoro, potresti aver bisogno di autorizzazioni aggiuntive. La comprensione della gestione dell'accesso ti consente di richiedere le autorizzazioni corrette all'amministratore. Se non riesci ad accedere a una funzionalità di AWS Health, consulta [Risoluzione](#page-78-0) [dei problemi relativi a AWS Health identità e accesso](#page-78-0).

Amministratore del servizio: se sei responsabile delle AWS Health risorse della tua azienda, probabilmente hai pieno accesso a AWS Health. È tuo compito determinare a quali AWS Health funzionalità e risorse devono accedere gli utenti del servizio. Devi inviare le richieste all'amministratore IAM per cambiare le autorizzazioni degli utenti del servizio. Esamina le informazioni contenute in questa pagina per comprendere i concetti di base relativi a IAM. Per saperne di più su come la tua azienda può utilizzare IAM con AWS Health, consulta[Come AWS Health funziona con](#page-59-0)  [IAM](#page-59-0).

Amministratore IAM: un amministratore IAM potrebbe essere interessato a ottenere dei dettagli su come scrivere policy per gestire l'accesso a AWS Health. Per visualizzare esempi di policy AWS Health basate sull'identità che puoi utilizzare in IAM, consulta. [AWS Health esempi di politiche basate](#page-65-0) [sull'identità](#page-65-0)

# <span id="page-53-1"></span>Autenticazione con identità

L'autenticazione è il modo in cui accedi AWS utilizzando le tue credenziali di identità. Devi essere autenticato (aver effettuato l' Utente root dell'account AWS accesso AWS) come utente IAM o assumendo un ruolo IAM.

Puoi accedere AWS come identità federata utilizzando le credenziali fornite tramite una fonte di identità. AWS IAM Identity Center Gli utenti (IAM Identity Center), l'autenticazione Single Sign-On della tua azienda e le tue credenziali di Google o Facebook sono esempi di identità federate. Se accedi come identità federata, l'amministratore ha configurato in precedenza la federazione delle identità utilizzando i ruoli IAM. Quando accedi AWS utilizzando la federazione, assumi indirettamente un ruolo.

A seconda del tipo di utente, puoi accedere al AWS Management Console o al portale di AWS accesso. Per ulteriori informazioni sull'accesso a AWS, vedi [Come accedere al tuo Account AWS](https://docs.aws.amazon.com/signin/latest/userguide/how-to-sign-in.html)  [nella](https://docs.aws.amazon.com/signin/latest/userguide/how-to-sign-in.html) Guida per l'Accedi ad AWS utente.

Se accedi a AWS livello di codice, AWS fornisce un kit di sviluppo software (SDK) e un'interfaccia a riga di comando (CLI) per firmare crittograficamente le tue richieste utilizzando le tue credenziali. Se non utilizzi AWS strumenti, devi firmare tu stesso le richieste. Per ulteriori informazioni sull'utilizzo del metodo consigliato per firmare autonomamente le richieste, consulta [Signing AWS API request](https://docs.aws.amazon.com/IAM/latest/UserGuide/reference_aws-signing.html) nella IAM User Guide.

A prescindere dal metodo di autenticazione utilizzato, potrebbe essere necessario specificare ulteriori informazioni sulla sicurezza. Ad esempio, ti AWS consiglia di utilizzare l'autenticazione a più fattori (MFA) per aumentare la sicurezza del tuo account. Per ulteriori informazioni, consulta [Autenticazione](https://docs.aws.amazon.com/singlesignon/latest/userguide/enable-mfa.html) [a più fattori](https://docs.aws.amazon.com/singlesignon/latest/userguide/enable-mfa.html) nella Guida per l'utente di AWS IAM Identity Center e [Utilizzo dell'autenticazione a più](https://docs.aws.amazon.com/IAM/latest/UserGuide/id_credentials_mfa.html) [fattori \(MFA\) in AWS](https://docs.aws.amazon.com/IAM/latest/UserGuide/id_credentials_mfa.html) nella Guida per l'utente di IAM.

# AWS account utente root

Quando si crea un account Account AWS, si inizia con un'identità di accesso che ha accesso completo a tutte Servizi AWS le risorse dell'account. Questa identità è denominata utente Account AWS root ed è accessibile effettuando l'accesso con l'indirizzo e-mail e la password utilizzati per creare l'account. Si consiglia vivamente di non utilizzare l'utente root per le attività quotidiane. Conserva le credenziali dell'utente root e utilizzarle per eseguire le operazioni che solo l'utente root può eseguire. Per un elenco completo delle attività che richiedono l'accesso come utente root, consulta la sezione [Attività che richiedono le credenziali dell'utente root](https://docs.aws.amazon.com/IAM/latest/UserGuide/root-user-tasks.html) nella Guida per l'utente di IAM.

# Utenti e gruppi IAM

Un [utente IAM](https://docs.aws.amazon.com/IAM/latest/UserGuide/id_users.html) è un'identità interna Account AWS che dispone di autorizzazioni specifiche per una singola persona o applicazione. Ove possibile, consigliamo di fare affidamento a credenziali temporanee invece di creare utenti IAM con credenziali a lungo termine come le password e le chiavi di accesso. Tuttavia, per casi d'uso specifici che richiedono credenziali a lungo termine con utenti IAM, si consiglia di ruotare le chiavi di accesso. Per ulteriori informazioni, consulta la pagina [Rotazione periodica delle chiavi di accesso per casi d'uso che richiedono credenziali a lungo termine](https://docs.aws.amazon.com/IAM/latest/UserGuide/best-practices.html#rotate-credentials) nella Guida per l'utente di IAM.

Un [gruppo IAM](https://docs.aws.amazon.com/IAM/latest/UserGuide/id_groups.html) è un'identità che specifica un insieme di utenti IAM. Non è possibile eseguire l'accesso come gruppo. È possibile utilizzare gruppi per specificare le autorizzazioni per più utenti alla volta. I gruppi semplificano la gestione delle autorizzazioni per set di utenti di grandi dimensioni. Ad esempio, è possibile avere un gruppo denominato Amministratori IAM e concedere a tale gruppo le autorizzazioni per amministrare le risorse IAM.

Gli utenti sono diversi dai ruoli. Un utente è associato in modo univoco a una persona o un'applicazione, mentre un ruolo è destinato a essere assunto da chiunque ne abbia bisogno. Gli utenti dispongono di credenziali a lungo termine permanenti, mentre i ruoli forniscono credenziali temporanee. Per ulteriori informazioni, consulta [Quando creare un utente IAM \(invece di un ruolo\)](https://docs.aws.amazon.com/IAM/latest/UserGuide/id.html#id_which-to-choose) nella Guida per l'utente di IAM.

# Ruoli IAM

Un [ruolo IAM](https://docs.aws.amazon.com/IAM/latest/UserGuide/id_roles.html) è un'identità interna all'utente Account AWS che dispone di autorizzazioni specifiche. È simile a un utente IAM, ma non è associato a una persona specifica. Puoi assumere temporaneamente un ruolo IAM in AWS Management Console [cambiando ruolo.](https://docs.aws.amazon.com/IAM/latest/UserGuide/id_roles_use_switch-role-console.html) Puoi assumere un ruolo chiamando un'operazione AWS CLI o AWS API o utilizzando un URL personalizzato. Per ulteriori informazioni sui metodi per l'utilizzo dei ruoli, consulta [Utilizzo di ruoli IAM](https://docs.aws.amazon.com/IAM/latest/UserGuide/id_roles_use.html) nella Guida per l'utente di IAM.

I ruoli IAM con credenziali temporanee sono utili nelle seguenti situazioni:

- Accesso utente federato: per assegnare le autorizzazioni a una identità federata, è possibile creare un ruolo e definire le autorizzazioni per il ruolo. Quando un'identità federata viene autenticata, l'identità viene associata al ruolo e ottiene le autorizzazioni da esso definite. Per ulteriori informazioni sulla federazione dei ruoli, consulta [Creazione di un ruolo per un provider di](https://docs.aws.amazon.com/IAM/latest/UserGuide/id_roles_create_for-idp.html) [identità di terza parte](https://docs.aws.amazon.com/IAM/latest/UserGuide/id_roles_create_for-idp.html) nella Guida per l'utente di IAM. Se utilizzi IAM Identity Center, configura un set di autorizzazioni. IAM Identity Center mette in correlazione il set di autorizzazioni con un ruolo in IAM per controllare a cosa possono accedere le identità dopo l'autenticazione. Per informazioni sui set di autorizzazioni, consulta [Set di autorizzazioni](https://docs.aws.amazon.com/singlesignon/latest/userguide/permissionsetsconcept.html) nella Guida per l'utente di AWS IAM Identity Center .
- Autorizzazioni utente IAM temporanee: un utente IAM o un ruolo può assumere un ruolo IAM per ottenere temporaneamente autorizzazioni diverse per un'attività specifica.
- Accesso multi-account: è possibile utilizzare un ruolo IAM per permettere a un utente (un principale affidabile) con un account diverso di accedere alle risorse nell'account. I ruoli sono lo strumento principale per concedere l'accesso multi-account. Tuttavia, con alcuni Servizi AWS, è possibile allegare una policy direttamente a una risorsa (anziché utilizzare un ruolo come proxy). Per informazioni sulle differenze tra ruoli e policy basate su risorse per l'accesso multi-account, consulta [Differenza tra i ruoli IAM e le policy basate su risorse](https://docs.aws.amazon.com/IAM/latest/UserGuide/id_roles_compare-resource-policies.html) nella Guida per l'utente di IAM.
- Accesso a più servizi: alcuni Servizi AWS utilizzano le funzionalità di altri Servizi AWS. Ad esempio, quando effettui una chiamata in un servizio, è comune che tale servizio esegua applicazioni in Amazon EC2 o archivi oggetti in Amazon S3. Un servizio può eseguire questa operazione utilizzando le autorizzazioni dell'entità chiamante, utilizzando un ruolo di servizio o utilizzando un ruolo collegato al servizio.
	- Sessioni di accesso diretto (FAS): quando utilizzi un utente o un ruolo IAM per eseguire azioni AWS, sei considerato un principale. Quando si utilizzano alcuni servizi, è possibile eseguire un'operazione che attiva un'altra azione in un servizio diverso. FAS utilizza le autorizzazioni del principale che chiama an Servizio AWS, combinate con la richiesta Servizio AWS per effettuare richieste ai servizi downstream. Le richieste FAS vengono effettuate solo quando un servizio riceve una richiesta che richiede interazioni con altri Servizi AWS o risorse per essere completata. In questo caso è necessario disporre delle autorizzazioni per eseguire entrambe le azioni. Per i dettagli delle policy relative alle richieste FAS, consulta la pagina [Forward access](https://docs.aws.amazon.com/IAM/latest/UserGuide/access_forward_access_sessions.html) [sessions.](https://docs.aws.amazon.com/IAM/latest/UserGuide/access_forward_access_sessions.html)
	- Ruolo di servizio: un ruolo di servizio è un [ruolo IAM](https://docs.aws.amazon.com/IAM/latest/UserGuide/id_roles.html) che un servizio assume per eseguire azioni per tuo conto. Un amministratore IAM può creare, modificare ed eliminare un ruolo di servizio dall'interno di IAM. Per ulteriori informazioni, consulta la sezione [Creazione di un ruolo per](https://docs.aws.amazon.com/IAM/latest/UserGuide/id_roles_create_for-service.html)  [delegare le autorizzazioni a un Servizio AWS](https://docs.aws.amazon.com/IAM/latest/UserGuide/id_roles_create_for-service.html) nella Guida per l'utente di IAM.
	- Ruolo collegato al servizio: un ruolo collegato al servizio è un tipo di ruolo di servizio collegato a un. Servizio AWS Il servizio può assumere il ruolo per eseguire un'azione per tuo conto. I ruoli collegati al servizio vengono visualizzati nel tuo account Account AWS e sono di proprietà del servizio. Un amministratore IAM può visualizzare le autorizzazioni per i ruoli collegati ai servizi, ma non modificarle.
- Applicazioni in esecuzione su Amazon EC2: puoi utilizzare un ruolo IAM per gestire le credenziali temporanee per le applicazioni in esecuzione su un'istanza EC2 e che AWS CLI effettuano richieste API. AWS Ciò è preferibile all'archiviazione delle chiavi di accesso nell'istanza EC2. Per assegnare un AWS ruolo a un'istanza EC2 e renderlo disponibile per tutte le sue applicazioni, crei un profilo di istanza collegato all'istanza. Un profilo dell'istanza contiene il ruolo e consente ai programmi in esecuzione sull'istanza EC2 di ottenere le credenziali temporanee. Per ulteriori informazioni, consulta [Utilizzo di un ruolo IAM per concedere autorizzazioni ad applicazioni in](https://docs.aws.amazon.com/IAM/latest/UserGuide/id_roles_use_switch-role-ec2.html)  [esecuzione su istanze di Amazon EC2](https://docs.aws.amazon.com/IAM/latest/UserGuide/id_roles_use_switch-role-ec2.html) nella Guida per l'utente di IAM.

Per informazioni sull'utilizzo dei ruoli IAM, consulta [Quando creare un ruolo IAM \(invece di un utente\)](https://docs.aws.amazon.com/IAM/latest/UserGuide/id.html#id_which-to-choose_role) nella Guida per l'utente di IAM.

# <span id="page-57-0"></span>Gestione dell'accesso con policy

Puoi controllare l'accesso AWS creando policy e collegandole a AWS identità o risorse. Una policy è un oggetto AWS che, se associato a un'identità o a una risorsa, ne definisce le autorizzazioni. AWS valuta queste politiche quando un principale (utente, utente root o sessione di ruolo) effettua una richiesta. Le autorizzazioni nelle policy determinano l'approvazione o il rifiuto della richiesta. La maggior parte delle politiche viene archiviata AWS come documenti JSON. Per ulteriori informazioni sulla struttura e sui contenuti dei documenti delle policy JSON, consulta [Panoramica delle policy](https://docs.aws.amazon.com/IAM/latest/UserGuide/access_policies.html#access_policies-json)  [JSON](https://docs.aws.amazon.com/IAM/latest/UserGuide/access_policies.html#access_policies-json) nella Guida per l'utente di IAM.

Gli amministratori possono utilizzare le policy AWS JSON per specificare chi ha accesso a cosa. In altre parole, quale principale può eseguire azioni su quali risorse e in quali condizioni.

Per impostazione predefinita, utenti e ruoli non dispongono di autorizzazioni. Per concedere agli utenti l'autorizzazione a eseguire azioni sulle risorse di cui hanno bisogno, un amministratore IAM può creare policy IAM. Successivamente l'amministratore può aggiungere le policy IAM ai ruoli e gli utenti possono assumere i ruoli.

Le policy IAM definiscono le autorizzazioni relative a un'azione, a prescindere dal metodo utilizzato per eseguirla. Ad esempio, supponiamo di disporre di una policy che consente l'azione iam:GetRole. Un utente con tale policy può ottenere informazioni sul ruolo dall' AWS Management Console AWS CLI, dall'o dall' AWS API.

# Policy basate su identità

Le policy basate su identità sono documenti di policy di autorizzazione JSON che è possibile allegare a un'identità (utente, gruppo di utenti o ruoli IAM). Tali policy definiscono le azioni che utenti e ruoli possono eseguire, su quali risorse e in quali condizioni. Per informazioni su come creare una policy basata su identità, consulta [Creazione di policy IAM](https://docs.aws.amazon.com/IAM/latest/UserGuide/access_policies_create.html) nella Guida per l'utente di IAM.

Le policy basate su identità possono essere ulteriormente classificate come policy inline o policy gestite. Le policy inline sono integrate direttamente in un singolo utente, gruppo o ruolo. Le politiche gestite sono politiche autonome che puoi allegare a più utenti, gruppi e ruoli nel tuo Account AWS. Le politiche gestite includono politiche AWS gestite e politiche gestite dai clienti. Per informazioni su come scegliere tra una policy gestita o una policy inline, consulta [Scelta fra policy gestite e policy](https://docs.aws.amazon.com/IAM/latest/UserGuide/access_policies_managed-vs-inline.html#choosing-managed-or-inline)  [inline](https://docs.aws.amazon.com/IAM/latest/UserGuide/access_policies_managed-vs-inline.html#choosing-managed-or-inline) nella Guida per l'utente di IAM.

### Policy basate su risorse

Le policy basate su risorse sono documenti di policy JSON che è possibile collegare a una risorsa. Gli esempi più comuni di policy basate su risorse sono le policy di attendibilità dei ruoli IAM e le policy dei bucket Amazon S3. Nei servizi che supportano policy basate sulle risorse, gli amministratori dei servizi possono utilizzarle per controllare l'accesso a una risorsa specifica. Quando è collegata a una risorsa, una policy definisce le azioni che un principale può eseguire su tale risorsa e a quali condizioni. È necessario [specificare un principale](https://docs.aws.amazon.com/IAM/latest/UserGuide/reference_policies_elements_principal.html) in una policy basata sulle risorse. I principali possono includere account, utenti, ruoli, utenti federati o. Servizi AWS

Le policy basate sulle risorse sono policy inline che si trovano in tale servizio. Non puoi utilizzare le policy AWS gestite di IAM in una policy basata sulle risorse.

AWS Health supporta condizioni basate sulle risorse. Puoi specificare gli eventi AWS Health che gli utenti possono visualizzare. Ad esempio, potresti creare una policy che consenta a un utente IAM di accedere solo a eventi Amazon EC2 specifici in. AWS Health Dashboard

Per ulteriori informazioni, consulta [Risorse.](#page-61-0)

## Liste di controllo accessi

Le policy di controllo degli accessi (ACL) controllano quali principali (membri, utenti o ruoli dell'account) hanno le autorizzazioni ad accedere a una risorsa. Le ACL sono simili alle policy basate su risorse, sebbene non utilizzino il formato del documento di policy JSON.

Amazon S3 e Amazon VPC sono esempi di servizi che supportano gli ACL. AWS WAF Per maggiori informazioni sulle ACL, consulta [Panoramica delle liste di controllo degli accessi \(ACL\)](https://docs.aws.amazon.com/AmazonS3/latest/dev/acl-overview.html) nella Guida per gli sviluppatori di Amazon Simple Storage Service.

AWS Health non supporta gli ACL.

# Altri tipi di policy

AWS supporta tipi di policy aggiuntivi e meno comuni. Questi tipi di policy possono impostare il numero massimo di autorizzazioni concesse dai tipi di policy più comuni.

• Limiti delle autorizzazioni: un limite delle autorizzazioni è una funzione avanzata nella quale si imposta il numero massimo di autorizzazioni che una policy basata su identità può concedere a un'entità IAM (utente o ruolo IAM). È possibile impostare un limite delle autorizzazioni per un'entità. Le autorizzazioni risultanti sono l'intersezione delle policy basate su identità dell'entità e i relativi

limiti delle autorizzazioni. Le policy basate su risorse che specificano l'utente o il ruolo nel campo Principal sono condizionate dal limite delle autorizzazioni. Un rifiuto esplicito in una qualsiasi di queste policy sostituisce l'autorizzazione. Per ulteriori informazioni sui limiti delle autorizzazioni, consulta [Limiti delle autorizzazioni per le entità IAM](https://docs.aws.amazon.com/IAM/latest/UserGuide/access_policies_boundaries.html) nella Guida per l'utente di IAM.

- Politiche di controllo dei servizi (SCP): le SCP sono politiche JSON che specificano le autorizzazioni massime per un'organizzazione o un'unità organizzativa (OU) in. AWS Organizations AWS Organizations è un servizio per il raggruppamento e la gestione centralizzata di più Account AWS di proprietà dell'azienda. Se abiliti tutte le funzionalità in un'organizzazione, puoi applicare le policy di controllo dei servizi (SCP) a uno o tutti i tuoi account. L'SCP limita le autorizzazioni per le entità negli account dei membri, inclusa ciascuna. Utente root dell'account AWS Per ulteriori informazioni su organizzazioni e policy SCP, consulta la pagina sulle [Policy di controllo dei servizi](https://docs.aws.amazon.com/organizations/latest/userguide/orgs_manage_policies_about-scps.html) nella Guida per l'utente di AWS Organizations .
- Policy di sessione: le policy di sessione sono policy avanzate che vengono trasmesse come parametro quando si crea in modo programmatico una sessione temporanea per un ruolo o un utente federato. Le autorizzazioni della sessione risultante sono l'intersezione delle policy basate su identità del ruolo o dell'utente e le policy di sessione. Le autorizzazioni possono anche provenire da una policy basata su risorse. Un rifiuto esplicito in una qualsiasi di queste policy sostituisce l'autorizzazione. Per ulteriori informazioni, consulta [Policy di sessione](https://docs.aws.amazon.com/IAM/latest/UserGuide/access_policies.html#policies_session) nella Guida per l'utente di IAM.

# Più tipi di policy

Quando più tipi di policy si applicano a una richiesta, le autorizzazioni risultanti sono più complicate da comprendere. Per scoprire come si AWS determina se consentire una richiesta quando sono coinvolti più tipi di policy, consulta [Logica di valutazione delle policy](https://docs.aws.amazon.com/IAM/latest/UserGuide/reference_policies_evaluation-logic.html) nella IAM User Guide.

# <span id="page-59-0"></span>Come AWS Health funziona con IAM

Prima di utilizzare IAM per gestire l'accesso a AWS Health, è necessario comprendere con quali funzionalità IAM è possibile utilizzare AWS Health. Per avere una visione di alto livello di come AWS Health e altri AWS servizi funzionano con IAM, consulta [AWS Services That Work with IAM nella IAM](https://docs.aws.amazon.com/IAM/latest/UserGuide/reference_aws-services-that-work-with-iam.html) User Guide.

# Argomenti

- [Policy AWS Health basate su identità](#page-60-0)
- [Policy di AWS Health basate sulle risorse](#page-63-0)
- [Autorizzazione basata su tag AWS Health](#page-64-0)
- [AWS Health ruoli IAM](#page-64-1)

# <span id="page-60-0"></span>Policy AWS Health basate su identità

Con le policy basate su identità IAM, puoi specificare operazioni e risorse consentite o rifiutate, nonché le condizioni in base alle quali le operazioni sono consentite o rifiutate. AWS Health supporta operazioni, risorse e chiavi di condizione specifiche. Per informazioni su tutti gli elementi utilizzati in una policy JSON, consulta [Documentazione di riferimento degli elementi delle policy JSON IAM](https://docs.aws.amazon.com/IAM/latest/UserGuide/reference_policies_elements.html) nella Guida per l'utente IAM.

#### Azioni

Gli amministratori possono utilizzare le policy AWS JSON per specificare chi ha accesso a cosa. Cioè, quale principale può eseguire azioni su quali risorse, e in quali condizioni.

L'elemento Action di una policy JSON descrive le azioni che è possibile utilizzare per consentire o negare l'accesso a un criterio. Le azioni politiche in genere hanno lo stesso nome dell'operazione AWS API associata. Ci sono alcune eccezioni, ad esempio le azioni di sola autorizzazione che non hanno un'operazione API corrispondente. Esistono anche alcune operazioni che richiedono più operazioni in una policy. Queste operazioni aggiuntive sono denominate operazioni dipendenti.

Includi le operazioni in una policy per concedere le autorizzazioni a eseguire l'operazione associata.

Le azioni politiche AWS Health utilizzano il seguente prefisso prima dell'azione: health: Ad esempio, per concedere a qualcuno il permesso di visualizzare informazioni dettagliate su eventi specifici [DescribeEventDetailst](https://docs.aws.amazon.com/health/latest/APIReference/API_DescribeEventDetails.html)ramite l'operazione API, includi l'heath:DescribeEventDetailsazione nella politica.

Le dichiarazioni politiche devono includere un NotAction elemento Action or. AWS Health definisce il proprio set di azioni che descrivono le attività che è possibile eseguire con questo servizio.

Per specificare più operazioni in una singola istruzione, separarle con una virgola come mostrato di seguito.

```
"Action": [ 
       "health:action1", 
        "health:action2"
```
Puoi specificare più operazioni tramite caratteri jolly (\*). Ad esempio, per specificare tutte le operazioni che iniziano con la parola Describe, includi la seguente operazione.

"Action": "health:Describe\*"

Per visualizzare un elenco di AWS Health azioni, consulta [Actions Defined by AWS Health](https://docs.aws.amazon.com/IAM/latest/UserGuide/list_awshealthapisandnotifications.html#awshealthapisandnotifications-actions-as-permissions) nella IAM User Guide.

<span id="page-61-0"></span>Risorse

Gli amministratori possono utilizzare le policy AWS JSON per specificare chi ha accesso a cosa. Cioè, quale principale può eseguire operazioni su quali risorse, e in quali condizioni.

L'elemento JSON Resource della policy specifica l'oggetto o gli oggetti ai quali si applica l'azione. Le istruzioni devono includere un elemento Resource o un elemento NotResource. Come best practice, specifica una risorsa utilizzando il suo [nome della risorsa Amazon \(ARN\).](https://docs.aws.amazon.com/general/latest/gr/aws-arns-and-namespaces.html) Puoi eseguire questa operazione per azioni che supportano un tipo di risorsa specifico, note come autorizzazioni a livello di risorsa.

Per le azioni che non supportano le autorizzazioni a livello di risorsa, ad esempio le operazioni di elenco, utilizza un carattere jolly (\*) per indicare che l'istruzione si applica a tutte le risorse.

"Resource": "\*"

Un AWS Health evento ha il seguente formato Amazon Resource Name (ARN).

arn:\${Partition}:health:\*::event/*service*/*event-type-code*/*event-ID*

Ad esempio, per specificare l'evento EC2\_INSTANCE\_RETIREMENT\_SCHEDULED\_ABC123-DEF456 nell'istruzione, utilizza il seguente ARN.

```
"Resource": "arn:aws:health:*::event/EC2/EC2_INSTANCE_RETIREMENT_SCHEDULED/
EC2_INSTANCE_RETIREMENT_SCHEDULED_ABC123-DEF456"
```
Per specificare tutti AWS Health gli eventi per Amazon EC2 che appartengono a un account specifico, usa il carattere jolly (\*).

```
"Resource": "arn:aws:health:*::event/EC2/*/*"
```
Per ulteriori informazioni sul formato degli ARN, consulta [Amazon Resource Names \(ARNs\) e AWS](https://docs.aws.amazon.com/general/latest/gr/aws-arns-and-namespaces.html) [Service Namespaces](https://docs.aws.amazon.com/general/latest/gr/aws-arns-and-namespaces.html).

Alcune AWS Health azioni non possono essere eseguite su una risorsa specifica. In questi casi, è necessario utilizzare il carattere jolly (\*).

"Resource": "\*"

AWS Health Le operazioni API possono coinvolgere più risorse. Ad esempio,

l'[DescribeEventso](https://docs.aws.amazon.com/health/latest/APIReference/API_DescribeEvents.html)perazione restituisce informazioni sugli eventi che soddisfano i criteri di filtro specificati. Ciò significa che un utente IAM deve disporre delle autorizzazioni per visualizzare questo evento.

Per specificare più risorse in una singola istruzione, separa gli ARN con le virgole.

```
"Resource": [ 
        "resource1", 
        "resource2"
```
AWS Health supporta solo le autorizzazioni a livello di risorsa per gli eventi sanitari e solo per le operazioni e le API. [DescribeAffectedEntitiesD](https://docs.aws.amazon.com/health/latest/APIReference/API_DescribeAffectedEntities.html)[escribeEventDetails](https://docs.aws.amazon.com/health/latest/APIReference/API_DescribeEventDetails.html) Per ulteriori informazioni, consulta [Condizioni basate su risorse e operazioni](#page-75-0).

Per visualizzare un elenco dei tipi di AWS Health risorse e dei relativi ARN, consulta [Resources](https://docs.aws.amazon.com/IAM/latest/UserGuide/list_awshealthapisandnotifications.html#awshealthapisandnotifications-resources-for-iam-policies)  [Defined by AWS Health](https://docs.aws.amazon.com/IAM/latest/UserGuide/list_awshealthapisandnotifications.html#awshealthapisandnotifications-resources-for-iam-policies) nella IAM User Guide. Per informazioni sulle operazioni con cui è possibile specificare l'ARN di ogni risorsa, consulta [Operazioni definite da AWS Health.](https://docs.aws.amazon.com/IAM/latest/UserGuide/list_awshealthapisandnotifications.html#awshealthapisandnotifications-actions-as-permissions)

### Chiavi di condizione

Gli amministratori possono utilizzare le policy AWS JSON per specificare chi ha accesso a cosa. Cioè, quale principale può eseguire azioni su quali risorse, e in quali condizioni.

L'elemento Condition (o blocco Condition) consente di specificare le condizioni in cui un'istruzione è in vigore. L'elemento Condition è facoltativo. Puoi compilare espressioni condizionali che utilizzano [operatori di condizione,](https://docs.aws.amazon.com/IAM/latest/UserGuide/reference_policies_elements_condition_operators.html) ad esempio uguale a o minore di, per soddisfare la condizione nella policy con i valori nella richiesta.

Se specifichi più elementi Condition in un'istruzione o più chiavi in un singolo elemento Condition, questi vengono valutati da AWS utilizzando un'operazione AND logica. Se si specificano più valori per una singola chiave di condizione, AWS valuta la condizione utilizzando un'operazione

logica. OR Tutte le condizioni devono essere soddisfatte prima che le autorizzazioni dell'istruzione vengano concesse.

Puoi anche utilizzare variabili segnaposto quando specifichi le condizioni. Ad esempio, puoi autorizzare un utente IAM ad accedere a una risorsa solo se è stata taggata con il relativo nome utente IAM. Per ulteriori informazioni, consulta [Elementi delle policy IAM: variabili e tag](https://docs.aws.amazon.com/IAM/latest/UserGuide/reference_policies_variables.html) nella Guida per l'utente di IAM.

AWS supporta chiavi di condizione globali e chiavi di condizione specifiche del servizio. Per visualizzare tutte le chiavi di condizione AWS globali, consulta le chiavi di [contesto delle condizioni](https://docs.aws.amazon.com/IAM/latest/UserGuide/reference_policies_condition-keys.html)  [AWS globali nella Guida](https://docs.aws.amazon.com/IAM/latest/UserGuide/reference_policies_condition-keys.html) per l'utente IAM.

AWS Health definisce il proprio set di chiavi di condizione e supporta anche l'utilizzo di alcune chiavi di condizione globali. Per visualizzare tutte le chiavi di condizione AWS globali, consulta [AWS Global](https://docs.aws.amazon.com/IAM/latest/UserGuide/reference_policies_condition-keys.html)  [Condition Context Keys](https://docs.aws.amazon.com/IAM/latest/UserGuide/reference_policies_condition-keys.html) nella IAM User Guide.

Le operazioni [DescribeAffectedEntitiese](https://docs.aws.amazon.com/health/latest/APIReference/API_DescribeAffectedEntities.html) [DescribeEventDetailsA](https://docs.aws.amazon.com/health/latest/APIReference/API_DescribeEventDetails.html)PI supportano le chiavi health:eventTypeCode and health:service condition.

Per visualizzare un elenco di chiavi di AWS Health condizione, consulta [Condition Keys for AWS](https://docs.aws.amazon.com/IAM/latest/UserGuide/list_awshealthapisandnotifications.html#awshealthapisandnotifications-policy-keys)  [Health](https://docs.aws.amazon.com/IAM/latest/UserGuide/list_awshealthapisandnotifications.html#awshealthapisandnotifications-policy-keys) nella IAM User Guide. Per sapere con quali azioni e risorse puoi utilizzare una chiave di condizione, consulta [Azioni definite da AWS Health.](https://docs.aws.amazon.com/IAM/latest/UserGuide/list_awshealthapisandnotifications.html#awshealthapisandnotifications-actions-as-permissions)

Esempi

Per visualizzare esempi di politiche AWS Health basate sull'identità, vedere. [AWS Health esempi di](#page-65-0)  [politiche basate sull'identità](#page-65-0)

<span id="page-63-0"></span>Policy di AWS Health basate sulle risorse

Le politiche basate sulle risorse sono documenti di policy JSON che specificano quali azioni uno specifico principale può eseguire sulla risorsa e in quali condizioni. AWS Health AWS Health supporta politiche di autorizzazione basate sulle risorse per gli eventi sanitari. Le policy basate su risorse consentono di concedere l'autorizzazione all'utilizzo ad altri account per ogni risorsa. Puoi anche utilizzare una politica basata sulle risorse per consentire a un servizio di accedere ai tuoi eventi. AWS AWS Health

Per consentire l'accesso a più account, è possibile specificare un intero account o entità IAM in un altro account come [entità principale in una policy basata su risorse](https://docs.aws.amazon.com/IAM/latest/UserGuide/reference_policies_elements_principal.html). L'aggiunta di un principale multi-

account a una policy basata sulle risorse rappresenta solo una parte della relazione di trust. Quando il principale e la risorsa si trovano in AWS account diversi, è inoltre necessario concedere all'entità principale l'autorizzazione ad accedere alla risorsa. Concedi l'autorizzazione collegando una policy basata sull'identità all'entità. Tuttavia, se una policy basata su risorse concede l'accesso a un'entità principale nello stesso account, non sono richieste ulteriori policy basate su identità. Per ulteriori informazioni, consulta [Differenza tra i ruoli IAM e le policy basate su risorse](https://docs.aws.amazon.com/IAM/latest/UserGuide/id_roles_compare-resource-policies.html) nella Guida per l'utente IAM.

AWS Health supporta solo politiche basate sulle risorse per le operazioni [DescribeAffectedEntitiese](https://docs.aws.amazon.com/health/latest/APIReference/API_DescribeAffectedEntities.html) [DescribeEventDetailsl](https://docs.aws.amazon.com/health/latest/APIReference/API_DescribeEventDetails.html)e API. È possibile specificare queste azioni in una politica per definire quali entità principali (account, utenti, ruoli e utenti federati) possono eseguire azioni sull'evento. AWS **Health** 

### Esempi

Per visualizzare esempi di politiche AWS Health basate sulle risorse, vedere. [Condizioni basate su](#page-75-0) [risorse e operazioni](#page-75-0)

# <span id="page-64-0"></span>Autorizzazione basata su tag AWS Health

AWS Health non supporta l'etichettatura delle risorse o il controllo dell'accesso in base ai tag.

# <span id="page-64-1"></span>AWS Health ruoli IAM

Un [ruolo IAM](https://docs.aws.amazon.com/IAM/latest/UserGuide/id_roles.html) è un'entità all'interno del tuo AWS account che dispone di autorizzazioni specifiche.

Utilizzo di credenziali temporanee con AWS Health

È possibile utilizzare credenziali temporanee per effettuare l'accesso con la federazione, assumere un ruolo IAM o un ruolo multi-account. È possibile ottenere credenziali di sicurezza temporanee chiamando operazioni AWS STS API come [AssumeRole](https://docs.aws.amazon.com/STS/latest/APIReference/API_AssumeRole.html)o. [GetFederationToken](https://docs.aws.amazon.com/STS/latest/APIReference/API_GetFederationToken.html)

AWS Health supporta l'utilizzo di credenziali temporanee.

### Ruoli collegati ai servizi

[I ruoli collegati ai](https://docs.aws.amazon.com/IAM/latest/UserGuide/id_roles_terms-and-concepts.html#iam-term-service-linked-role) AWS servizi consentono ai servizi di accedere alle risorse di altri servizi per completare un'azione per conto dell'utente. I ruoli collegati ai servizi sono visualizzati nell'account IAM e sono di proprietà del servizio. Un amministratore IAM può visualizzare le autorizzazioni per i ruoli collegati ai servizi, ma non può modificarle.

AWS Health supporta ruoli collegati ai servizi con cui integrarsi. AWS Organizations Il ruolo collegato al servizio viene denominato AWSServiceRoleForHealth\_Organizations. Al ruolo è associata la politica gestita da [Health\\_ OrganizationsServiceRolePolicy](https://console.aws.amazon.com/iam/home?#/policies/arn:aws:iam::aws:policy/aws-service-role/Health_OrganizationsServiceRolePolicy) AWS . La policy AWS gestita consente di accedere AWS Health agli eventi sanitari da altri AWS account dell'organizzazione.

È possibile utilizzare l'[EnableHealthServiceAccessForOrganizationo](https://docs.aws.amazon.com/health/latest/APIReference/API_EnableHealthServiceAccessForOrganization.html)perazione per creare il ruolo collegato al servizio nell'account. Tuttavia, se si desidera disabilitare questa funzionalità, è necessario prima richiamare l'[DisableHealthServiceAccessForOrganizationo](https://docs.aws.amazon.com/health/latest/APIReference/API_DisableHealthServiceAccessForOrganization.html)perazione. Puoi quindi eliminare il ruolo tramite la console IAM, l'API IAM o AWS Command Line Interface (AWS CLI). Per ulteriori informazioni, consulta [Utilizzo di ruoli collegati a servizi](https://docs.aws.amazon.com/IAM/latest/UserGuide/using-service-linked-roles.html) nella Guida per l'utente di IAM .

Per ulteriori informazioni, consulta [Aggregazione di eventi AWS Health tra account con vista](#page-92-0)  [organizzativa.](#page-92-0)

### Ruoli dei servizi

Questa caratteristica consente a un servizio di assumere un [ruolo di servizio](https://docs.aws.amazon.com/IAM/latest/UserGuide/id_roles_terms-and-concepts.html#iam-term-service-role) per conto dell'utente. Questo ruolo consente al servizio di accedere alle risorse in altri servizi per completare un'azione per conto dell'utente. I ruoli dei servizi sono visualizzati nell'account IAM e sono di proprietà dell'account. Ciò significa che un amministratore IAM può modificare le autorizzazioni per questo ruolo. Tuttavia, questo potrebbe pregiudicare la funzionalità del servizio.

AWS Health non supporta i ruoli di servizio.

# <span id="page-65-0"></span>AWS Health esempi di politiche basate sull'identità

Per impostazione predefinita, gli utenti e i ruoli IAM non dispongono dell'autorizzazione per creare o modificare risorse AWS Health . Inoltre, non possono eseguire attività utilizzando l'API AWS Management Console AWS CLI, o. AWS Un amministratore IAM deve creare policy IAM che concedono a utenti e ruoli l'autorizzazione per eseguire operazioni API specifiche sulle risorse specificate di cui hanno bisogno. L'amministratore deve quindi allegare queste policy a utenti o IAM che richiedono tali autorizzazioni.

Per informazioni su come creare una policy basata su identità IAM utilizzando questi documenti di policy JSON di esempio, consulta [Creazione di policy nella scheda JSON](https://docs.aws.amazon.com/IAM/latest/UserGuide/access_policies_create.html#access_policies_create-json-editor) nella Guida per l'utente IAM.

### Argomenti

- [Best practice delle policy](#page-66-0)
- [Utilizzo della console di AWS Health](#page-67-0)
- [Consentire agli utenti di visualizzare le loro autorizzazioni](#page-69-0)
- [Accesso a e all'API AWS Health DashboardAWS Health](#page-70-0)
- [Condizioni basate su risorse e operazioni](#page-75-0)

### <span id="page-66-0"></span>Best practice delle policy

Le politiche basate sull'identità determinano se qualcuno può creare, accedere o eliminare AWS Health risorse nel tuo account. Queste azioni possono comportare costi aggiuntivi per l' Account AWS. Quando crei o modifichi policy basate su identità, segui queste linee guida e raccomandazioni:

- Inizia con le policy AWS gestite e passa alle autorizzazioni con privilegi minimi: per iniziare a concedere autorizzazioni a utenti e carichi di lavoro, utilizza le politiche gestite che concedono le autorizzazioni per molti casi d'uso comuni.AWS Sono disponibili nel tuo. Account AWS Ti consigliamo di ridurre ulteriormente le autorizzazioni definendo politiche gestite dai AWS clienti specifiche per i tuoi casi d'uso. Per ulteriori informazioni, consulta [Policy gestite da AWS](https://docs.aws.amazon.com/IAM/latest/UserGuide/access_policies_managed-vs-inline.html#aws-managed-policies) o [Policy](https://docs.aws.amazon.com/IAM/latest/UserGuide/access_policies_job-functions.html)  [gestite da AWS per le funzioni dei processi](https://docs.aws.amazon.com/IAM/latest/UserGuide/access_policies_job-functions.html) nella Guida per l'utente IAM.
- Applica le autorizzazioni con privilegi minimi: quando imposti le autorizzazioni con le policy IAM, concedi solo le autorizzazioni richieste per eseguire un'attività. Puoi farlo definendo le azioni che possono essere intraprese su risorse specifiche in condizioni specifiche, note anche come autorizzazioni con privilegi minimi. Per ulteriori informazioni sull'utilizzo di IAM per applicare le autorizzazioni, consulta [Policy e autorizzazioni in IAM](https://docs.aws.amazon.com/IAM/latest/UserGuide/access_policies.html) nella Guida per l'utente di IAM.
- Condizioni d'uso nelle policy IAM per limitare ulteriormente l'accesso: per limitare l'accesso ad azioni e risorse puoi aggiungere una condizione alle tue policy. Ad esempio, è possibile scrivere una condizione di policy per specificare che tutte le richieste devono essere inviate utilizzando SSL. Puoi anche utilizzare le condizioni per concedere l'accesso alle azioni del servizio se vengono utilizzate tramite uno specifico Servizio AWS, ad esempio AWS CloudFormation. Per ulteriori informazioni, consulta la sezione [Elementi delle policy JSON di IAM: condizione](https://docs.aws.amazon.com/IAM/latest/UserGuide/reference_policies_elements_condition.html) nella Guida per l'utente di IAM.
- Utilizzo di IAM Access Analyzer per convalidare le policy IAM e garantire autorizzazioni sicure e funzionali: IAM Access Analyzer convalida le policy nuove ed esistenti in modo che aderiscano alla sintassi della policy IAM (JSON) e alle best practice di IAM. IAM Access Analyzer offre oltre 100 controlli delle policy e consigli utili per creare policy sicure e funzionali. Per ulteriori informazioni, consulta [Convalida delle policy per IAM Access Analyzer](https://docs.aws.amazon.com/IAM/latest/UserGuide/access-analyzer-policy-validation.html) nella Guida per l'utente di IAM.
- Richiedi l'autenticazione a più fattori (MFA): se hai uno scenario che richiede utenti IAM o un utente root nel Account AWS tuo, attiva l'MFA per una maggiore sicurezza. Per richiedere la MFA

quando vengono chiamate le operazioni API, aggiungi le condizioni MFA alle policy. Per ulteriori informazioni, consulta [Configurazione dell'accesso alle API protetto con MFA](https://docs.aws.amazon.com/IAM/latest/UserGuide/id_credentials_mfa_configure-api-require.html) nella Guida per l'utente di IAM.

Per maggiori informazioni sulle best practice in IAM, consulta [Best practice di sicurezza in IAM](https://docs.aws.amazon.com/IAM/latest/UserGuide/best-practices.html) nella Guida per l'utente di IAM.

<span id="page-67-0"></span>Utilizzo della console di AWS Health

Per accedere alla AWS Health console, devi disporre di un set minimo di autorizzazioni. Queste autorizzazioni devono consentirti di elencare e visualizzare i dettagli sulle AWS Health risorse del tuo AWS account. Se crei una policy basata su identità più restrittiva rispetto alle autorizzazioni minime richieste, la console non funzionerà nel modo previsto per le entità (utenti e ruoli IAM) associate a tale policy.

Per garantire che tali entità possano ancora utilizzare la AWS Health console, puoi allegare la seguente politica AWS gestita, [AWSHealthFullAccess.](https://console.aws.amazon.com/iam/home?#/policies/arn:aws:iam::aws:policy/AWSHealthFullAccess)

La AWSHealthFullAccess politica concede a un'entità l'accesso completo a quanto segue:

- Abilita o disabilita la funzionalità di visualizzazione AWS Health organizzativa per tutti gli account di un' AWS organizzazione
- AWS Health Dashboard Nella AWS Health console
- AWS Health Operazioni e notifiche delle API
- Visualizza le informazioni sugli account che fanno parte della tua AWS organizzazione
- Visualizza le unità organizzative (OU) dell'account di gestione

### Example : AWSHealthFullAccess

```
{ 
     "Version": "2012-10-17", 
     "Statement": [ 
          { 
               "Effect": "Allow", 
               "Action": [ 
                   "organizations:EnableAWSServiceAccess", 
                   "organizations:DisableAWSServiceAccess" 
              ],
```

```
 "Resource": "*", 
              "Condition": { 
                 "StringEquals": { 
                      "organizations:ServicePrincipal": "health.amazonaws.com" 
 } 
 } 
         }, 
         { 
             "Effect": "Allow", 
             "Action": [ 
                 "health:*", 
                 "organizations:DescribeAccount", 
                 "organizations:ListAccounts", 
                 "organizations:ListDelegatedAdministrators", 
                 "organizations:ListParents" 
             ], 
             "Resource": "*" 
         }, 
         { 
             "Effect": "Allow", 
             "Action": "iam:CreateServiceLinkedRole", 
             "Resource": "*", 
              "Condition": { 
                 "StringEquals": { 
                      "iam:AWSServiceName": "health.amazonaws.com" 
 } 
             } 
         } 
     ]
}
```
### **a** Note

È inoltre possibile utilizzare la politica Health\_OrganizationsServiceRolePolicy AWS gestita, in modo da AWS Health visualizzare gli eventi di altri account dell'organizzazione. Per ulteriori informazioni, consulta [Utilizzo di ruoli collegati ai servizi per](#page-80-0)  [AWS Health](#page-80-0).

Non è necessario consentire autorizzazioni minime per la console per gli utenti che effettuano chiamate solo verso AWS CLI o l' AWS API. Al contrario, è possibile accedere solo alle operazioni che soddisfano l'operazione API che si sta cercando di eseguire.

<span id="page-69-0"></span>Per ulteriori informazioni, consulta [Aggiunta di autorizzazioni a un utente](https://docs.aws.amazon.com/IAM/latest/UserGuide/id_users_change-permissions.html#users_change_permissions-add-console) nella Guida per l'utente IAM.

Consentire agli utenti di visualizzare le loro autorizzazioni

Questo esempio mostra in che modo è possibile creare una policy che consente agli utenti IAM di visualizzare le policy inline e gestite che sono cpllegate alla relativa identità utente. Questa politica include le autorizzazioni per completare questa azione sulla console o utilizzando l'API o a livello di codice. AWS CLI AWS

```
{ 
     "Version": "2012-10-17", 
     "Statement": [ 
          { 
               "Sid": "ViewOwnUserInfo", 
               "Effect": "Allow", 
               "Action": [ 
                   "iam:GetUserPolicy", 
                   "iam:ListGroupsForUser", 
                   "iam:ListAttachedUserPolicies", 
                   "iam:ListUserPolicies", 
                   "iam:GetUser" 
               ], 
               "Resource": ["arn:aws:iam::*:user/${aws:username}"] 
          }, 
          { 
               "Sid": "NavigateInConsole", 
               "Effect": "Allow", 
               "Action": [ 
                   "iam:GetGroupPolicy", 
                   "iam:GetPolicyVersion", 
                   "iam:GetPolicy", 
                   "iam:ListAttachedGroupPolicies", 
                   "iam:ListGroupPolicies", 
                   "iam:ListPolicyVersions", 
                   "iam:ListPolicies", 
                   "iam:ListUsers" 
               ], 
               "Resource": "*" 
          } 
    \mathbf{I}}
```
# <span id="page-70-0"></span>Accesso a e all'API AWS Health DashboardAWS Health

AWS Health Dashboard È disponibile per tutti gli AWS account. L' AWS Health API è disponibile solo per gli account con un piano Business, Enterprise On-Ramp o Enterprise Support. Per ulteriori informazioni, consulta [AWS Support.](https://aws.amazon.com/premiumsupport/)

Puoi utilizzare IAM per creare entità (utenti, gruppi o ruoli) e quindi concedere a tali entità le autorizzazioni per accedere all'API AWS Health Dashboard e all'API. AWS Health

Per impostazione predefinita, gli utenti IAM non hanno accesso a AWS Health Dashboard o all' AWS Health API. Consenti agli utenti di accedere alle AWS Health informazioni del tuo account allegando le policy IAM a un singolo utente, a un gruppo di utenti o a un ruolo. Per ulteriori informazioni, consulta [Identità \(utenti, gruppi e ruoli\)](https://docs.aws.amazon.com/IAM/latest/UserGuide/id.html) e la [Panoramica delle policy IAM](https://docs.aws.amazon.com/IAM/latest/UserGuide/PoliciesOverview.html).

Dopo aver creato utenti IAM, puoi fornire loro una password. Quindi, possono accedere al tuo account e visualizzare le AWS Health informazioni utilizzando una pagina di accesso specifica per l'account. Per ulteriori informazioni, consulta [Modalità di accesso degli utenti al tuo account](https://docs.aws.amazon.com/IAM/latest/UserGuide/getting-started_how-users-sign-in.html).

### **a** Note

Un utente IAM con autorizzazioni di visualizzazione AWS Health Dashboard ha accesso in sola lettura alle informazioni sanitarie su tutti i AWS servizi dell'account, che possono includere, ma non sono limitati a, ID di AWS risorse come ID di istanza Amazon EC2, indirizzi IP delle istanze EC2 e notifiche di sicurezza generali.

Ad esempio, se una policy IAM concede l'accesso solo all'API AWS Health Dashboard e all' AWS Health API, l'utente o il ruolo a cui si applica la policy può accedere a tutte le informazioni pubblicate sui AWS servizi e sulle risorse correlate, anche se altre policy IAM non consentono tale accesso.

Puoi utilizzare due gruppi di API per. AWS Health

- Account individuali: puoi utilizzare operazioni come [DescribeEventse](https://docs.aws.amazon.com/health/latest/APIReference/API_DescribeEvents.html) [DescribeEventDetailsp](https://docs.aws.amazon.com/health/latest/APIReference/API_DescribeEventDetails.html)er ottenere informazioni sugli AWS Health eventi relativi al tuo account.
- Account organizzativo: puoi utilizzare operazioni come [DescribeEventsForOrganizatione](https://docs.aws.amazon.com/health/latest/APIReference/API_DescribeEventsForOrganization.html) [DescribeEventDetailsForOrganizationo](https://docs.aws.amazon.com/health/latest/APIReference/API_DescribeEventDetailsForOrganization.html)ttenere informazioni sugli AWS Health eventi per gli account che fanno parte della tua organizzazione.

Per ulteriori informazioni sulle operazioni API disponibili, consulta l'[AWS Health API Reference.](https://docs.aws.amazon.com/health/latest/APIReference/)

#### Singole operazioni

Puoi impostare l'Actionelemento di una policy IAM suhealth:Describe\*. Ciò consente l'accesso a AWS Health Dashboard e AWS Health. AWS Health supporta il controllo degli accessi agli eventi basati sul servizio eventTypeCode and.

Descrivere l'accesso

Questa dichiarazione politica garantisce l'accesso a tutte AWS Health Dashboard le operazioni API. Describe\* AWS Health Ad esempio, un utente IAM con questa policy può accedere AWS Health Dashboard a in AWS Management Console e richiamare l'operazione AWS Health DescribeEvents API.

Example : Descrivere l'accesso

```
{ 
   "Version": "2012-10-17", 
   "Statement": [ 
  \{ "Effect": "Allow", 
      "Action": [ 
        "health:Describe*" 
      ], 
      "Resource": "*" 
   }]
}
```
Negare l'accesso

Questa dichiarazione politica nega l'accesso AWS Health Dashboard e all' AWS Health API. Un utente IAM con questa policy non può visualizzarla AWS Management Console e non può richiamare nessuna delle operazioni AWS Health API. AWS Health Dashboard

Example : Negare l'accesso

```
{ 
   "Version": "2012-10-17", 
   "Statement": [ 
  \{ "Effect": "Deny", 
     "Action": [ 
        "health:*" 
     ],
```
```
AWS Health Guida per l'utente
```

```
 "Resource": "*" 
   }]
}
```
#### Visualizzazione organizzativa

Se desideri abilitare la visualizzazione organizzativa per AWS Health, devi consentire l'accesso alle AWS Organizations azioni AWS Health e.

L'Actionelemento di una policy IAM deve includere le seguenti autorizzazioni:

- iam:CreateServiceLinkedRole
- organizations:EnableAWSServiceAccess
- organizations:DescribeAccount
- organizations:DisableAWSServiceAccess
- organizations:ListAccounts
- organizations:ListDelegatedAdministrators
- organizations:ListParents

Per comprendere le esatte autorizzazioni necessarie per ciascuna API, consulta [Actions defined by](https://docs.aws.amazon.com/IAM/latest/UserGuide/list_awshealthapisandnotifications.html#awshealthapisandnotifications-actions-as-permissions)  [AWS Health APIs and Notifications](https://docs.aws.amazon.com/IAM/latest/UserGuide/list_awshealthapisandnotifications.html#awshealthapisandnotifications-actions-as-permissions) nella IAM User Guide.

#### **a** Note

È necessario utilizzare le credenziali dell'account di gestione di un'organizzazione per accedere alle API. AWS Health AWS Organizations Per ulteriori informazioni, consulta [Aggregazione di eventi AWS Health tra account con vista organizzativa.](#page-92-0)

Consenti l'accesso alla visualizzazione organizzativa AWS Health

Questa dichiarazione politica garantisce l'accesso a tutte AWS Health le AWS Organizations azioni necessarie per la funzionalità di visualizzazione organizzativa.

Example : Consenti l'accesso alla visualizzazione AWS Health organizzativa

```
 "Version": "2012-10-17", 
 "Statement": [
```
{

```
 { 
              "Effect": "Allow", 
              "Action": [ 
                  "organizations:EnableAWSServiceAccess", 
                  "organizations:DisableAWSServiceAccess" 
              ], 
              "Resource": "*", 
              "Condition": { 
                  "StringEquals": { 
                      "organizations:ServicePrincipal": "health.amazonaws.com" 
 } 
 } 
         }, 
         { 
              "Effect": "Allow", 
              "Action": [ 
                  "health:*", 
                  "organizations:DescribeAccount", 
                  "organizations:ListAccounts", 
                  "organizations:ListDelegatedAdministrators", 
                  "organizations:ListParents" 
              ], 
              "Resource": "*" 
         }, 
         { 
              "Effect": "Allow", 
              "Action": "iam:CreateServiceLinkedRole", 
              "Resource": "arn:aws:iam::*:role/aws-service-role/health.amazonaws.com/
AWSServiceRoleForHealth*" 
 } 
    \mathbf{I}}
```
Negare l'accesso alla visualizzazione AWS Health organizzativa

Questa dichiarazione politica nega l'accesso alle AWS Organizations azioni ma consente l'accesso alle AWS Health azioni per un singolo account.

Example : nega l'accesso alla visualizzazione AWS Health organizzativa

```
{ 
      "Version": "2012-10-17", 
      "Statement": [ 
           {
```

```
 "Effect": "Allow", 
              "Action": [ 
                  "health:*" 
              ], 
              "Resource": "*" 
         }, 
          { 
              "Effect": "Deny", 
              "Action": [ 
                  "organizations:EnableAWSServiceAccess", 
                  "organizations:DisableAWSServiceAccess" 
              ], 
              "Resource": "*", 
              "Condition": { 
                  "StringEquals": { 
                       "organizations:ServicePrincipal": "health.amazonaws.com" 
 } 
 } 
         }, 
          { 
              "Effect": "Deny", 
              "Action": [ 
                  "organizations:DescribeAccount", 
                  "organizations:ListAccounts", 
                  "organizations:ListDelegatedAdministrators", 
                  "organizations:ListParents" 
              ], 
              "Resource": "*" 
         }, 
          { 
              "Effect": "Deny", 
              "Action": "iam:CreateServiceLinkedRole", 
              "Resource": "arn:aws:iam::*:role/aws-service-role/health.amazonaws.com/
AWSServiceRoleForHealth*" 
          } 
     ]
}
```
#### **a** Note

Se l'utente o il gruppo a cui desideri concedere le autorizzazioni dispone già di una policy IAM, puoi aggiungere la dichiarazione AWS Health di policy specifica a tale policy.

#### Condizioni basate su risorse e operazioni

AWS Health supporta [le condizioni IAM per le](https://docs.aws.amazon.com/IAM/latest/UserGuide/reference_policies_elements_condition_operators.html) operazioni [DescribeAffectedEntitiese](https://docs.aws.amazon.com/health/latest/APIReference/API_DescribeAffectedEntities.html) [DescribeEventDetailsA](https://docs.aws.amazon.com/health/latest/APIReference/API_DescribeEventDetails.html)PI. Puoi utilizzare condizioni basate su risorse e azioni per limitare gli eventi che l' AWS Health API invia a un utente, gruppo o ruolo.

A tale scopo, aggiorna il Condition blocco della policy IAM o imposta l'Resourceelemento. Puoi utilizzare [String Conditions](https://docs.aws.amazon.com/IAM/latest/UserGuide/reference_policies_elements_condition_operators.html#Conditions_String) per limitare l'accesso in base a determinati campi di AWS Health eventi.

Puoi utilizzare i seguenti campi quando specifichi un AWS Health evento nella tua politica:

- eventTypeCode
- service
	- **a** Note
		- Le operazioni [DescribeAffectedEntities](https://docs.aws.amazon.com/health/latest/APIReference/API_DescribeAffectedEntities.html)e le [DescribeEventDetailsA](https://docs.aws.amazon.com/health/latest/APIReference/API_DescribeEventDetails.html)PI supportano le autorizzazioni a livello di risorsa. Ad esempio, puoi creare una politica per consentire o negare eventi specifici. AWS Health
		- Le operazioni [DescribeAffectedEntitiesForOrganization](https://docs.aws.amazon.com/health/latest/APIReference/API_DescribeAffectedEntitiesForOrganization.html)e [DescribeEventDetailsForOrganizationA](https://docs.aws.amazon.com/health/latest/APIReference/API_DescribeEventDetailsForOrganization.html)PI non supportano le autorizzazioni a livello di risorsa.
		- Per ulteriori informazioni, consulta [Azioni, risorse e chiavi di condizione per AWS Health](https://docs.aws.amazon.com/service-authorization/latest/reference/list_awshealthapisandnotifications.html)  [API e notifiche nel Service Authorization Reference.](https://docs.aws.amazon.com/service-authorization/latest/reference/list_awshealthapisandnotifications.html)

Example : Condizione basata su operazioni

Questa dichiarazione politica concede l'accesso AWS Health Dashboard e le operazioni dell' AWS Health Describe\*API, ma nega l'accesso a qualsiasi AWS Health evento relativo ad Amazon EC2.

```
{ 
     "Version": "2012-10-17", 
     "Statement": [ 
          { 
               "Effect": "Allow", 
               "Action": "health:Describe*", 
               "Resource": "*"
```

```
 }, 
          { 
              "Effect": "Deny", 
              "Action": [ 
                  "health:DescribeAffectedEntities", 
                  "health:DescribeEventDetails" 
              ], 
              "Resource": "*", 
              "Condition": { 
                  "StringEquals": { 
                       "health:service": "EC2" 
 } 
              } 
         } 
     ]
}
```
Example : Condizione basata su risorse

La seguente policy ha lo stesso effetto, ma utilizza l'elemento Resource.

```
{ 
   "Version": "2012-10-17", 
   "Statement": [ 
   { 
     "Effect": "Allow", 
     "Action": [ 
        "health:Describe*" 
     ], 
     "Resource": "*" 
   }, 
   { 
     "Effect": "Deny", 
     "Action": [ 
        "health:DescribeEventDetails", 
        "health:DescribeAffectedEntities" 
     ], 
     "Resource": "arn:aws:health:*::event/EC2/*/*" 
   }]
}
```
#### Example eventTypeCode : condizione

Questa dichiarazione politica concede l'accesso AWS Health Dashboard e le operazioni dell' AWS Health Describe\*API, ma nega l'accesso a tutti AWS Health gli eventi eventTypeCode che corrispondono. AWS\_EC2\_\*

```
{ 
     "Version": "2012-10-17", 
     "Statement": [ 
        \left\{ \right. "Effect": "Allow", 
              "Action": "health:Describe*", 
              "Resource": "*" 
         }, 
          { 
              "Effect": "Deny", 
              "Action": [ 
                  "health:DescribeAffectedEntities", 
                  "health:DescribeEventDetails" 
              ], 
              "Resource": "*", 
              "Condition": { 
                  "StringLike": { 
                       "health:eventTypeCode": "AWS_EC2_*" 
 } 
 } 
         } 
     ]
}
```
#### **A** Important

Se chiami le [DescribeEventDetails](https://docs.aws.amazon.com/health/latest/APIReference/API_DescribeEventDetails.html)operazioni [DescribeAffectedEntitiesa](https://docs.aws.amazon.com/health/latest/APIReference/API_DescribeAffectedEntities.html)nd e non disponi dell'autorizzazione per accedere all' AWS Health evento, viene AccessDeniedException visualizzato l'errore. Per ulteriori informazioni, consulta [Risoluzione dei problemi relativi a](#page-78-0)  [AWS Health identità e accesso.](#page-78-0)

# <span id="page-78-0"></span>Risoluzione dei problemi relativi a AWS Health identità e accesso

Utilizza le seguenti informazioni per diagnosticare e risolvere i problemi più comuni che potresti riscontrare quando lavori con un AWS Health IAM.

Argomenti

- [Non sono autorizzato a eseguire un'azione in AWS Health](#page-78-1)
- [Non sono autorizzato a eseguire iam: PassRole](#page-78-2)
- [Desidero visualizzare le mie chiavi di accesso](#page-79-0)
- [Sono un amministratore e desidero consentire ad altri di accedere AWS Health](#page-80-0)
- [Voglio consentire a persone esterne al mio AWS account di accedere alle mie AWS Health risorse](#page-80-1)

### <span id="page-78-1"></span>Non sono autorizzato a eseguire un'azione in AWS Health

Se ti AWS Management Console dice che non sei autorizzato a eseguire un'azione, devi contattare l'amministratore per ricevere assistenza. L'amministratore è la persona da cui si sono ricevuti il nome utente e la password.

L'AccessDeniedExceptionerrore viene visualizzato quando un utente non dispone dell'autorizzazione all'uso AWS Health Dashboard o alle operazioni dell' AWS Health API.

In questo caso, l'amministratore dell'utente deve aggiornare la policy per consentire l'accesso dell'utente.

L' AWS Health API richiede un piano Business, Enterprise On-Ramp o Enterprise Support di. [AWS Support](https://aws.amazon.com/premiumsupport/) Se chiami l' AWS Health API da un account che non dispone di un piano Business, Enterprise On-Ramp o Enterprise Support, viene restituito il seguente codice di errore:. SubscriptionRequiredException

#### <span id="page-78-2"></span>Non sono autorizzato a eseguire iam: PassRole

Se ricevi un errore che indica che non sei autorizzato a eseguire l'operazione iam:PassRole, le tue policy devono essere aggiornate per poter passare un ruolo a AWS Health.

Alcuni Servizi AWS consentono di passare un ruolo esistente a quel servizio invece di creare un nuovo ruolo di servizio o un ruolo collegato al servizio. Per eseguire questa operazione, è necessario disporre delle autorizzazioni per trasmettere il ruolo al servizio.

L'errore di esempio seguente si verifica quando un utente IAM denominato marymajor cerca di utilizzare la console per eseguire un'operazione in AWS Health. Tuttavia, l'operazione richiede che il servizio disponga delle autorizzazioni concesse da un ruolo di servizio. Mary non dispone delle autorizzazioni per passare il ruolo al servizio.

```
User: arn:aws:iam::123456789012:user/marymajor is not authorized to perform: 
  iam:PassRole
```
In questo caso, le policy di Mary devono essere aggiornate per poter eseguire l'operazione iam:PassRole.

Se hai bisogno di aiuto, contatta il tuo AWS amministratore. L'amministratore è colui che ti ha fornito le credenziali di accesso.

#### <span id="page-79-0"></span>Desidero visualizzare le mie chiavi di accesso

Dopo aver creato le chiavi di accesso utente IAM, è possibile visualizzare il proprio ID chiave di accesso in qualsiasi momento. Tuttavia, non è possibile visualizzare nuovamente la chiave di accesso segreta. Se perdi la chiave segreta, dovrai creare una nuova coppia di chiavi di accesso.

Le chiavi di accesso sono composte da due parti: un ID chiave di accesso (ad esempio AKIAIOSFODNN7EXAMPLE) e una chiave di accesso segreta (ad esempio, wJalrXUtnFEMI/ K7MDENG/bPxRfiCYEXAMPLEKEY). Come un nome utente e una password, è necessario utilizzare sia l'ID chiave di accesso sia la chiave di accesso segreta insieme per autenticare le richieste dell'utente. Gestisci le tue chiavi di accesso in modo sicuro mentre crei il nome utente e la password.

#### **A** Important

Non fornire le chiavi di accesso a terze parti, neppure per aiutare a [trovare l'ID utente](https://docs.aws.amazon.com/accounts/latest/reference/manage-acct-identifiers.html#FindCanonicalId)  [canonico](https://docs.aws.amazon.com/accounts/latest/reference/manage-acct-identifiers.html#FindCanonicalId). In questo modo, potresti concedere a qualcuno l'accesso permanente al tuo Account AWS.

Quando crei una coppia di chiavi di accesso, ti viene chiesto di salvare l'ID chiave di accesso e la chiave di accesso segreta in una posizione sicura. La chiave di accesso segreta è disponibile solo al momento della creazione. Se si perde la chiave di accesso segreta, è necessario aggiungere nuove chiavi di accesso all'utente IAM. È possibile avere massimo due chiavi di accesso. Se se ne hanno già due, è necessario eliminare una coppia di chiavi prima di crearne una nuova. Per visualizzare le istruzioni, consulta [Gestione delle chiavi di accesso](https://docs.aws.amazon.com/IAM/latest/UserGuide/id_credentials_access-keys.html#Using_CreateAccessKey) nella Guida per l'utente di IAM.

### <span id="page-80-0"></span>Sono un amministratore e desidero consentire ad altri di accedere AWS Health

Per consentire ad altri di accedere AWS Health, devi creare un'entità IAM (utente o ruolo) per la persona o l'applicazione che necessita dell'accesso. Tale utente o applicazione utilizzerà le credenziali dell'entità per accedere ad AWS. Dovrai quindi collegare all'entità una policy che conceda le autorizzazioni corrette in AWS Health.

Per iniziare immediatamente, consulta [Creazione dei primi utenti e gruppi delegati IAM](https://docs.aws.amazon.com/IAM/latest/UserGuide/getting-started_create-delegated-user.html) nella Guida per l'utente di IAM.

<span id="page-80-1"></span>Voglio consentire a persone esterne al mio AWS account di accedere alle mie AWS Health risorse

È possibile creare un ruolo con il quale utenti in altri account o persone esterne all'organizzazione possono accedere alle tue risorse. È possibile specificare chi è attendibile per l'assunzione del ruolo. Per servizi che supportano policy basate su risorse o liste di controllo accessi (ACL), utilizza tali policy per concedere alle persone l'accesso alle tue risorse.

Per ulteriori informazioni, consulta gli argomenti seguenti:

- Per sapere se AWS Health supporta queste funzionalità, consultaCome AWS Health funziona con [IAM](#page-59-0).
- Per scoprire come fornire l'accesso alle tue risorse attraverso Account AWS le risorse di tua proprietà, consulta [Fornire l'accesso a un utente IAM in un altro Account AWS di tua proprietà](https://docs.aws.amazon.com/IAM/latest/UserGuide/id_roles_common-scenarios_aws-accounts.html) nella IAM User Guide.
- Per scoprire come fornire l'accesso alle tue risorse a terze parti Account AWS, consulta [Fornire](https://docs.aws.amazon.com/IAM/latest/UserGuide/id_roles_common-scenarios_third-party.html)  [l'accesso a soggetti Account AWS di proprietà di terze parti](https://docs.aws.amazon.com/IAM/latest/UserGuide/id_roles_common-scenarios_third-party.html) nella Guida per l'utente IAM.
- Per informazioni su come fornire l'accesso tramite la federazione delle identità, consulta [Fornire](https://docs.aws.amazon.com/IAM/latest/UserGuide/id_roles_common-scenarios_federated-users.html)  [l'accesso a utenti autenticati esternamente \(Federazione delle identità\)](https://docs.aws.amazon.com/IAM/latest/UserGuide/id_roles_common-scenarios_federated-users.html) nella Guida per l'utente di IAM.
- Per informazioni sulle differenze tra l'utilizzo di ruoli e policy basate su risorse per l'accesso multiaccount, consultare [Differenza tra i ruoli IAM e le policy basate su risorse](https://docs.aws.amazon.com/IAM/latest/UserGuide/id_roles_compare-resource-policies.html) nella Guida per l'utente di IAM.

# <span id="page-80-2"></span>Utilizzo di ruoli collegati ai servizi per AWS Health

AWS Health utilizza ruoli collegati ai [servizi AWS Identity and Access Management](https://docs.aws.amazon.com/IAM/latest/UserGuide/id_roles_terms-and-concepts.html#iam-term-service-linked-role) (IAM). Un ruolo collegato ai servizi è un tipo unico di ruolo IAM a cui è collegato direttamente. AWS Health I ruoli

collegati ai servizi sono predefiniti AWS Health e includono tutte le autorizzazioni necessarie al servizio per chiamare altri utenti. Servizi AWS

È possibile utilizzare un ruolo collegato al servizio da configurare per evitare di aggiungere manualmente le autorizzazioni AWS Health necessarie. AWS Health definisce le autorizzazioni dei ruoli collegati ai servizi e, se non diversamente definito, solo può assumerne i ruoli. AWS Health Le autorizzazioni definite includono la policy di attendibilità e la policy delle autorizzazioni che non può essere collegata a nessun'altra entità IAM.

Autorizzazioni del ruolo collegato ai servizi per AWS Health

AWS Health ha due ruoli collegati ai servizi:

- [AWSServiceRoleForHealth\\_Organizations—](https://console.aws.amazon.com/iam/home?#/roles/AWSServiceRoleForHealth_Organizations) Questo ruolo si fida che AWS Health (health.amazonaws.com) assuma il ruolo a cui accedere Servizi AWS al posto tuo. A questo ruolo è associata la politica Health\_OrganizationsServiceRolePolicy AWS gestita.
- [AWSServiceRoleForHealth\\_EventProcessor](https://console.aws.amazon.com/iam/home?#/roles/AWSServiceRoleForHealth_EventProcessor) Questo ruolo prevede che il AWS Health service principal (event-processor.health.amazonaws.com) assuma il ruolo al posto tuo. A questo ruolo è associata la politica AWSHealth\_EventProcessorServiceRolePolicy AWS gestita. Il responsabile del servizio utilizza il ruolo per creare una regola EventBridge gestita da Amazon per il rilevamento e la risposta agli AWS incidenti. Questa regola è l'infrastruttura necessaria Account AWS per fornire informazioni sulla modifica dello stato di allarme dal tuo account a AWS Health.

Per ulteriori informazioni sulle politiche AWS gestite, veder[eAWS politiche gestite per AWS Health.](#page-82-0)

### Creazione di un ruolo collegato ai servizi per AWS Health

Non è necessario creare il ruolo AWSServiceRoleForHealth\_Organizations collegato al servizio. Quando richiami l'[EnableHealthServiceAccessForOrganization](https://docs.aws.amazon.com/health/latest/APIReference/API_EnableHealthServiceAccessForOrganization.html)operazione, AWS Health crea questo ruolo collegato al servizio nell'account per te.

È necessario creare manualmente il ruolo AWSServiceRoleForHealth\_EventProcessor collegato al servizio nel proprio account. Per ulteriori informazioni, consulta [Creazione di un ruolo collegato ai](https://docs.aws.amazon.com/IAM/latest/UserGuide/using-service-linked-roles.html#create-service-linked-role)  [servizi](https://docs.aws.amazon.com/IAM/latest/UserGuide/using-service-linked-roles.html#create-service-linked-role) nella Guida per l'utente di IAM.

Modifica di un ruolo collegato ai servizi per AWS Health

AWS Health non ti consente di modificare il ruolo collegato al servizio. Dopo aver creato un ruolo collegato al servizio, non puoi modificarne il nome, perché potrebbero farvi riferimento diverse entità. Puoi tuttavia modificarne la descrizione utilizzando IAM. Per ulteriori informazioni, consulta [Modifica](https://docs.aws.amazon.com/IAM/latest/UserGuide/using-service-linked-roles.html#edit-service-linked-role)  [di un ruolo collegato ai servizi](https://docs.aws.amazon.com/IAM/latest/UserGuide/using-service-linked-roles.html#edit-service-linked-role) nella Guida per l'utente di IAM.

### Eliminazione di un ruolo collegato ai servizi per AWS Health

Per eliminare il AWSServiceRoleForHealth\_Organizations ruolo, devi prima chiamare l'[DisableHealthServiceAccessForOrganization](https://docs.aws.amazon.com/health/latest/APIReference/API_DisableHealthServiceAccessForOrganization.html)operazione. Puoi quindi eliminare il ruolo tramite la console IAM, l'API IAM o AWS Command Line Interface (AWS CLI).

Per eliminare il AWSServiceRoleForHealth\_EventProcessor ruolo, contatta AWS Support e chiedi che eliminino i tuoi carichi di lavoro da AWS Incident Detection and Response. Al termine di questo processo, puoi eliminare uno dei ruoli tramite la console IAM, l'API IAM o. AWS CLI

#### Informazioni correlate

Per ulteriori informazioni, consulta [Utilizzo di ruoli collegati a servizi](https://docs.aws.amazon.com/IAM/latest/UserGuide/using-service-linked-roles.html) nella Guida per l'utente di IAM .

# <span id="page-82-0"></span>AWS politiche gestite per AWS Health

Una politica AWS gestita è una politica autonoma creata e amministrata da AWS. AWS le politiche gestite sono progettate per fornire autorizzazioni per molti casi d'uso comuni, in modo da poter iniziare ad assegnare autorizzazioni a utenti, gruppi e ruoli.

Tieni presente che le policy AWS gestite potrebbero non concedere le autorizzazioni con il privilegio minimo per i tuoi casi d'uso specifici, poiché sono disponibili per tutti i clienti. AWS Consigliamo pertanto di ridurre ulteriormente le autorizzazioni definendo [policy gestite dal cliente](https://docs.aws.amazon.com/IAM/latest/UserGuide/access_policies_managed-vs-inline.html#customer-managed-policies) specifiche per i tuoi casi d'uso.

Non è possibile modificare le autorizzazioni definite nelle politiche gestite. AWS Se AWS aggiorna le autorizzazioni definite in una politica AWS gestita, l'aggiornamento ha effetto su tutte le identità principali (utenti, gruppi e ruoli) a cui è associata la politica. AWS è più probabile che aggiorni una policy AWS gestita quando ne Servizio AWS viene lanciata una nuova o quando diventano disponibili nuove operazioni API per i servizi esistenti.

Per ulteriori informazioni, consultare [Policy gestite da AWSn](https://docs.aws.amazon.com/IAM/latest/UserGuide/access_policies_managed-vs-inline.html#aws-managed-policies)ella Guida per l'utente di IAM.

AWS Health ha le seguenti politiche gestite.

#### Indice

- [AWS Policy gestita: AWSHealth\\_EventProcessorServiceRolePolicy](#page-83-0)
- [AWS Policy gestita: Health\\_OrganizationsServiceRolePolicy](#page-84-0)
- [AWS Policy gestita: AWSHealthFullAccess](#page-85-0)
- [AWS Health aggiornamenti alle politiche AWS gestite](#page-87-0)

### <span id="page-83-0"></span>AWS Policy gestita: AWSHealth\_EventProcessorServiceRolePolicy

AWS Health utilizza la politica [AWSHealth\\_EventProcessorServiceRolePolicy](https://console.aws.amazon.com/iam/home#/policies/arn:aws:iam::aws:policy/aws-service-role/Health_EventProcessorServiceRolePolicy$jsonEditor) AWS gestita. Questa policy gestita è attribuita al ruolo collegato ai servizi AWSServiceRoleForHealth\_EventProcessor. La policy consente al ruolo collegato al servizio di completare le azioni al posto tuo. Non è possibile attribuire questa policy alle entità IAM. Per ulteriori informazioni, consulta [Utilizzo di ruoli collegati ai servizi per AWS Health.](#page-80-2)

La policy gestita dispone delle seguenti autorizzazioni per consentire l'accesso AWS Health alla EventBridge regola Amazon per il rilevamento e la risposta agli AWS incidenti.

Dettagli dell'autorizzazione

Questa policy include le seguenti autorizzazioni:

• events— Descrive ed elimina EventBridge le regole e descrive e aggiorna gli obiettivi di tali regole.

```
{ 
     "Version": "2012-10-17", 
     "Statement": [ 
          { 
              "Condition": { 
                   "StringEquals": {"events:ManagedBy": "event-
processor.health.amazonaws.com"} 
              }, 
               "Action": [ 
                   "events:DeleteRule", 
                   "events:RemoveTargets", 
                   "events:PutTargets",
```

```
 "events:PutRule" 
                ], 
                "Resource": "*", 
                "Effect": "Allow" 
           }, 
           { 
                "Action": [ 
                     "events:ListTargetsByRule", 
                     "events:DescribeRule" 
                ], 
                "Resource": "*", 
                "Effect": "Allow" 
           } 
     \mathbf{I}}
```
Per un elenco delle modifiche alla politica, veder[eAWS Health aggiornamenti alle politiche AWS](#page-87-0)  [gestite](#page-87-0).

<span id="page-84-0"></span>AWS Policy gestita: Health\_OrganizationsServiceRolePolicy

AWS Health utilizza la politica [Health\\_OrganizationsServiceRolePolicy](https://console.aws.amazon.com/iam/home#/policies/arn:aws:iam::aws:policy/aws-service-role/Health_OrganizationsServiceRolePolicy$jsonEditor) AWS gestita. Questa policy gestita è attribuita al ruolo collegato ai servizi AWSServiceRoleForHealth\_Organizations. La policy consente al ruolo collegato al servizio di completare le azioni al posto tuo. Non è possibile attribuire questa policy alle entità IAM. Per ulteriori informazioni, consulta [Utilizzo di ruoli collegati ai](#page-80-2) [servizi per AWS Health](#page-80-2).

Questa politica concede le autorizzazioni che consentono di accedere AWS Health ai AWS Organizations dettagli richiesti per la visualizzazione Health Organizational.

Dettagli dell'autorizzazione

Questa policy include le seguenti autorizzazioni:

• organizations— Descrive gli account in Organizations AWS Organizations e Servizi AWS che possono essere utilizzati.

```
 "Version": "2012-10-17",
```
{

```
 "Statement": [ 
          { 
               "Effect": "Allow", 
               "Action": [ 
                   "organizations:ListAccounts", 
                   "organizations:ListAWSServiceAccessForOrganization", 
                   "organizations:ListDelegatedAdministrators", 
                   "organizations:DescribeOrganization", 
                   "organizations:DescribeAccount" 
               ], 
               "Resource": "*" 
          } 
    \mathbf{I}}
```
Per un elenco delle modifiche alla politica, veder[eAWS Health aggiornamenti alle politiche AWS](#page-87-0)  [gestite](#page-87-0).

<span id="page-85-0"></span>AWS Policy gestita: AWSHealthFullAccess

AWS Health utilizza la politica [AWSHealthFullAccess](https://console.aws.amazon.com/iam/home?#/policies/arn:aws:iam::aws:policy/AWSHealthFullAccess$jsonEditor) AWS gestita. La policy concede alle entità (utenti o ruoli IAM) l'accesso alla AWS Health console. Per ulteriori informazioni, consulta [Utilizzo](#page-67-0)  [della console di AWS Health](#page-67-0).

Dettagli dell'autorizzazione

Questa policy include le seguenti autorizzazioni:

- organizations— Abilita o disabilita la funzionalità di visualizzazione AWS Health organizzativa per tutti gli account di un' AWS organizzazione e visualizza le unità organizzative (OU) dell'account di gestione
- health— Accesso alle operazioni e alle notifiche dell' AWS Health API
- iam— Crea un ruolo IAM collegato al AWS Health servizio

```
{ 
     "Version": "2012-10-17", 
          "Statement": [ 
\{\hspace{.1cm} \} "Sid": "OrganizationWriteAccess",
```

```
 "Effect": "Allow", 
                 "Action": [ 
                     "organizations:EnableAWSServiceAccess", 
                     "organizations:DisableAWSServiceAccess" 
                 ], 
                 "Resource": "*", 
                 "Condition": { 
                     "StringEquals": { 
                         "organizations:ServicePrincipal": "health.amazonaws.com" 
1 1 1 1 1 1 1
 } 
             }, 
\{\hspace{.1cm} \} "Sid": "HealthFullAccess", 
                 "Effect": "Allow", 
                 "Action": [ 
                     "health:*", 
                     "organizations:DescribeAccount", 
                     "organizations:ListAccounts", 
                     "organizations:ListDelegatedAdministrators", 
                     "organizations:ListParents" 
                 ], 
                 "Resource": "*" 
             }, 
             { 
                 "Sid": "ServiceLinkAccess", 
                 "Effect": "Allow", 
                 "Action": "iam:CreateServiceLinkedRole", 
                 "Resource": "*", 
                 "Condition": { 
                     "StringEquals": { 
                         "iam:AWSServiceName": "health.amazonaws.com" 
1 1 1 1 1 1 1
 } 
 } 
         ]
```
Per un elenco delle modifiche alla politica, consult[aAWS Health aggiornamenti alle politiche AWS](#page-87-0)  [gestite](#page-87-0).

}

### <span id="page-87-0"></span>AWS Health aggiornamenti alle politiche AWS gestite

Visualizza i dettagli sugli aggiornamenti delle politiche AWS gestite AWS Health da quando questo servizio ha iniziato a tenere traccia di queste modifiche. Per gli avvisi automatici sulle modifiche apportate alla pagina, iscriviti al feed RSS alla pagina [Cronologia dei documenti per AWS Health.](#page-167-0)

La tabella seguente descrive importanti aggiornamenti alle politiche AWS Health gestite dal 13 gennaio 2022.

#### AWS Health

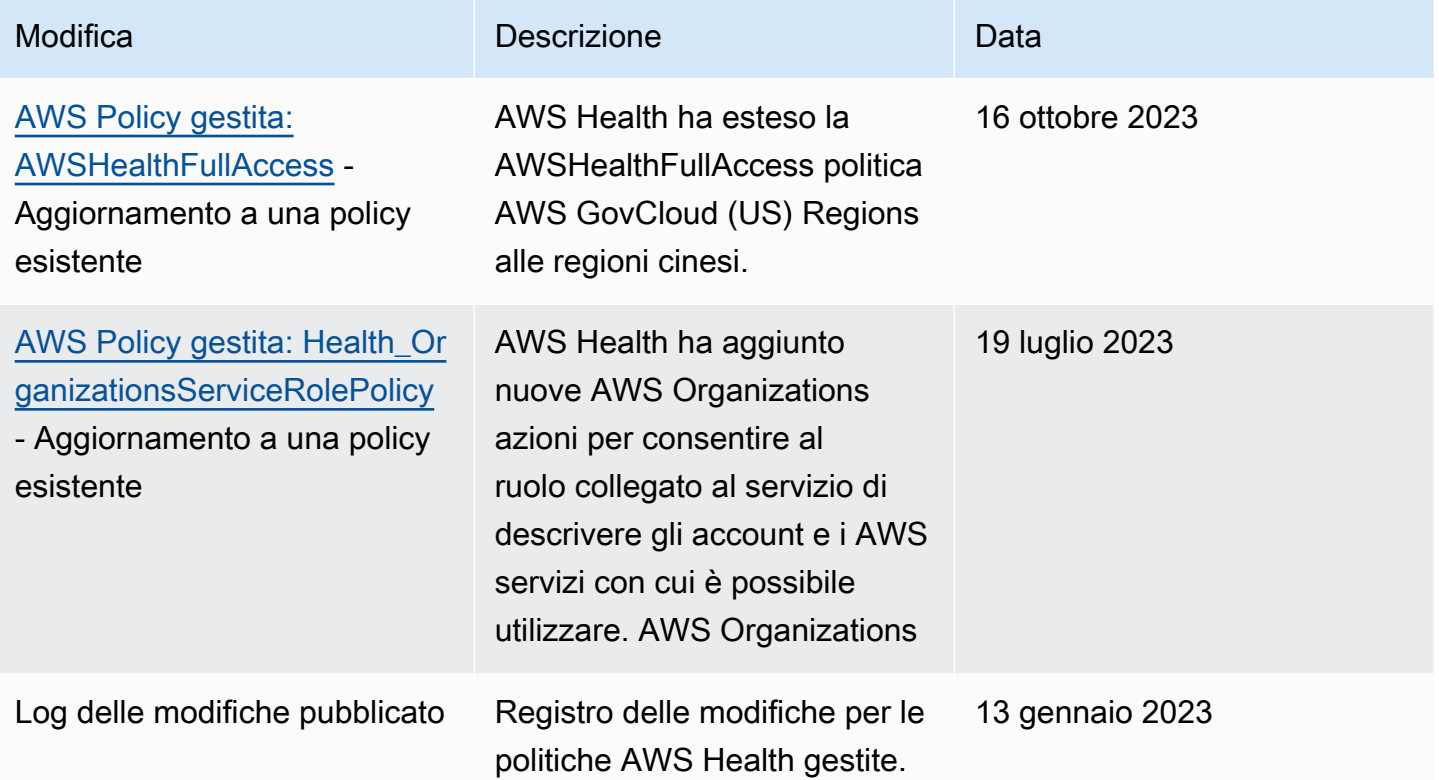

# Registrazione e monitoraggio AWS Health

Il monitoraggio è una parte importante per mantenere l'affidabilità, la disponibilità e le prestazioni delle AWS Health altre AWS soluzioni. AWS fornisce i seguenti strumenti di monitoraggio per osservare AWS Health, segnalare quando qualcosa non va e intervenire quando necessario:

• Amazon CloudWatch monitora AWS le tue risorse e le applicazioni su cui esegui AWS in tempo reale. Puoi raccogliere i parametri e tenerne traccia, creare pannelli di controllo personalizzati e impostare allarmi per inviare una notifica o intraprendere azioni quando un parametro specificato raggiunge una determinata soglia. Ad esempio, puoi CloudWatch tenere traccia dell'utilizzo della CPU o di altri parametri delle tue istanze Amazon Elastic Compute Cloud (Amazon EC2) e avviare automaticamente nuove istanze quando necessario. Per ulteriori informazioni, consulta la [Amazon](https://docs.aws.amazon.com/AmazonCloudWatch/latest/monitoring/) [CloudWatch User Guide](https://docs.aws.amazon.com/AmazonCloudWatch/latest/monitoring/).

- Amazon EventBridge offre un near-real-time flusso di eventi di sistema che descrivono i cambiamenti nelle AWS risorse. EventBridge consente l'elaborazione automatizzata basata sugli eventi. È possibile scrivere regole che controllano determinati eventi e attivano azioni automatiche in altri AWS servizi quando si verificano tali eventi. Per ulteriori informazioni, consulta [Monitoraggio](#page-111-0)  [AWS Health degli eventi con Amazon EventBridge.](#page-111-0)
- AWS CloudTrailacquisisce le chiamate API e gli eventi correlati effettuati da o per conto del tuo AWS account e invia i file di log a un bucket Amazon Simple Storage Service (Amazon S3) da te specificato. Puoi identificare quali utenti e account hanno effettuato la chiamata AWS, l'indirizzo IP di origine da cui sono state effettuate le chiamate e quando sono avvenute le chiamate. Per ulteriori informazioni, consulta la [AWS CloudTrail Guida per l'utente.](https://docs.aws.amazon.com/awscloudtrail/latest/userguide/)

Per ulteriori informazioni, consulta [Monitoraggio AWS Health.](#page-163-0)

# Convalida della conformità per AWS Health

Per sapere se un Servizio AWS programma rientra nell'ambito di specifici programmi di conformità, consulta Servizi AWS la sezione [Scope by Compliance Program Servizi AWS](https://aws.amazon.com/compliance/services-in-scope/) e scegli il programma di conformità che ti interessa. Per informazioni generali, consulta Programmi di [AWS conformità](https://aws.amazon.com/compliance/programs/)  [Programmi](https://aws.amazon.com/compliance/programs/) di di .

È possibile scaricare report di audit di terze parti utilizzando AWS Artifact. Per ulteriori informazioni, consulta [Scaricamento dei report in AWS Artifact](https://docs.aws.amazon.com/artifact/latest/ug/downloading-documents.html) .

La vostra responsabilità di conformità durante l'utilizzo Servizi AWS è determinata dalla sensibilità dei dati, dagli obiettivi di conformità dell'azienda e dalle leggi e dai regolamenti applicabili. AWS fornisce le seguenti risorse per contribuire alla conformità:

- [Guide introduttive su sicurezza e conformità](https://aws.amazon.com/quickstart/?awsf.filter-tech-category=tech-category%23security-identity-compliance): queste guide all'implementazione illustrano considerazioni sull'architettura e forniscono passaggi per implementare ambienti di base incentrati sulla AWS sicurezza e la conformità.
- [Progettazione per la sicurezza e la conformità HIPAA su Amazon Web Services](https://docs.aws.amazon.com/whitepapers/latest/architecting-hipaa-security-and-compliance-on-aws/welcome.html): questo white paper descrive in che modo le aziende possono utilizzare AWS per creare applicazioni idonee all'HIPAA.

#### **a** Note

Non Servizi AWS tutte sono idonee all'HIPAA. Per ulteriori informazioni, consulta la sezione [Riferimenti sui servizi conformi ai requisiti HIPAA](https://aws.amazon.com/compliance/hipaa-eligible-services-reference/).

- [AWS Risorse per](https://aws.amazon.com/compliance/resources/) la per la conformità: questa raccolta di cartelle di lavoro e guide potrebbe essere valida per il tuo settore e la tua località.
- [AWS Guide alla conformità dei clienti](https://d1.awsstatic.com/whitepapers/compliance/AWS_Customer_Compliance_Guides.pdf): comprendi il modello di responsabilità condivisa attraverso la lente della conformità. Le guide riassumono le migliori pratiche per la protezione Servizi AWS e mappano le linee guida per i controlli di sicurezza su più framework (tra cui il National Institute of Standards and Technology (NIST), il Payment Card Industry Security Standards Council (PCI) e l'International Organization for Standardization (ISO)).
- [Valutazione delle risorse con regole](https://docs.aws.amazon.com/config/latest/developerguide/evaluate-config.html) nella Guida per gli AWS Config sviluppatori: il AWS Config servizio valuta la conformità delle configurazioni delle risorse alle pratiche interne, alle linee guida e alle normative del settore.
- [AWS Security Hub](https://docs.aws.amazon.com/securityhub/latest/userguide/what-is-securityhub.html) Ciò Servizio AWS fornisce una visione completa dello stato di sicurezza interno. AWS La Centrale di sicurezza utilizza i controlli di sicurezza per valutare le risorse AWS e verificare la conformità agli standard e alle best practice del settore della sicurezza. Per un elenco dei servizi e dei controlli supportati, consulta la pagina [Documentazione di riferimento sui controlli](https://docs.aws.amazon.com/securityhub/latest/userguide/securityhub-controls-reference.html)  [della Centrale di sicurezza.](https://docs.aws.amazon.com/securityhub/latest/userguide/securityhub-controls-reference.html)
- [AWS Audit Manager—](https://docs.aws.amazon.com/audit-manager/latest/userguide/what-is.html) Ciò Servizio AWS consente di verificare continuamente AWS l'utilizzo per semplificare la gestione dei rischi e la conformità alle normative e agli standard di settore.

# Resilienza in AWS Health

L'infrastruttura AWS globale è costruita attorno a AWS regioni e zone di disponibilità. AWS Le regioni forniscono più zone di disponibilità fisicamente separate e isolate, collegate con reti a bassa latenza, ad alto throughput e altamente ridondanti. Con le zone di disponibilità, puoi progettare e gestire applicazioni e database che eseguono automaticamente il failover tra zone di disponibilità senza interruzioni. Le zone di disponibilità sono più disponibili, tolleranti ai guasti e scalabili rispetto alle infrastrutture a data center singolo o multiplo tradizionali.

AWS Health gli eventi vengono archiviati e replicati su più zone di disponibilità. Questo approccio garantisce la possibilità di accedervi dalle AWS Health Dashboard operazioni dell' AWS Health API. È possibile visualizzare AWS Health gli eventi fino a 90 giorni dal momento in cui si verificano.

Per ulteriori informazioni su AWS regioni e zone di disponibilità, vedere [Infrastruttura AWS globale.](https://aws.amazon.com/about-aws/global-infrastructure/)

# Sicurezza dell'infrastruttura nell' AWS Health

In quanto servizio gestito, AWS Health è protetto dalle procedure di sicurezza della rete AWS globale descritte nel white paper [Amazon Web Services: Overview of Security Processes.](https://d0.awsstatic.com/whitepapers/Security/AWS_Security_Whitepaper.pdf)

Utilizzi chiamate API AWS pubblicate per accedere AWS Health attraverso la rete. I client devono supportare Transport Layer Security (TLS) 1.0 o versioni successive. È consigliabile TLS 1.2 o versioni successive. I client devono, inoltre, supportare le suite di cifratura con PFS (Perfect Forward Secrecy), ad esempio Ephemeral Diffie-Hellman (DHE) o Elliptic Curve Ephemeral Diffie-Hellman (ECDHE). La maggior parte dei sistemi moderni, come Java 7 e versioni successive, supporta tali modalità.

Inoltre, le richieste devono essere firmate utilizzando un ID chiave di accesso e una chiave di accesso segreta associata a un principale IAM. O puoi utilizzare [AWS Security Token Service](https://docs.aws.amazon.com/STS/latest/APIReference/Welcome.html) (AWS STS) per generare credenziali di sicurezza temporanee per sottoscrivere le richieste.

# Analisi della configurazione e delle vulnerabilità in AWS Health

La configurazione e i controlli IT sono una responsabilità condivisa tra voi AWS e voi, i nostri clienti. Per ulteriori informazioni, consulta il [modello di responsabilità AWS condivisa.](https://aws.amazon.com/compliance/shared-responsibility-model/)

# Best practice relative alla sicurezza di AWS Health

Consulta le seguenti best practice per lavorare con AWS Health.

### Concedi AWS Health agli utenti le autorizzazioni minime possibili

Seguire il principio del privilegio minimo utilizzando il set minimo di autorizzazioni della policy d'accesso per utenti e gruppi . Ad esempio, potresti consentire a un utente AWS Identity and Access Management (IAM) di accedere a. AWS Health Dashboard Tuttavia, potresti non consentire allo stesso utente di abilitare o disabilitare l'accesso ad AWS Organizations.

Per ulteriori informazioni, consulta [AWS Health esempi di politiche basate sull'identità.](#page-65-0)

# Visualizza il AWS Health Dashboard

Controlla AWS Health Dashboard spesso per identificare gli eventi che potrebbero influire sul tuo account o sulle tue applicazioni. Ad esempio, potresti ricevere una notifica di evento sulle tue risorse, come un'istanza Amazon Elastic Compute Cloud (Amazon EC2) che deve essere aggiornata.

Per ulteriori informazioni, consulta [Guida introduttiva alla AWS Health dashboard: stato del tuo](#page-22-0)  [account](#page-22-0).

# Integrazione AWS Health con Amazon Chime o Slack

Puoi integrarti AWS Health con i tuoi strumenti di chat. Questa integrazione consente a te e al tuo team di ricevere notifiche sugli AWS Health eventi in tempo reale. Per ulteriori informazioni, consulta la sezione [AWS Health Strumenti](https://github.com/aws/aws-health-tools) in GitHub.

# Monitora gli AWS Health eventi

Puoi integrarti AWS Health con Amazon CloudWatch Events, in modo da poter creare regole per eventi specifici. Quando CloudWatch Events rileva un evento che corrisponde alla tua regola, ricevi una notifica e puoi quindi agire. CloudWatch Gli eventi sono specifici della regione, quindi è necessario configurare questo servizio nella regione in cui risiede l'applicazione o l'infrastruttura.

In alcuni casi, non è possibile determinare la regione per l' AWS Health evento. Se si verifica tale situazione, l'evento viene visualizzato per impostazione predefinita nella regione Stati Uniti orientali (Virginia settentrionale). Puoi configurare CloudWatch gli eventi in questa regione per assicurarti di monitorarli.

Per ulteriori informazioni, consulta [Monitoraggio AWS Health degli eventi con Amazon EventBridge.](#page-111-0)

# <span id="page-92-0"></span>Aggregazione di eventi AWS Health tra account con vista organizzativa

Per impostazione predefinita, puoi usareAWS Healthper visualizzare ilAWS Healtheventi di un singoloAWSconto. Se si utilizza AWS Organizations, è anche possibile visualizzare gli eventi AWS Health a livello centrale nell'organizzazione. Questa funzione consente di accedere alle stesse informazioni delle operazioni con account singolo. Puoi utilizzare i filtri per visualizzare gli eventi in account, servizi e regioni AWS specifici.

Puoi aggregare gli eventi per identificare gli account della tua organizzazione interessati da un evento operativo o ricevere notifiche per le vulnerabilità di sicurezza. È quindi possibile utilizzare queste informazioni per gestire e automatizzare in modo proattivo gli eventi di manutenzione delle risorse in tutta l'organizzazione. Utilizzare questa funzionalità per rimanere informati sulle prossime modifiche ai servizi AWS che potrebbero richiedere aggiornamenti o modifiche al codice.

È una buona pratica utilizzare[Amministratore delegatof](#page-108-0)unzionalità per delegare l'accesso alAWS HealthVisualizzazione organizzativa dell'account di un membro. Ciò semplifica l'accesso dei team operativi aAWS Healtheventi nella tua organizzazione. La funzionalità Delegated Administrator ti consente di mantenere limitato il tuo account di gestione, fornendo al contempo ai team la visibilità di cui hanno bisogno per agireAWS Healtheventi.

### **A** Important

- AWS Health non registra gli eventi che si sono verificati nell'organizzazione prima che sia stata abilitata la visualizzazione organizzativa. Ad esempio, se un account membro (111122223333) della tua organizzazione ha ricevuto un evento per Amazon Elastic Compute Cloud (Amazon EC2) prima che tu abiliti questa funzione, questo evento non verrà visualizzato nella tua vista organizzativa.
- AWS Healthgli eventi inviati per gli account dell'organizzazione verranno visualizzati nella visualizzazione organizzativa finché l'evento è disponibile, fino a 90 giorni, anche se uno o più di questi account lasciano l'organizzazione.
- Gli eventi organizzativi sono disponibili per 90 giorni prima di essere eliminati. Questa quota non può essere aumentata.

# **Prerequisiti**

Prima di utilizzare la visualizzazione organizzativa, è necessario:

- Essere parte di un'organizzazione con [tutte le funzionalità](https://docs.aws.amazon.com/organizations/latest/userguide/orgs_getting-started_concepts.html#feature-set-all) abilitate.
- Accedi all'account di gestione comeAWS Identity and Access Management(IAM) utilizza o assume un ruolo IAM.

Puoi anche accedere come utente root (opzione non consigliata) nell'account di gestione della tua organizzazione. Per ulteriori informazioni, vedere[Blocca il tuoAWSchiavi di accesso utente root](https://docs.aws.amazon.com/IAM/latest/UserGuide/best-practices.html#lock-away-credentials) [dell'accountn](https://docs.aws.amazon.com/IAM/latest/UserGuide/best-practices.html#lock-away-credentials)elGuida per l'utente IAM.

• Se accedi come utente IAM, utilizza una policy IAM che concede l'accesso aAWS Healthe azioni delle organizzazioni, com[eAWSHealthFullAccess](https://console.aws.amazon.com/iam/home?#/policies/arn:aws:iam::aws:policy/AWSHealthFullAccess)politica. Per ulteriori informazioni, consulta [AWS](#page-65-0)  [Health esempi di politiche basate sull'identità](#page-65-0).

#### Argomenti

- [Visualizzazione organizzativa \(console\)](#page-93-0)
- [Vista organizzativa \(CLI\)](#page-102-0)
- [Visualizzazione organizzativa dell'amministratore delegato](#page-108-0)

# <span id="page-93-0"></span>Visualizzazione organizzativa (console)

Puoi utilizzare laAWS Health console per ottenere una visione centralizzata degli eventi sanitari nella tuaAWS organizzazione.

La visualizzazione organizzativa è disponibile nellaAWS Health console per tutti iAWS Support piani senza costi aggiuntivi.

#### **a** Note

Se desideri consentire agli utenti di accedere a questa funzionalità nell'account di gestione, devono disporre di autorizzazioni come la [AWSHealthFullAccessp](https://console.aws.amazon.com/iam/home?#/policies/arn:aws:iam::aws:policy/AWSHealthFullAccess)olitica. Per ulteriori informazioni, consulta [AWS Health esempi di politiche basate sull'identità](#page-65-0).

#### Indice

- [Attivazione della visualizzazione organizzativa \(console\)](#page-94-0)
- [Visualizzazione degli eventi di visualizzazione organizzativa \(console\)](#page-95-0)
	- [Questioni aperte e recenti](#page-96-0)
	- [Modifiche pianificate](#page-97-0)
	- [Altre notifiche](#page-98-0)
	- [Log degli eventi](#page-98-1)
- [Visualizzazione degli account e delle risorse interessati \(console\)](#page-99-0)
- [Disattivazione della visualizzazione organizzativa \(console\)](#page-101-0)

### <span id="page-94-0"></span>Attivazione della visualizzazione organizzativa (console)

È possibile abilitare la visualizzazione organizzativa dallaAWS Health console. È necessario accedere all'account di gestione dell'AWSorganizzazione.

Per visualizzare ilAWS Health Dashboard dell'organizzazione

- 1. Apri la tuaAWS Health dashboard all'[indirizzo https://health.aws.amazon.com/health/home.](https://health.aws.amazon.com/health/)
- 2. Nel riquadro di navigazione, in Lo stato dell'organizzazione, in Lo stato di salute dell'organizzazione, in Lo stato di salute dell'organizzazione, in
- 3. Nella pagina Abilita visualizzazione organizzativa, scegli Abilita visualizzazione organizzativa.

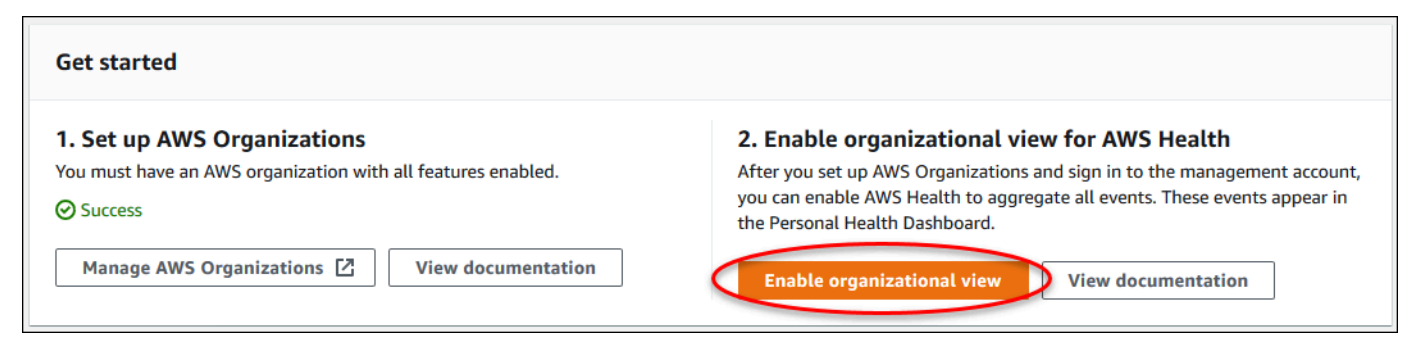

4. (Facoltativo) Se desideri apportare modifiche alle tueAWS organizzazioni, ad esempio creare unità organizzative (OU), scegli GestisciAWS Organizations.

Per ulteriori informazioni, consulta [Nozioni di base su AWS Organizations](https://docs.aws.amazon.com/organizations/latest/userguide/orgs_tutorials_basic.html) nella Guida per l'utente di AWS Organizations.

#### **a** Note

- L'attivazione di questa funzionalità è un processo asincrono e richiederà tempo per essere completata. A seconda del numero di account nell'organizzazione, il caricamento degli account può richiedere alcuni minuti. Puoi uscire e controllare laAWS Health console in un secondo momento.
- In presenza di un piano di Support Business, Enterprise On-Ramp o Enterprise, è possibile chiamare l'operazione [DescribeHealthServiceStatusForOrganization](https://docs.aws.amazon.com/health/latest/APIReference/API_DescribeHealthServiceStatusForOrganization.html)API per verificare lo stato del processo.
- Quando si abilita questa funzionalità, il ruoloAWSServiceRoleForHealth\_Organizations collegato al servizio con la policyHealth\_OrganizationsServiceRolePolicyAWS gestita viene applicato all'account di gestione dell'organizzazione. Per ulteriori informazioni, consulta [Utilizzo di](#page-80-2)  [ruoli collegati ai servizi per AWS Health](#page-80-2).

# <span id="page-95-0"></span>Visualizzazione degli eventi di visualizzazione organizzativa (console)

Dopo avere abilitato la visualizzazione organizzativa,AWS Health visualizza gli eventi di salute per tutti gli account dell'organizzazione.

Quando un account entra a far parte dell'organizzazione, AWS Health aggiunge automaticamente l'account alla visualizzazione organizzativa. Quando un account lascia l'organizzazione, i nuovi eventi di tale account non vengono più registrati nella visualizzazione organizzativa. Tuttavia, gli eventi esistenti rimangono ed è comunque possibile interrogarli fino al limite di 90 giorni.

AWS manterrà i dati della policy dell'account per 90 giorni a partire dalla data di validità della chiusura dell'account amministratore. Al termine del periodo di 90 giorni, AWS elimina definitivamente tutti i dati delle policy per l'account.

- Per conservare i risultati per più di 90 giorni, puoi archiviare le policy. È inoltre possibile utilizzare un'operazione personalizzata con una EventBridge regola per memorizzare i risultati in un bucket S3.
- Finché AWS conserva i dati delle policy, quando si riapre l'account chiuso, AWS riassegna l'account come amministratore del servizio e recupera i dati delle policy di servizio per l'account.
- Per ulteriori informazioni, consulta [Chiusura di un account.](https://docs.aws.amazon.com/awsaccountbilling/latest/aboutv2/close-account.html)

#### **A** Important

Per i clienti nelle regioni AWS GovCloud (US):

• Prima di chiudere il tuo account, effettua il backup ed elimina le risorse dell'account. Dopo aver chiuso l'account, non avrai più accesso ad essi.

**a** Note

Quando abiliti questa funzione, laAWS Health console può visualizzare gli eventi pubblici dalla [AWS HealthDashboard — Stato del servizio](https://health.aws.amazon.com/health/status) negli ultimi 7 giorni. Questi eventi pubblici non sono specifici degli account dell'organizzazione. Gli eventi delAWS Health Dashboard — Service Health forniscono informazioni pubbliche sulla disponibilità regionale deiAWS servizi.

È possibile visualizzare eventi di visualizzazione organizzativa nelle seguenti pagine:.

#### Argomenti

- [Problemi aperti e recenti](#page-23-0)
- [Modifiche pianificate](#page-97-0)
- [Altre notifiche](#page-98-0)
- [Log degli eventi](#page-98-1)

#### <span id="page-96-0"></span>Questioni aperte e recenti

È possibile utilizzare la scheda Problemi aperti e recenti per visualizzare gli eventi che potrebbero influire sull'AWSinfrastruttura, ad esempio modificheServizi AWS e risorse che influiscono sull'organizzazione.

Per visualizzare eventi organizzativi

- 1. Apri la tuaAWS Health dashboard all'[indirizzo https://health.aws.amazon.com/health/home.](https://health.aws.amazon.com/health/)
- 2. Nel riquadro di navigazione, sotto Salute della tua organizzazione, scegli Problemi aperti e recenti per visualizzare gli eventi segnalati di recente.
- 3. Scegliere un evento. Nella scheda Dettagli, è possibile esaminare le seguenti informazioni sull'evento:
- Nome evento
- Stato
- Regione/Zona di disponibilità
- Account interessati
- Ora di inizio
- Ora di fine
- Categoria
- Descrizione

Example : Questioni aperte per visualizzazione organizzativa

Il seguente evento Amazon Relational Database Service (Amazon RDS) viene visualizzato nella scheda Problemi aperti e recenti per la visualizzazione organizzativa e riguarda un account dell'organizzazione.

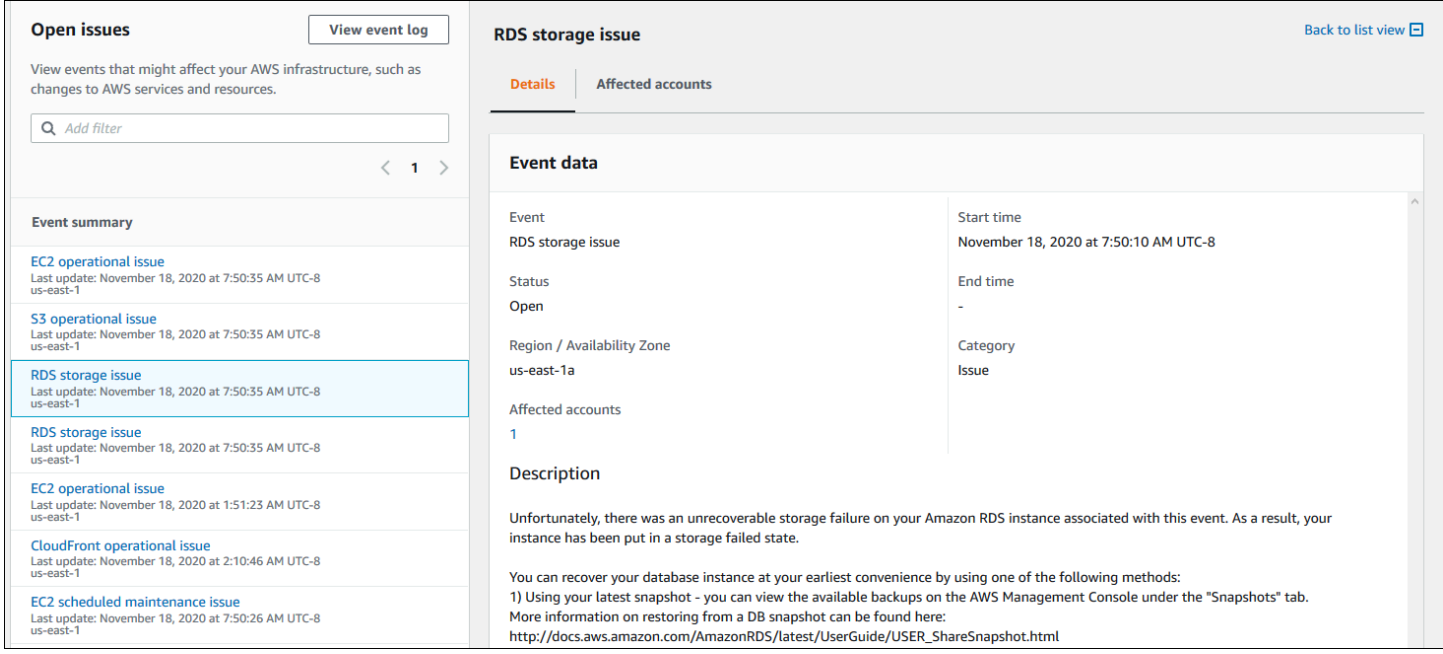

### <span id="page-97-0"></span>Modifiche pianificate

Utilizza la scheda Modifiche pianificate per visualizzare gli eventi imminenti che potrebbero influire sulla tua organizzazione. Questi eventi possono includere attività di manutenzione programmata per i servizi.

### <span id="page-98-0"></span>Altre notifiche

Utilizza la scheda Notifiche per visualizzare tutte le altre notifiche e gli eventi in corso degli ultimi sette giorni che potrebbero influire sulla tua organizzazione. Ciò può includere eventi, come rotazioni dei certificati, notifiche di fatturazione e vulnerabilità di sicurezza.

### <span id="page-98-1"></span>Log degli eventi

È inoltre possibile utilizzare la scheda Registro eventi per visualizzareAWS Health gli eventi per la visualizzazione organizzativa. Il layout e il comportamento delle colonne sono simili alla scheda Problemi aperti e recenti, tranne per il fatto che la scheda Registro eventi include colonne e opzioni di filtro aggiuntive, come la categoria Evento, lo stato e l'ora di inizio.

Per visualizzare eventi organizzativi nella scheda Registro eventi

- 1. Apri la tuaAWS Health dashboard all'[indirizzo https://health.aws.amazon.com/health/home.](https://health.aws.amazon.com/health/)
- 2. Nel riquadro di navigazione, in Lo stato dell'organizzazione, in Lo stato di salute dell'organizzazione, in Lo stato di salute dell'organizzazione, in
- 3. In Registro eventi, scegli il nome dell'evento. Puoi esaminare le seguenti informazioni sull'evento:
	- Nome evento
	- Stato
	- Regione/Zona di disponibilità
	- Account interessati
	- Ora di inizio
	- Ora di fine
	- Categoria
	- Descrizione

Example : scheda del registro degli eventi per la visualizzazione organizzativa

Il seguente esempio di evento Amazon DynamoDB (DynamoDB) viene visualizzato nella scheda Registro eventi e riguarda due account dell'organizzazione.

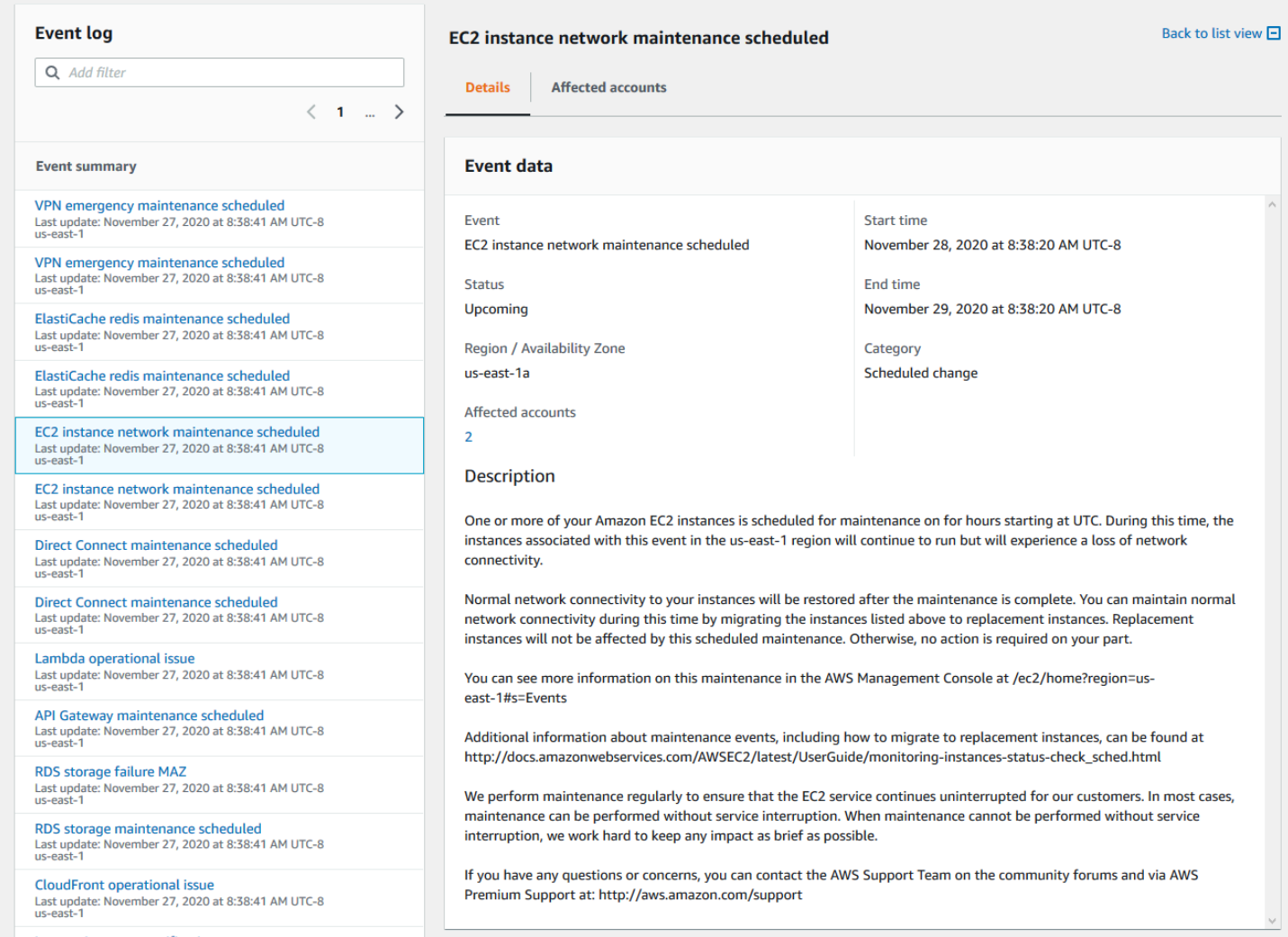

# <span id="page-99-0"></span>Visualizzazione degli account e delle risorse interessati (console)

Nella sezione Stato della tua organizzazione, puoi visualizzare gli account dell'organizzazione interessati dall'evento e tutte le risorse correlate. Ad esempio, in presenza di un evento imminente per la manutenzione delle istanze Amazon Elastic Compute Cloud (Amazon EC2), gli account dell'organizzazione con istanze Amazon EC2 possono essere visualizzati nella scheda Dettagli. Puoi identificare le risorse specifiche e quindi contattare il proprietario dell'account.

Per visualizzare gli account e le risorse interessati

- 1. Apri la tuaAWS Health dashboard all'[indirizzo https://health.aws.amazon.com/health/home.](https://health.aws.amazon.com/health/)
- 2. Nel riquadro di navigazione, in Lo stato di salute dell'organizzazione, in Lo stato di salute dell'organizzazione, in La salute dell'organizzazione, in La salute dell'organizzazione, in
- 3. Scegli un evento che abbia un valore per gli account interessati.
- 4. Scegli la scheda Account interessati.
- 5. Scegli Mostra i dettagli dell'account per visualizzare le seguenti informazioni sugli account:
	- ID account
	- Account name (Nome account)
	- Email primaria
	- Unità organizzativa (UO)

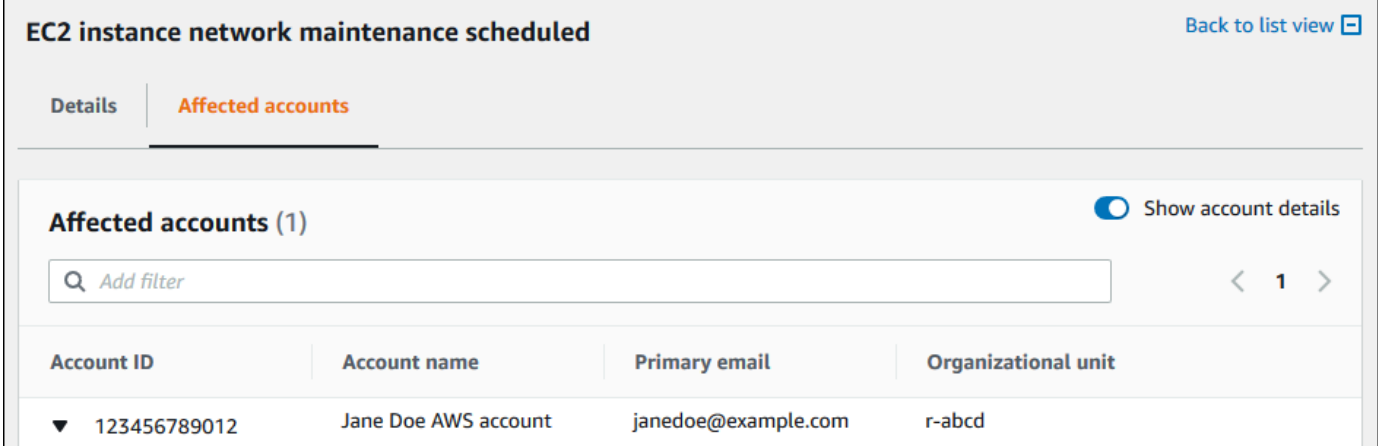

6. Espandi l'account per visualizzare le risorse interessate.

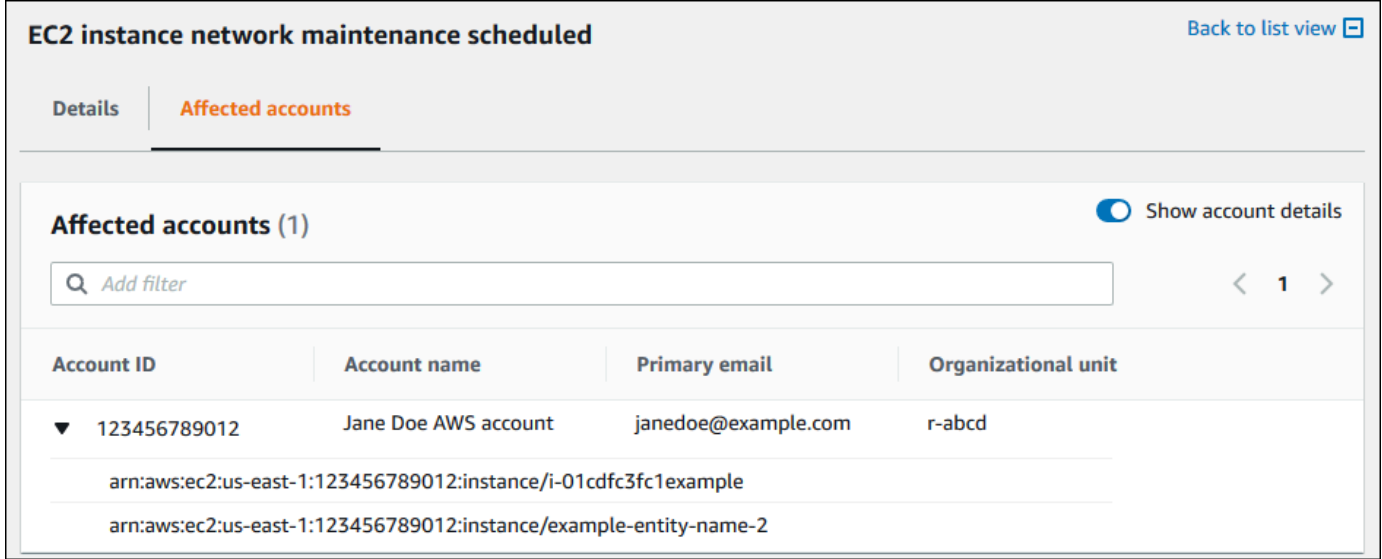

- 7. Se sono presenti più di 10 risorse, scegli Visualizza tutte le risorse per visualizzarle.
- 8. Per filtrare in base all'ID dell'account per questo evento specifico, procedi come segue:
- a. Nella scheda Account interessati, scegli Aggiungi filtro, scegli ID account e quindi inserisci l'ID dell'account. Puoi inserire un solo ID account alla volta.
- b. Seleziona Apply (Applica). L'account che hai inserito viene visualizzato nell'elenco.

### <span id="page-101-0"></span>Disattivazione della visualizzazione organizzativa (console)

Se non desideri aggregare eventi per la tua organizzazione, puoi disattivare questa funzionalità dall'account di gestione.

AWS Healthinterrompe l'aggregazione degli eventi per tutti gli altri account dell'organizzazione. Puoi continuare a visualizzare gli eventi precedenti della tua organizzazione fino a quando non vengono eliminati.

Per disattivare la visualizzazione organizzativa

- 1. Apri la tuaAWS Health dashboard all'[indirizzo https://health.aws.amazon.com/health/home.](https://health.aws.amazon.com/health/)
- 2. Nel riquadro di navigazione, in Lo stato dell'organizzazione, in Lo stato di salute dell'organizzazione, in Lo stato di salute dell'organizzazione, in
- 3. Nella pagina Abilita visualizzazione organizzativa, scegli Disabilita visualizzazione organizzativa.

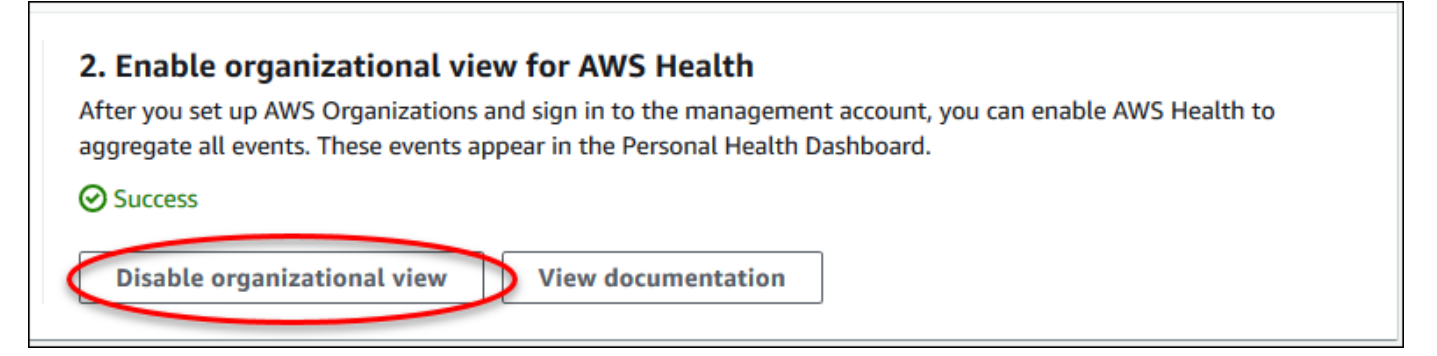

Dopo aver disattivato questa funzionalità,AWS Health non aggrega più gli eventi della tua organizzazione. Tuttavia, il ruolo collegato al servizio rimane nell'account di gestione finché non viene eliminato tramite la consoleAWS Identity and Access Management (IAM), l'API IAM o laAWS Command Line Interface (AWS CLI). Per ulteriori informazioni, consultare [Eliminazione del ruolo](https://docs.aws.amazon.com/IAM/latest/UserGuide/using-service-linked-roles.html#delete-service-linked-role)  [collegato ai servizi](https://docs.aws.amazon.com/IAM/latest/UserGuide/using-service-linked-roles.html#delete-service-linked-role) nella Guida per l'utente di IAM.

# <span id="page-102-0"></span>Vista organizzativa (CLI)

È inoltre possibile abilitare la funzionalità di visualizzazione organizzativa dalAWS Command Line Interface(AWS CLI) invece diAWS Healthconsolle. Per utilizzare la console, consulta [Attivazione della](#page-94-0) [visualizzazione organizzativa \(console\)](#page-94-0).

#### **a** Note

Se si desidera consentire agli utenti di accedere all'account di gestione per la funzionalità di visualizzazione organizzativa, devono disporre di autorizzazioni com[eAWSHealthFullAccess](https://console.aws.amazon.com/iam/home?#/policies/arn:aws:iam::aws:policy/AWSHealthFullAccess)politica. Per ulteriori informazioni, consulta [AWS Health esempi di](#page-65-0) [politiche basate sull'identità.](#page-65-0)

#### Indice

- [Attivazione della visualizzazione organizzativa \(CLI\)](#page-102-1)
- [Visualizzazione degli eventi di visualizzazione organizzativa \(CLI\)](#page-105-0)
- [Disattivazione della visualizzazione organizzativa \(CLI\)](#page-106-0)
- [Operazioni API di visualizzazione organizzativa AWS Health](#page-107-0)

### <span id="page-102-1"></span>Attivazione della visualizzazione organizzativa (CLI)

È possibile abilitare la visualizzazione organizzativa utilizzando[EnableHealthServiceAccessForOrganization](https://docs.aws.amazon.com/health/latest/APIReference/API_EnableHealthServiceAccessForOrganization.html)Funzionamento dell'API.

È possibile utilizzare AWS Command Line Interface (AWS CLI) o il proprio codice per chiamare questa operazione.

#### **a** Note

- Devi avere u[nAffari](https://aws.amazon.com/premiumsupport/plans/business/), Enterprise On-Ramp, oppur[eImpresaP](https://aws.amazon.com/premiumsupport/plans/enterprise)iano di supporto per chiamare ilAWS HealthAPI.
- È necessario utilizzare l'endpoint della regione Stati Uniti orientali (Virginia settentrionale).

#### Example

Il comando AWS CLI seguente abilita questa funzione dal tuo account AWS. È possibile utilizzare questo comando dall'account di gestione o da un account che può assumere il ruolo con le autorizzazioni richieste.

```
aws health enable-health-service-access-for-organization --region us-east-1
```
I seguenti esempi di codice chiaman[oEnableHealthServiceAccessForOrganizationF](https://docs.aws.amazon.com/health/latest/APIReference/API_EnableHealthServiceAccessForOrganization.html)unzionamento dell'API.

Python

```
import boto3
client = boto3.client('health')
response = client.enable_health_service_access_for_organization()
print(response)
```
Java

È possibile utilizzare l'SDK AWS per la versione Java 2.0 per l'esempio seguente.

```
import software.amazon.awssdk.services.health.HealthClient;
import software.amazon.awssdk.services.health.HealthClientBuilder; 
import software.amazon.awssdk.services.health.model.ConcurrentModificationException;
import 
 software.amazon.awssdk.services.health.model.EnableHealthServiceAccessForOrganizationReques
import 
 software.amazon.awssdk.services.health.model.EnableHealthServiceAccessForOrganizationRespor
import 
  software.amazon.awssdk.services.health.model.DescribeHealthServiceStatusForOrganizationRequest;
import 
 software.amazon.awssdk.services.health.model.DescribeHealthServiceStatusForOrganizationResp
import software.amazon.awssdk.auth.credentials.DefaultCredentialsProvider; 
import software.amazon.awssdk.regions.Region;
```

```
public class EnableHealthServiceAccessDemo { 
     public static void main(String[] args) { 
         HealthClient client = HealthClient.builder() 
             .region(Region.US_EAST_1) 
             .credentialsProvider( 
                 DefaultCredentialsProvider.builder().build() 
).build();
         try { 
             DescribeHealthServiceStatusForOrganizationResponse statusResponse = 
  client.describeHealthServiceStatusForOrganization( 
                 DescribeHealthServiceStatusForOrganizationRequest.builder().build() 
             ); 
             String status = 
  statusResponse.healthServiceAccessStatusForOrganization(); 
             if ("ENABLED".equals(status)) { 
                 System.out.println("EnableHealthServiceAccessForOrganization already 
  enabled!"); 
                 return; 
 } 
             client.enableHealthServiceAccessForOrganization( 
                 EnableHealthServiceAccessForOrganizationRequest.builder().build() 
             ); 
             System.out.println("EnableHealthServiceAccessForOrganization is in 
  progress"); 
         } catch (ConcurrentModificationException cme) { 
             System.out.println("EnableHealthServiceAccessForOrganization is already 
  in progress. Wait for the action to complete before trying again."); 
         } catch (Exception e) { 
             System.out.println("EnableHealthServiceAccessForOrganization FAILED: " + 
  e); 
         } 
     }
}
```
Per ulteriori informazioni, vedere [Guida per sviluppatori SDK AWS for Java 2.0](https://docs.aws.amazon.com/sdk-for-java/latest/developer-guide/).

Quando si abilita questa funzionalità,AWSServiceRoleForHealth\_Organizations [ruolo](https://docs.aws.amazon.com/IAM/latest/UserGuide/using-service-linked-roles.html) [collegato ai servizic](https://docs.aws.amazon.com/IAM/latest/UserGuide/using-service-linked-roles.html)onHealth\_OrganizationsServiceRolePolicy AWSla politica gestita viene applicata all'account di gestione dell'organizzazione.

#### **a** Note

L'attivazione di questa funzionalità è un processo asincrono e richiederà tempo per essere completata. Puoi chiamare il[DescribeHealthServiceStatusForOrganizationo](https://docs.aws.amazon.com/health/latest/APIReference/API_DescribeHealthServiceStatusForOrganization.html)perazione per verificare lo stato del processo.

# <span id="page-105-0"></span>Visualizzazione degli eventi di visualizzazione organizzativa (CLI)

Dopo aver attivato questa funzionalità, AWS Health inizia a registrare eventi che interessano gli account nell'organizzazione. Quando un account entra a far parte dell'organizzazione, AWS Health aggiunge automaticamente l'account alla visualizzazione organizzativa.

#### **a** Note

AWS Health non registra gli eventi che si sono verificati nell'organizzazione prima che sia stata abilitata la visualizzazione organizzativa.

Quando un account lascia l'organizzazione, i nuovi eventi di tale account non vengono più registrati nella visualizzazione organizzativa. Tuttavia, gli eventi esistenti rimangono ed è comunque possibile interrogarli fino al limite di 90 giorni.

AWS manterrà i dati della policy dell'account per 90 giorni a partire dalla data di validità della chiusura dell'account amministratore. Al termine del periodo di 90 giorni, AWS elimina definitivamente tutti i dati delle policy per l'account.

- Per conservare i risultati per più di 90 giorni, puoi archiviare le policy. Puoi anche usare un'azione personalizzata conEventBridgeregola per archiviare i risultati in un bucket S3.
- Finché AWS conserva i dati delle policy, quando si riapre l'account chiuso, AWS riassegna l'account come amministratore del servizio e recupera i dati delle policy di servizio per l'account.
- Per ulteriori informazioni, vedere[Chiusura di un account](https://docs.aws.amazon.com/awsaccountbilling/latest/aboutv2/close-account.html).

#### **A** Important

Per i clienti nelle regioni AWS GovCloud (US):

• Prima di chiudere l'account, esegui il backup e quindi elimina le risorse dell'account. Dopo aver chiuso l'account, non avrai più accesso ad essi.

È possibile utilizzare le operazioni API AWS Health per restituire gli eventi dalla vista organizzativa.

Example : descrivere gli eventi di visualizzazione organizzativa

Il comando AWS CLI seguente restituisce eventi di integrità dello stato per gli account AWS dell'organizzazione.

aws health describe-events-for-organization --region us-east-1

<span id="page-106-0"></span>Consulta la sezione seguente per altre operazioni API AWS Health.

### Disattivazione della visualizzazione organizzativa (CLI)

È possibile disattivare la visualizzazione organizzativa utilizzando[DisableHealthServiceAccessForOrganization](https://docs.aws.amazon.com/health/latest/APIReference/API_DisableHealthServiceAccessForOrganization.html)Funzionamento dell'API.

Example

Il comando AWS CLI seguente disabilita questa funzionalità dal tuo account.

aws health disable-health-service-access-for-organization --region us-east-1

#### **a** Note

È inoltre possibile disattivare la funzionalità organizzativa utilizzando le Organizzazion[iDisabilitaAWSServiceAccessF](https://docs.aws.amazon.com/organizations/latest/APIReference/API_DisableAWSServiceAccess.html)unzionamento dell'API. Dopo aver chiamato questa operazione, AWS Health interrompe l'aggregazione degli eventi per tutti gli altri account dell'organizzazione. Se si chiamano le operazioni API AWS Health per la visualizzazione organizzativa, AWS Health restituisce un errore. AWS Health continua ad aggregare gli eventi sanitari per il tuo account AWS.

Dopo aver disattivato questa funzionalità, AWS Health non aggrega più gli eventi dell'organizzazione. Tuttavia, il ruolo collegato al servizio rimane nell'account di gestione fino a quando non lo si elimina tramiteAWS Identity and Access Managementconsole (IAM), API IAM oAWS CLI. Per ulteriori informazioni, vedere[Eliminazione di un ruolo collegato al servizio](https://docs.aws.amazon.com/IAM/latest/UserGuide/using-service-linked-roles.html#delete-service-linked-role)nelGuida per l'utente IAM.

### <span id="page-107-0"></span>Operazioni API di visualizzazione organizzativa AWS Health

È possibile utilizzare le seguenti operazioni API AWS Health per la visualizzazione organizzativa:

- [DescribeEventsForOrganization—](https://docs.aws.amazon.com/health/latest/APIReference/API_DescribeEventsForOrganization.html) Restituisce informazioni di riepilogo sugli eventi in tutta l'organizzazione.
- [DescribeAffectedAccountsForOrganization—](https://docs.aws.amazon.com/health/latest/APIReference/API_DescribeAffectedAccountsForOrganization.html) Restituisce un elenco diAWSaccount dell'organizzazione interessati dall'evento specificato.
- [DescribeEventDetailsForOrganization—](https://docs.aws.amazon.com/health/latest/APIReference/API_DescribeEventDetailsForOrganization.html) Restituisce informazioni dettagliate sugli eventi specificati per uno o più account dell'organizzazione.
- [DescribeAffectedEntitiesForOrganization—](https://docs.aws.amazon.com/health/latest/APIReference/API_DescribeAffectedEntitiesForOrganization.html) Restituisce un elenco di entità che sono state interessate da uno o più eventi per uno o più account di un'organizzazione.

È possibile utilizzare le seguenti operazioni per abilitare o disabilitareAWS Healthdalla collaborazione con le organizzazioni:

- [EnableHealthServiceAccessForOrganization—](https://docs.aws.amazon.com/health/latest/APIReference/API_EnableHealthServiceAccessForOrganization.html) SovvenzioniAWS Healthautorizzazione a interagire con le organizzazioni e applica la reflex all'account di gestione dell'organizzazione.
- [DisableHealthServiceAccessForOrganization](https://docs.aws.amazon.com/health/latest/APIReference/API_DisableHealthServiceAccessForOrganization.html) Revoca l'autorizzazione perAWS Healthper interagire con le organizzazioni.
- [DescribeHealthServiceStatusForOrganization—](https://docs.aws.amazon.com/health/latest/APIReference/API_DescribeHealthServiceStatusForOrganization.html) Restituisce informazioni sullo stato seAWS Healthè abilitato per la tua organizzazione.

È necessario disporre di un piano Business, Enterprise On-Ramp o Enterprise Support per chiamare queste operazioni API. Se si chiamano le operazioni DescribeEventForOrganization e DescribeAffectedAccountsForOrganization da un account con almeno un piano di supporto Business, è possibile restituire informazioni su qualsiasi account dell'organizzazione, indipendentemente dal livello di supporto dei singoli account. Fare riferimento agli esempi riportati di seguito.
Example Esempio: un'organizzazione con account con piani di supporto Business e Developer

- Nella tua organizzazione sono presenti tre account. L'account di gestione dispone di un piano di supporto aziendale e gli altri due account hanno un piano di supporto per sviluppatori.
- Tu chiami ilDescribeEventForOrganizationFunzionamento dell'API dall'account di gestione o da un account che può assumere il ruolo con le autorizzazioni richieste.
- AWS Health restituisce informazioni per tutti e tre gli account.

#### Se chiami

ilDescribeEventDetailsForOrganizationeDescribeAffectedEntitiesForOrganizationOpera API da un account che dispone almeno di un piano di supporto aziendale, puoi restituire solo informazioni sugli account dell'organizzazione che dispongono di un piano di supporto Business, Enterprise On-Ramp o Enterprise.

Example Esempio: un'organizzazione con account che dispone di piani di supporto aziendale, aziendale e per gli sviluppatori

- Hai cinque account nella tua organizzazione. L'account di gestione dispone di un piano di supporto Enterprise, due account hanno un piano di supporto aziendale e due account hanno un piano di supporto per sviluppatori.
- Tu chiami ilDescribeEventDetailsForOrganizationFunzionamento dell'API dall'account di gestione.
- AWS Health restituisce informazioni solo per gli account che dispongono di un piano di supporto Enterprise o Business. Gli account con un piano di supporto Developer vengono visualizzati nel failedSet della risposta.

### Visualizzazione organizzativa dell'amministratore delegato

ConAWS Health, puoi sfruttare la funzionalità di amministratore delegato daAWS Organizationsche consente la visualizzazione aggregata di un account diverso dall'account di gestioneAWS Healtheventi su[lAWS HealthPannello di controlloo](https://aws.amazon.com/premiumsupport/technology/aws-health-dashboard) programmaticamente tramite il[AWS HealthAPI](https://docs.aws.amazon.com/health/latest/ug/health-api.html). La funzionalità di amministratore delegato offre la flessibilità ai diversi team di visualizzare e gestire gli eventi sanitari in tutta l'organizzazione. È unAWSbest practice di sicurezza per delegare responsabilità al di fuori dell'account di gestione, ove possibile.

#### Indice

- [Registra un amministratore delegato per la tua visione organizzativa](#page-109-0)
- [Rimuovi un amministratore delegato dalla tua vista organizzativa](#page-109-1)

### <span id="page-109-0"></span>Registra un amministratore delegato per la tua visione organizzativa

Dopo aver abilitato la visualizzazione organizzativa per la tua organizzazione, puoi registrare fino a cinque account membri nell'organizzazione come amministratore delegato. Per fare ciò, chiama i[lRegisterDelegatedAdministrator](https://docs.aws.amazon.com/organizations/latest/APIReference/API_RegisterDelegatedAdministrator.html)Funzionamento dell'API. Dopo aver registrato gli account dei membri, questi diventano amministratori delegati e possono accedere aiAWS Healthvista organizzativa dalAWS HealthPannello di controllo. Se l'account ha u[nAffari](https://aws.amazon.com/premiumsupport/plans/business/),[Enterprise On-Ramp,](https://aws.amazon.com/premiumsupport/plans/enterprise-onramp) oppur[eImpresaP](https://aws.amazon.com/premiumsupport/plans/enterprise)iano di supporto, quindi gli amministratori delegati possono utilizzare ilAWS HealthAPI per accedere aAWS Healthvista organizzativa.

Per stabilire un amministratore delegato, dall'account di gestione della tua organizzazione, chiama quanto segueAWS Command Line Interface(AWS CLIcomando). È possibile utilizzare questo comando dall'account di gestione o da un account che può assumere il ruolo richiestoAWS Identity and Access Managementautorizzazioni. Nel seguente comando di esempio, sostituisciACCOUNT\_IDcon l'ID dell'account membro che desideri registrare insieme alAWS Healthresponsabile del servizio «health.amazonaws.com».

```
aws organizations register-delegated-administrator --account-id ACCOUNT_ID --service-
principal health.amazonaws.com
```
Dopo la registrazione di un amministratore delegato, hai visibilità su tuttoAWS Healtheventi che riguardano gli account di tutta l'organizzazione. Puoi visualizzare gli eventi storici degli ultimi 90 giorni o da quando la funzionalità di visualizzazione organizzativa è stata attivata per la prima volta, a seconda di quale dei due eventi sia più recente. Tieni presente che l'attivazione della funzionalità di amministratore delegato è un processo asincrono e richiede fino a un minuto per essere completata.

### <span id="page-109-1"></span>Rimuovi un amministratore delegato dalla tua vista organizzativa

Per rimuovere l'accesso a un amministratore delegato, chiama i[lDeregisterDelegatedAdministratorF](https://docs.aws.amazon.com/organizations/latest/APIReference/API_DeregisterDelegatedAdministrator.html)unzionamento dell'API.

Dall'account di gestione della tua organizzazione, chiama quanto segueAWS CLIcomando per rimuovere un account membro come amministratore delegato. Nel seguente comando di esempio, sostituisciACCOUNT\_IDcon l'ID dell'account membro che desideri rimuovere.

aws organizations deregister-delegated-administrator --account-id ACCOUNT\_ID --serviceprincipal health.amazonaws.com

# Monitoraggio AWS Health degli eventi con Amazon **EventBridge**

Puoi usare Amazon EventBridge per rilevare e reagire agli AWS Health eventi. Quindi, in base alle regole che EventBridge crei, richiama una o più azioni mirate quando un evento corrisponde ai valori specificati in una regola. A seconda del tipo di evento, è possibile acquisire informazioni sull'evento, avviare eventi aggiuntivi, inviare notifiche, intraprendere azioni correttive o eseguire altre azioni. Ad esempio, puoi utilizzare per AWS Health ricevere notifiche e-mail se disponi Account AWS di AWS risorse programmate per gli aggiornamenti, come le istanze Amazon Elastic Compute Cloud (Amazon EC2).

#### **a** Note

- AWS Health organizza eventi con il massimo impegno possibile. Non è sempre garantito che gli eventi vengano consegnati EventBridge.
- Tutte EventBridge le regole che crei possono ricevere notifiche solo per le tue Account AWS. Per ricevere eventi organizzativi per altri account all'interno del tuo account AWS Organizations, consulta [Aggregazione AWS Health degli eventi utilizzando la](https://docs.aws.amazon.com/health/latest/ug/cloudwatch-events-health.html#aggregating-health-events)  [visualizzazione organizzativa e l'accesso delegato come amministratore.](https://docs.aws.amazon.com/health/latest/ug/cloudwatch-events-health.html#aggregating-health-events)

Puoi scegliere tra più tipi di target EventBridge come parte del tuo AWS Health flusso di lavoro, tra cui:

- AWS Lambda funzioni
- Flusso di dati Amazon Kinesis
- Code di Amazon Simple Queue Service (Amazon SQS)
- Obiettivi incorporati (come le azioni di CloudWatch allarme)
- Argomenti su Amazon Simple Notification Service (Amazon SNS)

Ad esempio, puoi utilizzare una funzione Lambda per passare una notifica a un canale Slack quando si verifica un AWS Health evento. In alternativa, puoi usare Lambda e EventBridge inviare notifiche di testo o SMS personalizzate con Amazon SNS quando si AWS Health verifica un evento.

[Per esempi di automazione e avvisi personalizzati che puoi creare in risposta agli AWS Health eventi,](https://github.com/aws/aws-health-tools)  [consulta la AWS Health sezione Strumenti in.](https://github.com/aws/aws-health-tools) GitHub

#### Argomenti

- [Informazioni su Regioni AWSAWS Health](#page-112-0)
- [Informazioni sugli eventi pubblici per AWS Health](#page-113-0)
- [Processore di eventi per AWS Health](#page-115-0)
- [Creazione di una EventBridge regola per AWS Health](#page-115-1)
- [AWS Health Schema degli eventi Amazon EventBridge](#page-121-0)
- [AWS Health Impaginazione degli eventi su EventBridge](#page-151-0)
- [Aggregazione degli AWS Health eventi utilizzando la visualizzazione organizzativa e l'accesso](#page-151-1)  [amministrativo delegato](#page-151-1)
- [Ricezione di eventi con AWS HealthAWS Chatbot](#page-152-0)
- [Automazione delle azioni per le istanze Amazon EC2](#page-154-0)
- [Configura i connettori SMC per AWS Health](#page-162-0)

# <span id="page-112-0"></span>Informazioni su Regioni AWSAWS Health

Devi creare una EventBridge regola per ogni regione per cui desideri ricevere AWS Health eventi. Se non crei una regola, non riceverai eventi. Ad esempio, per ricevere eventi dalla regione Stati Uniti occidentali (Oregon), devi creare una regola per questa regione.

La configurazione di una regola aggiuntiva in una regione di backup aggiunge un ulteriore livello di resilienza ai flussi di lavoro, nel caso in cui la regola principale fosse influenzata da un evento in corso. Gli eventi pubblici per AWS Health vengono inviati contemporaneamente sia alla regione interessata che a una regione di backup. Per ulteriori [informazioni, consulta Informazioni sugli eventi](https://docs.aws.amazon.com/health/latest/ug/cloudwatch-events-health.html#about-public-events)  [pubblici per AWS Health.](https://docs.aws.amazon.com/health/latest/ug/cloudwatch-events-health.html#about-public-events) Per tutte le regioni nella partizione AWS standard, puoi configurare una regola negli Stati Uniti occidentali (Oregon) come backup per continuare a ricevere eventi anche se la tua regione principale è interessata da un problema in corso. La regione di backup per la regione Stati Uniti occidentali (Oregon) è la regione Stati Uniti orientali (Virginia settentrionale).

Ad esempio, se stai monitorando eventi nella regione Europa (Francoforte) e tale regione è temporaneamente non disponibile, AWS Health invieremo l'evento anche nella regione Stati Uniti occidentali (Oregon). Successivamente, la tua EventBridge regola di backup invia l'evento ai target che hai specificato. Per creare una regola di backup, segui la procedura seguente [Creazione di una](#page-115-1) [EventBridge regola per AWS Health](#page-115-1) e utilizza la regione Stati Uniti occidentali (Oregon).

Alcuni AWS Health eventi non sono specifici della regione. Gli eventi che non sono specifici di una regione sono chiamati eventi globali. Questi includono gli eventi inviati per AWS Identity and Access Management (IAM). Per ricevere eventi globali, è necessario creare una regola per la regione Stati Uniti orientali (Virginia settentrionale) per la regione principale e la regione Stati Uniti occidentali (Oregon) come regione di backup.

Per ricevere eventi globali nella regione AWS GovCloud (US), è necessario creare una regola nella regione AWS GovCloud (Stati Uniti occidentali).

# <span id="page-113-0"></span>Informazioni sugli eventi pubblici per AWS Health

Quando crei una EventBridge regola per monitorare gli eventi AWS Health, la regola fornisce sia eventi specifici dell'account che eventi pubblici:

- Gli eventi specifici dell'account influiscono sul tuo account e sulle tue risorse, ad esempio un evento che ti informa di un aggiornamento richiesto di un'istanza Amazon EC2 o di altri eventi di modifica pianificati.
- Gli eventi pubblici vengono visualizzati nella [AWS Health Dashboard —](https://status.aws.amazon.com/) Stato del servizio. Gli eventi pubblici non sono specifici Account AWS e forniscono informazioni pubbliche sulla disponibilità regionale di un servizio.
	- **A** Important

Per ricevere entrambi i tipi di eventi, la regola deve utilizzare il "source": [ "aws.health"] valore. I caratteri jolly, ad esempio "source": [ "aws.health\*"] non corrispondono allo schema da monitorare per eventuali eventi.

Se stai monitorando eventi pubblici da un Regione AWS, ti consigliamo di creare una regola di backup. Gli eventi pubblici di AWS Health vengono inviati contemporaneamente sia alla regione interessata che a una regione di backup. Si consiglia di deduplicare AWS Health gli eventi utilizzando eventARN e CommunicationID perché questi rimangono coerenti per AWS Health i messaggi inviati alla regione di backup.

È possibile identificare se un evento è pubblico o specifico dell'account in, utilizzando il parametro. EventBridge eventScopeCode Gli eventi possono avere o. PUBLIC ACCOUNT\_SPECIFIC Puoi anche filtrare la tua regola in base a questo parametro.

Esempio: eventi pubblici per Amazon Elastic Compute Cloud

L'evento seguente mostra un problema operativo per Amazon EC2 nella regione Stati Uniti orientali (Virginia settentrionale).

```
{ 
     "version": "0", 
     "id": "fd9d4512-1eb0-50f6-0491-d016ae56aef0", 
     "detail-type": "AWS Health Event", 
     "source": "aws.health", 
     "account": "123456789012", 
     "time": "2023-02-15T10:07:10Z", 
     "region": "us-east-1", 
     "resources": [], 
     "detail": { 
         "eventArn": "arn:aws:health:us-east-1::event/EC2/AWS_EC2_OPERATIONAL_ISSUE", 
         "service": "EC2", 
         "eventTypeCode": "AWS_EC2_OPERATIONAL_ISSUE", 
         "eventTypeCategory": "issue", 
         "eventScopeCode": "PUBLIC", 
         "communicationId": "01b0993207d81a09dcd552ebd1e633e36cf1f09a-1", 
         "startTime": "Wed, 15 Feb 2023 22:07:07 GMT", 
         "lastUpdatedTime": "Wed, 15 Feb 2023 22:07:07 GMT", 
         "statusCode": "open", 
         "eventRegion": "us-east-1", 
         "eventDescription": [ 
\{\hspace{.1cm} \} "latestDescription": "We are investigating increased API Error rates 
  and Latencies for Amazon Elastic Compute Cloud in the US-EAST-1 Region.", 
                  "language": "en_US" 
 } 
         ], 
         "page": "1", 
         "totalPages": "1", 
         "affectedAccount":"123456789012", 
     }
}
```
# <span id="page-115-0"></span>Processore di eventi per AWS Health

Se utilizzi AWS Incident Detection and Response per il tuo account, devi [installare il ruolo](https://docs.aws.amazon.com/IDR/latest/userguide/idr-gs-access-prov.html) [AWSServiceRoleForHealth\\_EventProcessor](https://docs.aws.amazon.com/IDR/latest/userguide/idr-gs-access-prov.html) collegato al servizio nel tuo account.

Questo ruolo si affida al responsabile del event-processor.health.amazonaws.com servizio per l'assunzione del ruolo. A questo ruolo è associata la politica AWSHealth\_EventProcessorServiceRolePolicy AWS gestita. Questa politica elenca le autorizzazioni che il ruolo può eseguire, ad esempio chiamare altre persone Servizi AWS per conto tuo.

Questo ruolo crea quindi una regola EventBridge gestita da Amazon nel tuo account. La regola è denominataAWSHealthEventProcessor-DO-NOT-DELETE. Questa regola è l'infrastruttura necessaria per il tuo account in modo che EventBridge possa fornire informazioni sulla modifica dello stato di allarme dal tuo account a AWS Health.

### Informazioni correlate

Per ulteriori informazioni, consulta i seguenti argomenti:

- [Utilizzo di ruoli collegati ai servizi per AWS Health](#page-80-0)
- [AWS Policy gestita: AWSHealth\\_EventProcessorServiceRolePolicy](#page-83-0)

# <span id="page-115-1"></span>Creazione di una EventBridge regola per AWS Health

Puoi creare una EventBridge regola per ricevere notifiche AWS Health sugli eventi nel tuo account. Prima di creare regole per gli eventi AWS Health, procedi come segue:

- Acquisisci familiarità con eventi, regole e obiettivi in. EventBridge Per ulteriori informazioni, consulta [What is Amazon EventBridge?](https://docs.aws.amazon.com/eventbridge/latest/userguide/eb-what-is.html) nella Amazon EventBridge User Guide e nelle [novità](https://aws.amazon.com/blogs/aws/new-cloudwatch-events-track-and-respond-to-changes-to-your-aws-resources/) [EventBridge : monitora e rispondi alle modifiche alle tue AWS risorse.](https://aws.amazon.com/blogs/aws/new-cloudwatch-events-track-and-respond-to-changes-to-your-aws-resources/)
- Creare la destinazione o le destinazioni da utilizzare nelle regole degli eventi.

Per creare una EventBridge regola per AWS Health

- 1. Apri la EventBridge console Amazon all'[indirizzo https://console.aws.amazon.com/events/.](https://console.aws.amazon.com/events/)
- 2. Per modificare il Regione AWS, usa il selettore della regione nell'angolo in alto a destra della pagina. Scegli la regione in cui desideri tenere traccia degli eventi. AWS Health
- 3. Nel pannello di navigazione, scegli Regole.
- 4. Scegli Crea regola.
- 5. Nella pagina Definisci dettagli della regola, inserisci un nome e una descrizione per la regola.
- 6. Mantiei i valori predefiniti di per Bus di eventi e Tipo di regola, quindi scegli Avanti.
- 7. Nella pagina Crea modello di evento, per Origine evento, scegli AWS eventi ed eventi EventBridge partner.
- 8. In Event pattern, per Event source, scegli Servizi AWS.
- 9. In Schema di eventi, per Servizio AWS, scegli Health.
- <span id="page-116-0"></span>10. Per Tipo di evento, scegli una delle seguenti opzioni.
	- Specific Health Abuse Events: crea una regola per AWS Health gli eventi che hanno la parola Abuse nel nome del tipo di evento.
	- Eventi Health specifici: crea una regola per gli eventi per uno specifico Servizio AWS, come Amazon EC2.
- 11. Puoi scegliere Qualsiasi servizio o Servizi specifici. Se hai scelto un servizio specifico, scegli una delle seguenti opzioni:
	- Scegliete Qualsiasi categoria di tipo di evento per creare una regola che si applica a tutte le categorie di tipi di evento.
	- Scegli le categorie di tipi di eventi specifici, quindi scegli un valore dall'elenco, ad esempio issue, AccountNotification o ScheduledChange.

#### **G** Tip

- Per monitorare tutti AWS Health gli eventi per un servizio specifico, ti consigliamo di scegliere Qualsiasi categoria di tipo di evento e Qualsiasi risorsa. In questo modo la regola monitora AWS Health tutti gli eventi, inclusi eventuali nuovi codici di tipo di evento, per il servizio specificato. Per una regola di esempio, consulta [tutti gli eventi di](#page-117-0)  [Amazon EC2.](#page-117-0)
- Puoi creare una regola per monitorare più di una categoria di servizi o tipi di eventi. A tale scopo, è necessario aggiornare manualmente il modello di evento per la regola. Per ulteriori informazioni, consulta [Creazione di una regola per più servizi e categorie](#page-119-0).
- 12. Se hai scelto una categoria specifica di servizi e tipi di eventi, scegli una delle seguenti opzioni per i codici dei tipi di evento.
- Scegliete Qualsiasi codice del tipo di evento per creare una regola che si applica a tutti i codici dei tipi di evento.
- Scegli uno o più codici di tipo di evento specifici, quindi scegli uno o più valori dall'elenco. Questo crea una regola che si applica solo a codici di tipi di eventi specifici. Ad esempio, se scegli **AWS\_EC2\_INSTANCE\_STOP\_SCHEDULED**e **AWS\_EC2\_INSTANCE\_RETIREMENT\_SCHEDULED**, la regola si applica solo a questi eventi quando si verificano nel tuo account.
- 13. Scegli una delle seguenti opzioni per le risorse interessate.
	- Scegli Qualsiasi risorsa per creare una regola valida per tutte le risorse.
	- Scegli Risorse specifiche e inserisci gli ID di una o più risorse. Ad esempio, puoi specificare un ID di istanza Amazon EC2, come *I-ExampleA1B2C3DE4*, per monitorare gli eventi che riguardano solo questa risorsa.
- 14. Rivedi la configurazione delle regole in modo che soddisfi i requisiti di monitoraggio degli eventi.
- 15. Seleziona Successivo.
- 16. Nella pagina Seleziona obiettivi, scegli il tipo di oggetto che hai creato per questa regola, quindi configura le opzioni aggiuntive necessarie per quel tipo. Ad esempio, potresti inviare l'evento a una coda Amazon SQS o a un argomento Amazon SNS.
- 17. Seleziona Successivo.
- 18. (Facoltativo) Nella pagina Aggiungi tag, aggiungi tag alla chiave, quindi scegli Avanti.
	- Nota: attualmente i tag non vengono inviati dalla fonte aws.health in. EventBridge
- 19. Nella pagina Rivedi e crea, rivedi la configurazione della regola e fai in modo che soddisfi i requisiti di monitoraggio degli eventi.
- 20. Scegli Crea regola.

<span id="page-117-0"></span>Example : regola per tutti gli eventi Amazon EC2

L'esempio seguente crea una regola in modo da EventBridge monitorare tutti gli eventi di Amazon EC2, incluse le categorie dei tipi di evento, i codici di evento e le risorse.

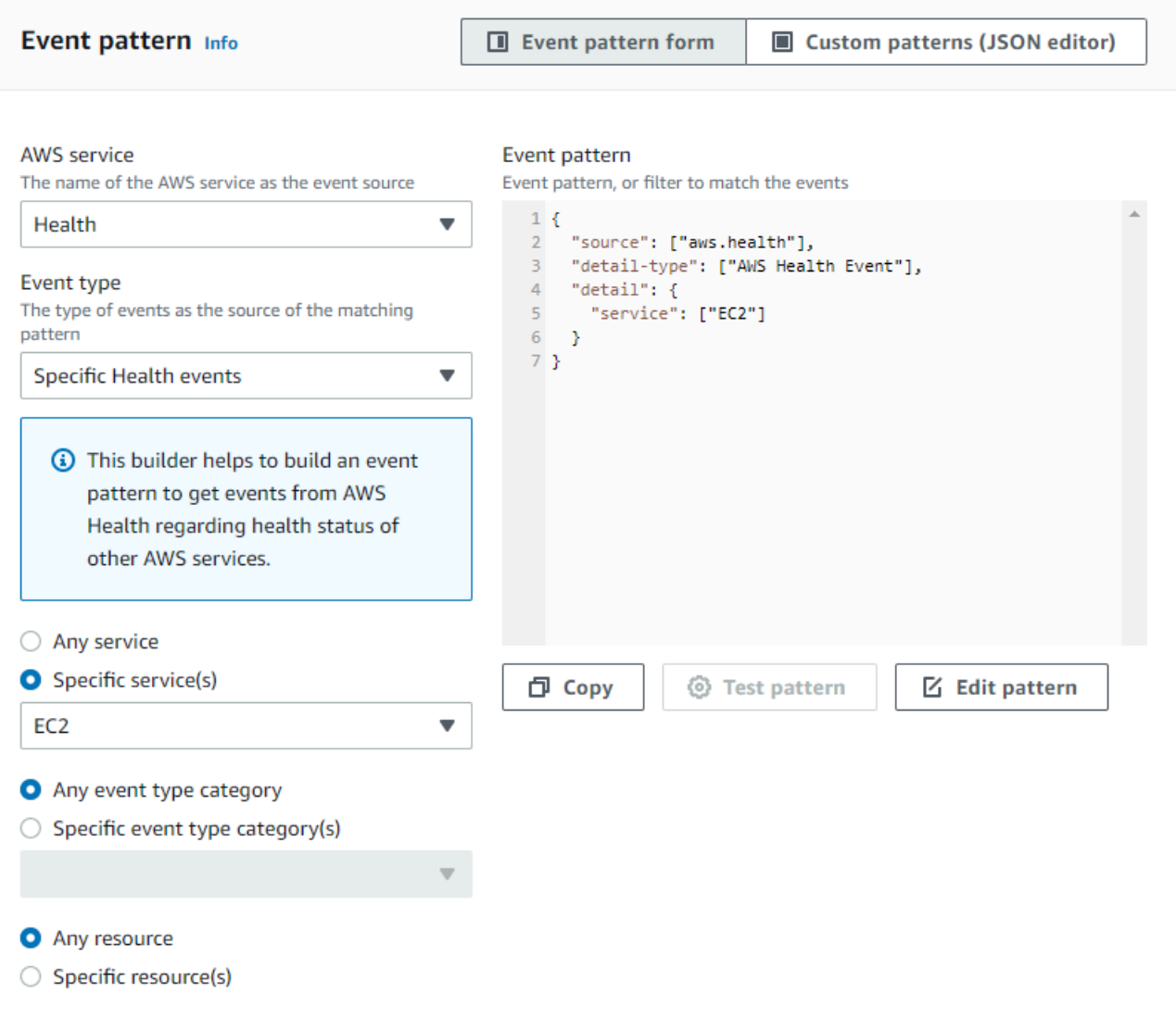

Example : regola per eventi Amazon EC2 specifici

L'esempio seguente crea una regola che EventBridge monitora quanto segue:

- Il servizio Amazon EC2
- La categoria del tipo di evento ScheduledChange
- I codici dei tipi di evento per e AWS\_EC2\_INSTANCE\_TERMINATION\_SCHEDULED AWS\_EC2\_INSTANCE\_RETIREMENT\_SCHEDULED
- L'istanza con l'ID i-EXAMPLEa1b2c3de4

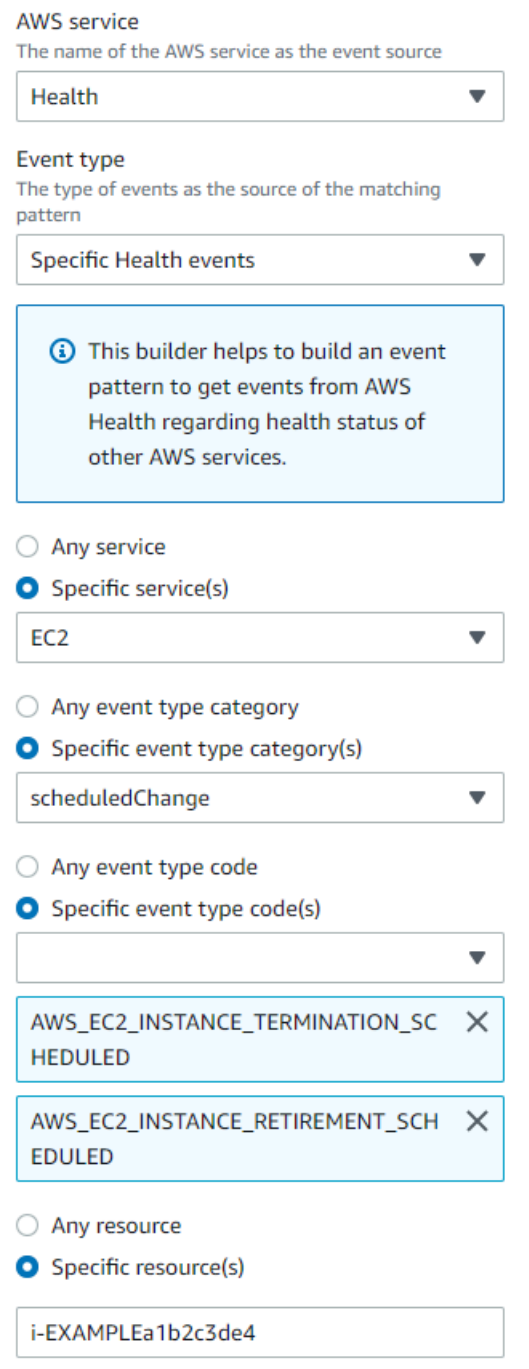

### <span id="page-119-0"></span>Creazione di una regola per più servizi e categorie

Gli esempi della procedura precedente mostrano come creare una regola per una singola categoria di servizi e tipi di eventi. È inoltre possibile creare una regola per più servizi e categorie di tipi di eventi. Ciò significa che non è necessario creare una regola separata per ogni servizio e categoria

che si desidera monitorare. A tale scopo, è necessario modificare lo schema degli eventi e quindi inserire le modifiche manualmente.

Puoi utilizzare una delle seguenti opzioni.

Per aggiungere servizi e categorie a una regola esistente

- 1. Nella EventBridge console, nella pagina Regole, scegli il nome della regola.
- 2. Nell'angolo in alto a destra, scegliere Edit (Modifica).
- 3. Seleziona Successivo.
- 4. Per Schema di evento, scegli Modifica modello, quindi inserisci le modifiche nel campo di testo.
- 5. Scegli Avanti fino a raggiungere la pagina di revisione e aggiornamento.
- 6. Scegli Aggiorna regola per salvare le modifiche.

Per aggiungere servizi e categorie per una nuova regola

- 1. Segui la procedura descritta [Creazione di una EventBridge regola per AWS Health](#page-115-1) al [passaggio](#page-116-0)  [9.](#page-116-0)
- 2. Invece di scegliere un singolo servizio o categoria dagli elenchi, per Evento pattern, scegliete Modifica pattern.
- 3. Inserisci le modifiche nel campo di testo. Vedi il seguente [pattern di esempio](#page-120-0) come modello per creare il tuo pattern di eventi.
- 4. Esamina lo schema dell'evento, quindi segui il resto della procedura [Creazione di una](#page-115-1) [EventBridge regola per AWS Health](#page-115-1) per creare la regola.

Usa l'API o AWS Command Line Interface (AWS CLI)

Per una regola nuova o esistente, utilizzate l'operazione [PutRuleA](https://docs.aws.amazon.com/eventbridge/latest/APIReference/API_PutRule.html)PI o il aws events put-rule comando per aggiornare il modello di evento. Per un AWS CLI comando di esempio, vedete [put-rule](https://docs.aws.amazon.com/cli/latest/reference/events/put-rule.html) nel AWS CLI Command Reference.

<span id="page-120-0"></span>Example Esempio: più servizi e categorie di tipi di eventi

Il seguente schema di eventi crea una regola per monitorare gli eventi per le issue categorie e tipo di scheduledChange evento per tre AWS servizi: Amazon EC2, Amazon EC2 Auto Scaling e Amazon VPC. accountNotification

```
{ 
   "detail": { 
      "eventTypeCategory": [ 
        "issue", 
        "accountNotification", 
        "scheduledChange" 
      ], 
      "service": [ 
        "AUTOSCALING", 
        "VPC", 
        "EC2" 
      ] 
   }, 
   "detail-type": [ 
      "AWS Health Event" 
   ], 
   "source": [ 
      "aws.health" 
   ]
}
```
# <span id="page-121-0"></span>AWS Health Schema degli eventi Amazon EventBridge

Di seguito è riportato lo schema degli AWS Health eventi. Le modifiche o le aggiunte alla versione precedente dello schema sono evidenziate come «Nuovo». Dopo lo schema viene fornito un payload di esempio.

### AWS Health Schema degli eventi

AWS Health Schema degli eventi

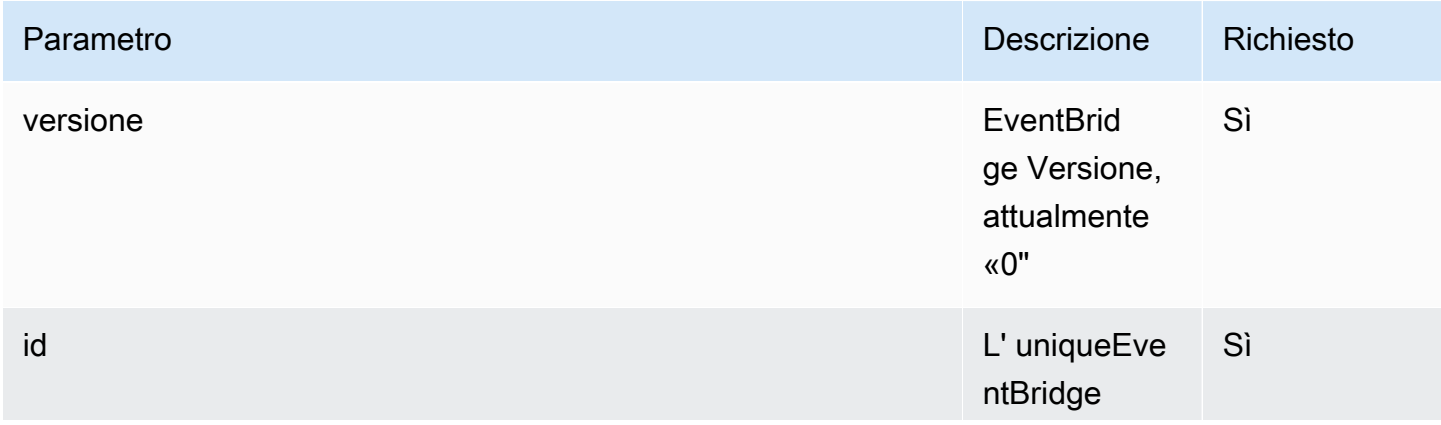

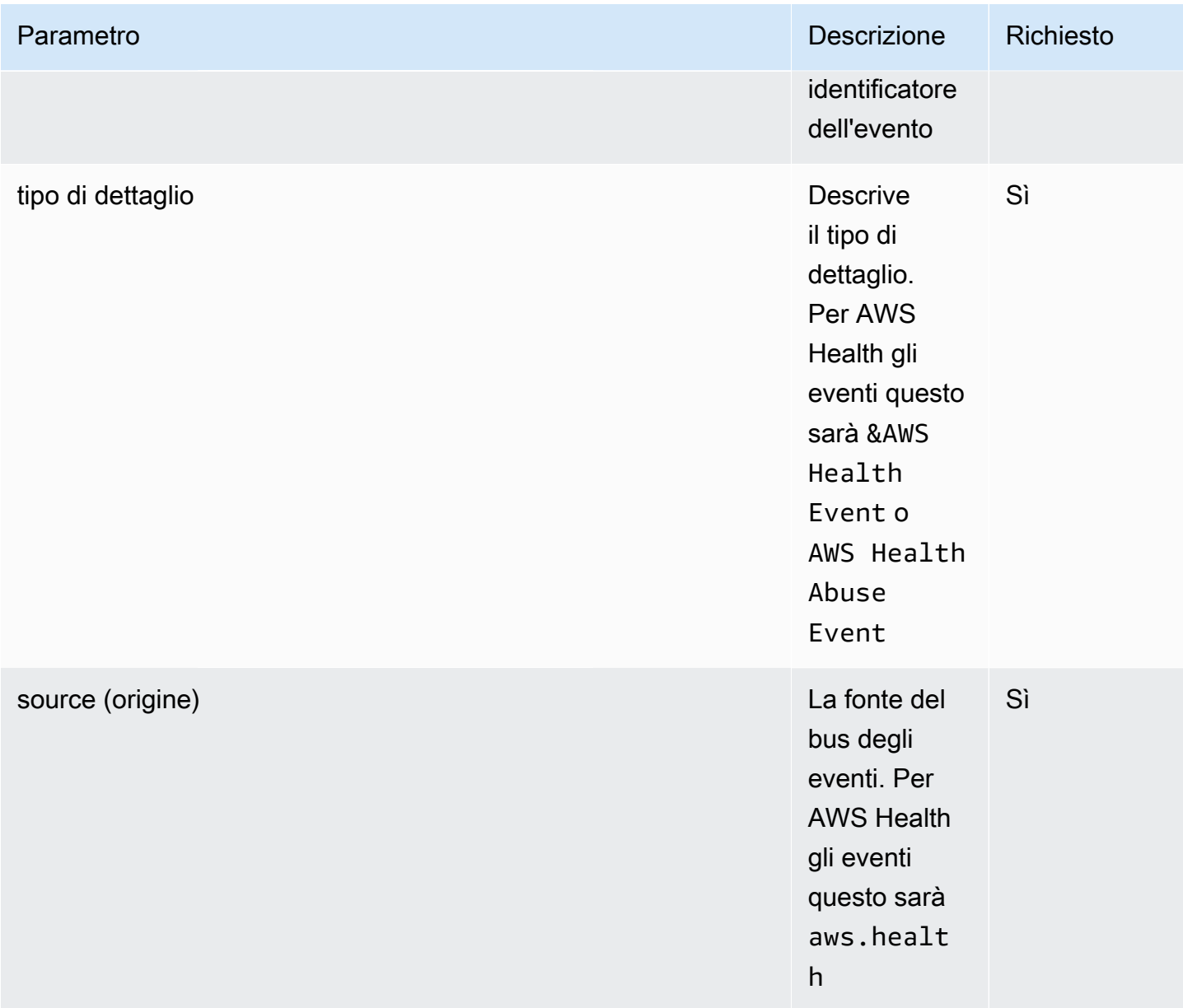

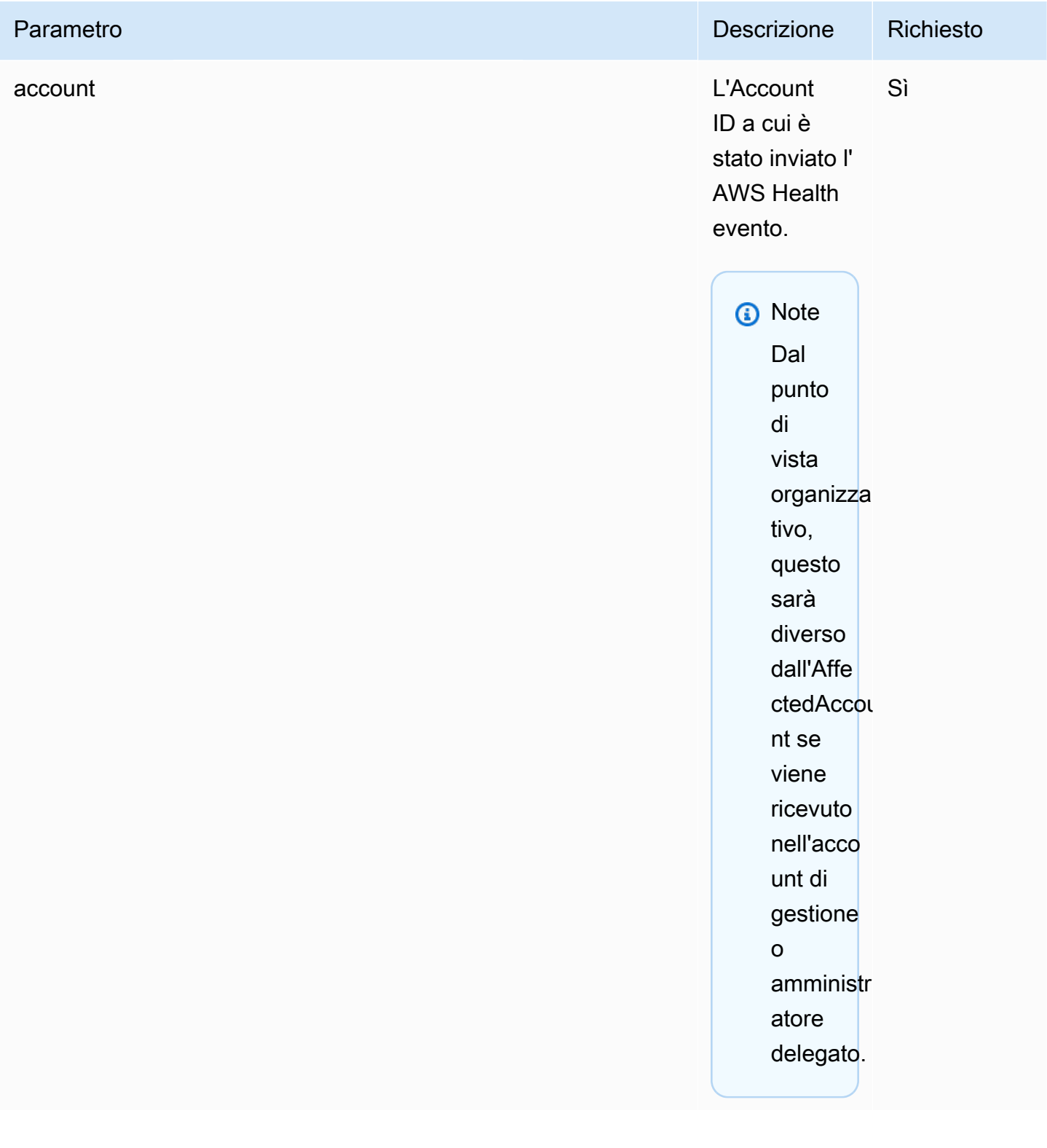

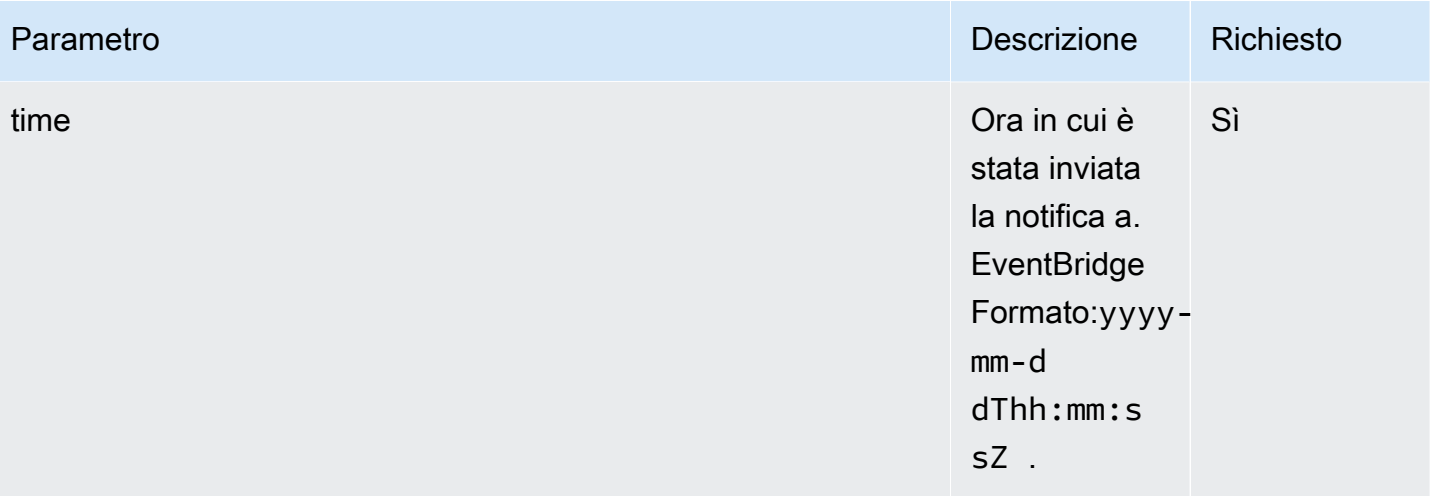

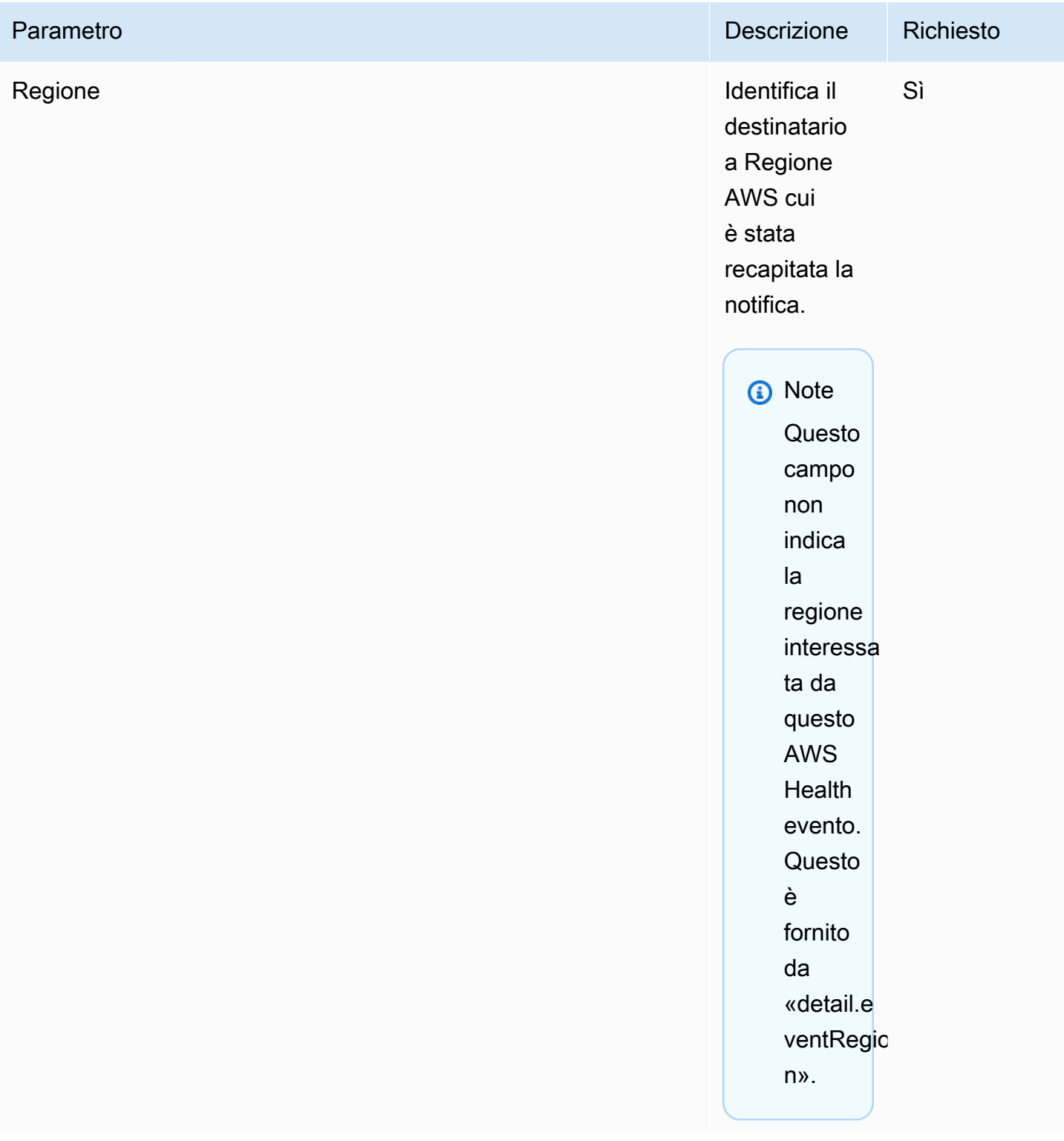

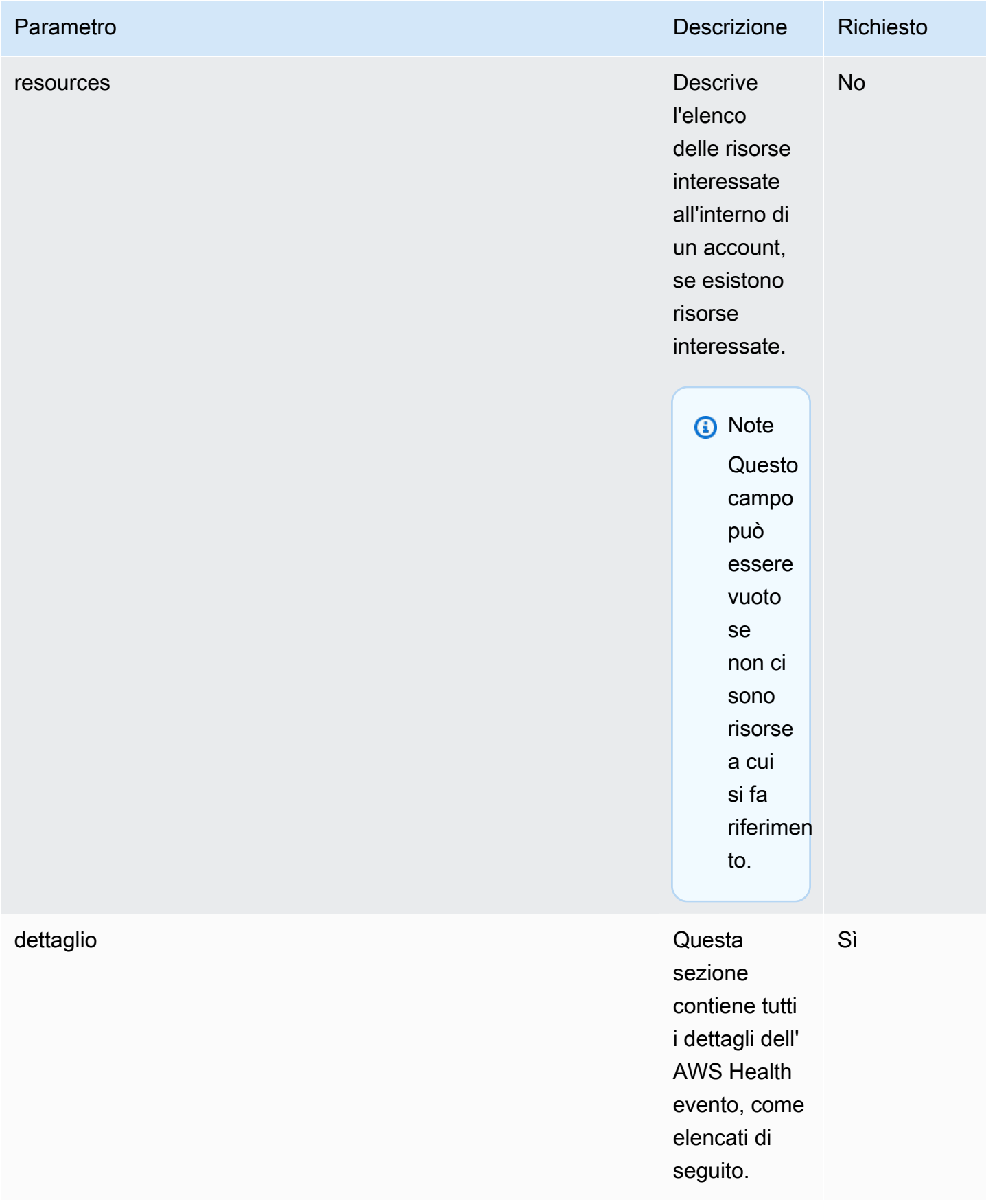

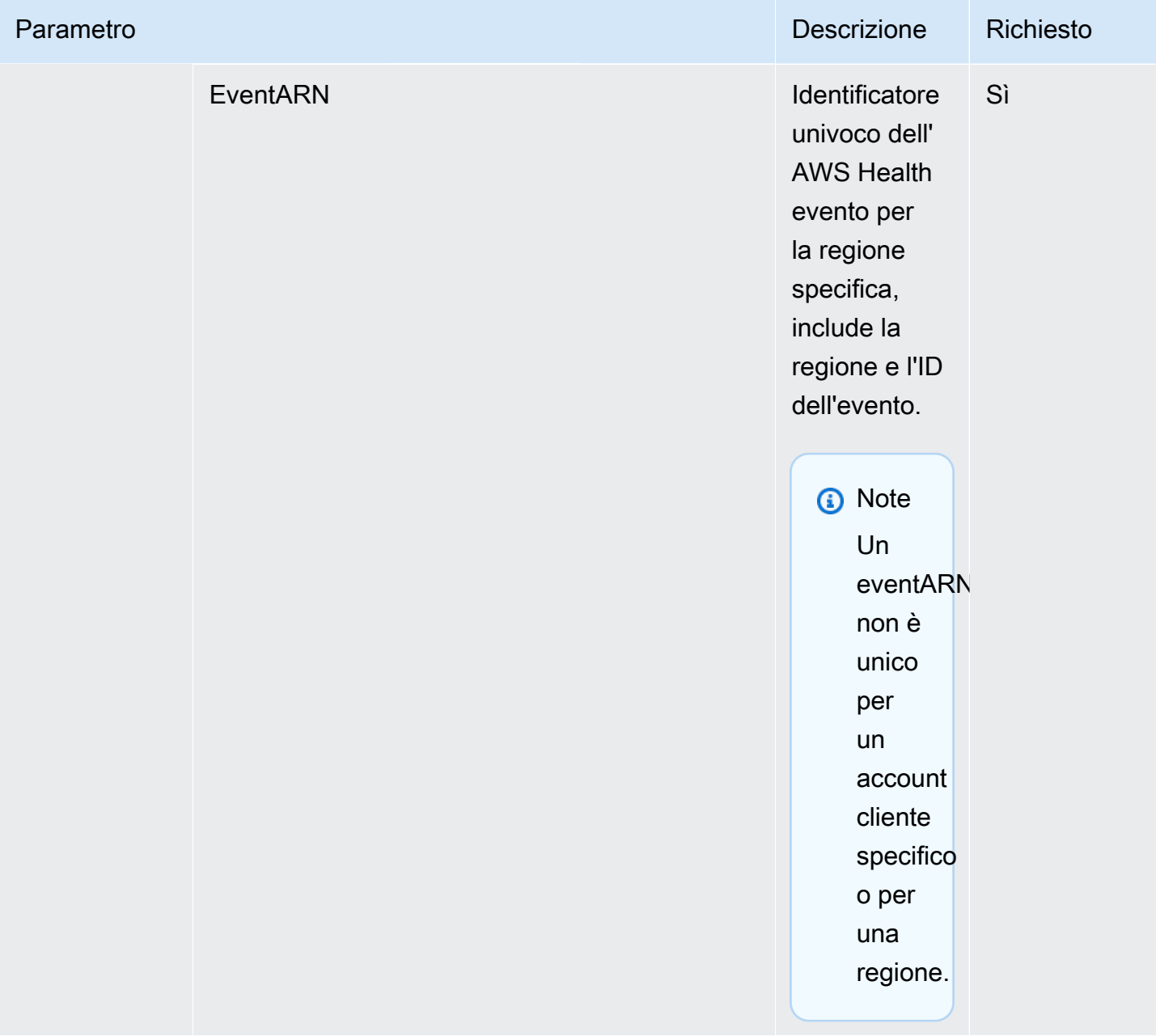

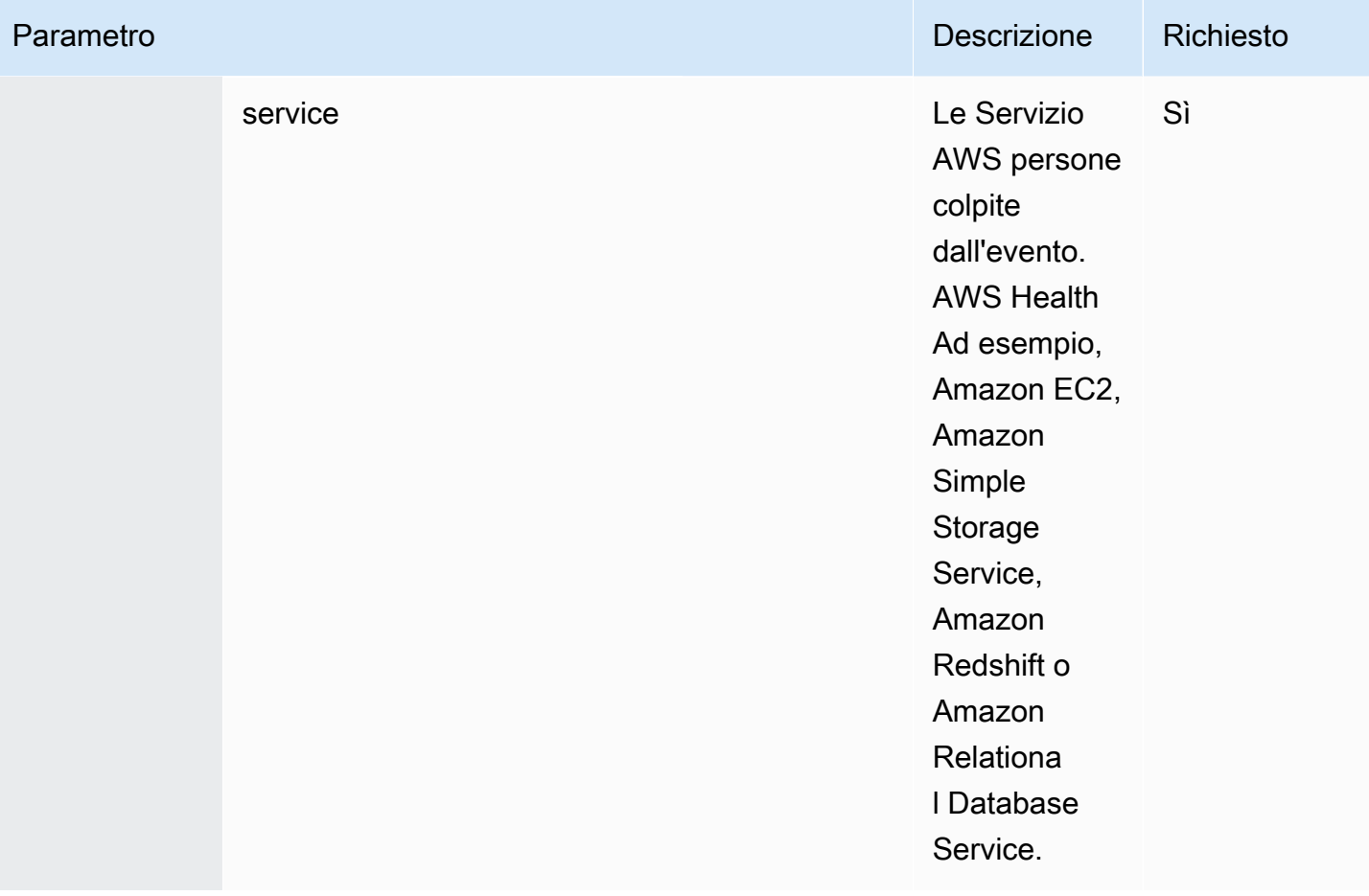

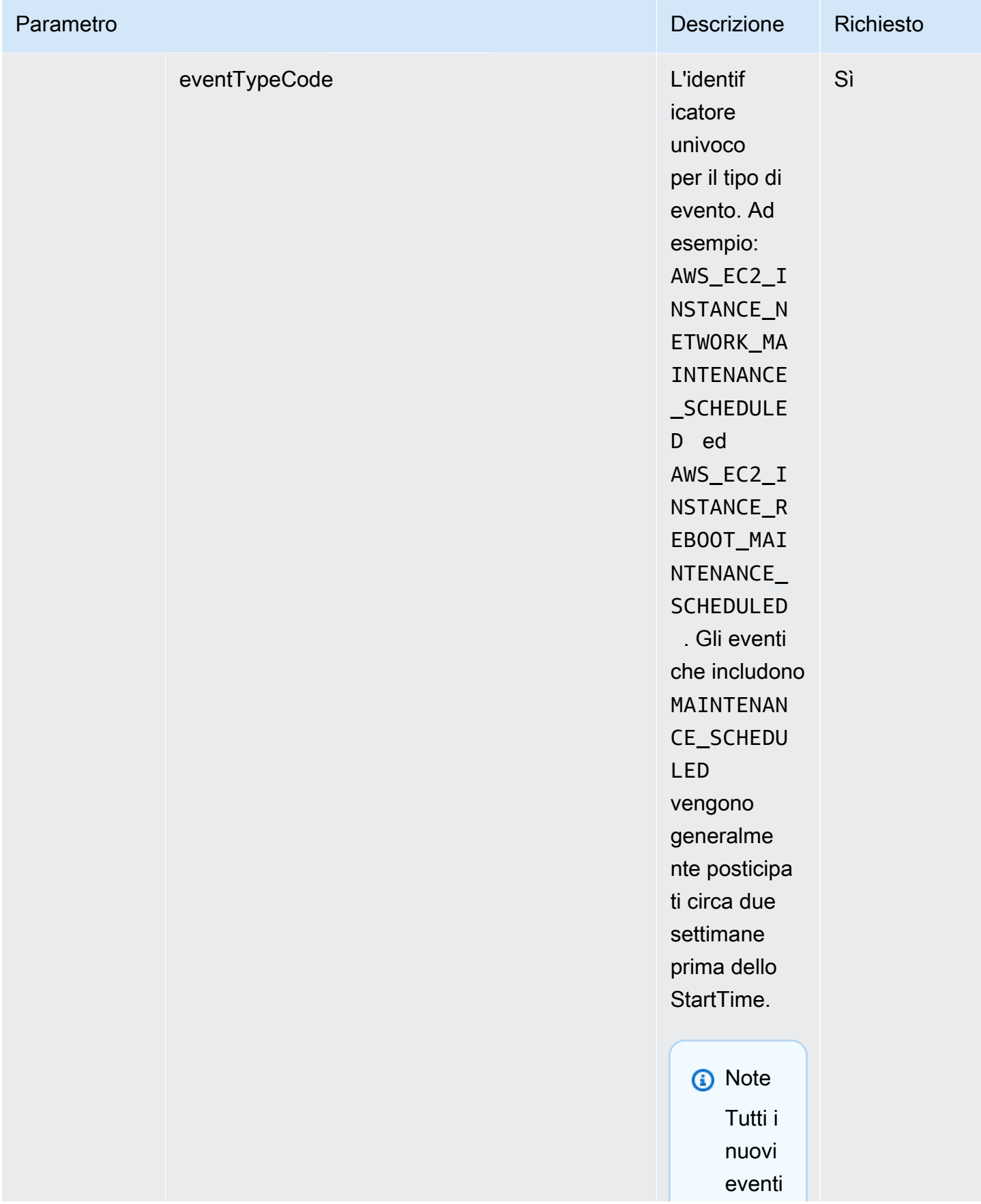

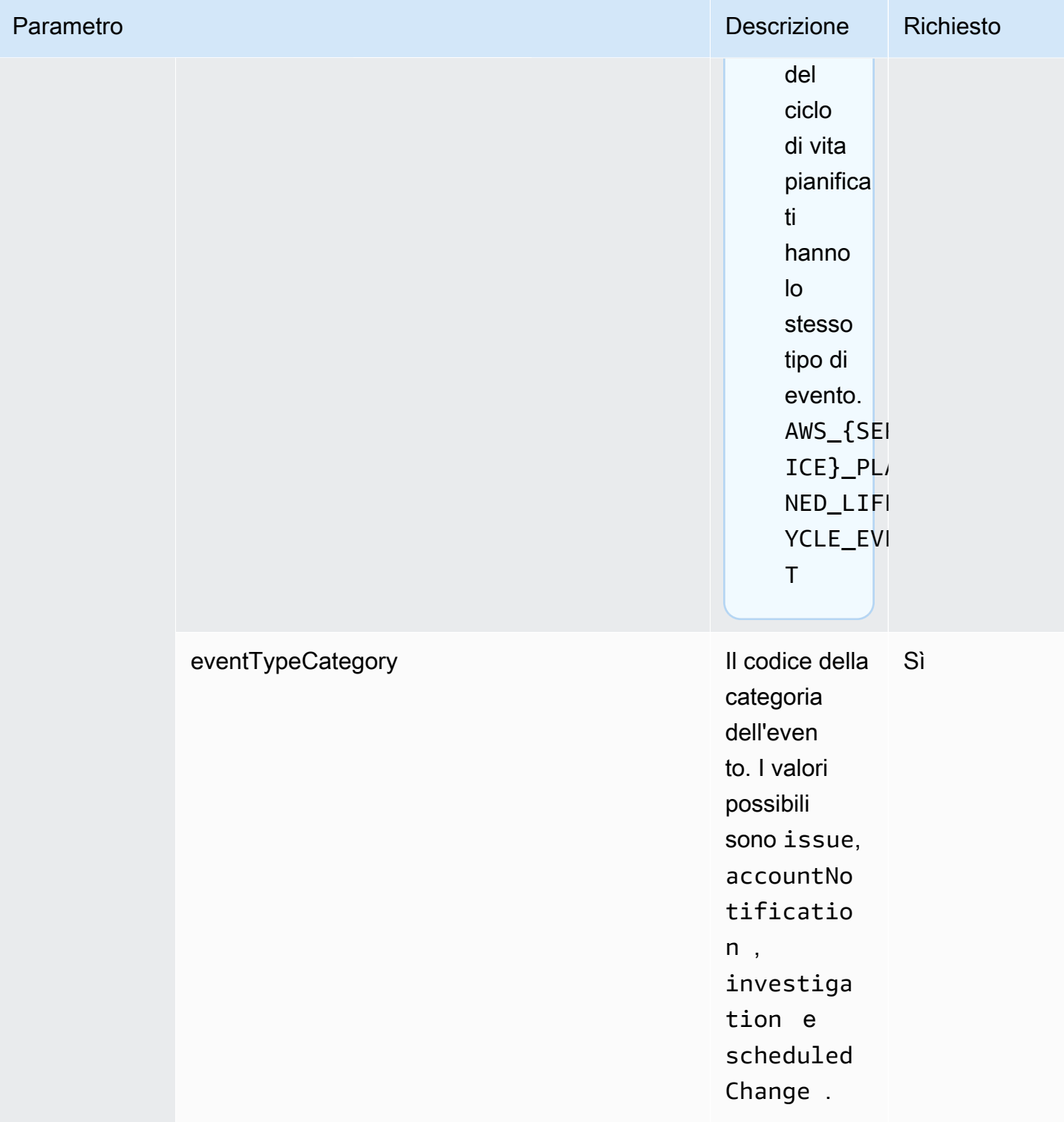

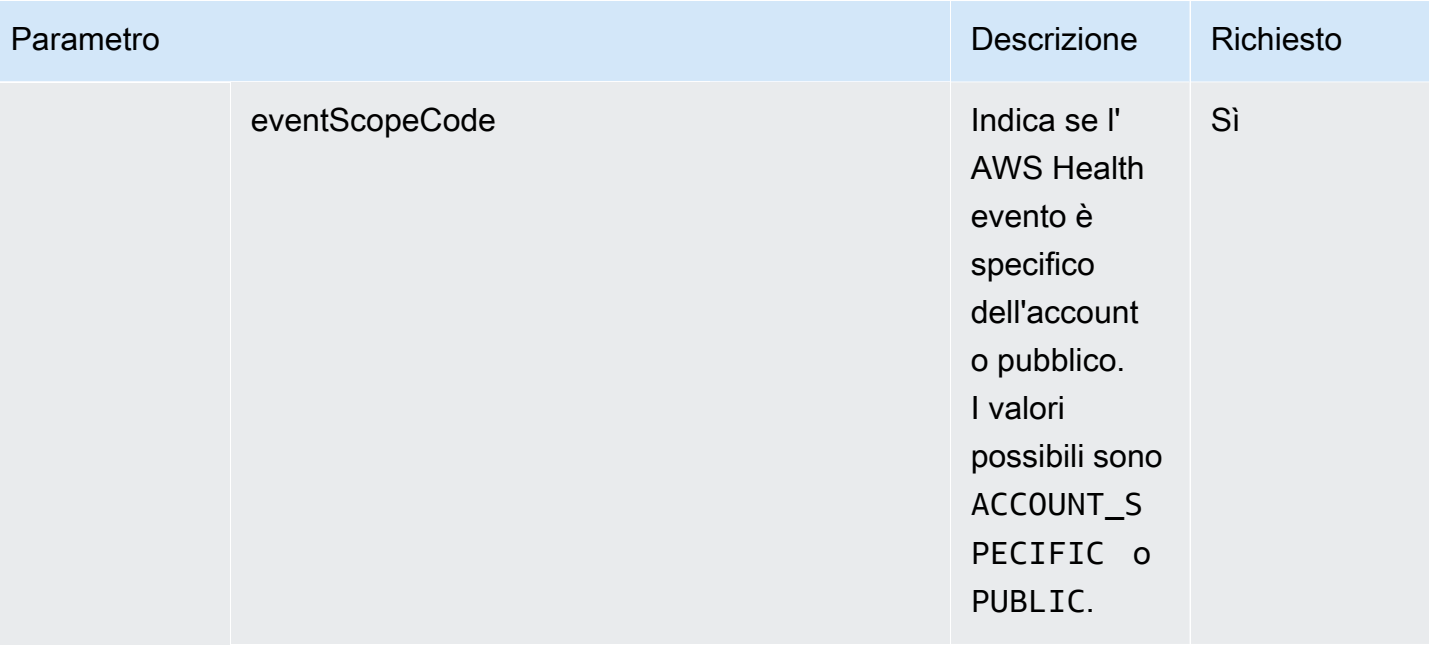

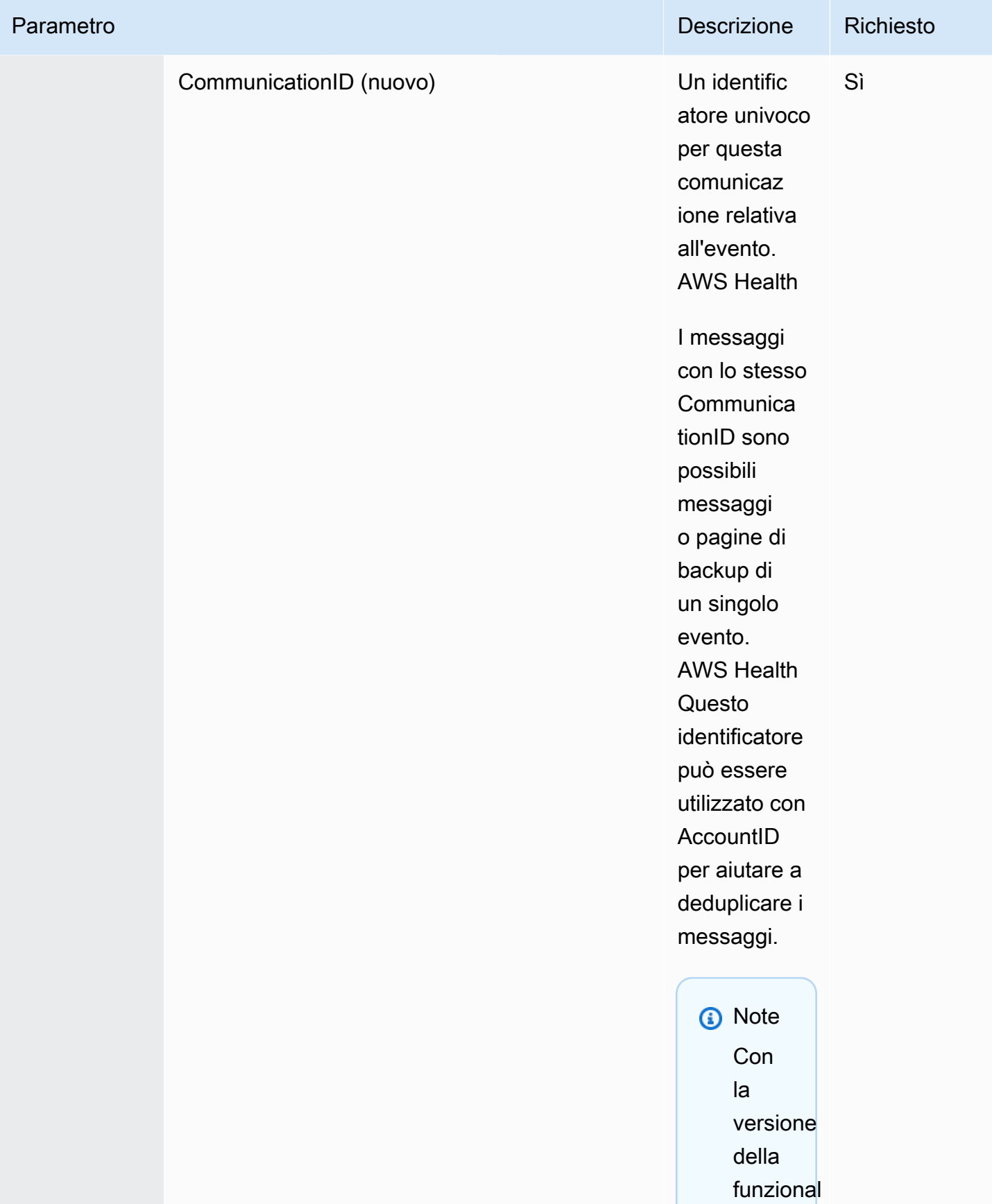

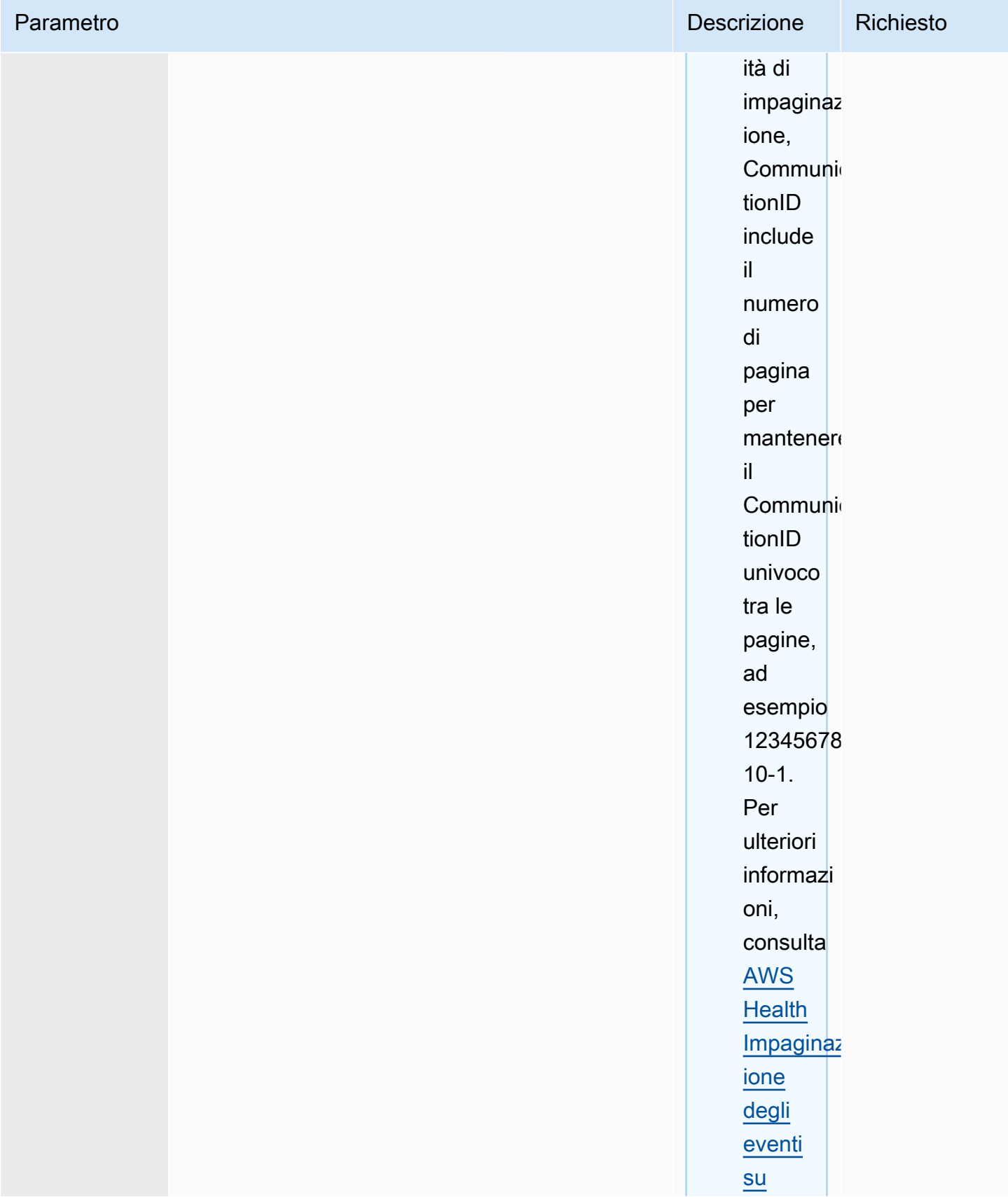

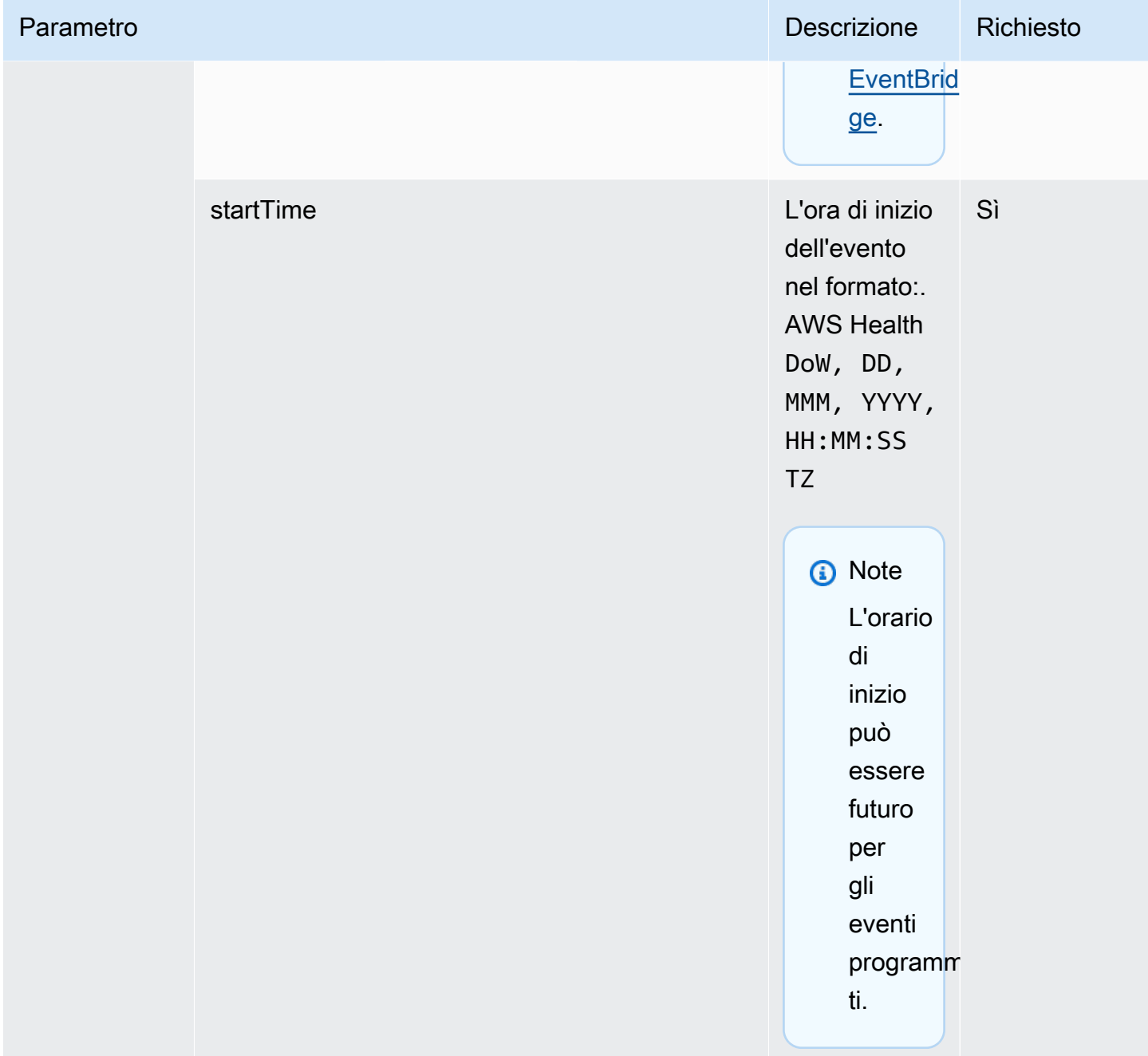

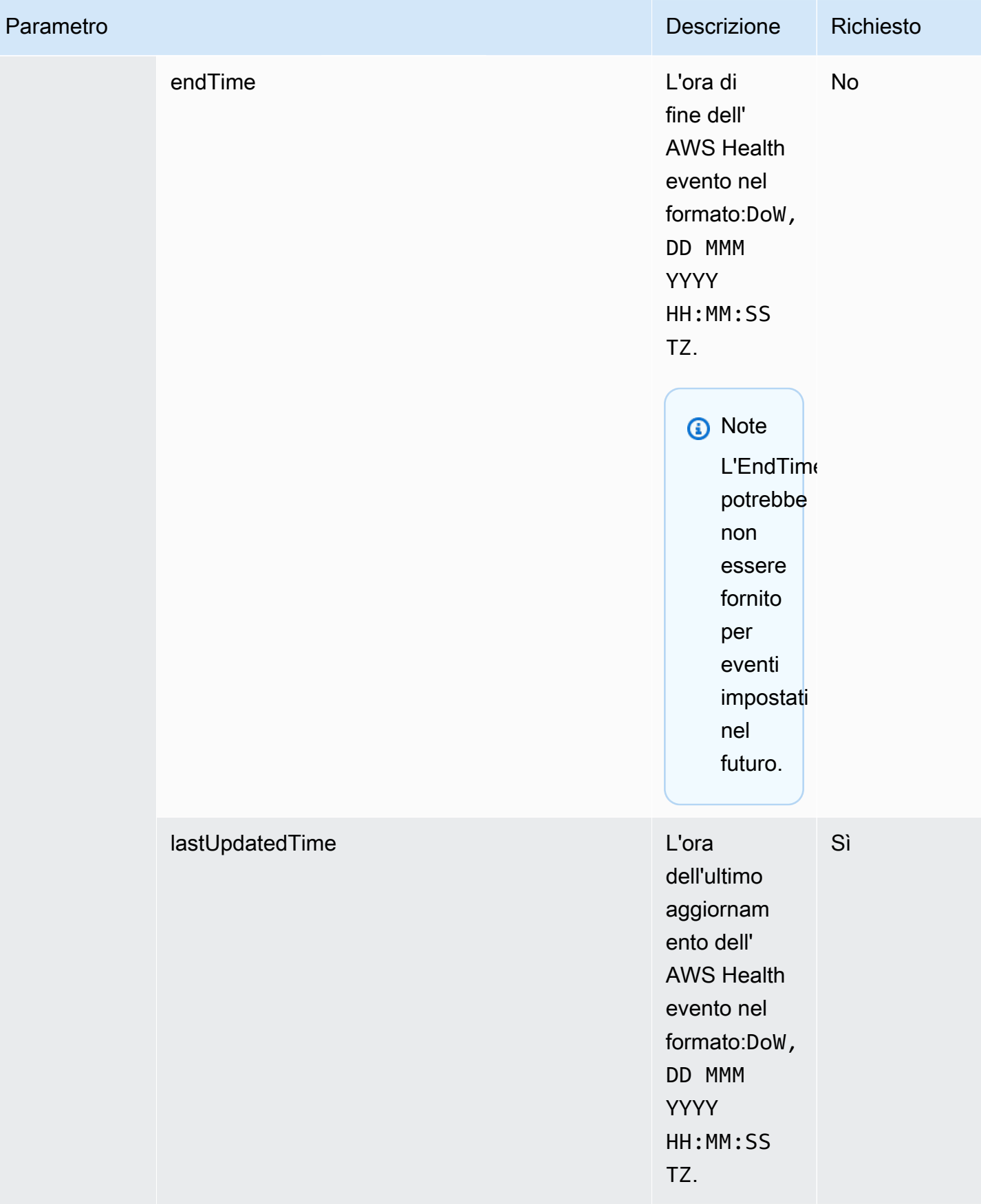

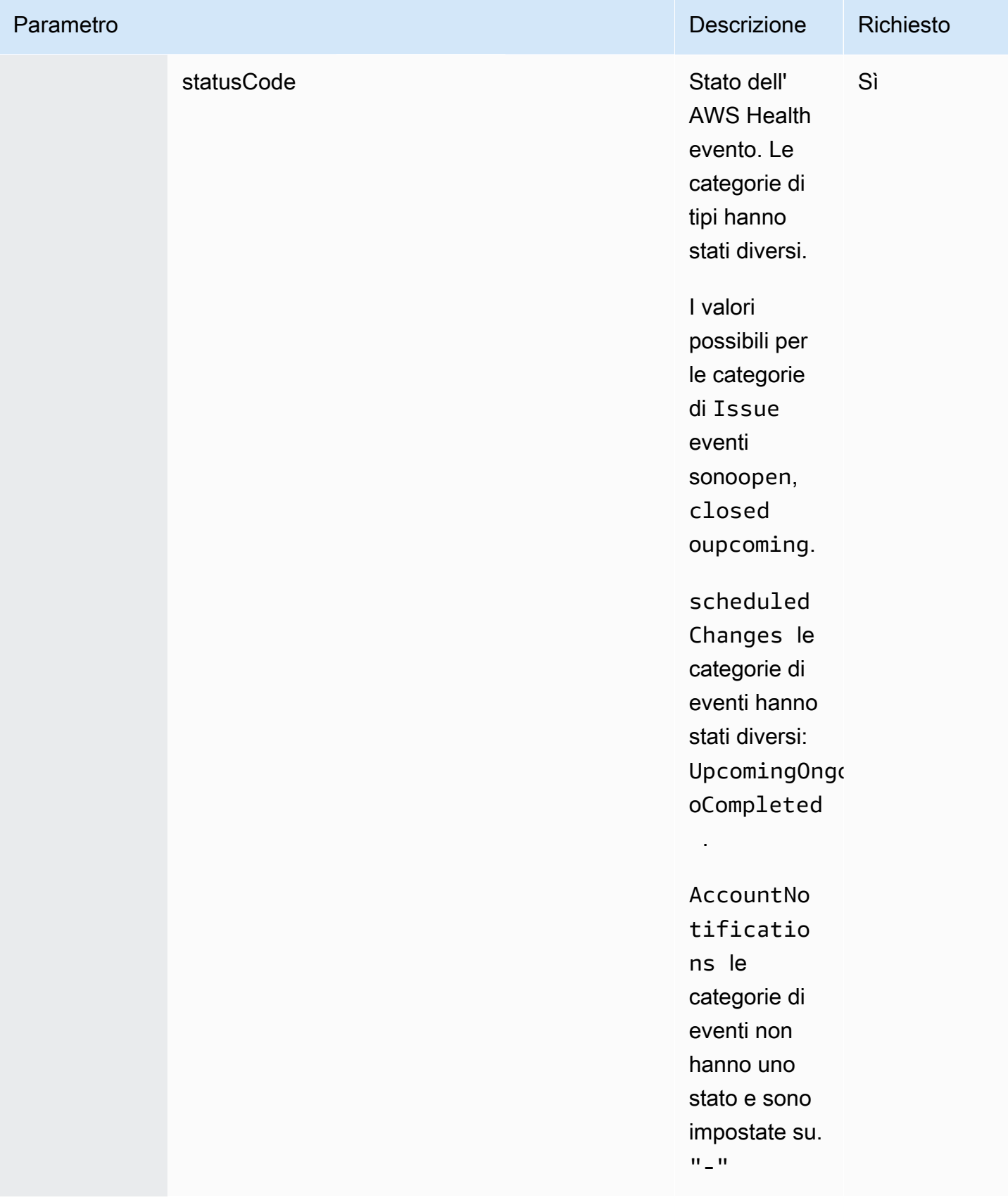

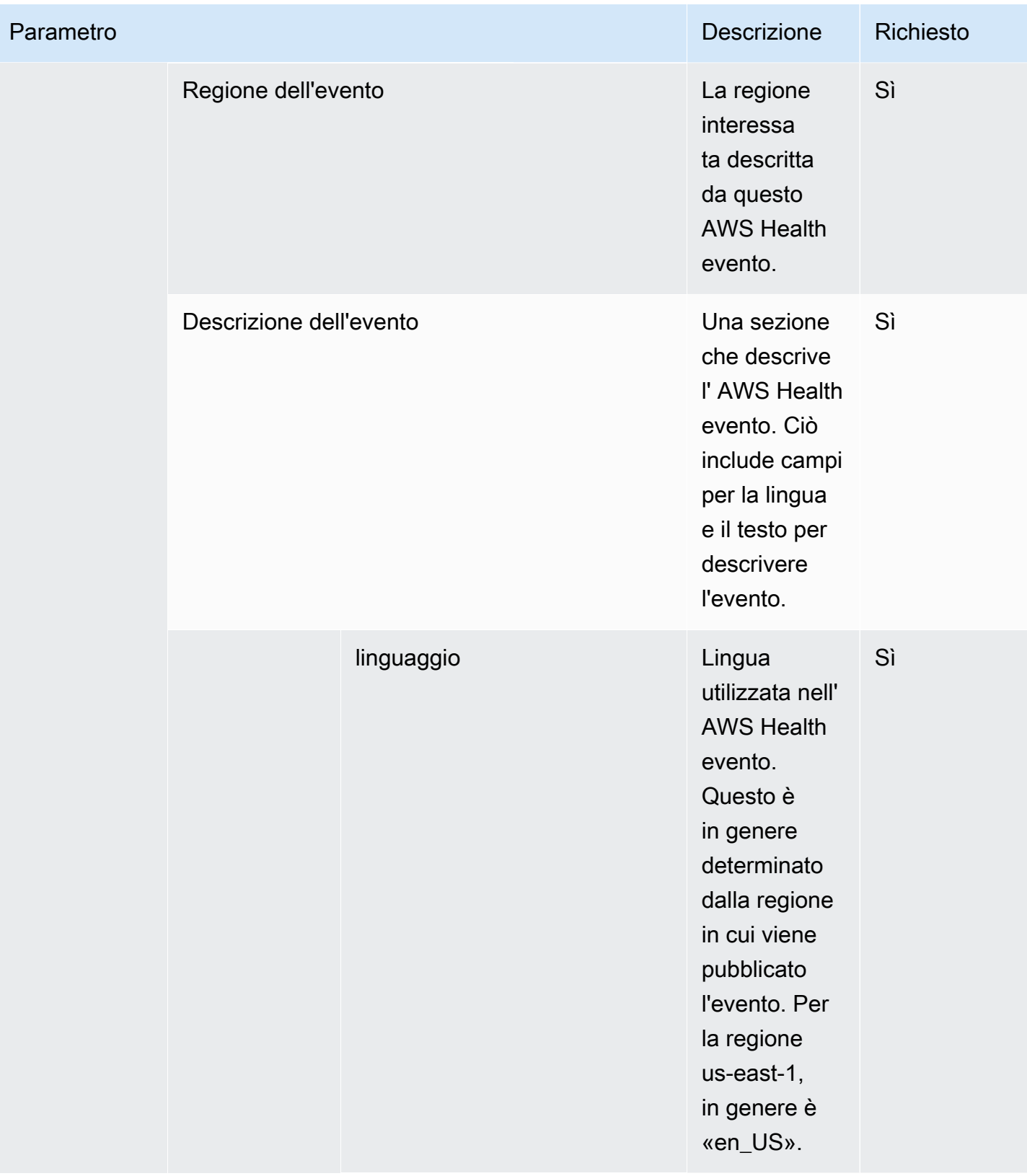

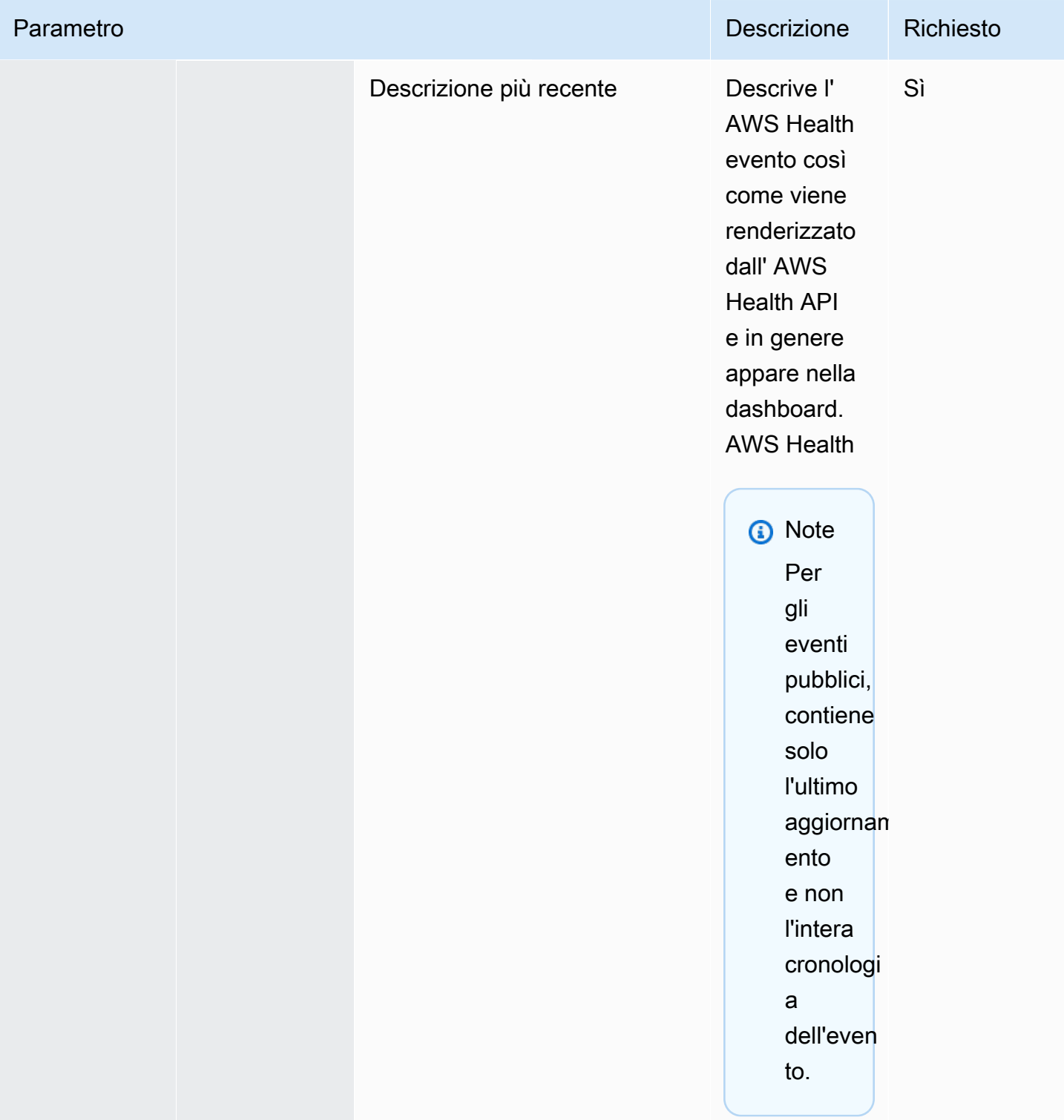

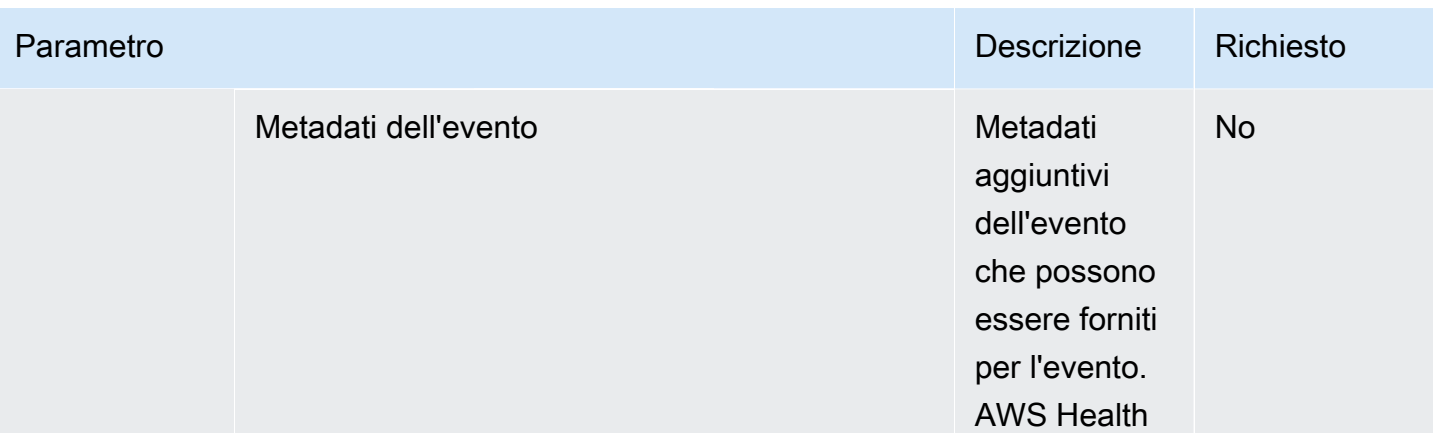

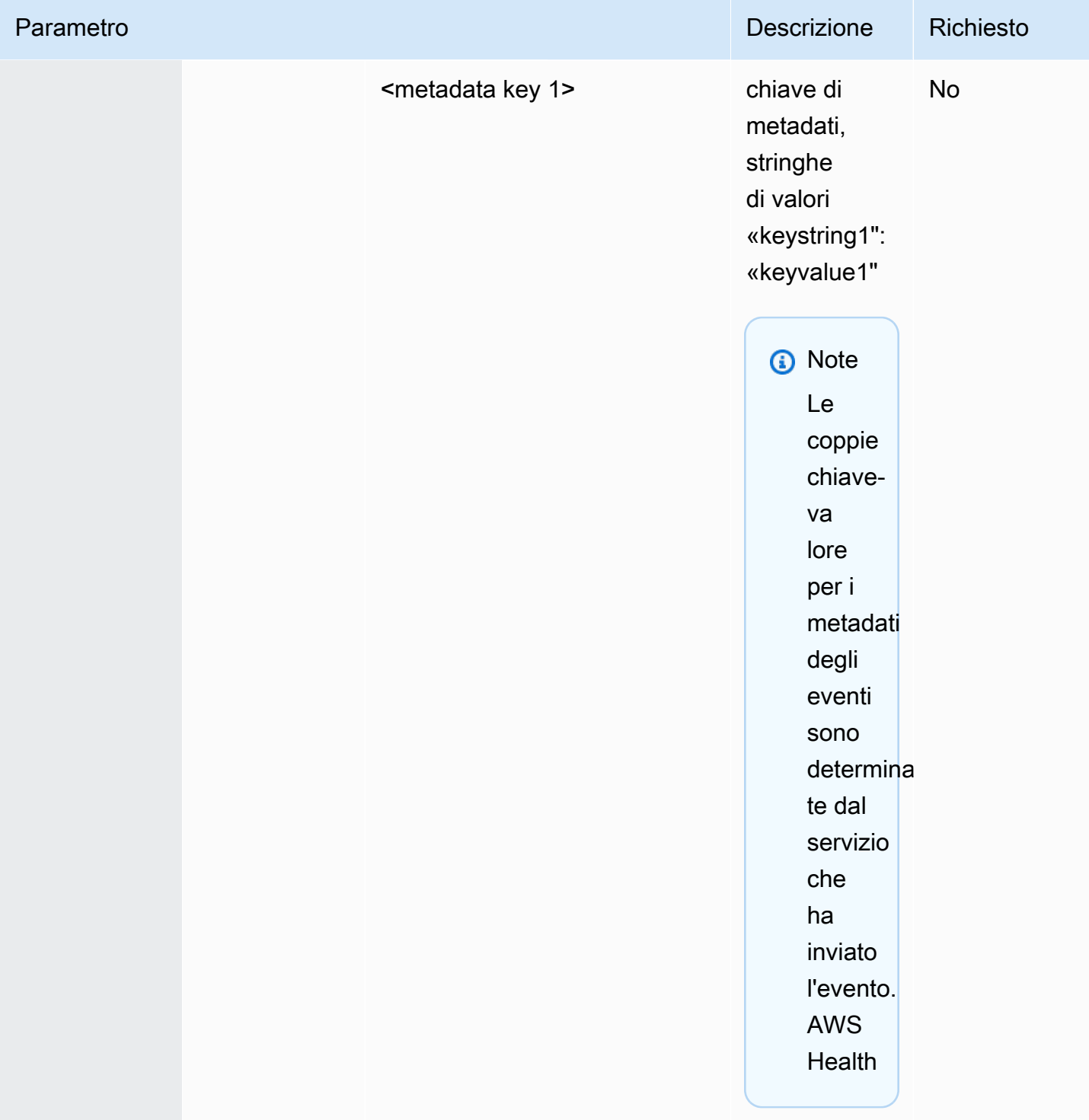

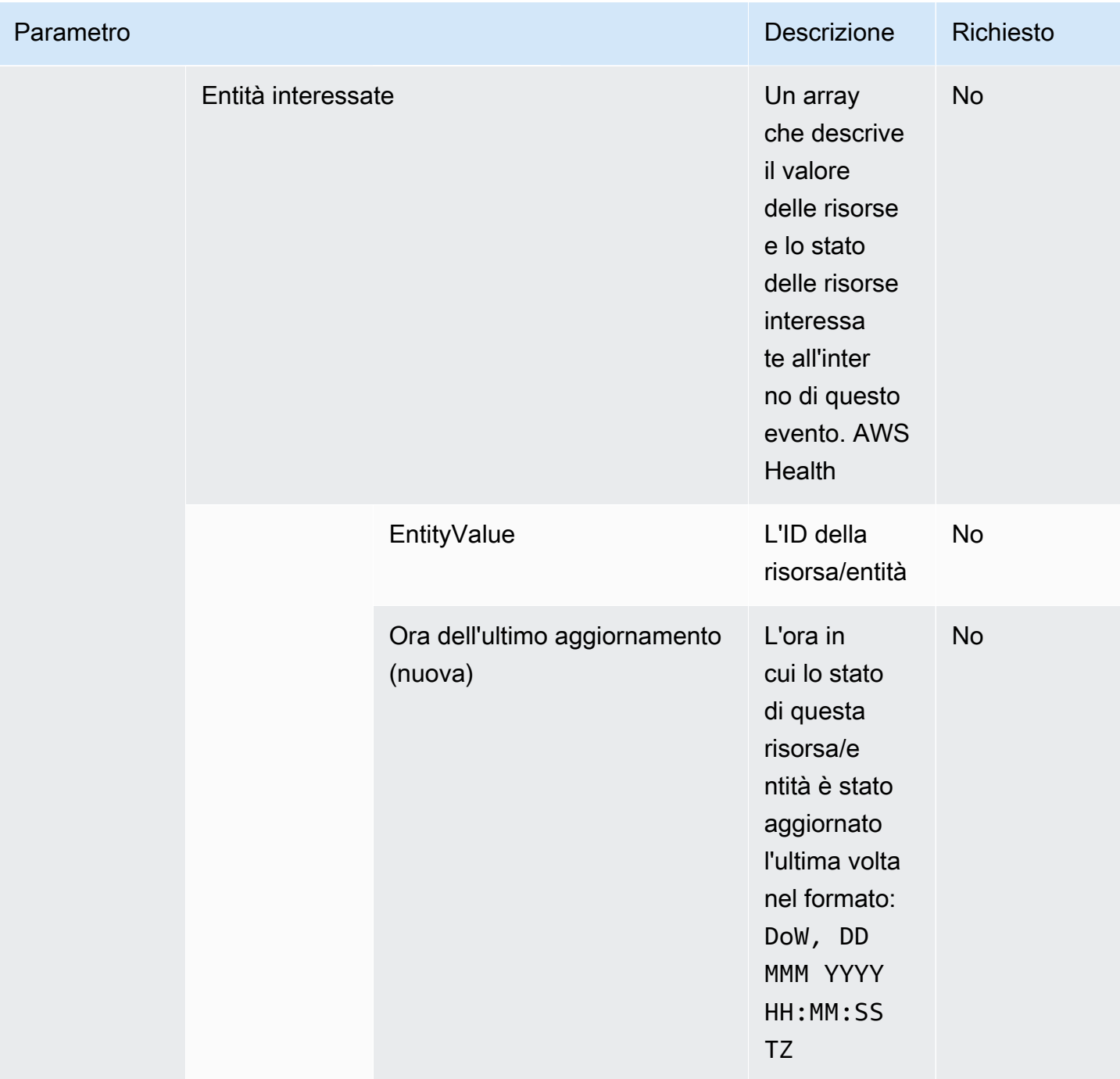

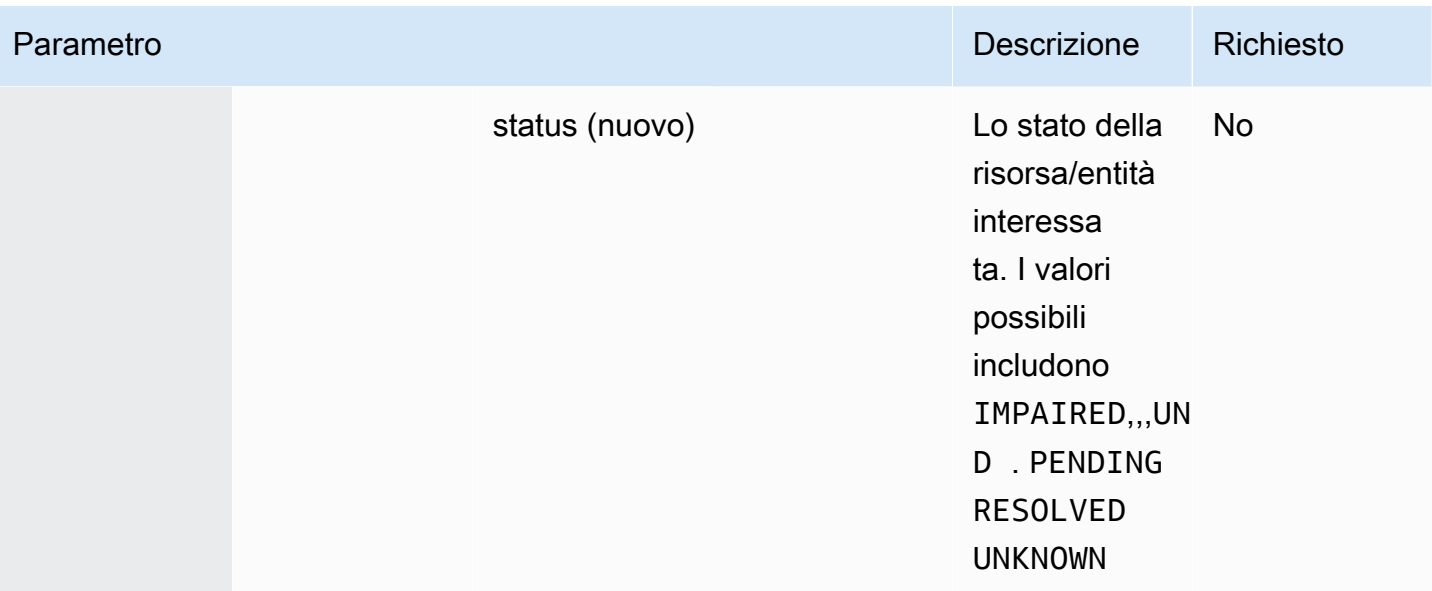

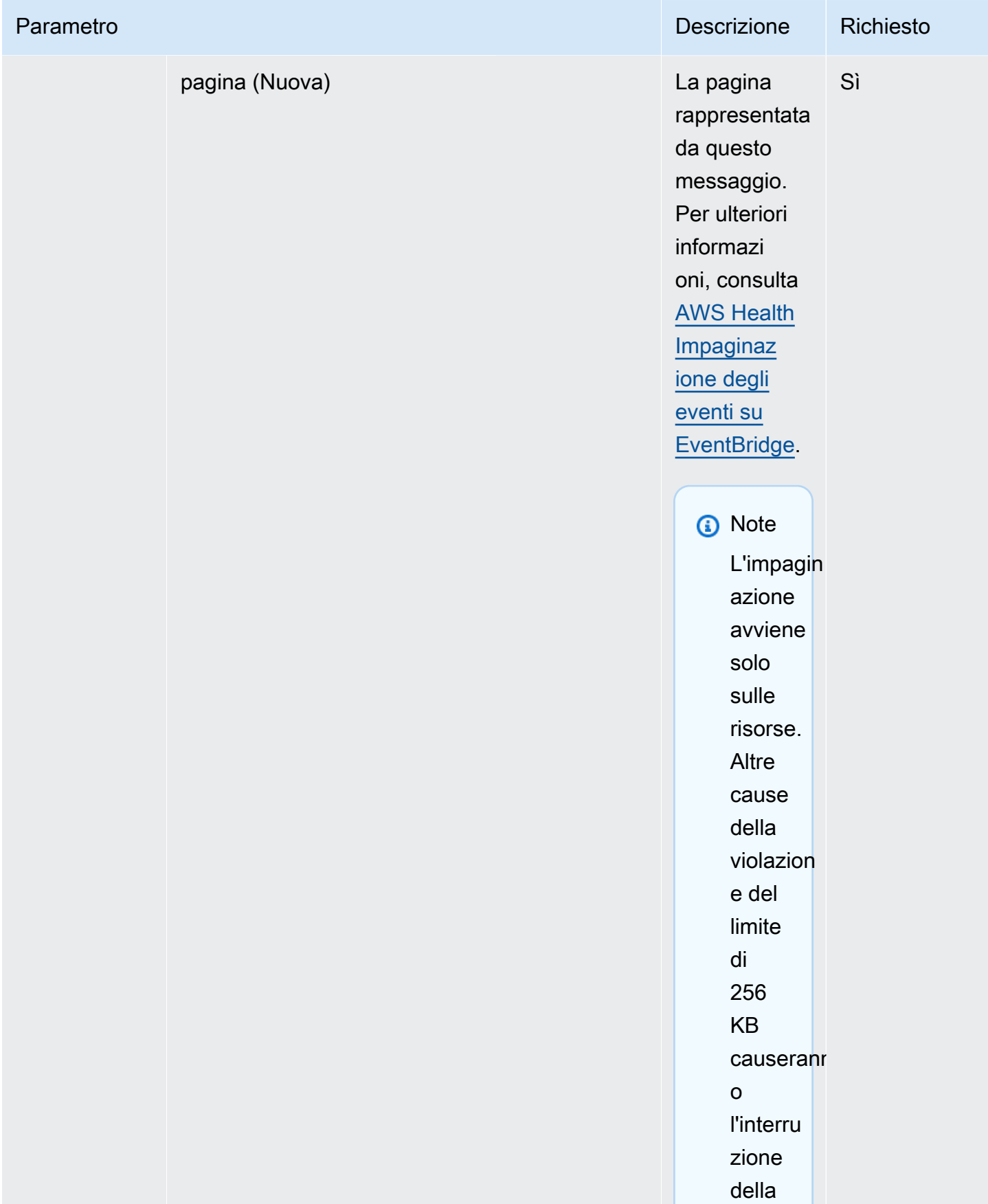
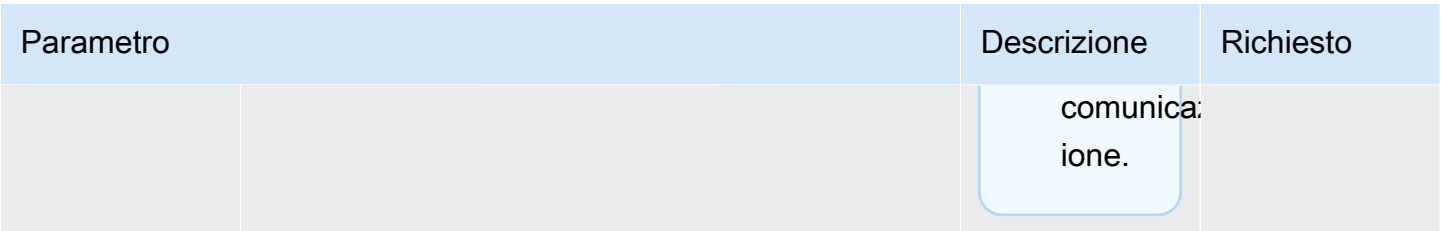

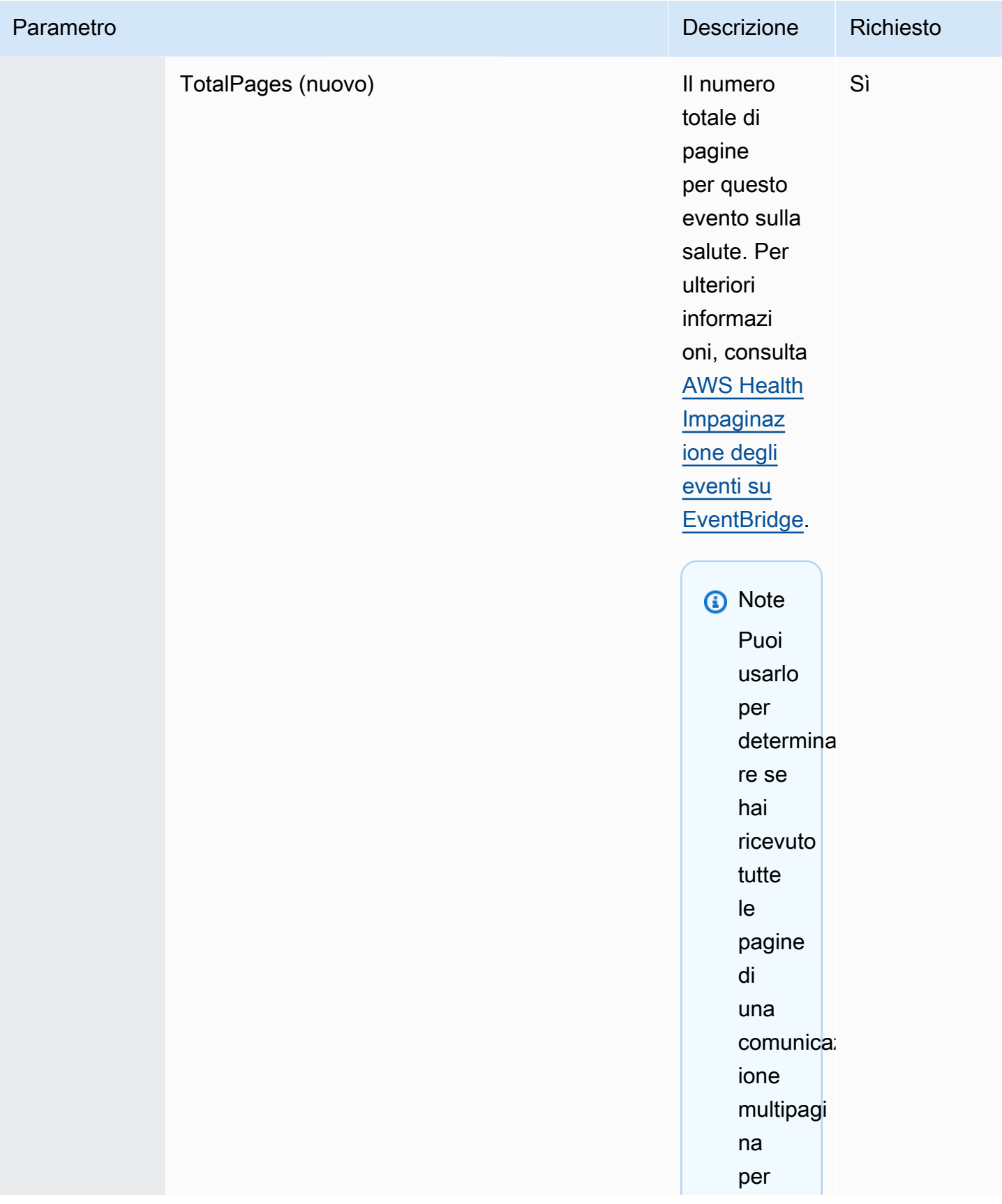

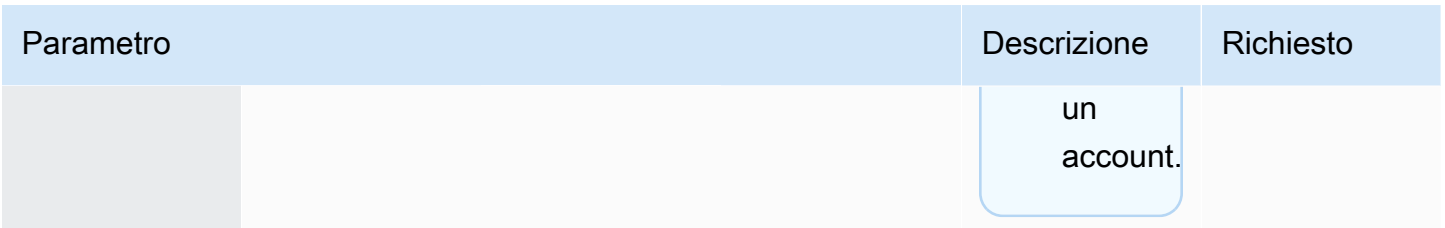

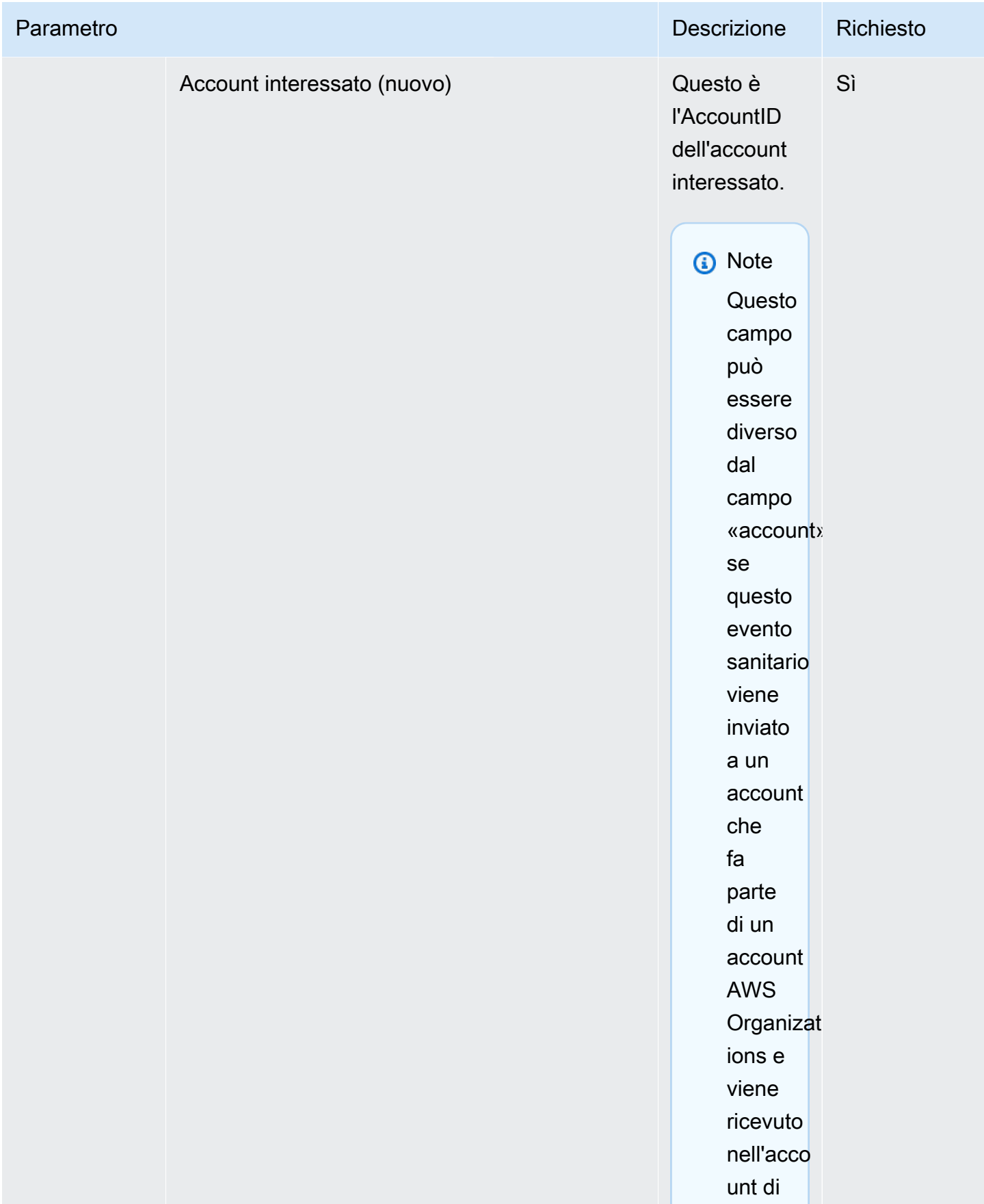

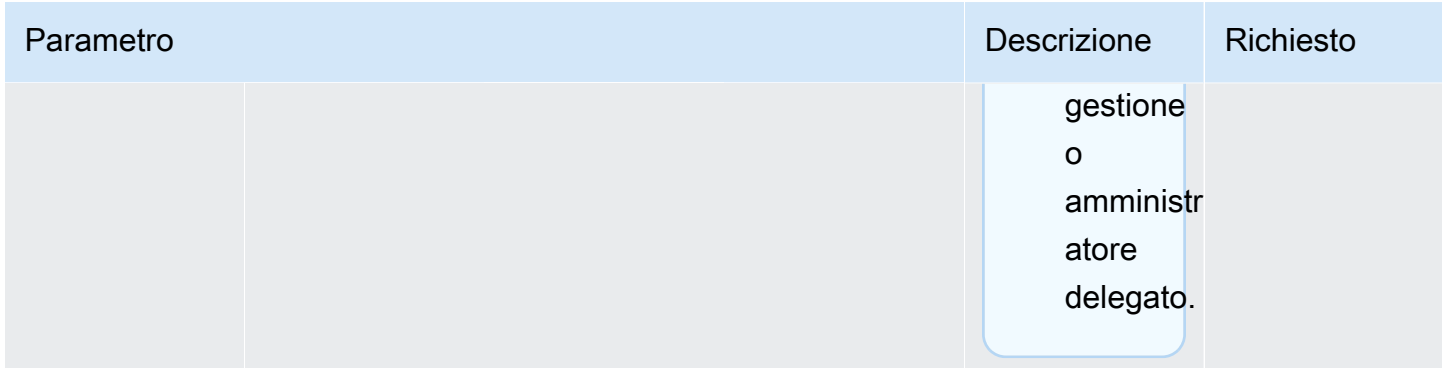

Public Health Event - Problema operativo di Amazon EC2

```
 { 
           "version": "0", 
           "id": "7bf73129-1428-4cd3-a780-95db273d1602", 
            "detail-type": "AWS Health Event", 
           "source": "aws.health", 
            "account": "123456789012", 
            "time": "2023-01-27T09:01:22Z", 
           "region": "af-south-1", 
           "resources": [], 
           "detail": { 
              "eventArn": "arn:aws:health:af-south-1::event/EC2/
AWS_EC2_OPERATIONAL_ISSUE/AWS_EC2_OPERATIONAL_ISSUE_7f35c8ae-af1f-54e6-a526-
d0179ed6d68f", 
              "service": "EC2", 
              "eventTypeCode": "AWS_EC2_OPERATIONAL_ISSUE", 
              "eventTypeCategory": "issue", 
              "eventScopeCode": "PUBLIC", 
              "communicationId": "01b0993207d81a09dcd552ebd1e633e36cf1f09a-1", 
              "startTime": "Fri, 27 Jan 2023 06:02:51 GMT", 
              "endTime": "Fri, 27 Jan 2023 09:01:22 GMT", 
              "lastUpdatedTime": "Fri, 27 Jan 2023 09:01:22 GMT", 
              "statusCode": "open", 
              "eventRegion": "af-south-1", 
              "eventDescription": 
             [ "language": "en_US", 
                "latestDescription": "Current severity level: Operating normally\n
\n[RESOLVED] \n\n [03:15 PM PST] We continue see recovery \n\nThe following AWS
```

```
 services were previously impacted but are now operating normally: APPSYNC, BACKUP, 
 EVENTS." 
             }], 
             "affectedEntities":[], 
             "page": "1", 
             "totalPages": "1", 
             "affectedAccount": "123456789012", 
           } 
        }
```
AWS Health Evento specifico dell'account - Problema dell'API Elastic Load Balancing

```
 { 
            "version": "0", 
            "id": "121345678-1234-1234-1234-123456789012", 
            "detail-type": "AWS Health Event", 
            "source": "aws.health", 
            "account": "123456789012", 
            "time": "2022-06-10T06:27:57Z", 
            "region": "ap-southeast-2", 
            "resources": [], 
            "detail": { 
              "eventArn": "arn:aws:health:ap-southeast-2::event/
AWS_ELASTICLOADBALANCING_API_ISSUE_90353408594353980", 
              "service": "ELASTICLOADBALANCING", 
              "eventTypeCode": "AWS_ELASTICLOADBALANCING_API_ISSUE", 
              "eventTypeCategory": "issue", 
              "eventScopeCode": "ACCOUNT_SPECIFIC", 
              "communicationId": "01b0993207d81a09dcd552ebd1e633e36cf1f09a-1", 
              "startTime": "Fri, 10 Jun 2022 05:01:10 GMT", 
              "endTime": "Fri, 10 Jun 2022 05:30:57 GMT", 
              "statusCode": "open", 
              "eventRegion": "ap-southeast-2", 
              "eventDescription": [{ 
                  "language": "en_US", 
                  "latestDescription": "A description of the event will be provided here" 
              }], 
              "page": "1", 
              "totalPages": "1",
```

```
 "affectedAccount": "123456789012", 
   } 
 }
```
AWS Health Evento specifico dell'account: riduzione delle prestazioni di Amazon EC2 Instance Store Drive

```
 { 
            "version": "0", 
            "id": "121345678-1234-1234-1234-123456789012", 
            "detail-type": "AWS Health Event", 
            "source": "aws.health", 
            "account": "123456789012", 
            "time": "2022-06-03T06:27:57Z", 
            "region": "us-west-2", 
            "resources": [ 
              "i-abcd1111" 
            ], 
            "detail": { 
              "eventArn": "arn:aws:health:us-west-2::event/
AWS_EC2_INSTANCE_STORE_DRIVE_PERFORMANCE_DEGRADED_90353408594353980", 
              "service": "EC2", 
              "eventTypeCode": "AWS_EC2_INSTANCE_STORE_DRIVE_PERFORMANCE_DEGRADED", 
              "eventTypeCategory": "issue", 
              "eventScopeCode": "ACCOUNT_SPECIFIC", 
              "communicationId": "01b0993207d81a09dcd552ebd1e633e36cf1f09a-1", 
              "startTime": "Fri, 3 Jun 2022 05:01:10 GMT", 
              "endTime": "Fri, 3 Jun 2022 05:30:57 GMT", 
              "statusCode": "open", 
              "eventRegion": "us-west-2", 
              "eventDescription": [{ 
                  "language": "en_US", 
                  "latestDescription": "A description of the event will be provided here" 
              }], 
              "affectedEntities": [{ 
                "entityValue": "i-abcd1111", 
              }], 
              "page": "1", 
              "totalPages": "1", 
              "affectedAccount": "123456789012",
```
 } }

# <span id="page-151-0"></span>AWS Health Impaginazione degli eventi su EventBridge

AWS Health supporta l'impaginazione degli AWS Health eventi quando l'elenco di «risorse» o «AffectedEntities» fa sì che la dimensione del messaggio superi EventBridge il limite di 256 KB di dimensione dei messaggi. In precedenza, AWS Health non comunicava l'elenco completo delle risorse con gli eventi quando superava questo limite.

AWS Health ora include tutte le «risorse» e «detail.affectedEntities» nel messaggio. Se questo elenco di «risorse» e «detail.affectedEntities» supera i 256 KB, AWS Health divide l'evento sanitario in più pagine e pubblica queste pagine come singoli messaggi in. EventBridge Ogni pagina conserva gli stessi eventARN e communicationID per aiutare a ricombinare l'elenco di «resources» o «detail.affectedEntities» dopo che tutte le pagine sono state ricevute.

Questi messaggi aggiuntivi potrebbero generare messaggi non necessari, ad esempio quando la regola viene indirizzata a un'interfaccia leggibile dall' EventBridge uomo come e-mail o chat. I clienti con notifiche leggibili dall'uomo possono aggiungere un filtro per il campo «detail.page» per elaborare solo la prima pagina, il che elimina i messaggi non necessari creati dalle pagine successive.

Sono incluse diverse modifiche allo schema per supportare il lancio della paginazione. Ogni CommunicationID ora include il numero di pagina sillabato dopo il CommunicationID, anche quando è presente solo 1 pagina. Sono inoltre disponibili due nuovi campi, detail.page e detail.totalPages, che descrivono il numero di pagina corrente e il numero totale di pagine dell'evento. AWS Health Le informazioni contenute in ogni messaggio impaginato sono le stesse ad eccezione dell'elenco di «detail.affectedEntities» o «resources». Questi elenchi possono essere ricostruiti dopo aver ricevuto tutte le pagine. Le pagine delle risorse e delle entità interessate sono indipendenti dall'ordine.

# Aggregazione degli AWS Health eventi utilizzando la visualizzazione organizzativa e l'accesso amministrativo delegato

AWS Health supporta la visualizzazione organizzativa e l'accesso amministrativo delegato per AWS Health gli eventi pubblicati su Amazon EventBridge. Quando la visualizzazione organizzativa è attivata AWS Health, l'account di gestione o un account amministratore delegato riceve un unico feed di AWS Health eventi da tutti gli account dell'organizzazione in. AWS Organizations

Questa funzionalità è progettata per fornire una visualizzazione centralizzata per aiutare a gestire AWS Health gli eventi all'interno dell'organizzazione. La configurazione della visualizzazione organizzativa e di una EventBridge regola nell'account di gestione non disattiva EventBridge le regole per gli altri account dell'organizzazione.

Per ulteriori informazioni sull'attivazione della visualizzazione organizzativa e dell'accesso amministrativo delegato AWS Health, consulta [Aggregazione degli AWS Health](https://docs.aws.amazon.com/health/latest/ug/aggregate-events.html) eventi.

## Ricezione di eventi con AWS HealthAWS Chatbot

Puoi ricevere AWS Health eventi direttamente nei tuoi client di chat, come Slack e Amazon Chime. Puoi utilizzare questo evento per identificare problemi di AWS servizio recenti che potrebbero influire sulle tue AWS applicazioni e sull'infrastruttura. Quindi, puoi accedere alla tua [AWS Health](https://health.aws.amazon.com/health/home)  [dashboard](https://health.aws.amazon.com/health/home) per saperne di più sull'aggiornamento. Ad esempio, se stai monitorando il tipo di AWS\_EC2\_INSTANCE\_STOP\_SCHEDULED evento nel tuo AWS account, l' AWS Health evento può apparire direttamente sul tuo canale Slack.

## **Prerequisiti**

Prima di iniziare, devi avere quanto segue:

- Un client di chat configurato con AWS Chatbot. Puoi configurare Amazon Chime e Slack. Per ulteriori informazioni, consulta [Guida introduttiva AWS Chatbot](https://docs.aws.amazon.com/chatbot/latest/adminguide/getting-started.html) nella Guida per l'AWS Chatbot amministratore.
- Un argomento di Amazon SNS che hai creato e al quale sei iscritto. Se hai già un argomento SNS, puoi utilizzarne uno esistente. Per ulteriori informazioni, consulta [Nozioni di base su Amazon SNS](https://docs.aws.amazon.com/sns/latest/dg/sns-getting-started.html) nella Guida per gli sviluppatori di Amazon Simple Notification Service.

Per ricevere AWS Health eventi con AWS Chatbot

- 1. Segui la procedura descritta [Creazione di una EventBridge regola per AWS Health](#page-115-0) al punto 13.
	- a. Al termine della configurazione dello schema di eventi nel passaggio 13, aggiungi una virgola all'ultima riga dello schema e aggiungi la riga seguente per rimuovere i messaggi di chat non necessari dagli eventi impaginati AWS Health . Per informazioni, consulta [AWS](#page-151-0)  [Health Impaginazione degli eventi su EventBridge.](#page-151-0)

```
"detail.page": ["1"]
```
- b. Quando scegli l'obiettivo nel [passaggio 14,](#page-117-0) scegli un argomento SNS. Utilizzerai lo stesso argomento SNS nella AWS Chatbot console.
- c. Completa il resto della procedura per creare la regola.
- 2. Passare alla [console AWS Chatbot.](https://console.aws.amazon.com/chatbot)
- 3. Scegli il tuo client di chat, ad esempio il nome del tuo canale Slack, quindi scegli Modifica.
- 4. Nella sezione Notifiche opzionale, per Argomenti, scegli lo stesso argomento SNS specificato nel passaggio 1.
- 5. Selezionare Salva.

Quando AWS Health invia un evento EventBridge che corrisponde alla tua regola, l' AWS Health evento verrà visualizzato nel tuo client di chat.

6. Scegli il nome dell'evento per visualizzare ulteriori informazioni nella tua AWS Health dashboard.

Example : AWS Health eventi inviati a Slack

Di seguito è riportato un esempio di due AWS Health eventi per Amazon EC2 e Amazon Simple Storage Service (Amazon S3) nella regione Stati Uniti orientali (Virginia settentrionale) che vengono visualizzati nel canale Slack.

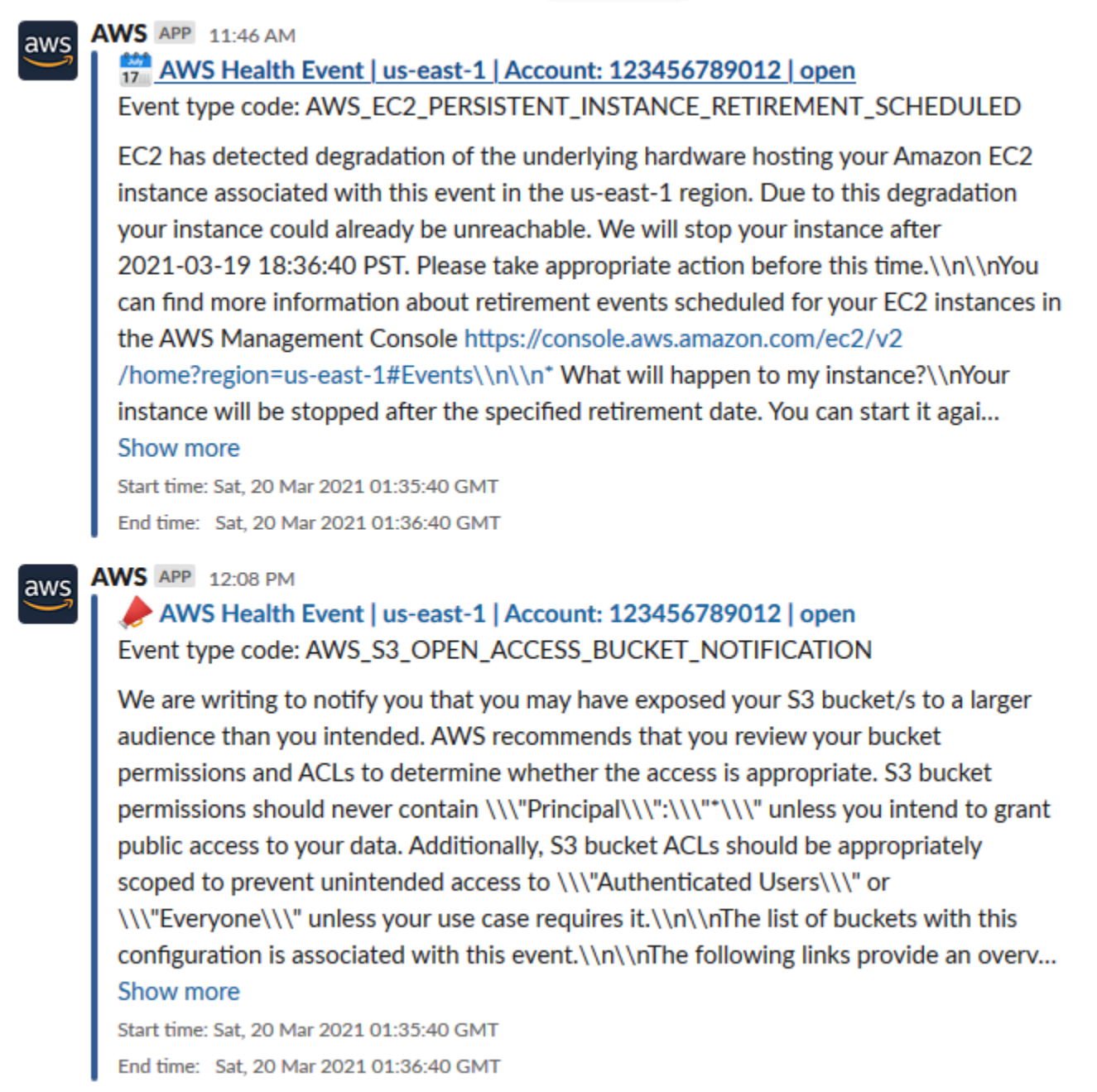

## Automazione delle azioni per le istanze Amazon EC2

Puoi automatizzare le azioni che rispondono agli eventi pianificati per le tue istanze Amazon EC2. Quando AWS Health invia un evento al tuo AWS account, la EventBridge regola può quindi richiamare obiettivi, come i documenti di AWS Systems Manager automazione, per automatizzare le azioni per tuo conto.

Ad esempio, quando viene pianificato un evento di ritiro di un'istanza Amazon EC2 per un'istanza EC2 supportata da Amazon Elastic Block Store (Amazon EBS) AWS Health , invierà il tipo di evento alla tua dashboard. AWS\_EC2\_PERSISTENT\_INSTANCE\_RETIREMENT\_SCHEDULED AWS Health Quando la regola rileva questo tipo di evento, puoi automatizzare l'arresto e l'avvio dell'istanza. In questo modo, non è necessario eseguire queste azioni manualmente.

#### **a** Note

Per automatizzare le azioni per le istanze Amazon EC2, le istanze devono essere gestite da Systems Manager.

Per ulteriori informazioni, consulta [Automating Amazon EC2 EventBridge with nella Amazon EC2](https://docs.aws.amazon.com/AWSEC2/latest/UserGuide/automating_with_cloudwatch_events.html) User Guide for Linux Instances.

### <span id="page-155-0"></span>**Prerequisiti**

È necessario creare una policy AWS Identity and Access Management (IAM), creare un ruolo IAM e aggiornare la policy di fiducia del ruolo prima di poter creare una regola.

Creazione di una policy IAM

Segui questa procedura per creare una policy gestita dal cliente per il tuo ruolo. Questa policy autorizza il ruolo a eseguire azioni per tuo conto. Questa procedura utilizza l'editor di policy JSON nella console IAM.

Per creare una policy IAM

- 1. Accedi AWS Management Console e apri la console IAM all'[indirizzo https://](https://console.aws.amazon.com/iam/) [console.aws.amazon.com/iam/.](https://console.aws.amazon.com/iam/)
- 2. Nel pannello di navigazione, selezionare Policies (Policy).
- 3. Scegli Create Policy (Crea policy).
- 4. Scegliere la scheda JSON.
- 5. Copia il seguente codice JSON e sostituisci il codice JSON predefinito nell'editor.

```
{ 
   "Version": "2012-10-17", 
   "Statement": [ 
      {
```

```
 "Effect": "Allow", 
        "Action": [ 
           "ec2:StartInstances", 
           "ec2:StopInstances", 
           "ec2:DescribeInstanceStatus" 
        ], 
        "Resource": [ 
          "\mathbf{I} }, 
      { 
        "Effect": "Allow", 
        "Action": [ 
           "ssm:*" 
        ], 
        "Resource": [ 
          \overline{0} w
        ] 
      }, 
      { 
        "Effect": "Allow", 
        "Action": [ 
           "sns:Publish" 
        ], 
        "Resource": [ 
           "arn:aws:sns:*:*:Automation*" 
        ] 
      }, 
      { 
        "Effect": "Allow", 
        "Action": [ 
           "iam:PassRole" 
        ], 
        "Resource": "arn:aws:iam::123456789012:role/AutomationEVRole" 
      } 
   ]
}
```
- a. Nel Resource parametro, per Amazon Resource Name (ARN), inserisci l'ID del tuo AWS account.
- b. Puoi anche sostituire il nome del ruolo o utilizzare quello predefinito. Questo esempio utilizza *AutomationEvRole*.
- 6. Scegli Successivo: Tag.
- 7. (Facoltativo) Puoi aggiungere metadati alla policy collegando i tag come coppie chiave-valore.
- 8. Scegli Prossimo: Rivedi.
- 9. Nella pagina di revisione della politica, inserisci un nome, ad esempio *AutomationEV, e una descrizione facoltativa RolePolicy*.
- 10. Consulta la pagina di riepilogo per vedere le autorizzazioni consentite dalla politica. Se sei soddisfatto della tua politica, scegli Crea politica.

Questa policy definisce le operazioni che questo ruolo può eseguire. Per ulteriori informazioni, consulta la pagina [Creazione di policy IAM \(console\)](https://docs.aws.amazon.com/IAM/latest/UserGuide/access_policies_create-console.html) nella Guida per l'utente di IAM.

#### Creazione di un ruolo IAM

Dopo avere creato questa policy, devi creare un ruolo IAM e quindi collegare la policy a tale ruolo.

Per creare un ruolo per un AWS servizio

- 1. Accedi AWS Management Console e apri la console IAM all'[indirizzo https://](https://console.aws.amazon.com/iam/) [console.aws.amazon.com/iam/.](https://console.aws.amazon.com/iam/)
- 2. Nel riquadro di navigazione, scegli Ruoli e quindi Crea ruolo.
- 3. In Select type of trusted entity (Seleziona tipo di entità attendibile), scegli AWS service (Servizio).
- 4. Scegli EC2 per il servizio a cui desideri consentire l'assunzione di questo ruolo.
- 5. Scegli Successivo: Autorizzazioni.
- 6. Inserisci il nome della politica che hai creato, ad esempio *AutomationEV RolePolicy*, quindi seleziona la casella di controllo accanto alla politica.
- 7. Scegli Successivo: Tag.
- 8. (Facoltativo) Puoi aggiungere metadati al ruolo collegando i tag come coppie chiave-valore.
- 9. Scegli Prossimo: Rivedi.
- 10. *Per Nome ruolo, inserisci AutomationEvRole.* Questo nome deve essere lo stesso nome che appare nell'ARN della policy IAM che hai creato.
- 11. (Facoltativo) In Role description (Descrizione ruolo), immettere una descrizione per il nuovo ruolo.
- 12. Rivedere il ruolo e scegliere Crea ruolo.

Per ulteriori informazioni, consulta [Creating a role for an AWS service](https://docs.aws.amazon.com/IAM/latest/UserGuide/id_roles_create_for-service.html#roles-creatingrole-service-console) nella IAM User Guide.

Aggiorna la politica di fiducia

Infine, puoi aggiornare la politica di fiducia per il ruolo che hai creato. È necessario completare questa procedura in modo da poter scegliere questo ruolo nella EventBridge console.

Per aggiornare la politica di fiducia per il ruolo

- 1. Accedi AWS Management Console e apri la console IAM all'[indirizzo https://](https://console.aws.amazon.com/iam/) [console.aws.amazon.com/iam/.](https://console.aws.amazon.com/iam/)
- 2. Nel riquadro di navigazione, seleziona Ruoli.
- 3. Nell'elenco dei ruoli del tuo AWS account, scegli il nome del ruolo che hai creato, ad esempio *AutomationEvRole*.
- 4. Selezionare la scheda Trust relationships (Relazioni di trust) e scegliere Edit trust relationship (Modifica relazione di trust).
- 5. Per Policy Document, copia il seguente codice JSON, rimuovi il criterio predefinito e incolla il codice JSON copiato al suo posto.

```
{ 
     "Version": "2012-10-17", 
     "Statement": [ 
          { 
              "Effect": "Allow", 
              "Principal": { 
                  "Service": [ 
                       "ssm.amazonaws.com", 
                       "events.amazonaws.com" 
 ] 
              }, 
              "Action": "sts:AssumeRole" 
         } 
     ]
}
```
6. Scegli Update Trust Policy (Aggiorna policy di trust).

Per ulteriori informazioni, consulta [Modifying a role trust policy \(console\)](https://docs.aws.amazon.com/IAM/latest/UserGuide/roles-managingrole-editing-console.html#roles-managingrole_edit-trust-policy) nella IAM User Guide.

### Crea una regola per EventBridge

Segui questa procedura per creare una regola nella EventBridge console in modo da poter automatizzare l'arresto e l'avvio delle istanze EC2 il cui ritiro è programmato.

Per creare una regola EventBridge per le azioni automatizzate di Systems Manager

- 1. Apri la EventBridge console Amazon all'[indirizzo https://console.aws.amazon.com/events/.](https://console.aws.amazon.com/events/)
- 2. Nel pannello di navigazione, in Events (Eventi), scegli Rules (Regole).
- 3. Nella pagina Crea regola, inserisci un nome e una descrizione per la regola.
- 4. In Define pattern (Definisci modello) scegliere Event pattern (Modello di evento), quindi selezionare Pre-defined pattern by service (Modello predefinito in base al servizio).
- 5. Per Service provider (Provider di servizi), selezionare AWS.
- 6. Per Nome del servizio, scegli Health.
- 7. Per Tipo di evento, scegli Specific Health events.
- 8. Scegli Servizi specifici, quindi scegli EC2.
- 9. Scegli le categorie di tipi di eventi specifici, quindi scegli ScheduledChange.
- 10. Scegli i codici dei tipi di evento specifici, quindi scegli il codice del tipo di evento.

Ad esempio, per le istanze supportate da Amazon EC2 EBS, scegli.

**AWS\_EC2\_PERSISTENT\_INSTANCE\_RETIREMENT\_SCHEDULED** Per le istanze archiviate su istanze Amazon EC2, scegli. **AWS\_EC2\_INSTANCE\_RETIREMENT\_SCHEDULED**

11. Seleziona Qualsiasi risorsa.

Il modello del tuo evento sarà simile al seguente esempio.

Example

```
{ 
   "source": [ 
      "aws.health" 
   ], 
   "detail-type": [ 
      "AWS Health Event" 
   ], 
   "detail": { 
      "service": [ 
        "EC2"
```

```
 ], 
     "eventTypeCategory": [ 
        "scheduledChange" 
     ], 
     "eventTypeCode": [ 
        "AWS_EC2_PERSISTENT_INSTANCE_RETIREMENT_SCHEDULED" 
    \mathbf{I} }
}
```
- 12. Aggiungere la destinazione del documento Systems Manager Automation. In Seleziona obiettivi, per Target, scegli SSM Automation.
- 13. Per Document (Documento), scegliere AWS-RestartEC2Instance.
- 14. Espandi i parametri di configurazione dell'automazione, quindi scegli Input Transformer.
- 15. Per il campo Input Path, inserisci**{"Instances":"\$.resources"}**.
- 16. Per il secondo campo, immettere**{"InstanceId": <Instances>}**.
- 17. Scegli Usa il ruolo esistente, quindi scegli il ruolo IAM che hai creato, ad esempio *AutomationEvRole*.

Il tuo obiettivo dovrebbe essere simile all'esempio seguente.

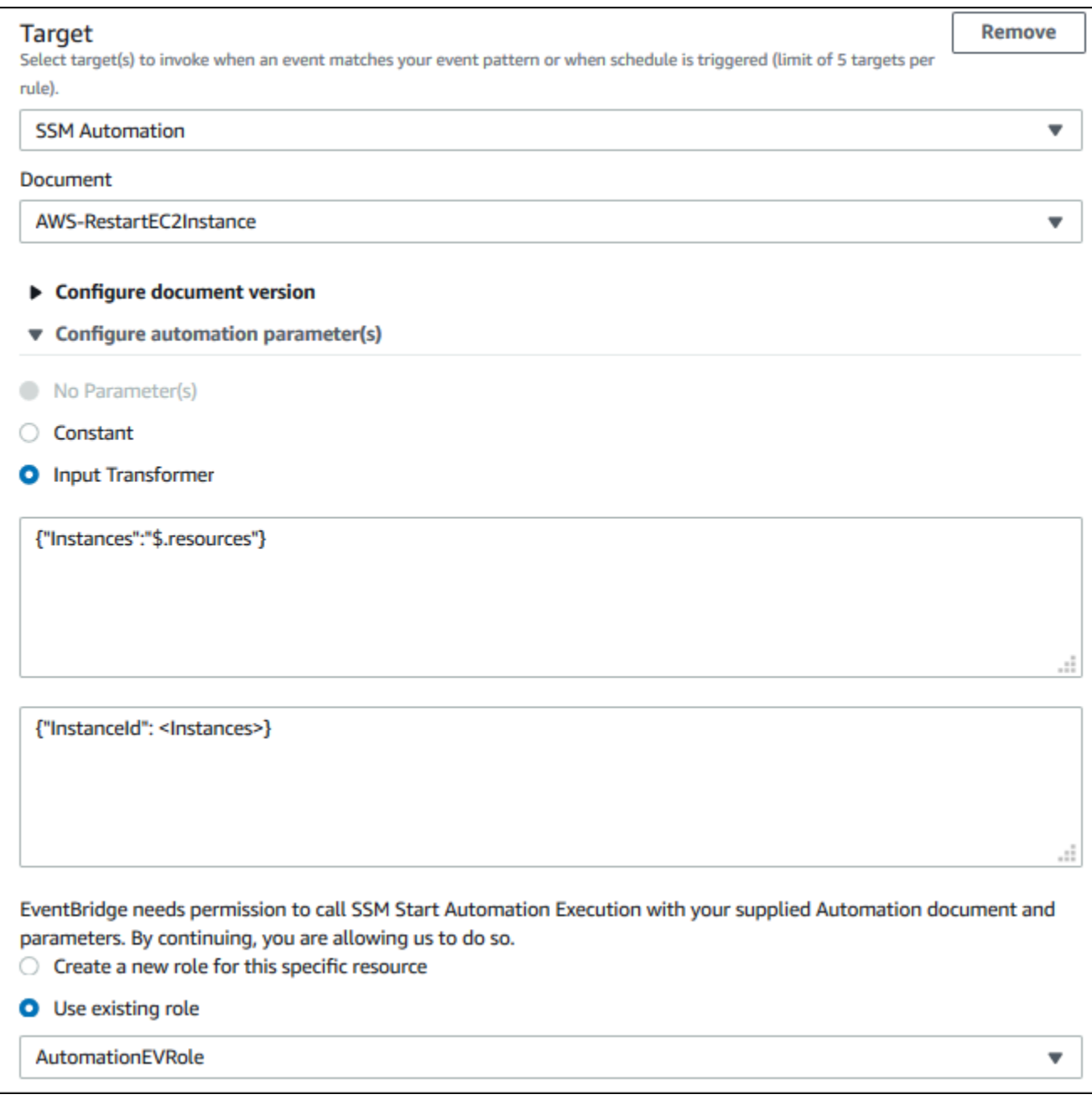

#### **a** Note

Se non disponi di un ruolo IAM esistente con le autorizzazioni EC2 e Systems Manager richieste e una relazione di fiducia, il tuo ruolo non verrà visualizzato nell'elenco. Per ulteriori informazioni, consulta [Prerequisiti.](#page-155-0)

18. Scegli Create (Crea) .

Se si verifica un evento nel tuo account che corrisponde alla tua regola, EventBridge invierà l'evento alla destinazione specificata.

## Configura i connettori SMC per AWS Health

È possibile integrare AWS Health gli eventi con JIRA e ServiceNow ricevere informazioni operative e sull'account, prepararsi per le modifiche pianificate e gestire gli eventi Health utilizzando il Service Management Connector (SMC). SMC Integration with AWS Health può utilizzare gli eventi Health inviati EventBridge per creare, mappare e aggiornare automaticamente ticket e ServiceNow incidenti JIRA.

Puoi utilizzare la visualizzazione organizzativa e l'accesso delegato come amministratore per gestire facilmente gli eventi Health in tutta l'organizzazione all'interno di JIRA e ServiceNow incorporare AWS Health le informazioni direttamente nel flusso di lavoro del tuo team.

[Per ulteriori informazioni sull' ServiceNow integrazione tramite SMC, vedere Integrazione in. AWS](https://docs.aws.amazon.com/smc/latest/ag/sn-aws-health.html) [Health ServiceNow](https://docs.aws.amazon.com/smc/latest/ag/sn-aws-health.html)

[Per ulteriori informazioni sull'integrazione di JIRA Management Cloud tramite SMC, vedere in](https://docs.aws.amazon.com/smc/latest/ag/cloud-sys-health.html) [JIRA.AWS Health](https://docs.aws.amazon.com/smc/latest/ag/cloud-sys-health.html)

# Monitoraggio AWS Health

Il monitoraggio è una parte importante per mantenere l'affidabilità, la disponibilità e le prestazioni delle AWS Health altre AWS soluzioni. AWS fornisce i seguenti strumenti di monitoraggio per osservare AWS Health, segnalare quando qualcosa non va e intervenire quando necessario:

• Amazon CloudWatch monitora AWS le tue risorse e le applicazioni su cui esegui AWS in tempo reale. Puoi raccogliere i parametri e tenerne traccia, creare pannelli di controllo personalizzati e impostare allarmi per inviare una notifica o intraprendere azioni quando un parametro specificato raggiunge una determinata soglia. Per ulteriori informazioni, consulta la [Amazon CloudWatch User](https://docs.aws.amazon.com/AmazonCloudWatch/latest/monitoring/)  [Guide](https://docs.aws.amazon.com/AmazonCloudWatch/latest/monitoring/).

Puoi utilizzare Amazon EventBridge per ricevere notifiche sugli AWS Health eventi che potrebbero influire sui tuoi servizi e risorse. Ad esempio, se AWS Health pubblica un evento sulle tue istanze Amazon EC2, puoi utilizzare queste notifiche per intervenire e aggiornare o sostituire le tue risorse in base alle necessità. Per ulteriori informazioni, consulta [Monitoraggio AWS Health degli eventi](#page-111-0) [con Amazon EventBridge](#page-111-0).

• AWS CloudTrail acquisisce le chiamate API e gli eventi correlati effettuati da o per conto del tuo AWS account e invia i file di log a un bucket Amazon S3 da te specificato. Puoi identificare quali utenti e account hanno chiamato AWS, l'indirizzo IP di origine da cui sono state effettuate le chiamate e quando sono avvenute le chiamate. Per ulteriori informazioni, consulta la [AWS](https://docs.aws.amazon.com/awscloudtrail/latest/userguide/) [CloudTrail Guida per l'utente](https://docs.aws.amazon.com/awscloudtrail/latest/userguide/).

#### Argomenti

• [Registrazione delle chiamate AWS Health API con AWS CloudTrail](#page-163-0)

## <span id="page-163-0"></span>Registrazione delle chiamate AWS Health API con AWS CloudTrail

AWS Health è integrato con AWS CloudTrail, un servizio che fornisce una registrazione delle azioni intraprese da un utente, ruolo o AWS servizio in AWS Health. CloudTrail acquisisce le chiamate API AWS Health come eventi. Le chiamate acquisite includono chiamate dalla AWS Health console e chiamate di codice alle operazioni AWS Health API. Se crei un trail, puoi abilitare la distribuzione continua di CloudTrail eventi a un bucket Amazon S3, inclusi gli eventi per. AWS Health Se non configuri un percorso, puoi comunque visualizzare gli eventi più recenti nella CloudTrail console nella cronologia degli eventi. Utilizzando le informazioni raccolte da CloudTrail, è possibile determinare a

quale richiesta è stata inviata AWS Health, l'indirizzo IP da cui è stata effettuata, chi ha effettuato la richiesta, quando è stata effettuata e dettagli aggiuntivi.

Per ulteriori informazioni CloudTrail, incluso come configurarlo e abilitarlo, consulta la [Guida per](https://docs.aws.amazon.com/awscloudtrail/latest/userguide/)  [l'AWS CloudTrail utente.](https://docs.aws.amazon.com/awscloudtrail/latest/userguide/)

### AWS Health informazioni in CloudTrail

CloudTrail è abilitato sul tuo AWS account al momento della creazione dell'account. Quando si verifica un'attività di evento supportata in AWS Health, tale attività viene registrata in un CloudTrail evento insieme ad altri eventi AWS di servizio nella cronologia degli eventi. Puoi visualizzare, cercare e scaricare gli eventi recenti nel tuo AWS account. Per ulteriori informazioni, consulta [Visualizzazione](https://docs.aws.amazon.com/awscloudtrail/latest/userguide/view-cloudtrail-events.html) [degli eventi con la cronologia degli CloudTrail eventi.](https://docs.aws.amazon.com/awscloudtrail/latest/userguide/view-cloudtrail-events.html)

Per una registrazione continua degli eventi nel tuo AWS account, inclusi gli eventi di AWS Health, crea un percorso. Un trail consente di CloudTrail inviare file di log a un bucket Amazon S3. Per impostazione predefinita, quando crei un percorso nella console, il percorso si applica a tutte le AWS regioni. Il percorso registra gli eventi di tutte le Regioni nella partizione AWS e distribuisce i file di log nel bucket Amazon S3 specificato. Inoltre, puoi configurare altri AWS servizi per analizzare ulteriormente e agire in base ai dati sugli eventi raccolti nei CloudTrail log. Per ulteriori informazioni, consulta gli argomenti seguenti:

- [Panoramica della creazione di un trail](https://docs.aws.amazon.com/awscloudtrail/latest/userguide/cloudtrail-create-and-update-a-trail.html)
- [CloudTrail Servizi e integrazioni supportati](https://docs.aws.amazon.com/awscloudtrail/latest/userguide/cloudtrail-aws-service-specific-topics.html#cloudtrail-aws-service-specific-topics-integrations)
- [Configurazione delle notifiche Amazon SNS per CloudTrail](https://docs.aws.amazon.com/awscloudtrail/latest/userguide/getting_notifications_top_level.html)
- [Ricezione di file di CloudTrail registro da più regioni](https://docs.aws.amazon.com/awscloudtrail/latest/userguide/receive-cloudtrail-log-files-from-multiple-regions.html) e [ricezione di file di CloudTrail registro da](https://docs.aws.amazon.com/awscloudtrail/latest/userguide/cloudtrail-receive-logs-from-multiple-accounts.html) più account

Tutte le operazioni AWS Health API vengono registrate CloudTrail e documentate nell'[AWS](https://docs.aws.amazon.com/health/latest/APIReference/)  [Health API](https://docs.aws.amazon.com/health/latest/APIReference/) Reference. Ad esempio, le chiamate alle DescribeAffectedEntities operazioni DescribeEventsDescribeEventDetails, e generano voci nei file di CloudTrail registro.

AWS Health supporta la registrazione delle seguenti azioni come eventi nei file di CloudTrail registro:

- Se la richiesta è stata effettuata con credenziali root o IAM
- Se la richiesta è stata effettuata con le credenziali di sicurezza temporanee per un ruolo o un utente federato.
- Se la richiesta è stata effettuata da un altro AWS servizio

Per ulteriori informazioni, vedete l'elemento [CloudTrail userIdentity.](https://docs.aws.amazon.com/awscloudtrail/latest/userguide/cloudtrail-event-reference-user-identity.html)

Puoi archiviare i tuoi file di log nel tuo bucket Amazon S3 per tutto il tempo che desideri. Puoi anche definire regole del ciclo di vita di Amazon S3 per archiviare o eliminare file di log automaticamente. Per impostazione predefinita, i file di log sono crittografati mediante la crittografia lato server (SSE) di Amazon S3.

Per ricevere una notifica al momento della consegna dei file di log, puoi CloudTrail configurare la pubblicazione di notifiche Amazon SNS quando vengono consegnati nuovi file di log. Per ulteriori informazioni, consulta [Configurazione delle notifiche di Amazon SNS](https://docs.aws.amazon.com/awscloudtrail/latest/userguide/getting_notifications_top_level.html) per. CloudTrail

Puoi anche aggregare i file di AWS Health log di più AWS regioni e più AWS account in un unico bucket Amazon S3.

Per ulteriori informazioni, consulta [Ricezione di file di CloudTrail registro da più regioni](https://docs.aws.amazon.com/awscloudtrail/latest/userguide/cloudtrail-receive-logs-from-multiple-accounts.html) e [Ricezione di](https://docs.aws.amazon.com/awscloudtrail/latest/userguide/cloudtrail-receive-logs-from-multiple-accounts.html)  [file di CloudTrail registro da](https://docs.aws.amazon.com/awscloudtrail/latest/userguide/cloudtrail-receive-logs-from-multiple-accounts.html) più account.

### Esempio: voci AWS Health dei file di registro

Un trail è una configurazione che consente la distribuzione di eventi come file di log in un bucket Amazon S3 specificato dall'utente. CloudTrail i file di registro contengono una o più voci di registro. Un evento rappresenta una singola richiesta proveniente da qualsiasi fonte e include informazioni sull'azione richiesta, la data e l'ora dell'azione, i parametri della richiesta e così via. CloudTrail i file di registro non sono una traccia ordinata dello stack delle chiamate API pubbliche, quindi non vengono visualizzati in un ordine specifico.

L'esempio seguente mostra una voce di CloudTrail registro che dimostra l'[DescribeEntityAggregateso](https://docs.aws.amazon.com/health/latest/APIReference/API_DescribeEntityAggregates.html)perazione.

```
{ 
    "Records": [ 
    { 
    "eventVersion": "1.05", 
    "userIdentity": { 
       "type": "IAMUser", 
       "principalId": "AIDACKCEVSQ6C2EXAMPLE", 
       "arn": "arn:aws:iam::123456789012:user/JaneDoe", 
       "accountId": "123456789012", 
       "accessKeyId": "AKIAIOSFODNN7EXAMPLE", 
       "userName": "JaneDoe", 
       "sessionContext": {"attributes": {
```

```
 "mfaAuthenticated": "false", 
           "creationDate": "2016-11-21T07:06:15Z" 
       }}, 
       "invokedBy": "AWS Internal" 
     }, 
    "eventTime": "2016-11-21T07:06:28Z", 
    "eventSource": "health.amazonaws.com", 
    "eventName": "DescribeEntityAggregates", 
    "awsRegion": "us-east-1", 
    "sourceIPAddress": "203.0.113.0", 
    "userAgent": "AWS Internal", 
    "requestParameters": {"eventArns": ["arn:aws:health:us-east-1::event/EBS/
EBS_LOST_VOLUME/EBS_LOST_VOLUME_123"]}, 
    "responseElements": null, 
    "requestID": "05b299bc-afb9-11e6-8ef4-c34387f40bd4", 
    "eventID": "e4deb9dc-dbc2-4bdb-8515-73e8abcbc29b", 
    "eventType": "AwsApiCall", 
    "recipientAccountId": "123456789012" 
    } 
    ], 
    ...
}
```
# <span id="page-167-0"></span>Cronologia dei documenti per AWS Health

La tabella seguente descrive la documentazione per questa versione di AWS Health.

• Versione API: 04-08-2016

La tabella seguente descrive importanti aggiornamenti alla AWS Health documentazione, a partire dal 28 agosto 2020. Puoi ora iscriverti a un feed RSS per ricevere notifiche sugli aggiornamenti.

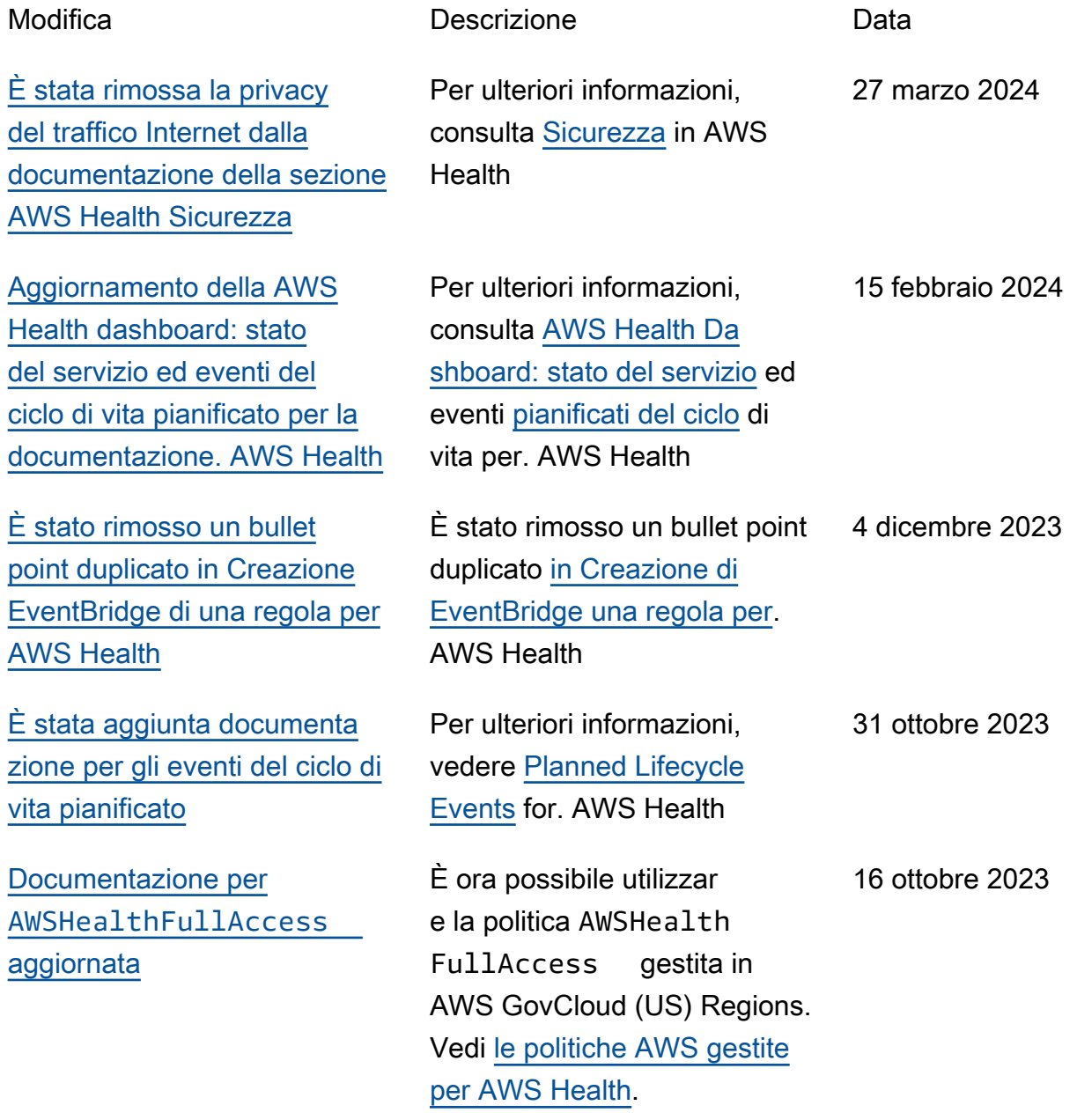

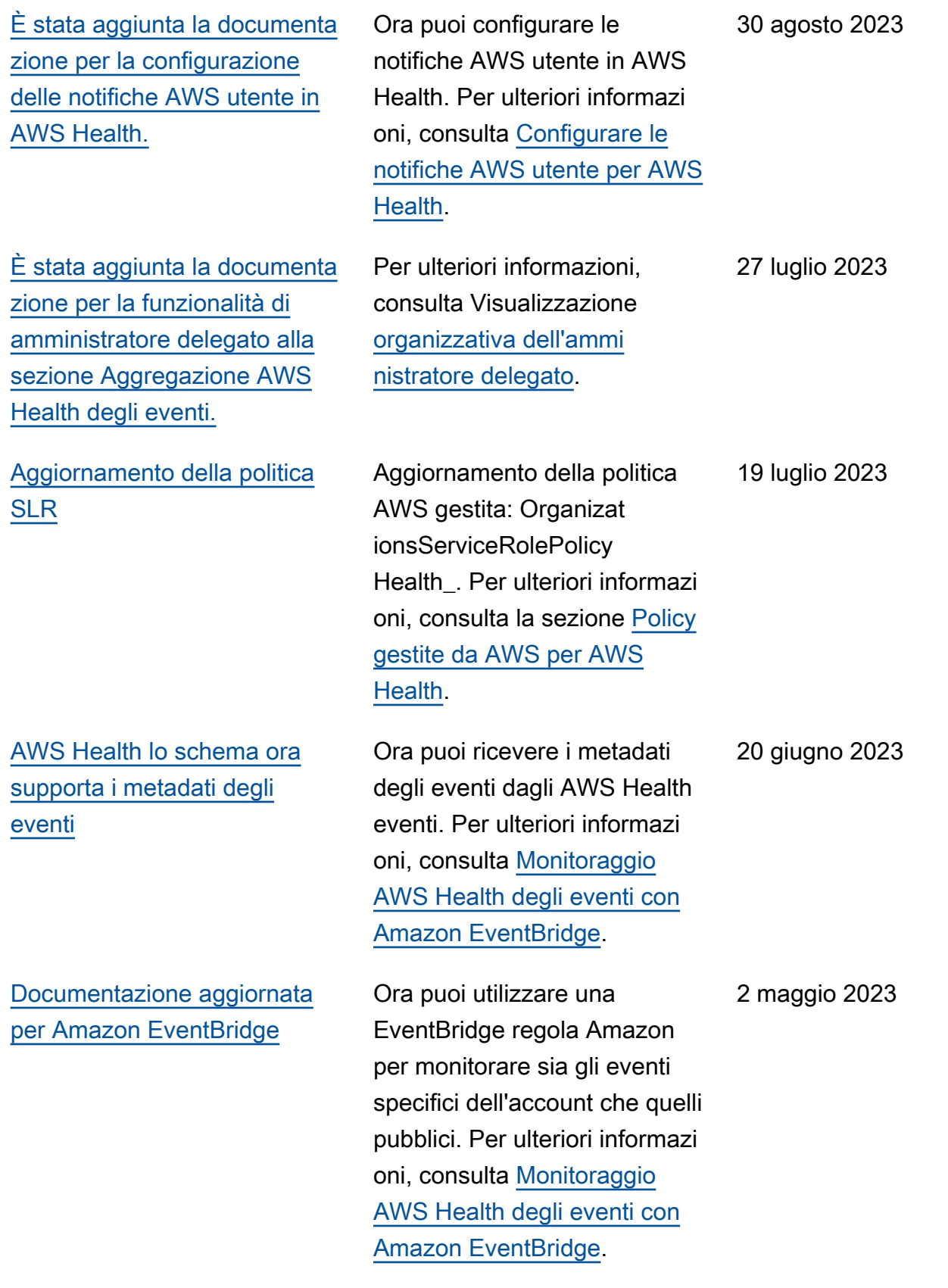

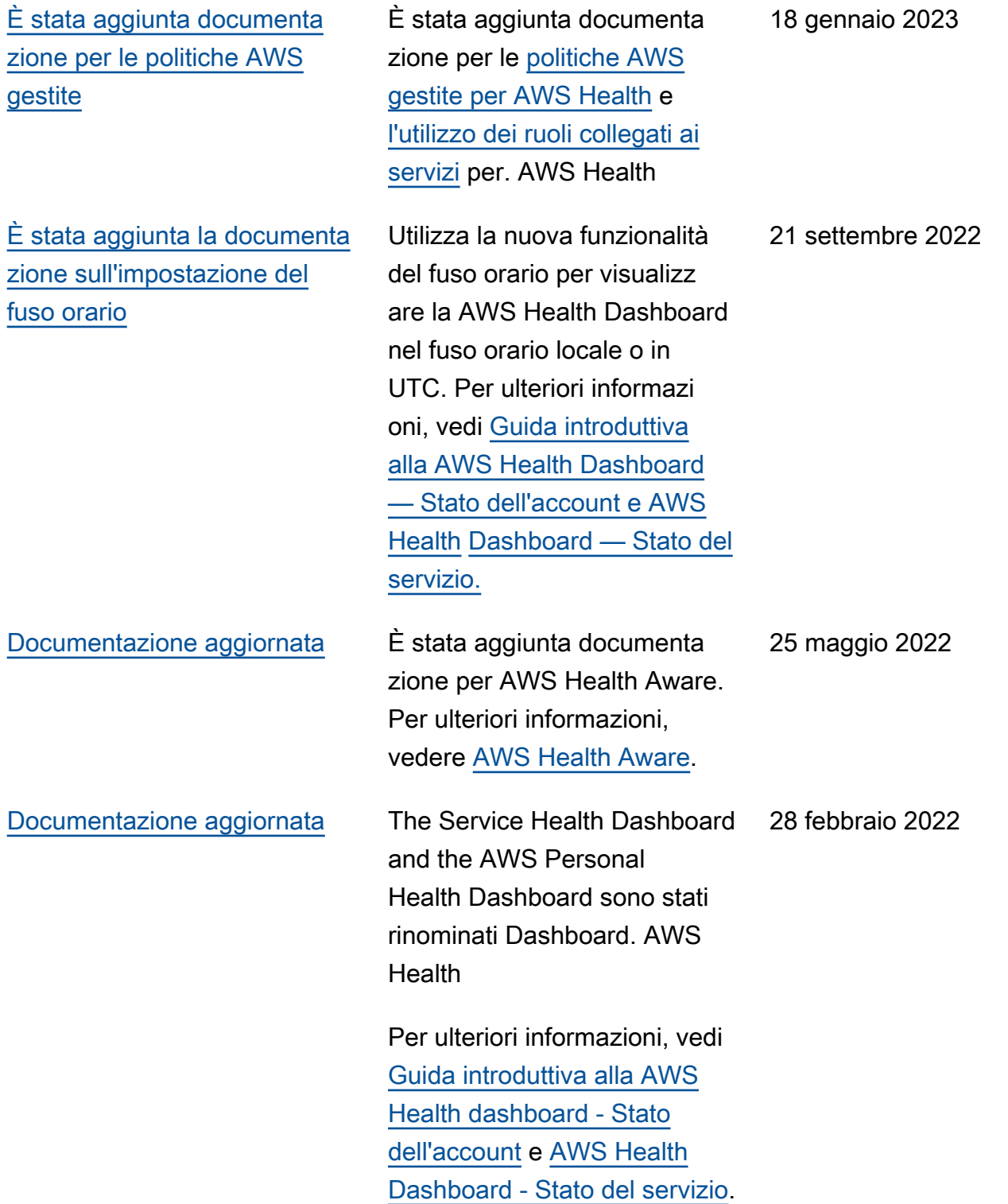

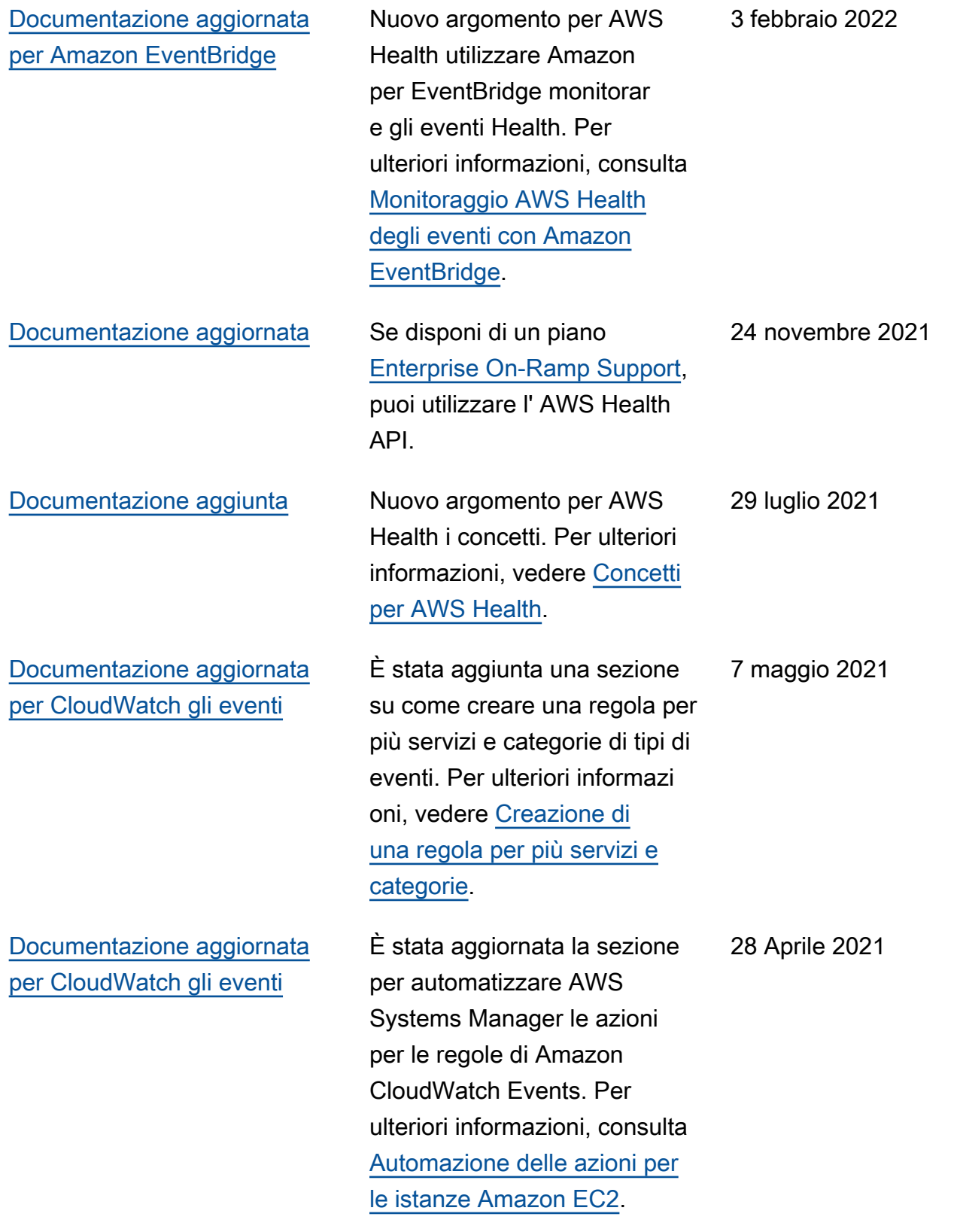

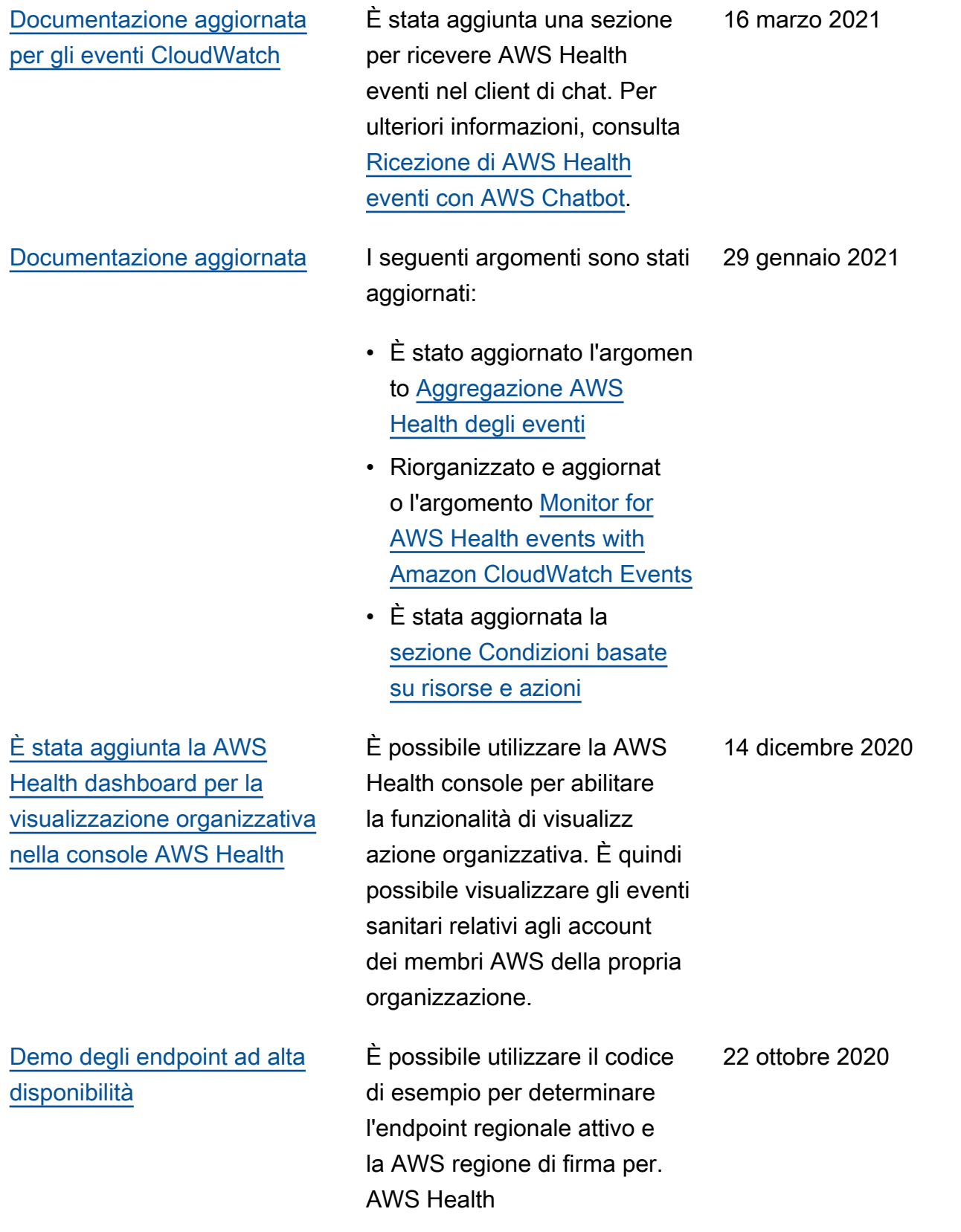

### [Aggiornamenti alla Guida per](#page-167-0) [l'AWS Health utente](#page-167-0)

L'organizzazione si aggiorna e ha aggiunto un feed RSS in modo da poter sottoscrivere gli ultimi aggiornamenti della AWS Health documentazione. 28 agosto 2020

# Aggiornamenti precedenti

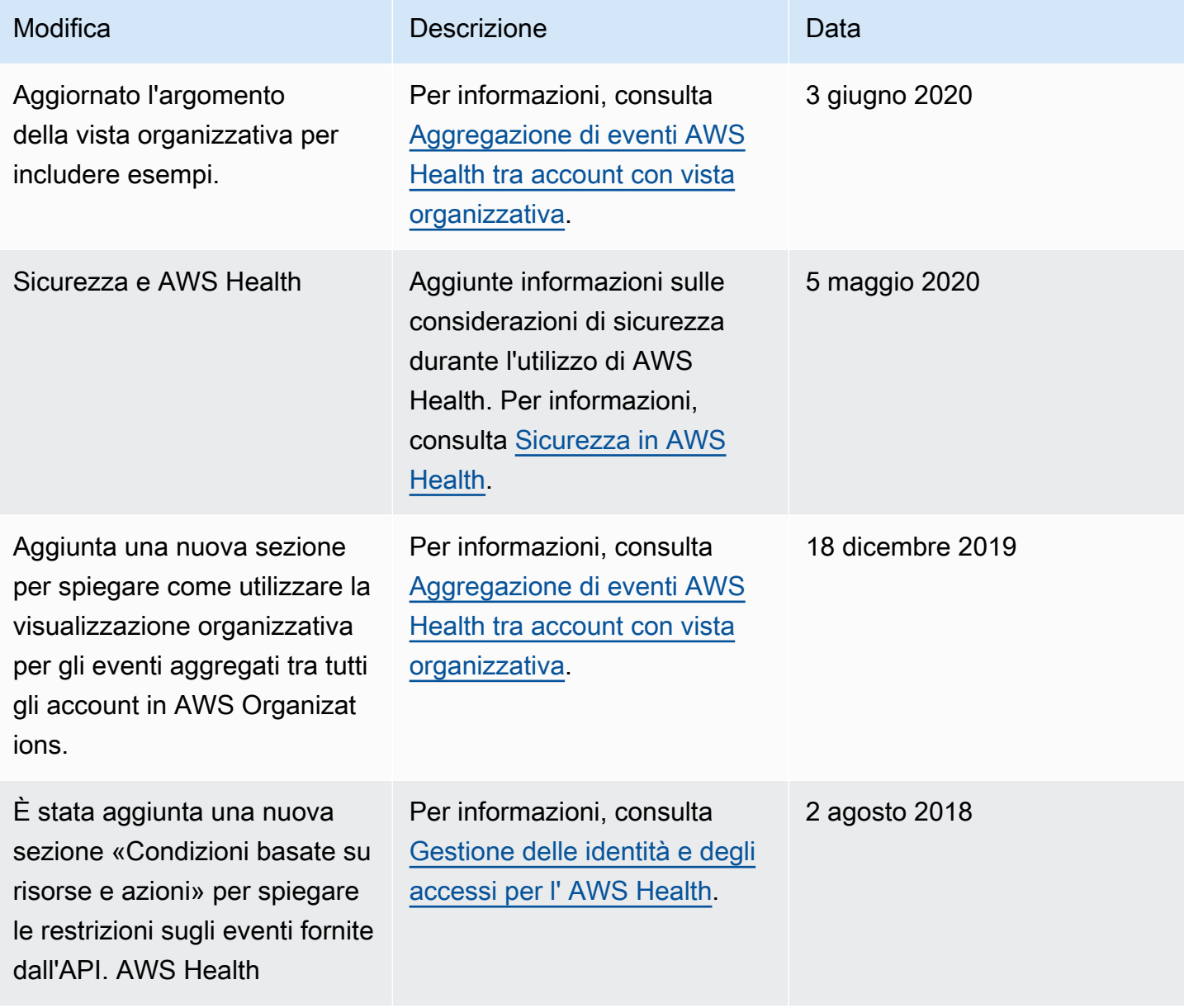

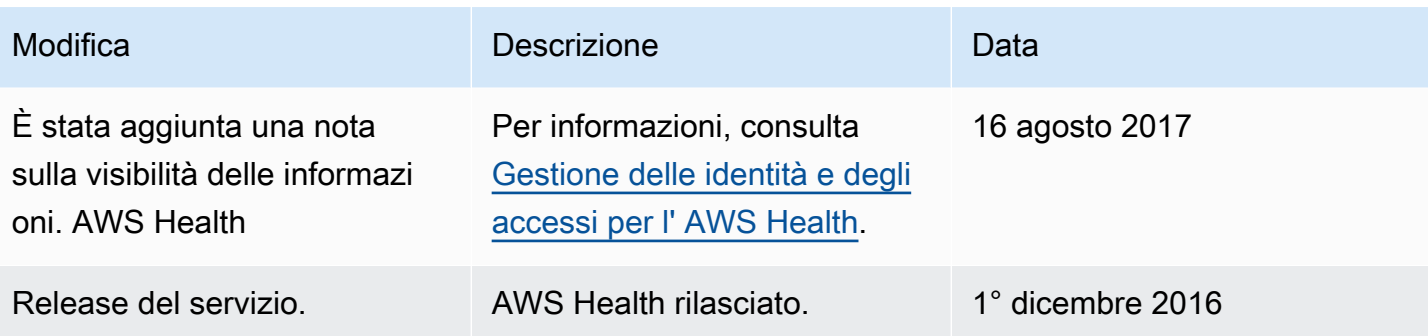

# Glossario AWS

Per la terminologia AWS più recente, consultare il [glossario AWS](https://docs.aws.amazon.com/glossary/latest/reference/glos-chap.html) nella documentazione di riferimento per Glossario AWS.

Le traduzioni sono generate tramite traduzione automatica. In caso di conflitto tra il contenuto di una traduzione e la versione originale in Inglese, quest'ultima prevarrà.